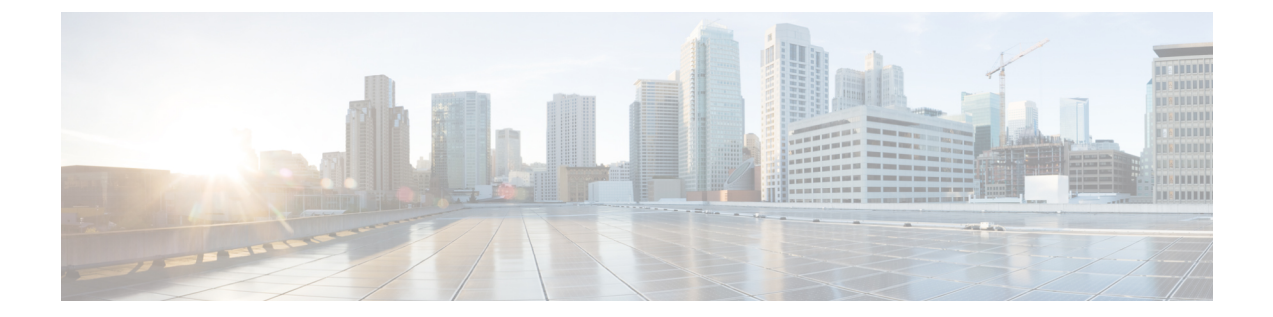

# テナント ルーテッド マルチキャストの設 定

- テナント ルーテッド マルチキャストの制約事項 (1 ページ)
- テナント ルーテッド マルチキャストについて (1 ページ)
- テナント ルーテッド マルチキャストの設定方法 (13 ページ)
- テナント ルーテッド マルチキャストの確認 (21 ページ)
- テナント ルーテッド マルチキャストのトラブルシューティング (22 ページ)
- テナント ルーテッド マルチキャストの設定例 (22 ページ)

## テナント ルーテッド マルチキャストの制約事項

- レイヤ 2 テナント ルーテッド マルチキャスト(TRM)はサポートされていません。レイ ヤ 3 TRM のみがサポートされています。
- TRM はデフォルトのマルチキャスト配布ツリー (MDT) のみを使用します。
- TRM は、オーバーレイネットワークおよび IPv4 アンダーレイネットワークの IPv4 トラ フィックと IPv6 トラフィックでサポートされます。
- アンダーレイネットワークでは、TRM は PIM-SM モードでのみサポートされます。
- アンダーレイネットワークでは、スパインスイッチをランデブーポイント (RP) として設 定する必要があります。

アンダーレイネットワークのRPは、PIMブートストラップルータ(BSR)または自動RP を使用して選択することもできます。

## テナント ルーテッド マルチキャストについて

TRM は、BGP ベースの EVPN コントロールプレーンを使用する VXLAN ファブリック内での マルチキャスト転送を有効にします。TRM は、ローカルまたは VTEP 間で同じサブネット内

または異なるサブネット内の送信元と受信側の間にマルチテナント対応のマルチキャスト転送 を実装します。

TRM は、効率的かつ復元力のある方法で、マルチテナントファブリック内で顧客の IP マルチ キャストトラフィックを配布できるようにします。TRM の配布により、ネットワーク内のレ イヤ 3 オーバーレイマルチキャスト機能が向上します。TRM を有効にすると、アンダーレイ でのマルチキャスト転送が活用され、VXLANでカプセル化されたルーテッドマルチキャスト トラフィックが複製されます。デフォルトのMDTはVRFごとに構築されます。これは、レイ ヤ2 仮想ネットワークインスタンス (VNI)のブロードキャストおよび不明ユニキャストトラ フィック、およびレイヤ2マルチキャスト複製グループの既存のマルチキャストグループに追 加されます。オーバーレイ内の個々のマルチキャスト グループ アドレスは、複製および転送 のためにそれぞれのアンダーレイ マルチキャスト アドレスにマッピングされます。BGP ベー スのアプローチを使用する利点は、TRM を備えた BGP EVPN VXLAN ファブリックが、すべ てのエッジデバイスまたは VTEP に RP が存在する完全な分散型オーバーレイ ランデブー ポイ ント(RP)として動作できることです。

マルチキャスト対応のデータセンターファブリックは、通常、マルチキャストネットワーク全 体の一部です。マルチキャスト送信元、受信側、およびマルチキャスト ランデブー ポイント はデータセンター内に存在する可能性がありますが、キャンパス内にある場合や WAN 経由で 外部から到達可能である場合もあります。したがって、TRM を使用すると、新しいエンター プライズ ファブリックと既存のマルチキャスト ネットワークをシームレスに統合できます。

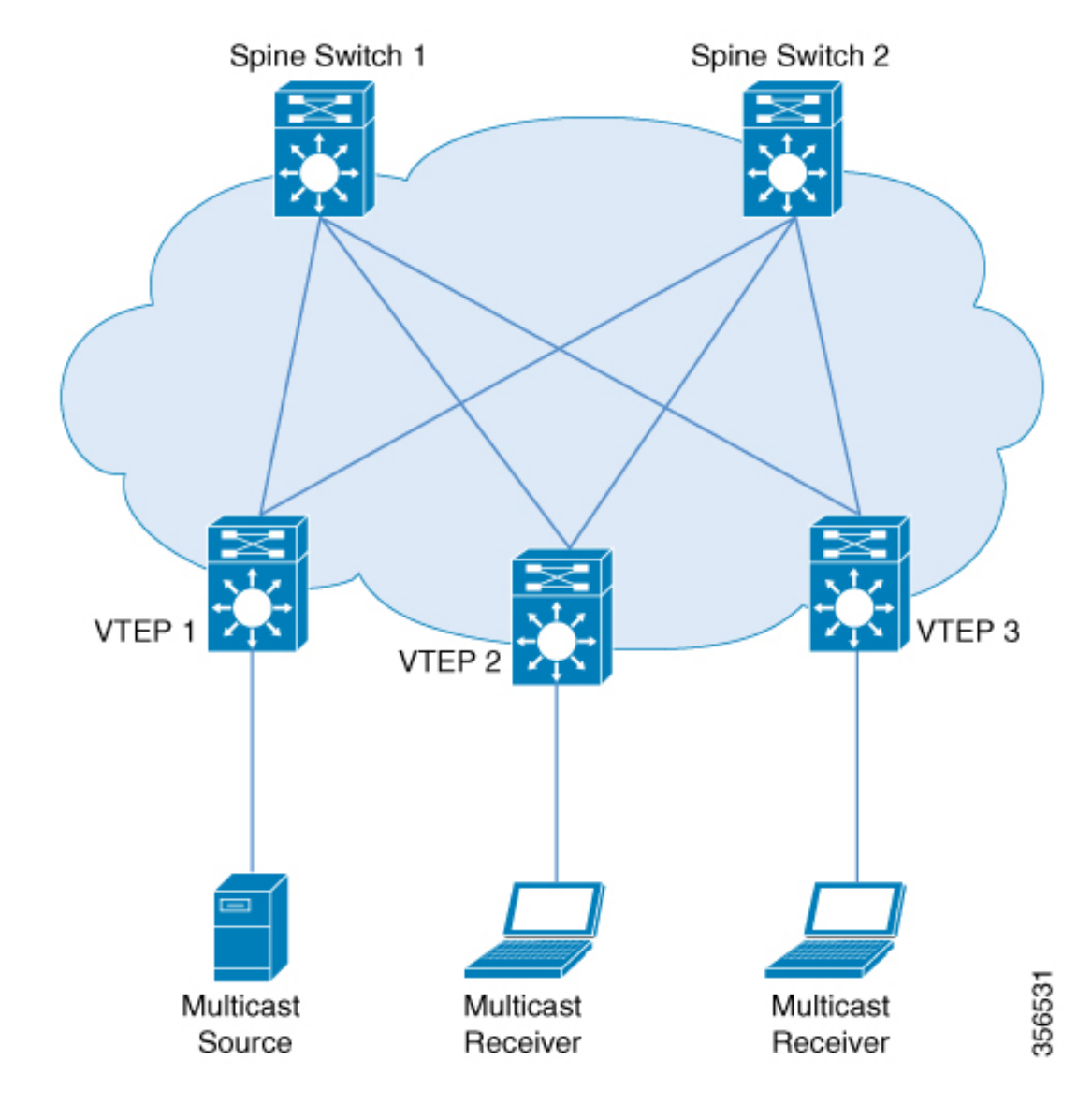

図 **<sup>1</sup> :** テナント ルーテッド マルチキャスト トポロジ

IPv4 および IPv6 のマルチキャストトラフィックの場合、TRM は BGP EVPN およびマルチキャ スト仮想プライベートネットワーク (MVPN) ルートを使用してマルチキャストルーティング を実行します。ネットワーク内のすべての VTEP が BGP ピアである必要はありません。ルー トリフレクタとして機能するスパインスイッチを使用して、VTEP とスパインスイッチ間に BGP ピアリングを設定できます。送信元到達可能性は、ファブリック内の EVPN ルートタイ プ2および EVPN ルートタイプ5を介して配布されます。RPF は、これらのルートに基づいて インストールされます。source-active と receiver-join 情報は、ルートタイプ 5、6、および 7 を 使用して MVPN アドレスファミリで伝送されます。

EVPN VXLAN ネットワークでは、PIM スパースモードと PIM Source Specific Multicast (SSM) モードのオーバーレイネットワークでTRMがサポートされます。TRMのルートを交換するた めに、VTEP には MVPN だけでなく EVPN のアドレスファミリでの BGP ピアリングがありま す。

## **PIM** スパースモードの **TRM**

PIM-SMは、共有ツリー上のデータパケットを転送することによって、アクティブな送信元に 関する情報を配布します。PIM-SMは共有ツリーを使用するため、ランデブーポイント (RP) を使用する必要があります。RP は送信元と受信側間のマルチキャストトラフィックの初期コ ンバージェンスに使用されます。

次の項では、PIM スパースモードで TRM に RP を設定するさまざまな方法について説明しま す。

#### **RP** の配置

PIM スパースモードの TRM の場合、オーバーレイ RP は BGP EVPN VXLAN ファブリック内 またはファブリックの外部で設定できます。

#### オーバーレイネットワークのエニーキャスト **RP**

オーバーレイネットワークのエニーキャスト RP では、すべての VTEP が RP として機能しま す。

図 **2 :** オーバーレイネットワークのエニーキャスト **RP**

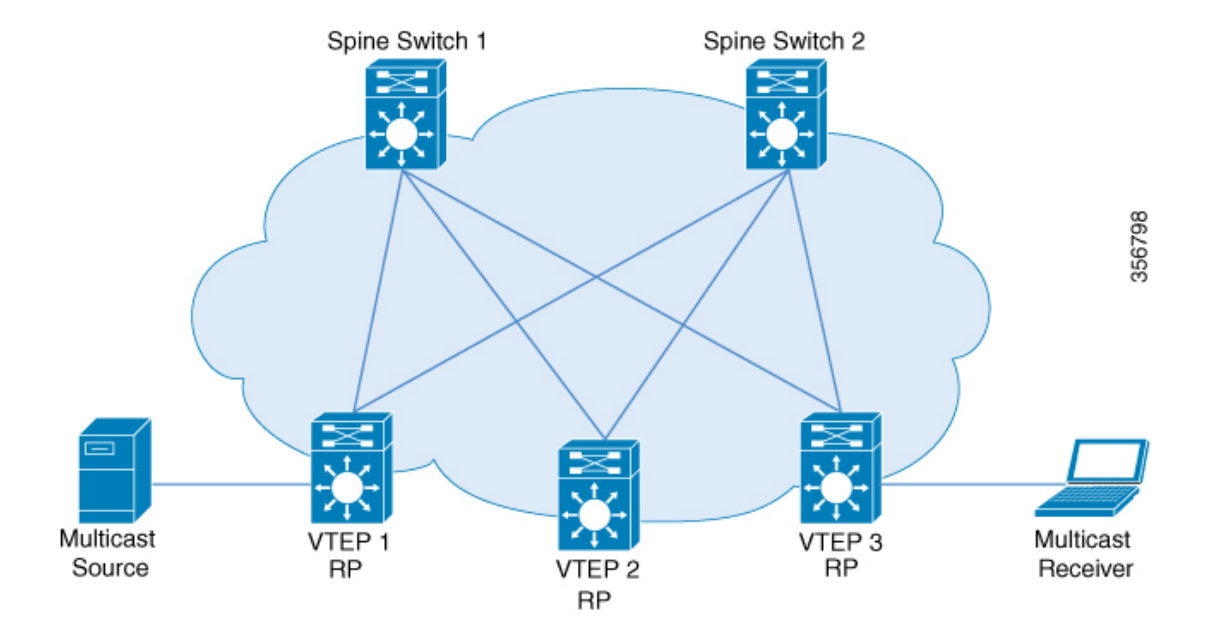

#### **BGP EVPN VXLAN** ファブリックの内部の **RP**

すべての送信元と受信側が EVPN VXLAN ネットワーク内にある TRM のシナリオでは、オー バーレイ RP をボーダースパインまたは VTEP に配置できます。

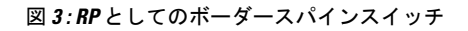

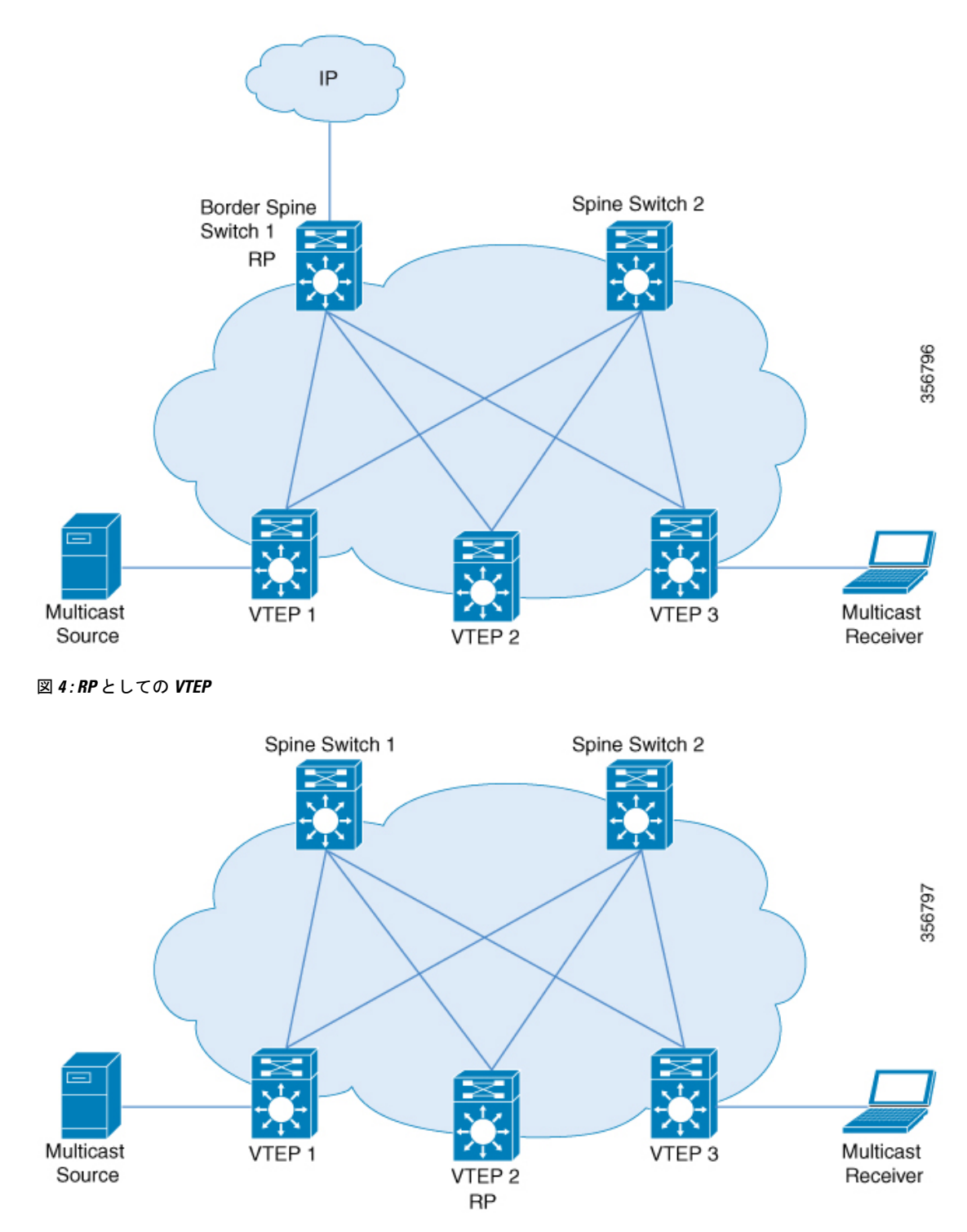

#### **BGP EVPN VXLAN** ファブリックの外部にある **RP**

送信元と受信側がオーバーレイネットワークおよび EVPN VXLAN ネットワークと連動する必 要がある TRM のシナリオでは、VTEP に接続された外部ルータに RP を配置できます。

図 **5 : BGP EVPN VXLAN** ファブリックの外部にある **RP**

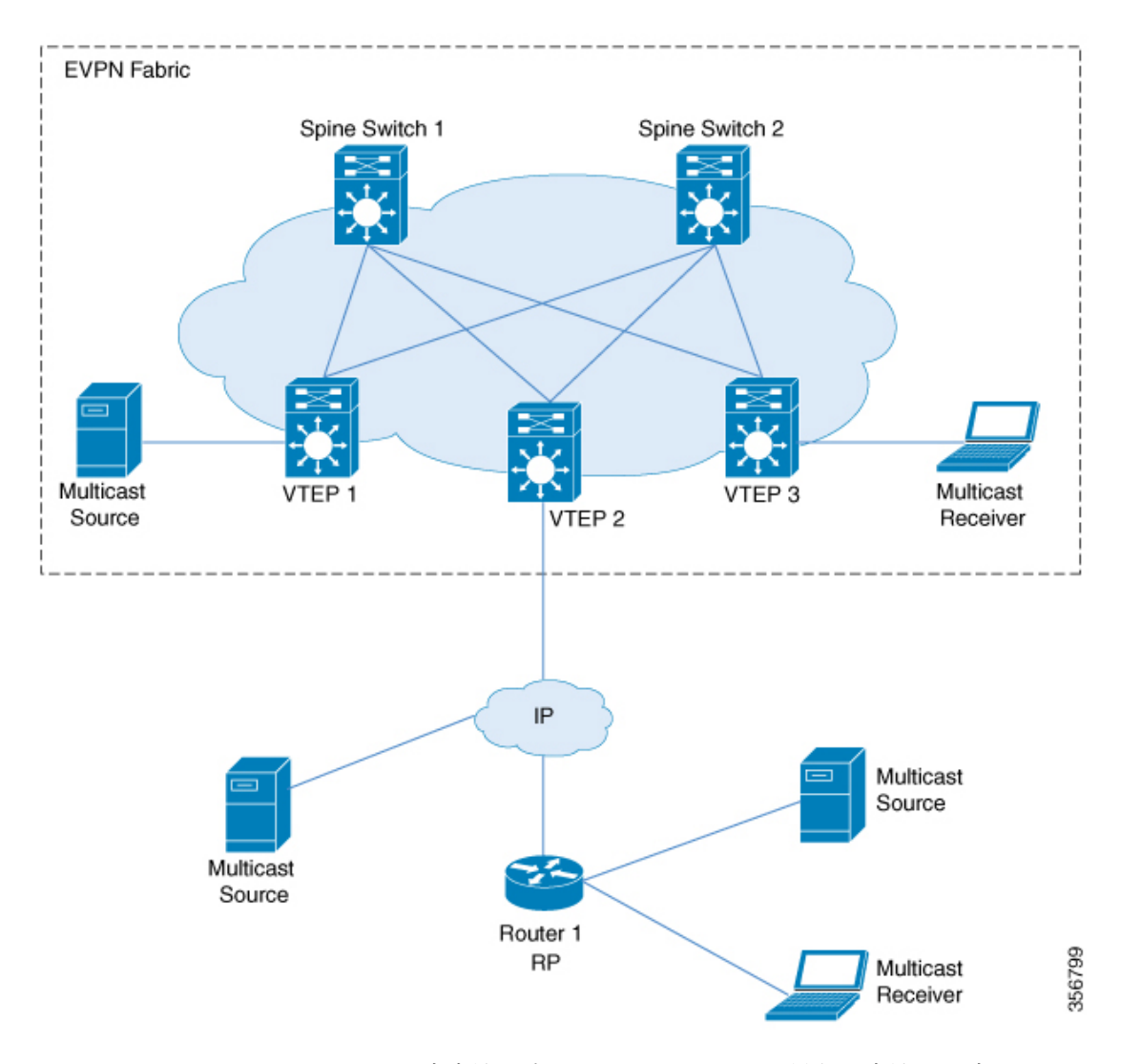

PIM スパースモードでは、RP の設定方法に応じて、TRM を 3 つの異なる方法で設定できま す。

- エニーキャスト RP を使用した PIM スパースモード
- BGP EVPN VXLAN ファブリック内の RP を使用した PIM スパースモード
- BGP EVPN VXLAN ファブリックの外部にある RP での PIM スパースモード

### エニーキャスト **RP** を使用した **PIM** スパースモード

エニーキャスト RP を使用する PIM スパースモードでは、EVPN VXLAN ネットワーク内のす べての VTEP が、それぞれのマルチキャストグループのオーバーレイネットワーク内で RP と して機能します。アンダーレイネットワークの RP は、スパインスイッチで設定する必要があ ります。

VTEP は送信元デバイスを検出すると、送信元 A-D ルート(MVPN ルートタイプ 5)を他のす べての VTEP に送信します。これらの送信元 A-D ルートに基づいて、他の VTEP は (S,G) join 要求を MVPN ルートタイプ 7 として送信元 VTEP に送信します。

図 **6 :** エニーキャスト **RP** を使用した **PIM** スパースモード

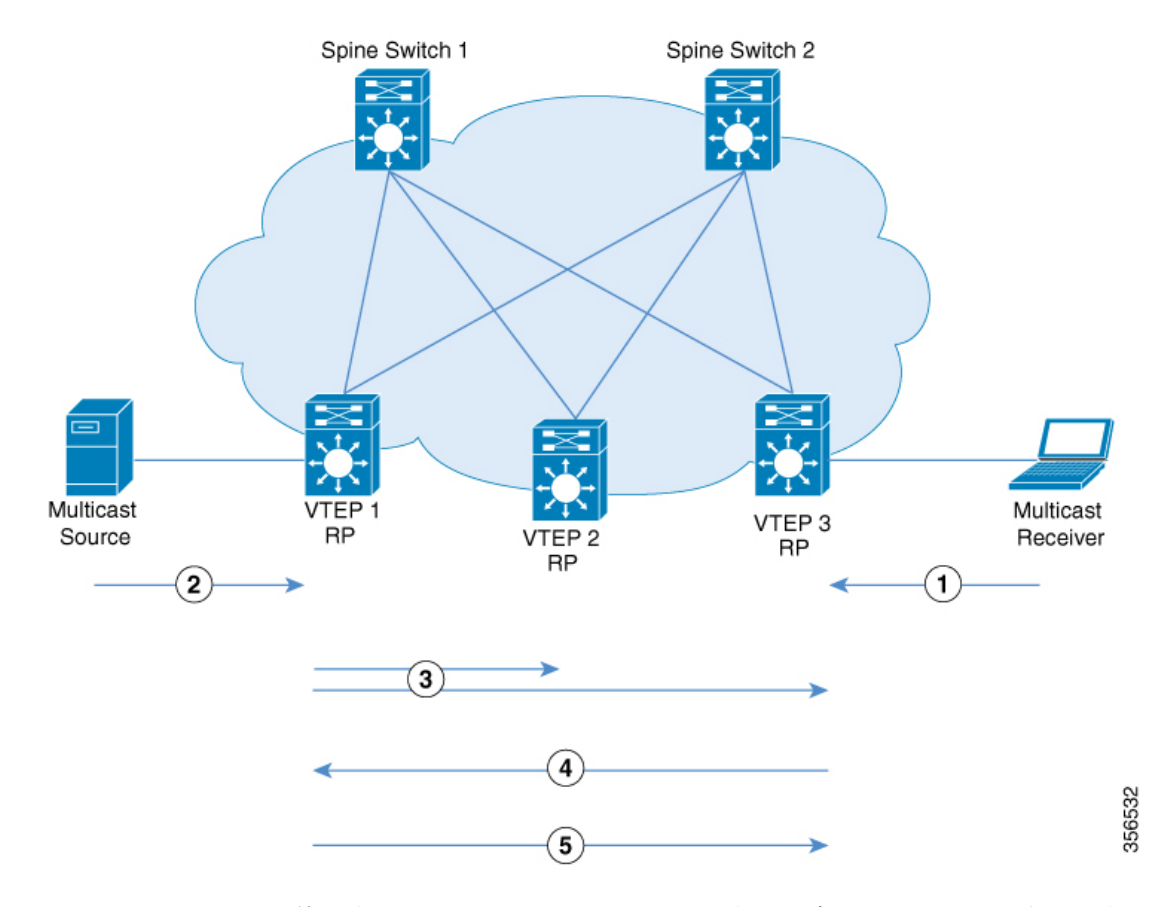

エニーキャスト RP を使用する PIM スパースモードでは、次の一連のイベントが発生します。

- **1.** 受信側は VTEP 3 に (\*,G) IGMP join を送信します。VTEP 3 は RP であるため、(\*,G) は VTEP 3 で作成されます。
- **2.** 送信元デバイスがデータのストリーミングを開始し、(S,G) が VTEP 1 に作成されます。
- **3.** VTEP 1 は RP でもあるため、送信元の自己登録を実行します。

送信元 VTEP(VTEP 1)は (S,G) の送信元 A-D ルート (MVPN ルートタイプ 5 とも呼ばれ る)を、MVPN アドレスファミリの BGP ピアである他のすべての VTEP にアドバタイズ します。

**4.** VTEP 2 および VTEP 3 は (S,G) の送信元 A-D ルートを受信してインストールします。

(S,G) は VTEP 3 で作成されます。これで VTEP 3 には (S,G) のオーバーレイルートが備わ り、EVPN コントロールプレーンから送信元デバイスへのユニキャストルートも備わりま す。次に、MVPN ルートタイプ 7 (S,G) BGP join を VTEP 1 に送信し、トラフィックの受け 入れを開始します。

**5.** VTEP 1 は、VTEP 3 から MVPN ルートタイプ 7 を受信してインストールします。レイヤ 3 VNI の SVI を (S,G) の転送インターフェイスとして使用し、トラフィックの転送を開始し ます。

### **BGP EVPN VXLAN** ファブリック内の **RP** を使用した **PIM** スパースモード

BGP EVPN VXLAN ファブリック内の RP を使用する PIM スパースモードでは、RP を EVPN VXLAN ネットワーク内の任意の VTEP にすることができます。

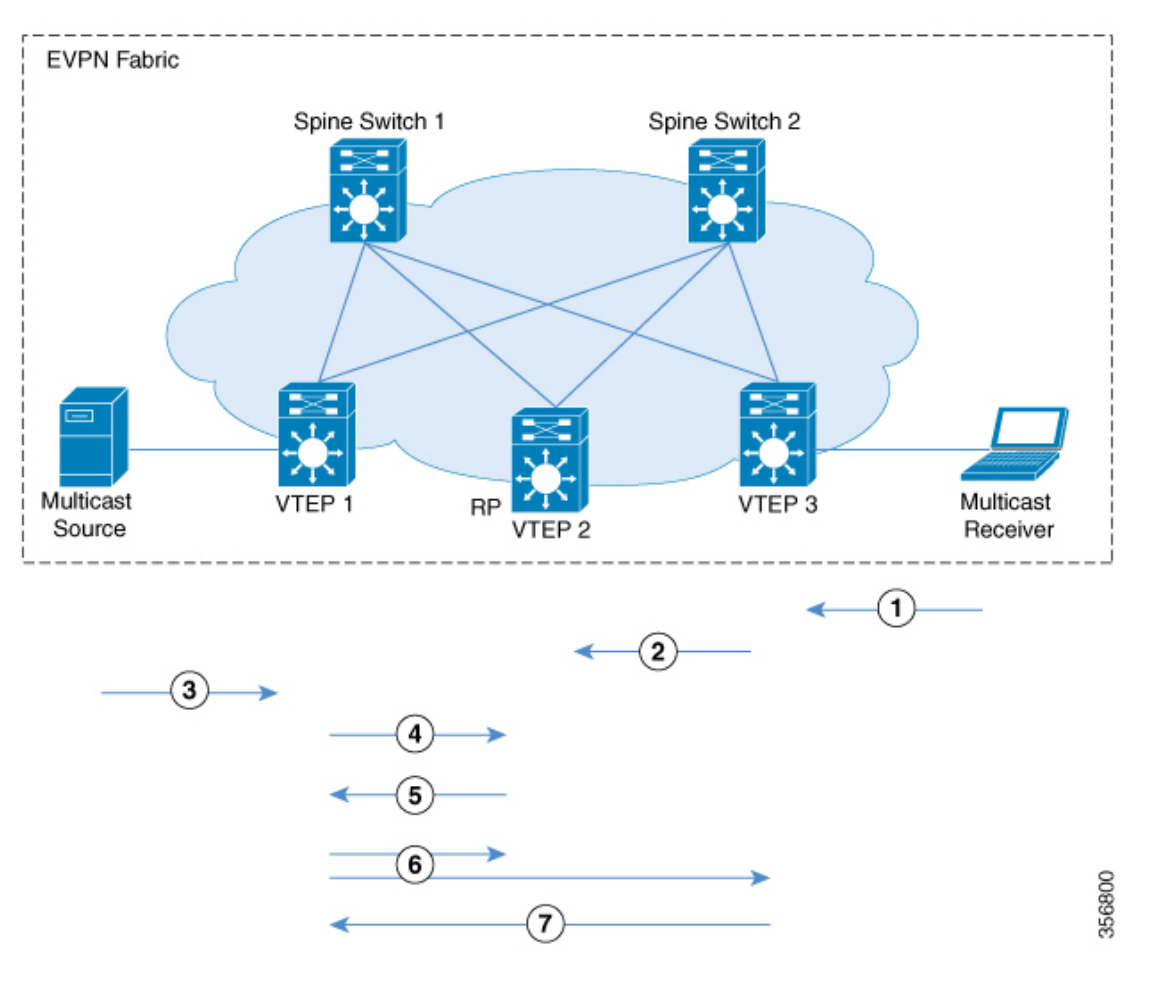

図 **<sup>7</sup> : BGP EVPN VXLAN** ファブリック内の **RP** を使用した **PIM** スパースモード

ファブリック内の RP で TRM が PIM スパースモードで有効になっている場合、次の一連のイ ベントが発生します。

- **1.** 受信側は VTEP 3 に (\*,G) IGMP join を送信します。(\*,G) は VTEP 3 で作成されます。
- **2.** VTEP 3 は MVPN ルートタイプ 6 を RP である VTEP 2 に送信します。(\*,G) は VTEP 2 で 作成されます。
- **3.** 送信元デバイスがデータのストリーミングを開始し、(S,G) が VTEP 1 に作成されます。
- **4.** VTEP 1 は RP であるため、VTEP 2 で送信元登録を実行します。(S,G) は VTEP 2 で作成さ れます。
- **5.** RP には (S,G) の受信側があるため、MVPN ルートタイプ 7 を VTEP 1 に送信し、PIM 登録 トラフィックを (\*,G) ツリーの受信側に転送します。
- **6.** VTEP 1 は、VTEP 2 から MVPN ルートタイプ 7 を受信してインストールします。レイヤ 3 VNI の SVI を (S,G) の転送インターフェイスとして使用します。

送信元 VTEP (VTEP 1) は、(S.G) の送信元 A-D ルートを、MVPN アドレスファミリの BGP ピアである他のすべての VTEP にアドバタイズします。

VTEP 2 および VTEP 3 は、(S,G) の送信元 A-D ルートを受信してインストールします。

**7.** (S,G) は VTEP 3 で作成されます。これで VTEP 3 には (S,G) のオーバーレイルートが備わ り、EVPN コントロールプレーンから送信元デバイスへのユニキャストルートも備わりま す。次に、MVPN ルートタイプ 7 を VTEP 1 に送信し、トラフィックの受け入れを開始し ます。

VTEP 1 は、VTEP 3 からMVPN ルートタイプ 7 を受信してインストールし、トラフィック の転送を開始します。

- 受信側 VTEP が送信元 VTEP に MVPN ルートタイプ 7 を送信できるようにするために、次の 2 つのトリガーがあります。 (注)
	- RP から受信側 VTEP に転送される (\*,G) パケット。
	- 送信元 VTEP から受信した送信元 A-D ルート。

これらのいずれかを受信すると、受信側 VTEP は MVPN ルートタイプ 7 を送信元 VTEP に送 信します。

#### **BGP EVPN VXLAN** ファブリックの外部にある **RP** での **PIM** スパースモード

BGP EVPN VXLAN ファブリックの外部にある RP を使用する PIM スパースモードでは、RP を EVPN VXLAN ネットワーク内の任意の VTEP の背後にある PIM ルータにすることができま す。

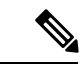

RP が BGP EVPN VXLAN ファブリックの外部に設定されている場合、PIM スパースモードの TRM は RP がファブリック内にある場合と同じように機能します。 (注)

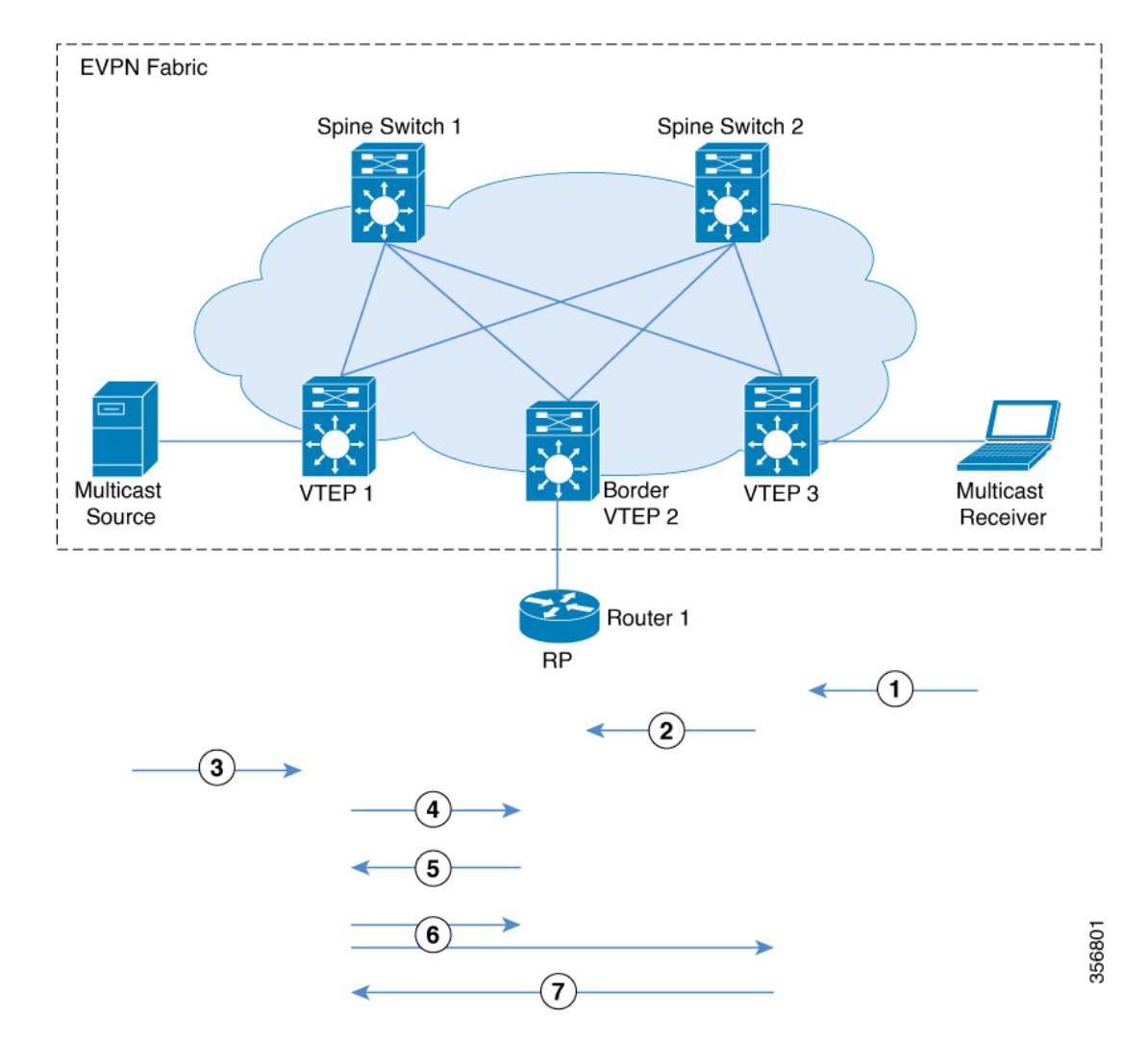

図 **8 : BGP EVPN VXLAN** ファブリックの外部にある **RP** での **PIM** スパースモード

次に、上記のイメージの時系列トラフィックフローを示します。

- **1.** 受信側は VTEP 3 に (\*,G) IGMP join を送信します。(\*,G) は VTEP 3 で作成されます。
- **2.** VTEP 3 は、オーバーレイネットワークに RP がある VTEP 2 に MVPN ルートタイプ 6 を送 信します。このルートは、VTEP 2 によって RP への (\*,G) join に変換されます。
- **3.** 送信元デバイスがデータのストリーミングを開始し、(S,G) が VTEP 1 に作成されます。
- **4.** VTEP 1 は RP を使用して送信元登録を実行します。RP からの (S,G) join は、VTEP 2 で (S,G) 状態を作成します。
- **5.** RP には (S,G) の受信側があるため、MVPN ルートタイプ 7 を VTEP 1 に送信し、PIM 登録 トラフィックを (\*,G) ツリーの受信側に転送します。
- **6.** VTEP 1 は、VTEP 2 から MVPN ルートタイプ 7 を受信してインストールします。レイヤ 3 VNI の SVI を (S,G) の転送インターフェイスとして使用します。

送信元 VTEP(VTEP 1)は、(S,G) の送信元 A-D ルートを、MVPN アドレスファミリの BGP ピアである他のすべての VTEP にアドバタイズします。

VTEP 2 および VTEP 3 は、(S,G) の送信元 A-D ルートを受信してインストールします。

**7.** (S,G) は VTEP 3 で作成されます。これで VTEP 3 には (S,G) のオーバーレイルートが備わ り、EVPN コントロールプレーンから送信元デバイスへのユニキャストルートも備わりま す。次に、MVPN ルートタイプ 7 を VTEP 1 に送信し、トラフィックの受け入れを開始し ます。

VTEP 1 は、VTEP 3 からMVPN ルートタイプ 7 を受信してインストールし、トラフィック の転送を開始します。

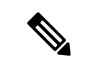

- 受信側 VTEP が送信元 VTEP に MVPN ルートタイプ 7 を送信できるようにするために、次の 2 つのトリガーがあります。 (注)
	- RP から受信側 VTEP に転送される (\*,G) パケット。
	- 送信元 VTEP から受信した送信元 A-D ルート。

これらのいずれかを受信すると、受信側 VTEP は MVPN ルートタイプ 7 を送信元 VTEP に送 信します。

TRM がファブリックの外部にある RP で PIM スパースモードで有効になっている場合に発生 するイベントのシーケンスについては、BGP EVPN VXLAN ファブリック内の RP を使用した PIM スパースモード (8ページ)を参照してください。

## **PIM** ソース固有モードの **TRM**

PIM 送信元固有モードでは、マルチキャスト コンバージェンスの実現には送信元 A-D ルート (MVPNルートタイプ5)は必要ありません。受信側 VTEP は、送信元 A-D ルートを受信して MVPN ルートタイプ 7 を送信するまで待機しません。

#### 図 **9 : PIM** 送信元固有モード

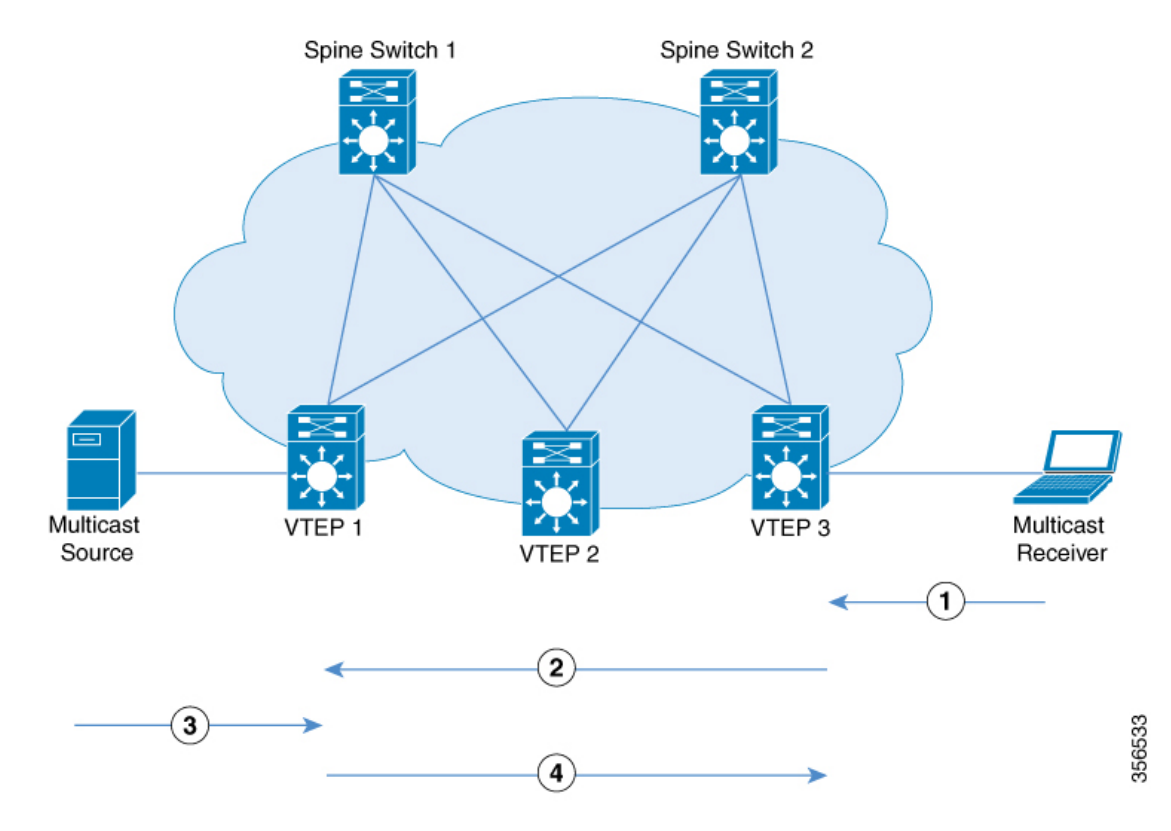

PIM 送信元固有モードでは、次の一連のイベントが発生します。

- **1.** 送信元デバイスがユニキャストパケットを送信すると、VTEP 1 は他のすべての VTEP に EVPN ルートを送信し、パケットが送信元デバイスからのものであることを通知します。 受信側は VTEP 3 に向けて (S,G) IGMP join を送信し、(S,G) エントリが作成されます。
- **2.** VTEP 3 は、送信元デバイスの RPF ルックアップを実行します。レイヤ 3 VNI の SVI が RPF インターフェイスでと判明した場合、VTEP 3 は MVPN ルートタイプ 7 を VTEP 1 に 送信します。
- **3.** VTEP 1 は MVPN ルートタイプ 7 を受信してインストールします。VTEP 1は (S,G) の転送 インターフェイスとしてレイヤ 3 VNI の SVI を使用して、(S,G) エントリを作成します。

送信元デバイスは VTEP 1 に (S,G) データを送信します。

**4.** VTEP 1 が VTEP 3 へのトラフィックの転送を開始します。

## テナント ルーテッド マルチキャストの設定方法

#### **TRM** 設定の前提条件

TRM を設定する前に、EVPN VXLAN レイヤ 2 およびレイヤ 3 のオーバーレイネットワークが 設定されていることを確認します。レイヤ 2 およびレイヤ 3 のオーバーレイネットワークを設 定する詳細な手順については、EVPN VXLAN Integrated Routing and Bridging [の設定方法](b_173_bgp_evpn_vxlan_9300_cg_chapter4.pdf#nameddest=unique_70)を参照 してください。

EVPN VXLAN ネットワークで TRM を設定するには、次の一連の手順を実行します。

## **PIM** スパースモードでの **TRM** 設定

PIM スパースモードで TRM を設定するには、次のタスクを実行します。

- VRF での TRM マルチキャスト配布ツリーの設定 (13 ページ)
- オーバーレイ VRF でのマルチキャストルーティングの設定 (15 ページ)
- コア側VLANとアクセス側VLANに対するスイッチ仮想インターフェイスでのマルチキャ ストの設定 (15 ページ)
- VTEP での MVPN アドレスファミリを使用した BGP の設定 (16 ページ)
- アンダーレイネットワークに対する RP の設定 (18 ページ)
- オーバーレイネットワークに対する RP の設定 (18 ページ)

### **VRF** での **TRM** マルチキャスト配布ツリーの設定

TRM MDT を設定するには、次の手順を実行します。

#### 手順

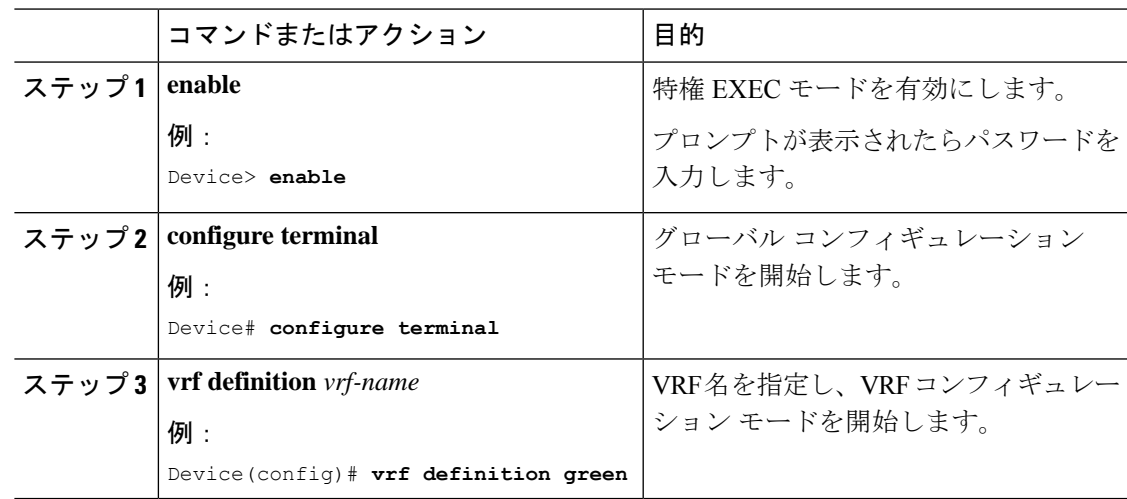

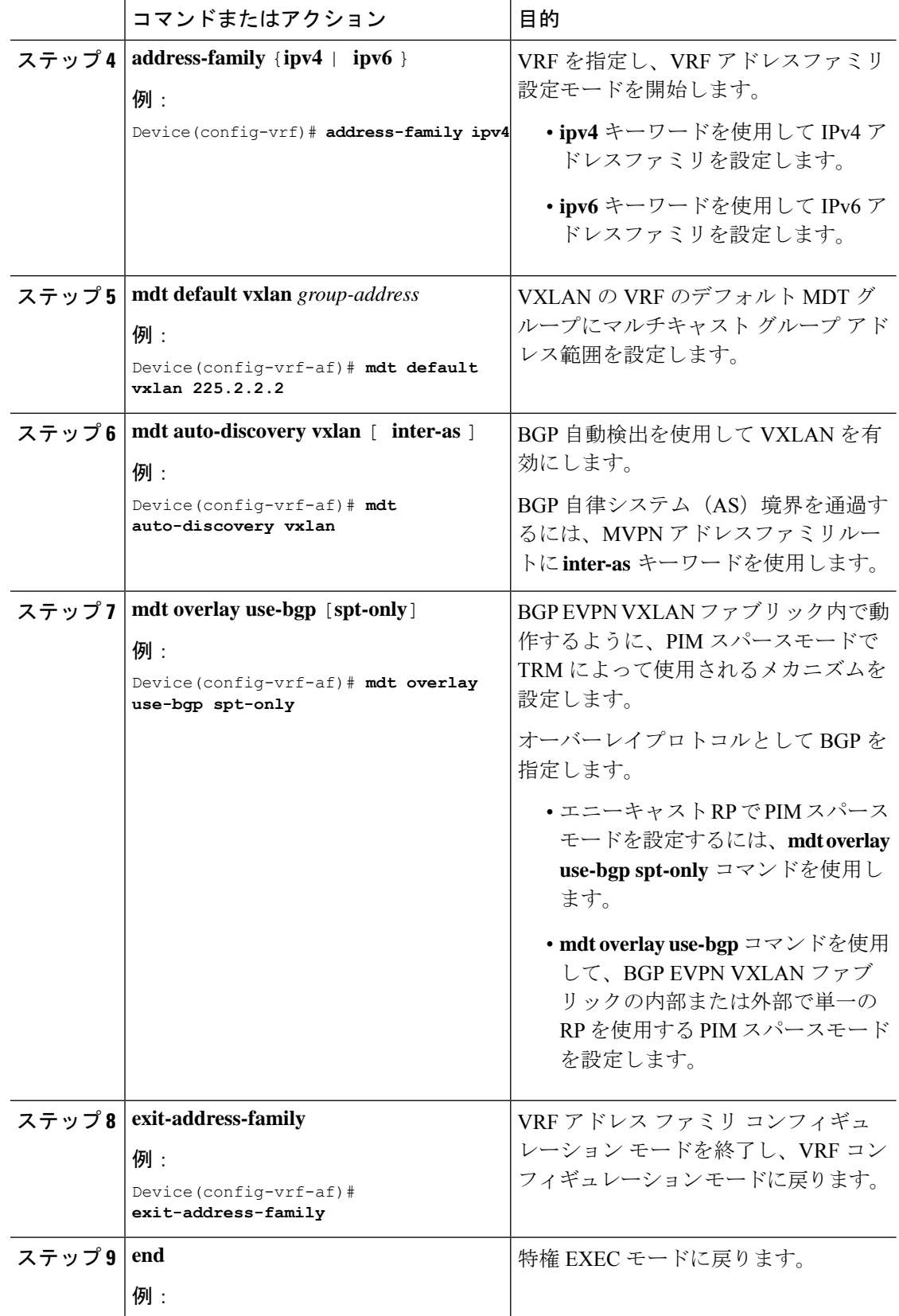

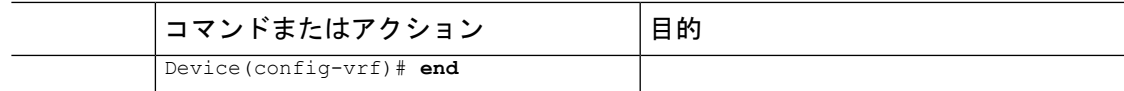

### オーバーレイ **VRF** でのマルチキャストルーティングの設定

オーバーレイVRFでマルチキャストルーティングを有効にするには、次の手順を実行します。

#### 手順

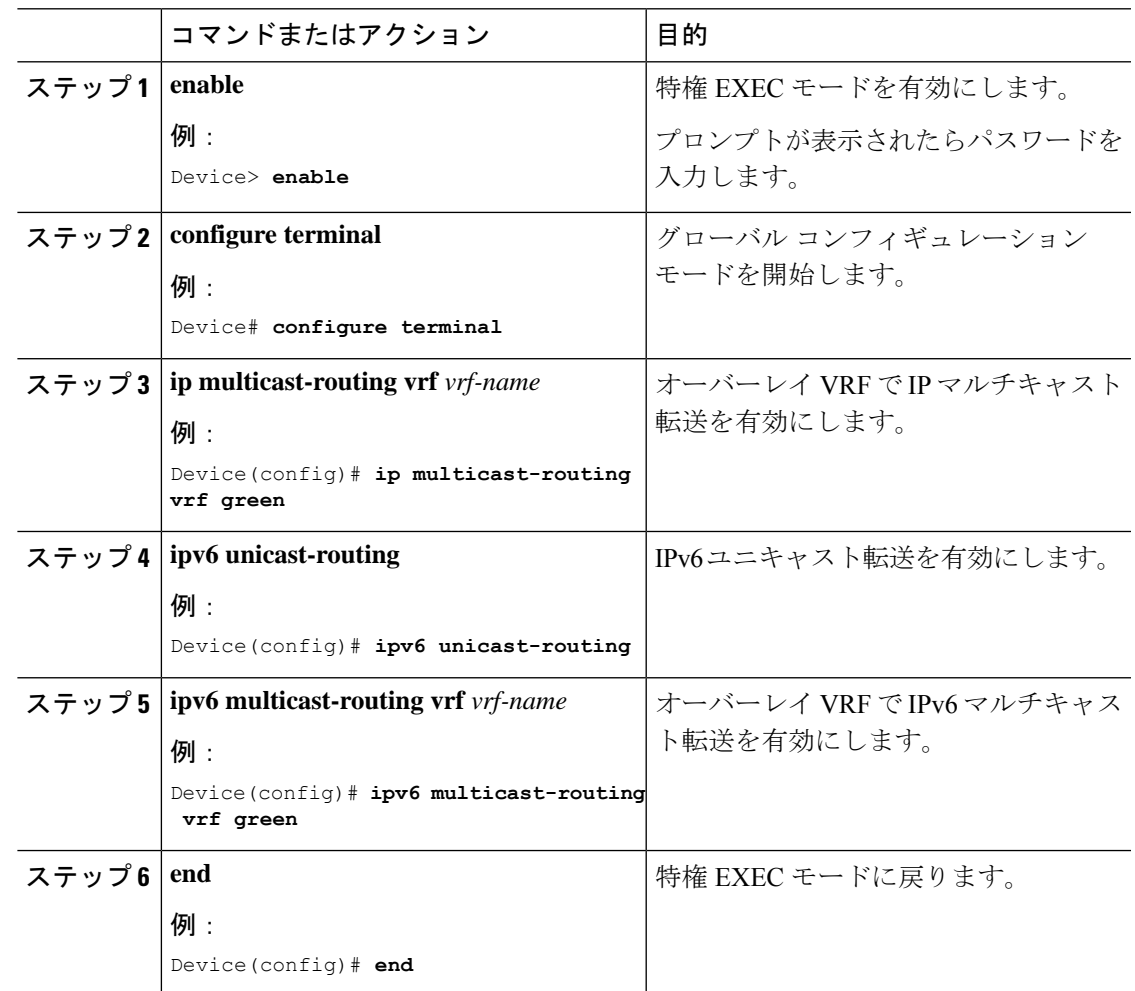

## コア側**VLAN**とアクセス側**VLAN**に対するスイッチ仮想インターフェイスでのマルチキャ ストの設定

VTEP のコア側 VLAN とアクセス側 VLAN の SVI でマルチキャストを設定するには次の手順 を実行します。

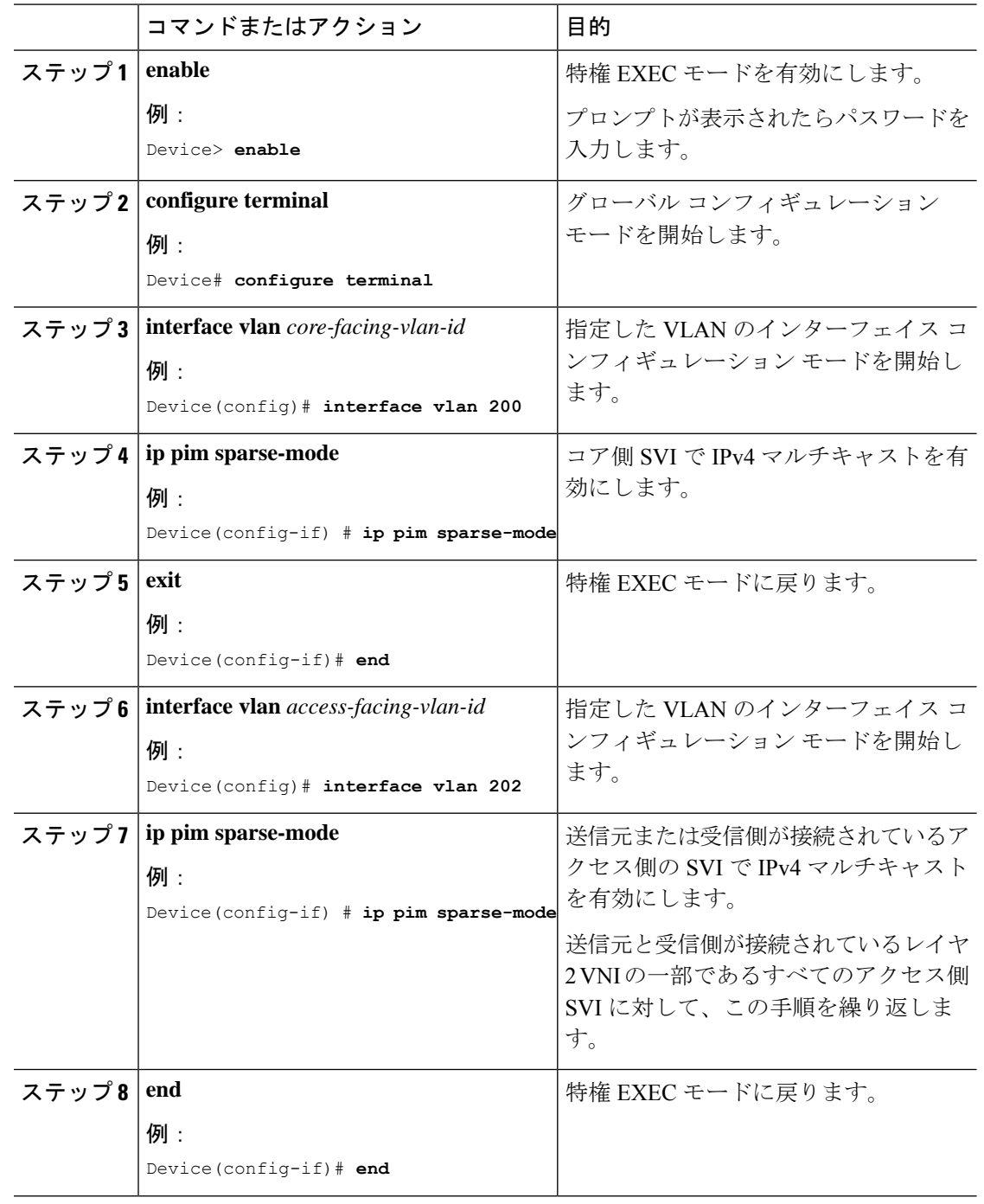

手順

т

## **VTEP** での **MVPN** アドレスファミリを使用した **BGP** の設定

MVPN アドレスファミリを使用して VTEP で BGP を設定するには、次の手順を実行します。

Ι

ш

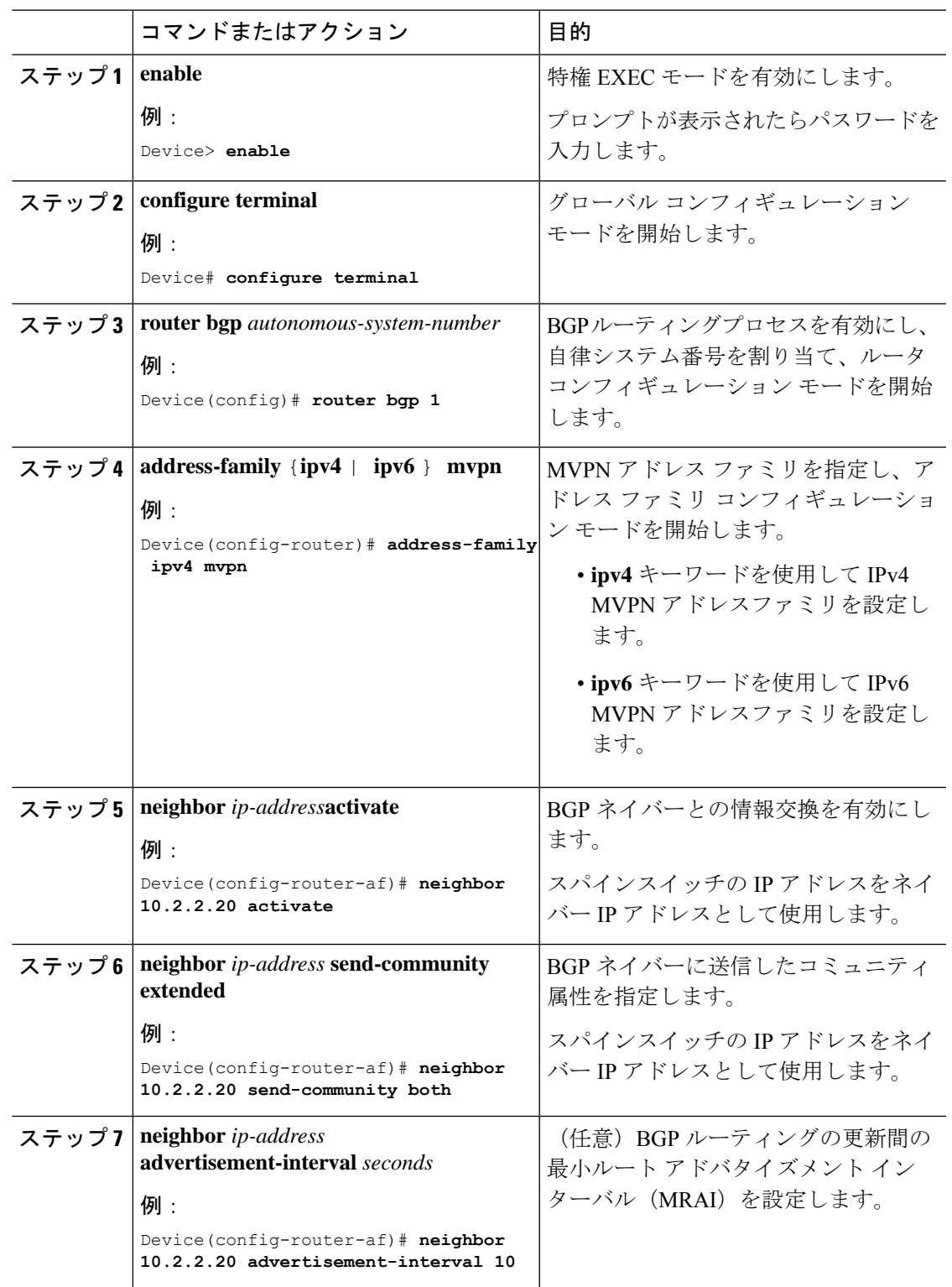

手順

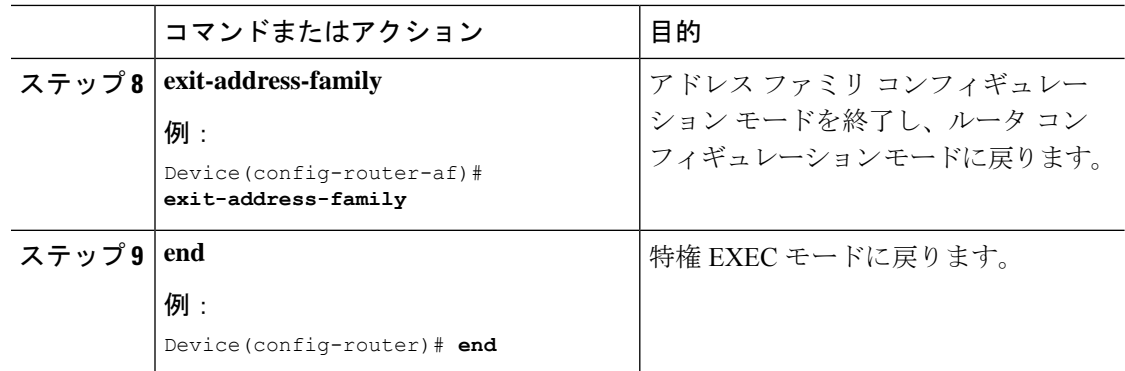

## アンダーレイネットワークに対する **RP** の設定

アンダーレイネットワークに RP を設定するには、次の手順を実行します。

(注) スパインスイッチをアンダーレイネットワークの RP として設定することを推奨します。

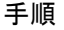

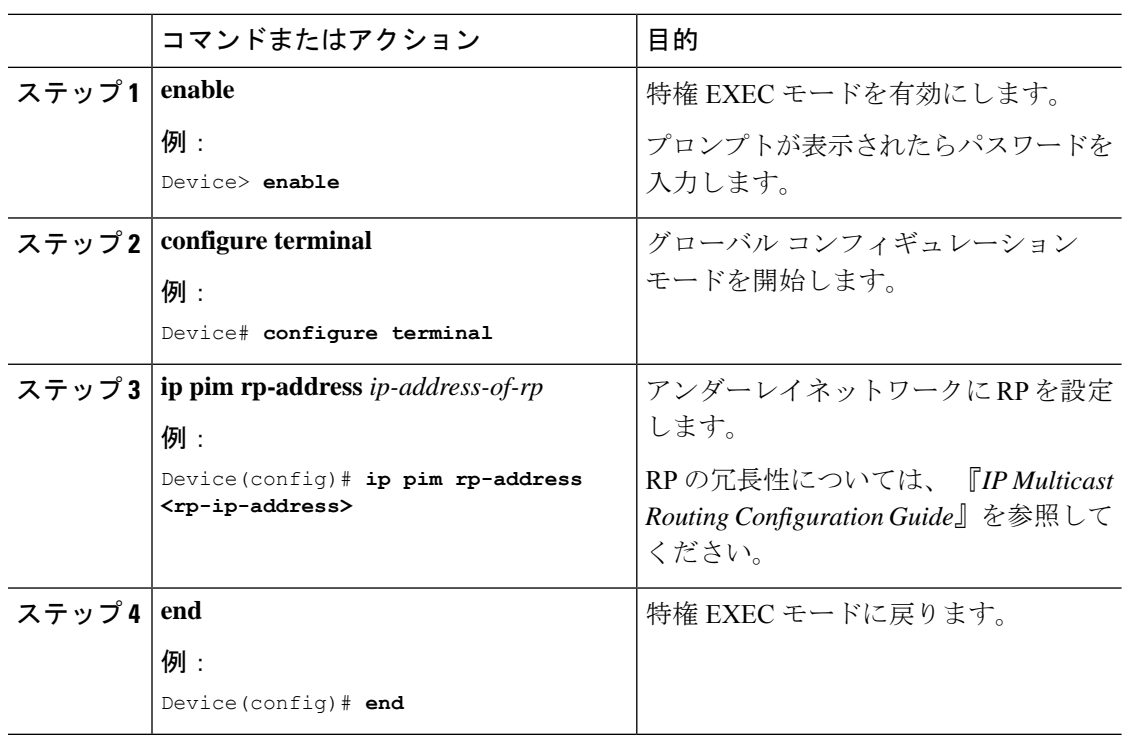

### オーバーレイネットワークに対する **RP** の設定

オーバーレイネットワークに RP を設定するには、次の手順を実行します。

 $\mathbf I$ 

|       | コマンドまたはアクション                                                                                             | 目的                                                                                                    |
|-------|----------------------------------------------------------------------------------------------------|----------------------------------------------------------------------------------------------------|
| ステップ1 | enable                                                                                                   | 特権 EXEC モードを有効にします。                                                                                                    |
|       | 例:<br>Device> enable                                                                                     | プロンプトが表示されたらパスワード<br>を入力します。                                                                                                    |
| ステップ2 | configure terminal<br>例:                                                                                 | グローバル コンフィギュレーション<br>モードを開始します。                                                                                                    |
|       | Device# configure terminal                                                                               |                                                                                                    |
| ステップ3 | interface loopback-interface<br>例:<br>Device (config) # interface Loopback 13                            | 指定したループバックインターフェイ<br>スのインターフェイス コンフィギュ<br>レーションモードを開始します。                                                                                                    |
| ステップ4 | vrf forwarding vrf-name<br>例:<br>Device (config-if) # vrf forwarding<br>green                            | ループバックインターフェイスの転送<br>テーブルを設定します。                                                                                                    |
| ステップ5 | ip-address ip-address subnet-mask<br>例:<br>Device (config-if) # ip address<br>10.1.13.13 255.255.255.255 | ループバック インターフェイスのIP<br>アドレスを設定します。                                                                                                    |
| ステップ6 | ip pim sparse-mode<br>例:<br>Device (config-if) # ip pim sparse-mode                                      | ループバック インターフェイスでの<br>IPv4 マルチキャストを有効にします。<br>(注)<br>EVPN VXLAN $\nu \rightarrow 2$<br>オーバーレイネットワーク<br>が、BUMトラフィックを<br>転送するためのメカニズム<br>としてアンダーレイマルチ<br>キャストを使用してVTEP<br>でも設定されている場合に<br>のみ、PIMスパースモード<br>を有効にします。 |
| ステップフ | exit<br>例:<br>Device (config-if) $#$ exit                                                                | グローバル コンフィギュレーション<br>モードに戻ります。                                                                                                    |
| ステップ8 | $\{ip \mid ipv6\}$ pim vrf vrf-name<br>rp-address rp-address<br>例:                                       | ローカル VTEP のアドレスをマルチ<br>キャストグループの PIM RP として設<br>定します。                                                                                                    |

手順

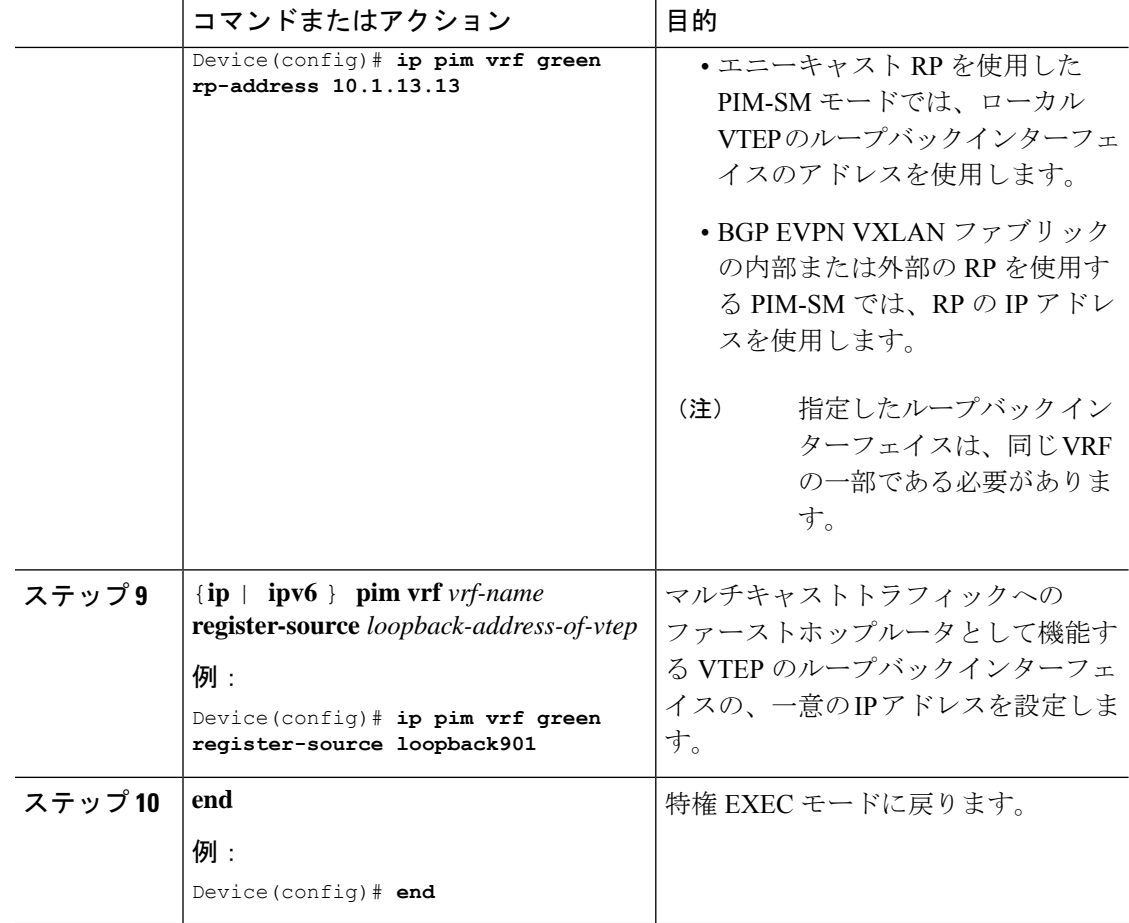

## **PIM** 固有モードでの **TRM** の設定

PIM 送信元固有モードで TRM を設定するには、次のタスクを実行します。

- VRF での TRM マルチキャスト配布ツリーの設定 (13 ページ)
- オーバーレイ VRF でのマルチキャストルーティングの設定 (15 ページ)
- コア側VLANとアクセス側VLANに対するスイッチ仮想インターフェイスでのマルチキャ ストの設定 (15 ページ)
- VTEP での MVPN アドレスファミリを使用した BGP の設定 (16 ページ)
- アンダーレイネットワークに対する RP の設定 (18 ページ)
- オーバーレイネットワークに対する SSM の設定 (20 ページ)

### オーバーレイネットワークに対する **SSM** の設定

オーバーレイネットワークに SSM を設定するには、次の手順を実行します。

Ι

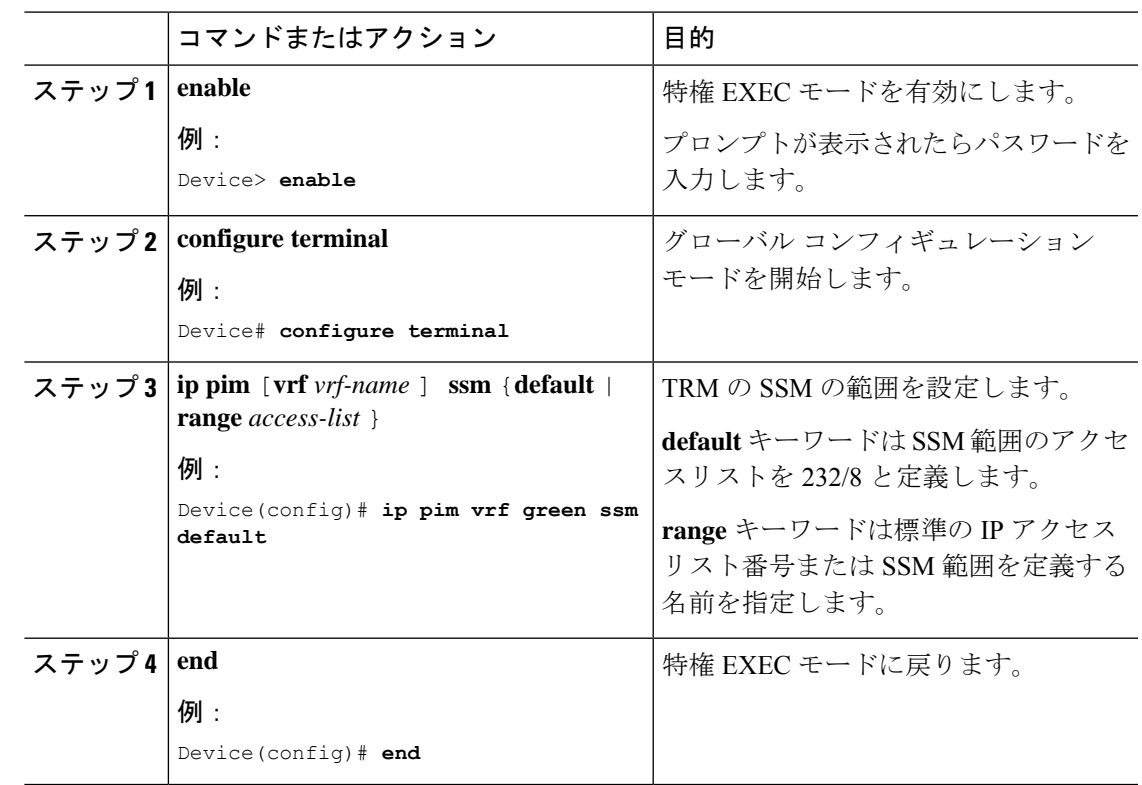

手順

# テナント ルーテッド マルチキャストの確認

次の表に、TRM の確認に使用する **show** コマンドを示します。

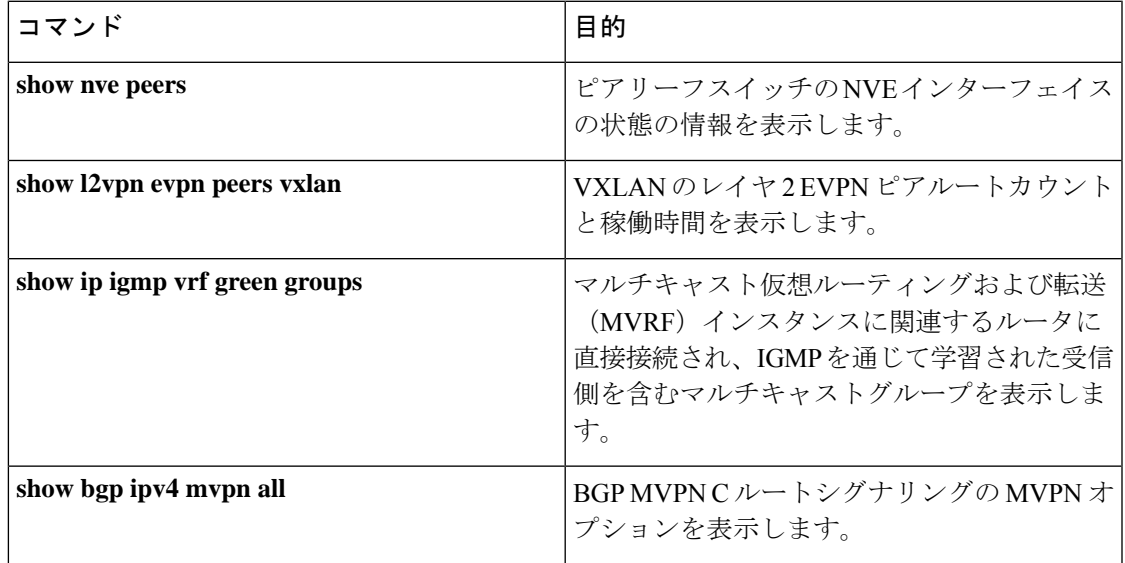

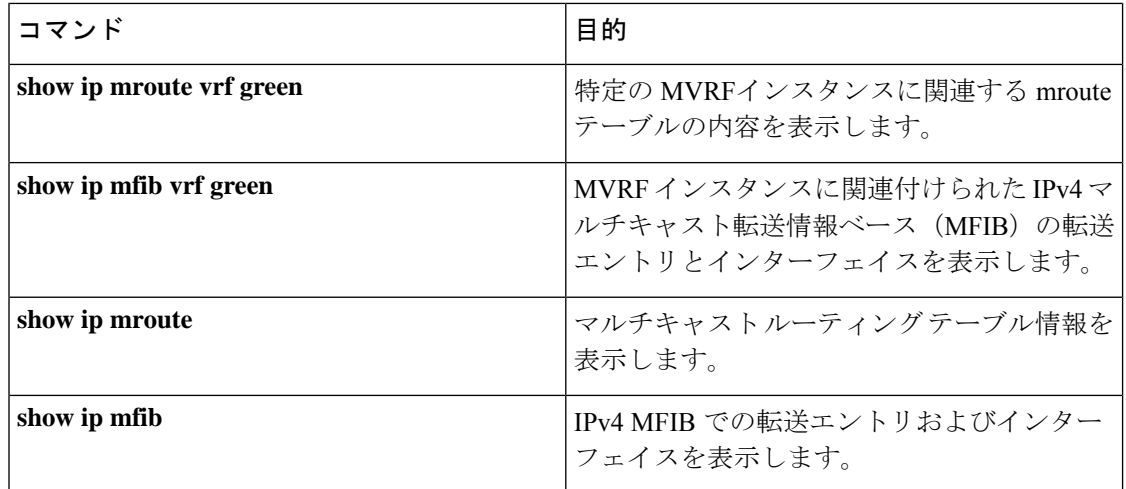

## テナント ルーテッド マルチキャストのトラブルシュー ティング

BGP EVPN VXLAN ファブリックの TRM の問題をトラブルシューティングする方法について は、『Troubleshoot EVPN VxLAN TRM on Catalyst 9000 Switches』ドキュメントを参照してくだ さい。

## テナント ルーテッド マルチキャストの設定例

次の項では、さまざまなシナリオでの TRM の設定例を示します。

## 例:エニーキャスト **RP** を使用した **PIM** スパースモードでの **TRM** の設 定

この例では、すべての VTEP が RP で、BGP EVPN VXLAN ファブリックの内部にある場合に IPv4 および IPv6 マルチトラフィックに PIM-SM を使用してレイヤ 3 TRM を設定し、確認する 方法を示します。

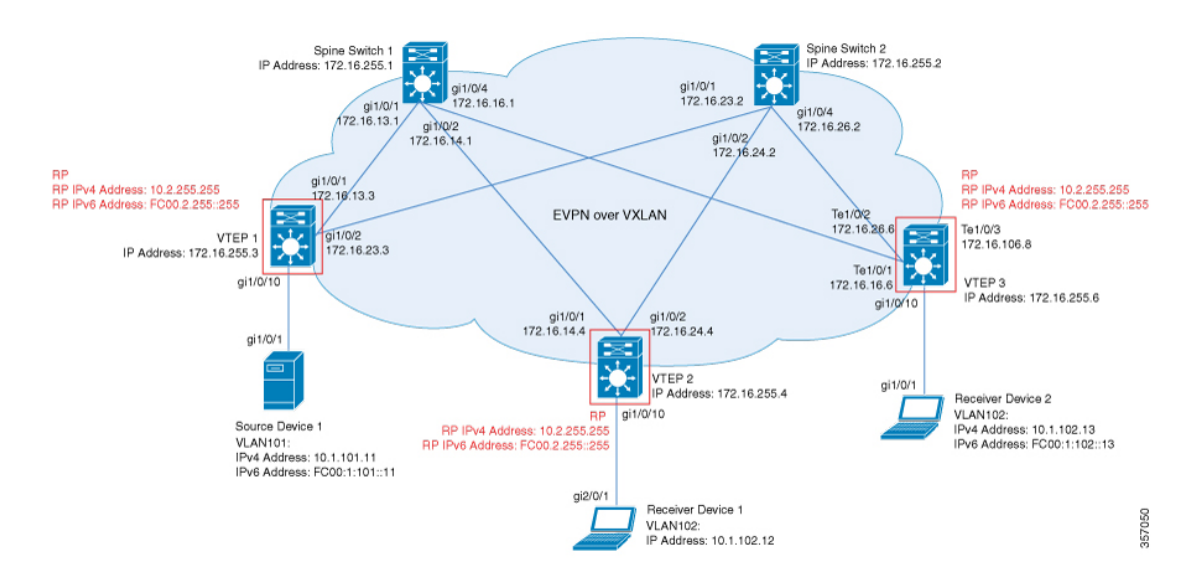

次のトポロジは、受信側デバイスと送信元デバイスが VTEP 1 と VTEP 2 にそれぞれ接続され た EVPN VXLAN ネットワークを示しています。このトポロジでは、IPv4 マルチキャストグ ループは 226.1.1.1、IPv6 マルチキャストグループは FF06:1::1 です。次の表に、このトポロジ のデバイスの設定例を示します。

#### 表 **<sup>1</sup> : IPv4** および **IPv6** マルチキャストトラフィック用のエニーキャスト **RP** を使用して **PIM-SM** で **TRM** を設定するための **VTEP <sup>1</sup>**、**VTEP 2**、および **VTEP 3** の設定

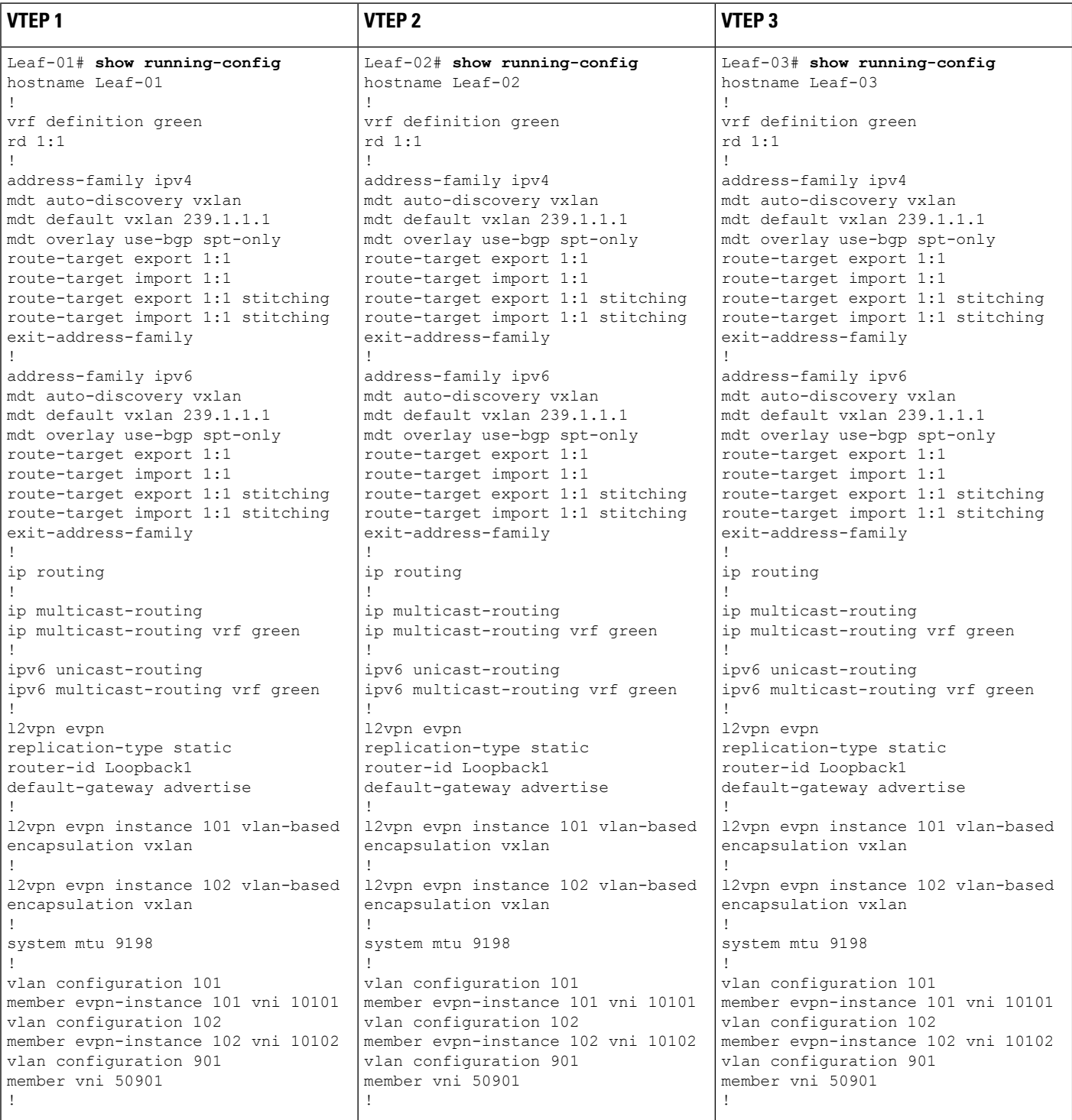

٦

н

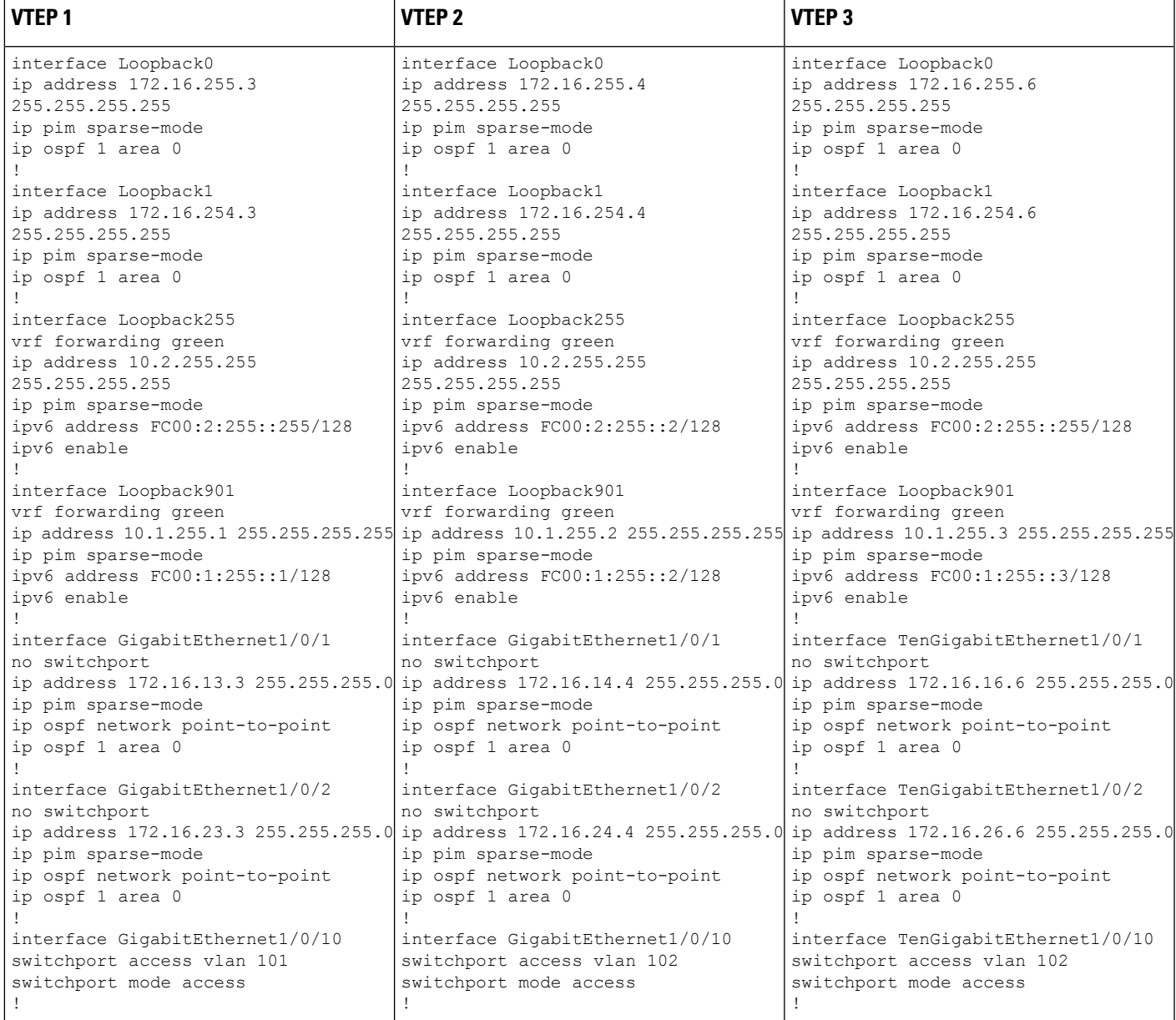

 $\overline{\phantom{a}}$ 

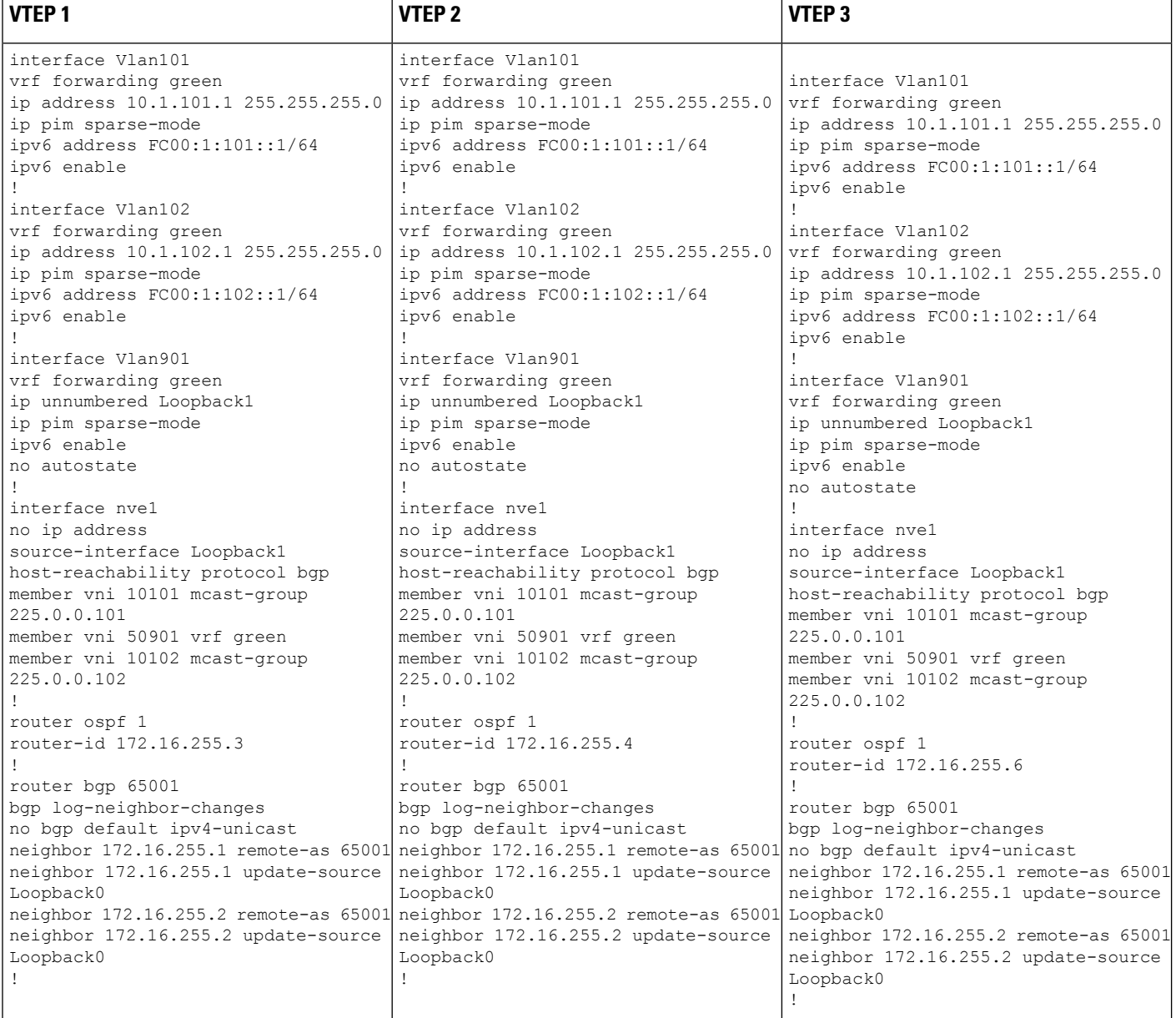

ш

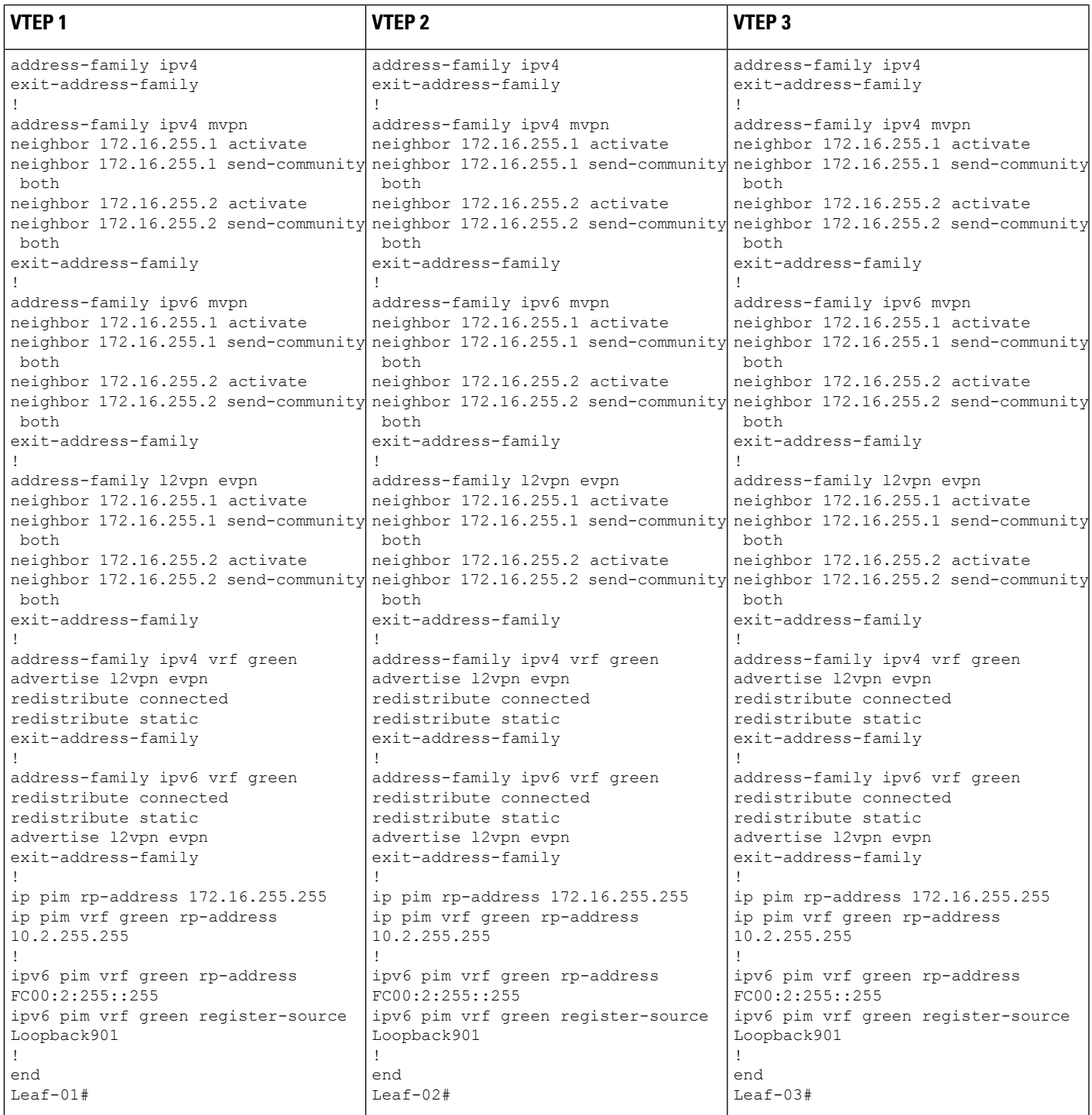

表 **2 : IPv4** および **IPv6** のマルチキャストトラフック用のエニーキャスト **RP** を使用して **PIM-SM** で **TRM** を設定するためのスパインスイッチ **<sup>1</sup>** およびス パインスイッチ **2** の設定

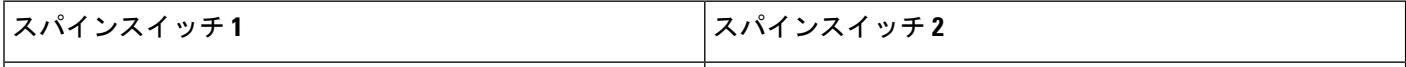

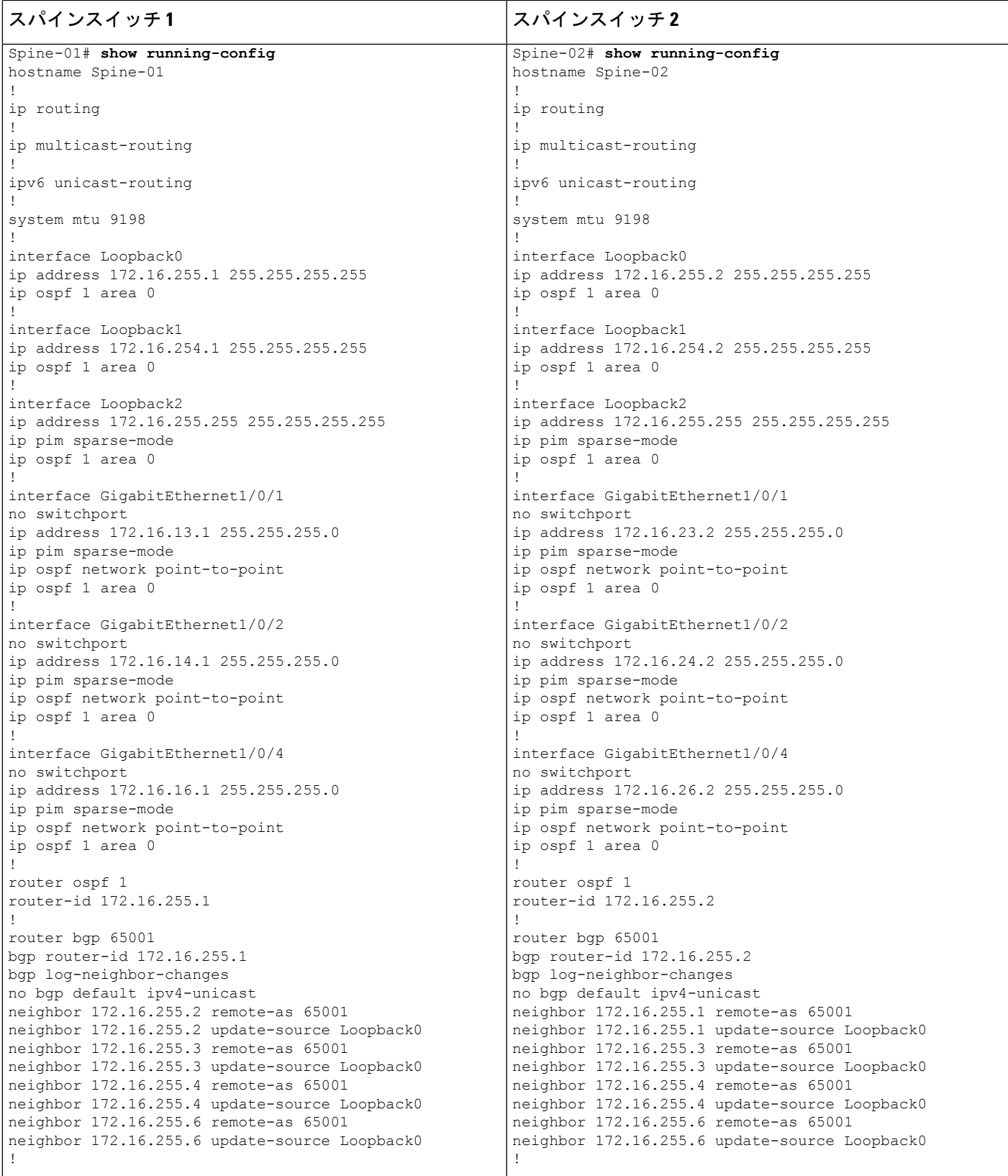

 $\overline{\phantom{a}}$ 

Ĭ

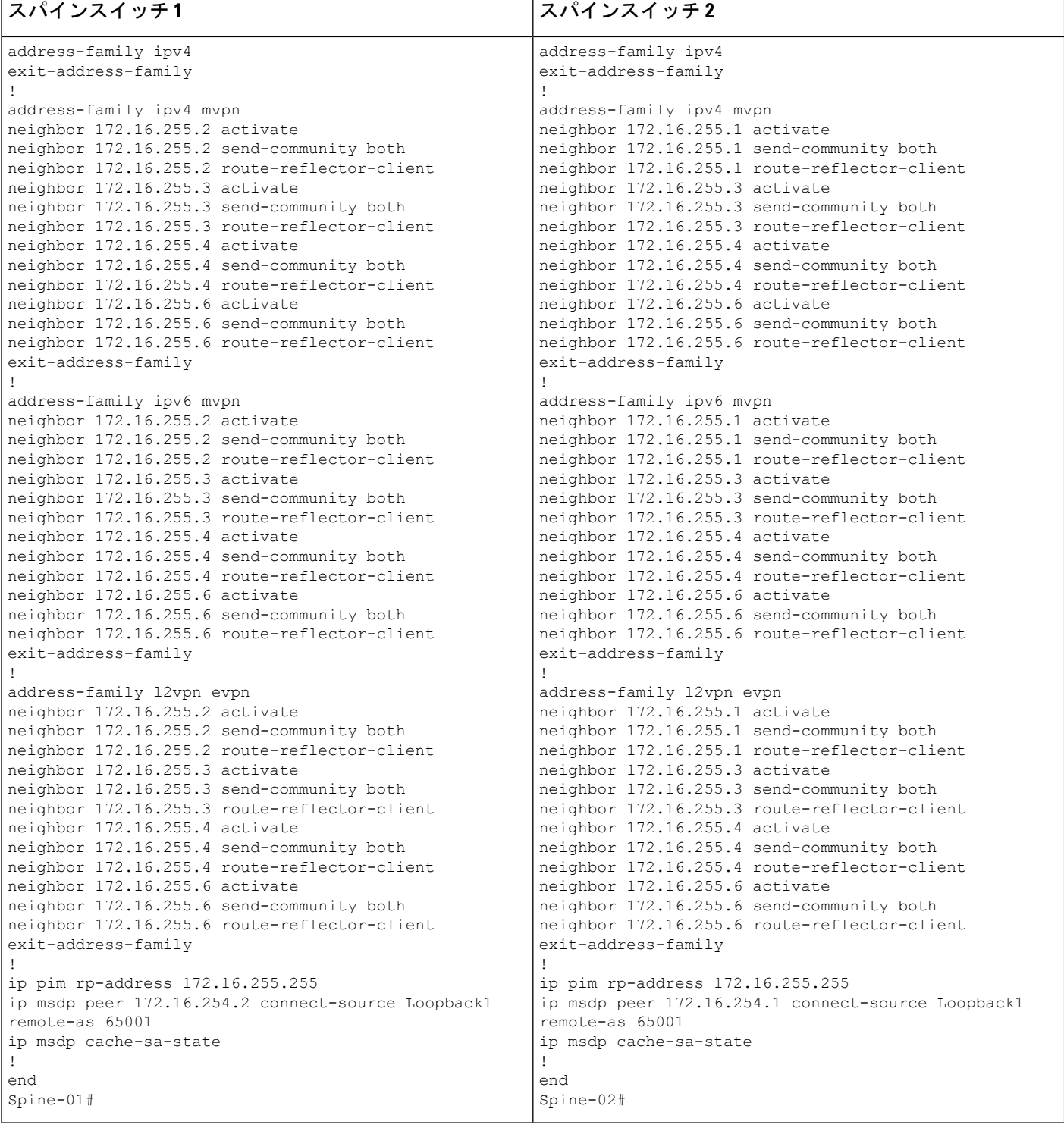

#### **IPv4** および **IPv6** マルチキャストトラフィック用のエニーキャスト **RP** を使用した **PIM-SM** での **TRM** の確認

次の項では、上記で設定したトポロジのデバイスで PIM-SM を使用して TRM を確認する **show** コマンドの出力例を示します。

- VTEP 1 の設定を確認する出力 (31 ページ)
- VTEP 2 の設定を確認する出力 (38 ページ)
- VTEP 3 の設定を確認する出力 (45 ページ)
- スパインスイッチ 1 の設定を確認するための出力 (53 ページ)
- スパインスイッチ 2 の設定を確認するための出力 (58 ページ)

#### **VTEP 1** の設定を確認する出力

次に、VTEP 1 での **show nve peers** コマンドの出力例を示します。

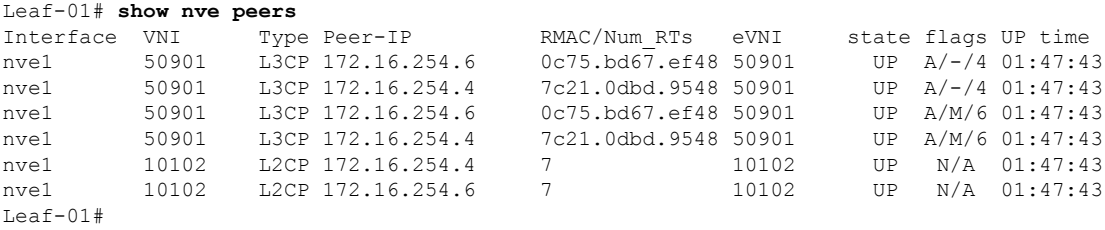

次に、VTEP 1 での **show l2vpn evpn peers vxlan** コマンドの出力例を示します。

Leaf-01# **show l2vpn evpn peers vxlan**

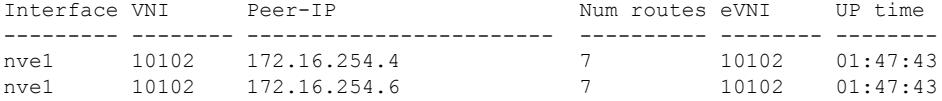

Leaf-01#show bgp ipv6 mvpn all summary BGP router identifier 172.16.255.3, local AS number 65001 BGP table version is 8, main routing table version 8 3 network entries using 1176 bytes of memory 4 path entries using 640 bytes of memory 2/2 BGP path/bestpath attribute entries using 608 bytes of memory 4 BGP rrinfo entries using 160 bytes of memory 1 BGP community entries using 24 bytes of memory 14 BGP extended community entries using 1848 bytes of memory 0 BGP route-map cache entries using 0 bytes of memory 0 BGP filter-list cache entries using 0 bytes of memory BGP using 4456 total bytes of memory BGP activity 69/0 prefixes, 92/2 paths, scan interval 60 secs 3 networks peaked at 11:32:31 Sep 16 2020 UTC (01:42:43.716 ago)

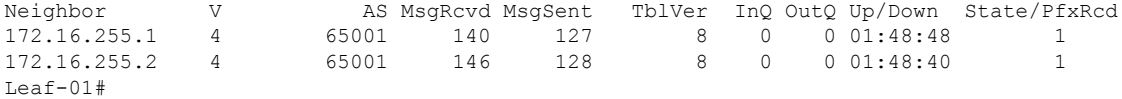

```
次に、VTEP 1 での show bgp ipv6 mvpn all コマンドの出力例を示します。
```
Leaf-01# **show bgp ipv6 mvpn all** BGP table version is 8, local router ID is 172.16.255.3 Status codes: s suppressed, d damped, h history, \* valid, > best, i - internal, r RIB-failure, S Stale, m multipath, b backup-path, f RT-Filter, x best-external, a additional-path, c RIB-compressed, t secondary path, L long-lived-stale, Origin codes: i - IGP, e - EGP, ? - incomplete RPKI validation codes: V valid, I invalid, N Not found Network Next Hop Metric LocPrf Weight Path Route Distinguisher: 1:1 (default for vrf green) \*> [5][1:1][FC00:1:101::11][FF06:1::1]/42 :: 32768 ? \*>i [7][1:1][65001][FC00:1:101::11][FF06:1::1]/46

172.16.255.4 0 100 0 ? Route Distinguisher: 172.16.254.3:101 \* i [7][172.16.254.3:101][65001][FC00:1:101::11][FF06:1::1]/46 172.16.255.4 0 100 0 ?  $*$ >i 172.16.255.4 0 100 0 ? Leaf-01#

次に、VTEP 1 での **show bgp l2vpn evpn summary** コマンドの出力例を示します。

Leaf-01# **show bgp l2vpn evpn summary** BGP router identifier 172.16.255.3, local AS number 65001 BGP table version is 65, main routing table version 65 42 network entries using 16128 bytes of memory 60 path entries using 12720 bytes of memory 11/11 BGP path/bestpath attribute entries using 3168 bytes of memory 4 BGP rrinfo entries using 160 bytes of memory 1 BGP community entries using 24 bytes of memory 14 BGP extended community entries using 1848 bytes of memory 0 BGP route-map cache entries using 0 bytes of memory 0 BGP filter-list cache entries using 0 bytes of memory BGP using 34048 total bytes of memory BGP activity 69/0 prefixes, 92/2 paths, scan interval 60 secs 42 networks peaked at 11:27:30 Sep 16 2020 UTC (01:47:45.010 ago)

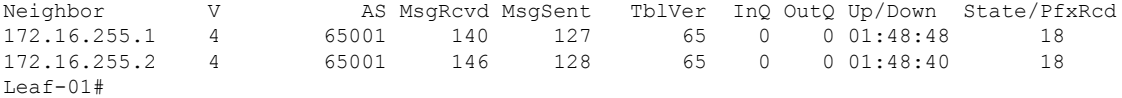

次に、VTEP 1 での **show bgp l2vpn evpn** コマンドの出力例を示します。

Leaf-01# **show bgp l2vpn evpn summary** BGP table version is 65, local router ID is 172.16.255.3 Status codes: s suppressed, d damped, h history, \* valid, > best, i - internal, r RIB-failure, S Stale, m multipath, b backup-path, f RT-Filter, x best-external, a additional-path, c RIB-compressed, t secondary path, L long-lived-stale, Origin codes: i - IGP, e - EGP, ? - incomplete RPKI validation codes: V valid, I invalid, N Not found

Network Next Hop Metric LocPrf Weight Path Route Distinguisher: 172.16.254.3:101 \*> [2][172.16.254.3:101][0][48][10B3D56A8FC1][32][10.1.101.1]/24

:: 32768 ? \*> [2][172.16.254.3:101][0][48][10B3D56A8FC1][128][FC00:1:101::1]/36 :: 32768 ? \*> [2][172.16.254.3:101][0][48][F4CFE24334C1][0][\*]/20 :: 32768 ? \*> [2][172.16.254.3:101][0][48][F4CFE24334C1][32][10.1.101.11]/24 :: 32768 ? \*> [2][172.16.254.3:101][0][48][F4CFE24334C1][128][FC00:1:101::11]/36 :: 32768 ? \*> [2][172.16.254.3:101][0][48][F4CFE24334C1][128][FE80::F6CF:E2FF:FE43:34C1]/36 :: 32768 ? Route Distinguisher: 172.16.254.3:102 \*>i [2][172.16.254.3:102][0][48][0C75BD67EF4D][32][10.1.102.1]/24 172.16.254.6 0 100 0 ? \*>i [2][172.16.254.3:102][0][48][0C75BD67EF4D][128][FC00:1:102::1]/36 172.16.254.6 0 100 0 ? \*>i [2][172.16.254.3:102][0][48][44D3CA286CC5][0][\*]/20 172.16.254.4 0 100 0 ? \*>i [2][172.16.254.3:102][0][48][44D3CA286CC5][32][10.1.102.12]/24 172.16.254.4 0 100 0 ? \*>i [2][172.16.254.3:102][0][48][44D3CA286CC5][128][FC00:1:102::12]/36 172.16.254.4 0 100 0 ? \*>i [2][172.16.254.3:102][0][48][44D3CA286CC5][128][FE80::46D3:CAFF:FE28:6CC5]/36 172.16.254.4 0 100 0 ? \*>i [2][172.16.254.3:102][0][48][7C210DBD954D][32][10.1.102.1]/24 172.16.254.4 0 100 0 ? \*>i [2][172.16.254.3:102][0][48][7C210DBD954D][128][FC00:1:102::1]/36 172.16.254.4 0 100 0 ? \*>i [2][172.16.254.3:102][0][48][ECE1A93792C5][0][\*]/20 172.16.254.6 0 100 0 ? \*>i [2][172.16.254.3:102][0][48][ECE1A93792C5][32][10.1.102.13]/24 172.16.254.6 0 100 0 ? \*>i [2][172.16.254.3:102][0][48][ECE1A93792C5][128][FC00:1:102::13]/36 172.16.254.6 0 100 0 ? \*>i [2][172.16.254.3:102][0][48][ECE1A93792C5][128][FE80::EEE1:A9FF:FE37:92C5]/36 172.16.254.6 0 100 0 ? Route Distinguisher: 172.16.254.4:102 \*>i [2][172.16.254.4:102][0][48][44D3CA286CC5][0][\*]/20 172.16.254.4 0 100 0 ?  $*$  i 172.16.254.4 0 100 0 ? \*>i [2][172.16.254.4:102][0][48][44D3CA286CC5][32][10.1.102.12]/24 172.16.254.4 0 100 0 ?  $*$  i 172.16.254.4 0 100 0 ? \*>i [2][172.16.254.4:102][0][48][44D3CA286CC5][128][FC00:1:102::12]/36<br>172.16.254.4 0 100 0 ?  $172.16.254.4$  0  $100$ \* i 172.16.254.4 0 100 0 ? \*>i [2][172.16.254.4:102][0][48][44D3CA286CC5][128][FE80::46D3:CAFF:FE28:6CC5]/36 172.16.254.4  $*$  i 172.16.254.4 0 100 0 ? \*>i [2][172.16.254.4:102][0][48][7C210DBD954D][32][10.1.102.1]/24 172.16.254.4 0 100 0 ?  $*$  i 172.16.254.4 0 100 0 ?<br> $*$  >i [2][172.16.254.4:102][0][48][7C210DBD954D][128][FC00:1:102: [2][172.16.254.4:102][0][48][7C210DBD954D][128][FC00:1:102::1]/36 172.16.254.4 0 100 0 ?  $*$  i  $*$  172.16.254.4 0 100 0 ? Route Distinguisher: 172.16.254.6:102 \*>i [2][172.16.254.6:102][0][48][0C75BD67EF4D][32][10.1.102.1]/24 172.16.254.6  $*$  i 172.16.254.6 0 100 0 ? \*>i [2][172.16.254.6:102][0][48][0C75BD67EF4D][128][FC00:1:102::1]/36 172.16.254.6 0 100 0 ? \* i 172.16.254.6 0 100 0 ? \*>i [2][172.16.254.6:102][0][48][ECE1A93792C5][0][\*]/20 172.16.254.6 0 100 0 ?

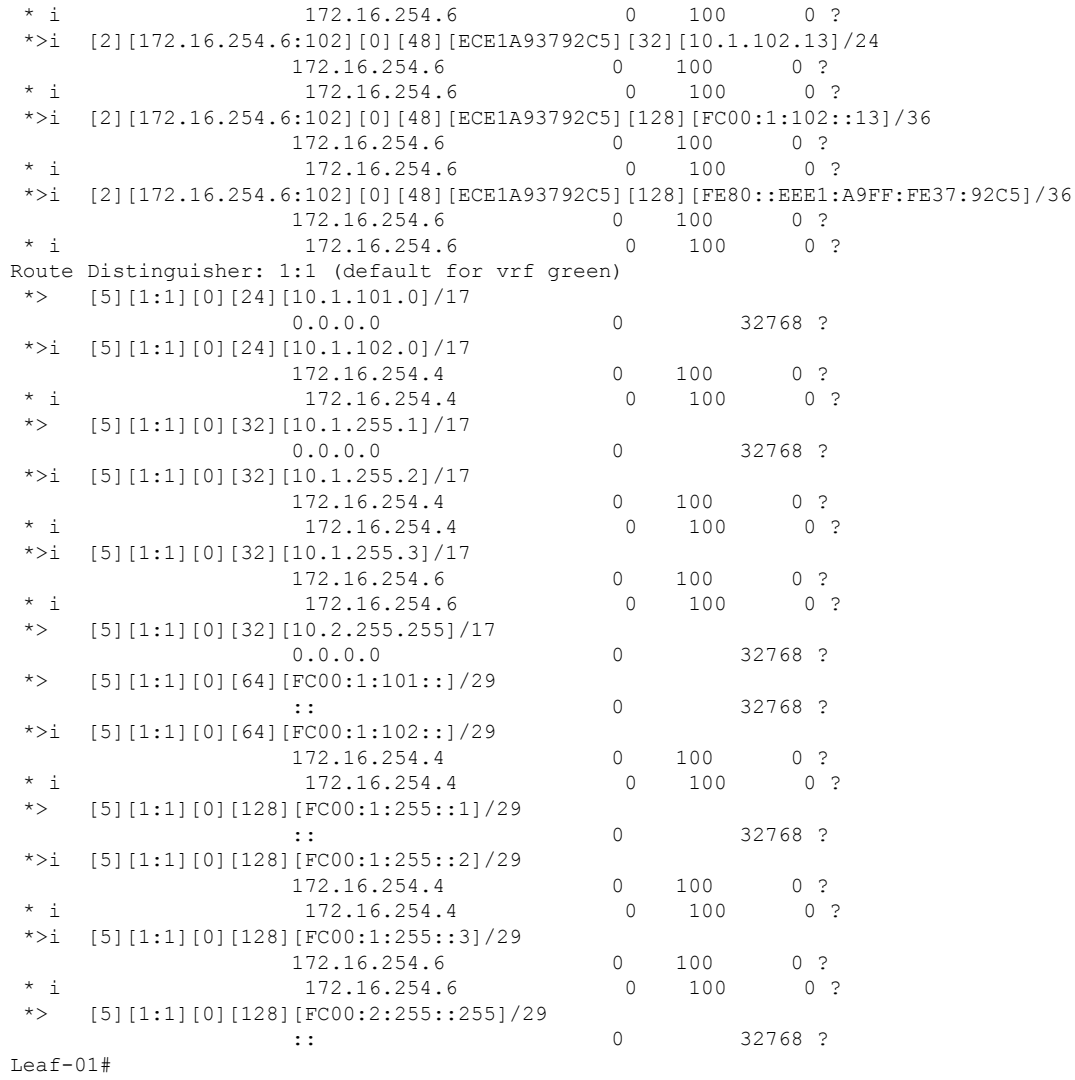

次に、VTEP 1 での **show ipv6 pim vrf***vrf-name* **group-map** コマンドの出力例を示しま す。

```
Leaf-01# show ipv6 pim vrf green group-map ff06:1::1
IP PIM Group Mapping Table
(* indicates group mappings being used)
FF00::/8*
   SM, RP: FC00:2:255::255
   RPF: Tu2,FC00:2:255::255 (us)
   Info source: Static
   Uptime: 01:49:05, Groups: 1
Leaf-01#
```
次に、VTEP 1 での **show ipv6 route vrf** コマンドの出力例を示します。

Leaf-01# **show ipv6 route vrf green FC00:2:255::255** Routing entry for FC00:2:255::255/128

```
Known via "connected", distance 0, metric 0, type receive, connected
  Redistributing via bgp 65001
 Route count is 1/1, share count 0
 Routing paths:
   receive via Loopback255
     Last updated 01:49:06 ago
Leaf-01#
```

```
次に、VTEP 1 での show ipv6 mld vrf vrf-namegroups コマンドの出力例を示します。
```

```
Leaf-01# show ipv6 mld vrf green groups
No groups found.
Leaf-01#
```
次に、VTEP 1 での **show ipv6 mroute vrf** *vrf-name* コマンドの出力例を示します。

```
Leaf-01# show ipv6 mroute vrf green
Multicast Routing Table
Flags: D - Dense, S - Sparse, B - Bidir Group, s - SSM Group,
       C - Connected, L - Local, I - Received Source Specific Host Report,
       P - Pruned, R - RP-bit set, F - Register flag, T - SPT-bit set,
       J - Join SPT, Y - Joined MDT-data group,
       y - Sending to MDT-data group
       g - BGP signal originated, G - BGP Signal received,
       N - BGP Shared-Tree Prune received, n - BGP C-Mroute suppressed,
       q - BGP Src-Active originated, Q - BGP Src-Active received
      E - Extranet
Timers: Uptime/Expires
Interface state: Interface, State
(FC00:1:101::11, FF06:1::1), 01:42:44/00:03:19, flags: SFTGq
  Incoming interface: Vlan101
  RPF nbr: FE80::F6CF:E2FF:FE43:34C1
  Immediate Outgoing interface list:
   Vlan901, Forward, 01:42:44/never
Leaf-01#
```
次に、VTEP 1 での **show ipv6 mfib vrf** *vrf-name* コマンドの出力例を示します。

```
Leaf-01# show ipv6 mfib vrf green
Entry Flags: C - Directly Connected, S - Signal, IA - Inherit A flag,
               ET - Data Rate Exceeds Threshold, K - Keepalive
               DDE - Data Driven Event, HW - Hardware Installed
               ME - MoFRR ECMP entry, MNE - MoFRR Non-ECMP entry, MP - MFIB
               MoFRR Primary, RP - MRIB MoFRR Primary, P - MoFRR Primary
               MS - MoFRR Entry in Sync, MC - MoFRR entry in MoFRR Client,
               e - Encap helper tunnel flag.
I/O Item Flags: IC - Internal Copy, NP - Not platform switched,
               NS - Negate Signalling, SP - Signal Present,
               A - Accept, F - Forward, RA - MRIB Accept, RF - MRIB Forward,
               MA - MFIB Accept, A2 - Accept backup,
               RA2 - MRIB Accept backup, MA2 - MFIB Accept backup
Forwarding Counts: Pkt Count/Pkts per second/Avg Pkt Size/Kbits per second
Other counts: Total/RPF failed/Other drops
I/O Item Counts: HW Pkt Count/FS Pkt Count/PS Pkt Count Egress Rate in pps
VRF green
 (FC00:1:101::11,FF06:1::1) Flags: HW
  SW Forwarding: 0/0/0/0, Other: 1/0/1
  HW Forwarding: 3161/0/118/0, Other: 0/0/0
  Vlan101 Flags: A
```

```
Vlan901, VXLAN v4 Encap (50901, 239.1.1.1) Flags: F
     Pkts: 0/0/0 Rate: 0 pps
L \ominus a f - 01 \pm次に、VTEP 1 での show ip mroute コマンドの出力例を示します。
Leaf-01# show ip mroute
IP Multicast Routing Table
Flags: D - Dense, S - Sparse, B - Bidir Group, s - SSM Group, C - Connected,
       L - Local, P - Pruned, R - RP-bit set, F - Register flag,
       T - SPT-bit set, J - Join SPT, M - MSDP created entry, E - Extranet,
      X - Proxy Join Timer Running, A - Candidate for MSDP Advertisement,
      U - URD, I - Received Source Specific Host Report,
       Z - Multicast Tunnel, z - MDT-data group sender,
       Y - Joined MDT-data group, y - Sending to MDT-data group,
      G - Received BGP C-Mroute, g - Sent BGP C-Mroute,
       N - Received BGP Shared-Tree Prune, n - BGP C-Mroute suppressed,
       Q - Received BGP S-A Route, q - Sent BGP S-A Route,
      V - RD & Vector, v - Vector, p - PIM Joins on route,
      x - VxLAN group, c - PFP-SA cache created entry,
       * - determined by Assert, # - iif-starg configured on rpf intf,
       e - encap-helper tunnel flag
Outgoing interface flags: H - Hardware switched, A - Assert winner, p - PIM Join
Timers: Uptime/Expires
Interface state: Interface, Next-Hop or VCD, State/Mode
(*, 239.1.1.1), 01:48:56/stopped, RP 172.16.255.255, flags: SJCFx
  Incoming interface: GigabitEthernet1/0/2, RPF nbr 172.16.23.2
  Outgoing interface list:
   Tunnel0, Forward/Sparse, 01:48:56/00:02:56
(172.16.254.3, 239.1.1.1), 01:42:42/00:03:20, flags: FTx
  Incoming interface: Loopback1, RPF nbr 0.0.0.0
  Outgoing interface list:
   GigabitEthernet1/0/2, Forward/Sparse, 01:42:42/00:03:03
(*, 224.0.1.40), 01:49:06/00:02:55, RP 172.16.255.255, flags: SJCL
  Incoming interface: GigabitEthernet1/0/2, RPF nbr 172.16.23.2
  Outgoing interface list:
   Loopback0, Forward/Sparse, 01:49:05/00:02:55
(*, 225.0.0.102), 01:48:56/stopped, RP 172.16.255.255, flags: SJCx
  Incoming interface: GigabitEthernet1/0/2, RPF nbr 172.16.23.2
  Outgoing interface list:
    Tunnel0, Forward/Sparse, 01:48:56/00:02:56
(172.16.254.4, 225.0.0.102), 01:48:17/00:01:19, flags: JTx
  Incoming interface: GigabitEthernet1/0/2, RPF nbr 172.16.23.2
  Outgoing interface list:
   Tunnel0, Forward/Sparse, 01:48:17/00:02:56
(172.16.254.6, 225.0.0.102), 01:48:23/00:01:18, flags: Tx
  Incoming interface: GigabitEthernet1/0/2, RPF nbr 172.16.23.2
  Outgoing interface list:
   Tunnel0, Forward/Sparse, 01:48:23/00:02:56
(*, 225.0.0.101), 01:49:01/stopped, RP 172.16.255.255, flags: SJCFx
  Incoming interface: GigabitEthernet1/0/2, RPF nbr 172.16.23.2
  Outgoing interface list:
   Tunnel0, Forward/Sparse, 01:48:56/00:02:56
(172.16.254.3, 225.0.0.101), 01:49:01/00:02:45, flags: FTx
 Incoming interface: Loopback1, RPF nbr 0.0.0.0
```
```
Outgoing interface list:
    GigabitEthernet1/0/2, Forward/Sparse, 01:48:25/00:03:12
L = 5 + 01#
次に、VTEP 1 での show ip mfib コマンドの出力例を示します。
Leaf-01# show ip mfib
Entry Flags: C - Directly Connected, S - Signal, IA - Inherit A flag,
               ET - Data Rate Exceeds Threshold, K - Keepalive
               DDE - Data Driven Event, HW - Hardware Installed
               ME - MoFRR ECMP entry, MNE - MoFRR Non-ECMP entry, MP - MFIB
               MoFRR Primary, RP - MRIB MoFRR Primary, P - MoFRR Primary
               MS - MoFRR Entry in Sync, MC - MoFRR entry in MoFRR Client,
               e - Encap helper tunnel flag.
I/O Item Flags: IC - Internal Copy, NP - Not platform switched,
               NS - Negate Signalling, SP - Signal Present,
               A - Accept, F - Forward, RA - MRIB Accept, RF - MRIB Forward,
               MA - MFIB Accept, A2 - Accept backup,
               RA2 - MRIB Accept backup, MA2 - MFIB Accept backup
Forwarding Counts: Pkt Count/Pkts per second/Avg Pkt Size/Kbits per second
Other counts: Total/RPF failed/Other drops
I/O Item Counts: HW Pkt Count/FS Pkt Count/PS Pkt Count Egress Rate in pps
Default
 (*,224.0.0.0/4) Flags: C HW
   SW Forwarding: 0/0/0/0, Other: 0/0/0
  HW Forwarding: 0/0/0/0, Other: 0/0/0
 (*,224.0.1.40) Flags: C HW
   SW Forwarding: 0/0/0/0, Other: 0/0/0
  HW Forwarding: 0/0/0/0, Other: 0/0/0
  GigabitEthernet1/0/2 Flags: A NS
  Loopback0 Flags: F IC NS
    Pkts: 0/0/0 Rate: 0 pps
 (*,225.0.0.101) Flags: C HW
   SW Forwarding: 0/0/0/0, Other: 0/0/0
  HW Forwarding: 0/0/0/0, Other: 0/0/0
  GigabitEthernet1/0/2 Flags: A NS
  Tunnel0, VXLAN Decap Flags: F NS
    Pkts: 0/0/0 Rate: 0 pps
 (172.16.254.3,225.0.0.101) Flags: HW
  SW Forwarding: 2/0/125/0, Other: 1/0/1
  HW Forwarding: 554/0/163/0, Other: 0/0/0
  Null0 Flags: A
  GigabitEthernet1/0/2 Flags: F NS
     Pkts: 0/0/1 Rate: 0 pps
 (*,225.0.0.102) Flags: C HW
   SW Forwarding: 0/0/0/0, Other: 0/0/0
  HW Forwarding: 1/0/172/0, Other: 0/0/0
  GigabitEthernet1/0/2 Flags: A NS
   Tunnel0, VXLAN Decap Flags: F NS
    Pkts: 0/0/0 Rate: 0 pps
 (172.16.254.4,225.0.0.102) Flags: HW
  SW Forwarding: 1/0/154/0, Other: 0/0/0
  HW Forwarding: 561/0/176/0, Other: 0/0/0
   GigabitEthernet1/0/2 Flags: A
   Tunnel0, VXLAN Decap Flags: F NS
    Pkts: 0/0/1 Rate: 0 pps
 (172.16.254.6,225.0.0.102) Flags: HW
   SW Forwarding: 0/0/0/0, Other: 1/1/0
  HW Forwarding: 504/0/205/0, Other: 0/0/0
   GigabitEthernet1/0/2 Flags: A
  Tunnel0, VXLAN Decap Flags: F NS
    Pkts: 0/0/0 Rate: 0 pps
```

```
(*,232.0.0.0/8) Flags: HW
   SW Forwarding: 0/0/0/0, Other: 0/0/0
  HW Forwarding: 0/0/0/0, Other: 0/0/0
 (*,239.1.1.1) Flags: C HW
  SW Forwarding: 0/0/0/0, Other: 0/0/0
  HW Forwarding: 0/0/0/0, Other: 0/0/0
  GigabitEthernet1/0/2 Flags: A NS
  Tunnel0, VXLAN Decap Flags: F NS
    Pkts: 0/0/0 Rate: 0 pps
 (172.16.254.3,239.1.1.1) Flags: HW
  SW Forwarding: 1/0/150/0, Other: 1/1/0
  HW Forwarding: 3071/0/156/0, Other: 0/0/0
  Null0 Flags: A
  GigabitEthernet1/0/2 Flags: F NS
    Pkts: 0/0/0 Rate: 0 pps
Leaf-01#
```
IPv4 および IPv6 マルチキャストトラフィック用のエニーキャスト RP を使用した PIM-SM で の TRM の確認 (31 ページ)に戻ります。

# **VTEP 2** の設定を確認する出力

次に、VTEP 2 での **show nve peers** コマンドの出力例を示します。

Leaf-02# **show nve peers**

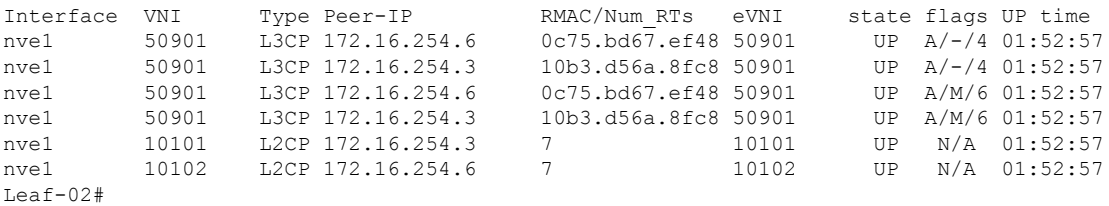

#### 次に、VTEP 2 での **show l2vpn evpn peers vxlan** コマンドの出力例を示します。

Leaf-02# **show l2vpn evpn peers vxlan**

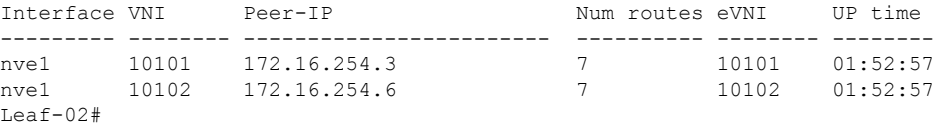

## 次に、VTEP 2 での **show bgp ipv6 mvpn all summary** コマンドの出力例を示します。

```
Leaf-02# show bgp ipv6 mvpn all summary
BGP router identifier 172.16.255.4, local AS number 65001
BGP table version is 5, main routing table version 5
2 network entries using 784 bytes of memory
3 path entries using 480 bytes of memory
2/2 BGP path/bestpath attribute entries using 608 bytes of memory
4 BGP rrinfo entries using 160 bytes of memory
1 BGP community entries using 24 bytes of memory
14 BGP extended community entries using 1848 bytes of memory
0 BGP route-map cache entries using 0 bytes of memory
0 BGP filter-list cache entries using 0 bytes of memory
BGP using 3904 total bytes of memory
BGP activity 70/0 prefixes, 101/6 paths, scan interval 60 secs
```
2 networks peaked at 11:37:07 Sep 16 2020 UTC (01:47:58.150 ago)

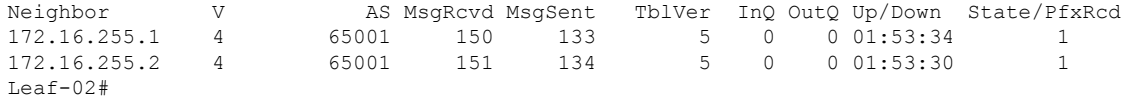

次に、VTEP 2 での **show bgp ipv6 mvpn all** コマンドの出力例を示します。

Leaf-02# **show bgp ipv6 mvpn all** BGP table version is 5, local router ID is 172.16.255.4 Status codes: s suppressed, d damped, h history, \* valid, > best, i - internal, r RIB-failure, S Stale, m multipath, b backup-path, f RT-Filter, x best-external, a additional-path, c RIB-compressed, t secondary path, L long-lived-stale, Origin codes: i - IGP, e - EGP, ? - incomplete RPKI validation codes: V valid, I invalid, N Not found Network Next Hop Metric LocPrf Weight Path Route Distinguisher: 1:1 (default for vrf green) \* i [5][1:1][FC00:1:101::11][FF06:1::1]/42 172.16.255.3 0 100 0 ?

 $*$  >i 172.16.255.3 0 100 0 ? Route Distinguisher: 172.16.254.3:101 \*> [7][172.16.254.3:101][65001][FC00:1:101::11][FF06:1::1]/46 :: 32768 ? Leaf-02#

次に、VTEP 2 での **show bgp l2vpn evpn summary** コマンドの出力例を示します。

Leaf-02# **show bgp l2vpn evpn summary** BGP router identifier 172.16.255.4, local AS number 65001 BGP table version is 43, main routing table version 43 42 network entries using 16128 bytes of memory 64 path entries using 13568 bytes of memory 12/12 BGP path/bestpath attribute entries using 3456 bytes of memory 4 BGP rrinfo entries using 160 bytes of memory 1 BGP community entries using 24 bytes of memory 14 BGP extended community entries using 1848 bytes of memory 0 BGP route-map cache entries using 0 bytes of memory 0 BGP filter-list cache entries using 0 bytes of memory BGP using 35184 total bytes of memory BGP activity 70/0 prefixes, 101/6 paths, scan interval 60 secs 42 networks peaked at 11:32:07 Sep 16 2020 UTC (01:52:58.436 ago)

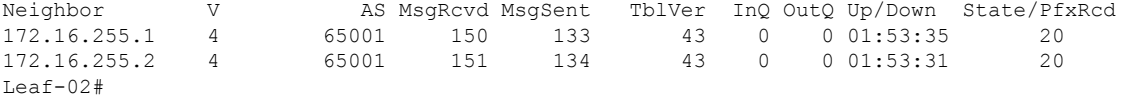

次に、VTEP 2 での **show bgp l2vpn evpn** コマンドの出力例を示します。

Leaf-02# **show bgp l2vpn evpn** BGP table version is 43, local router ID is 172.16.255.4 Status codes: s suppressed, d damped, h history, \* valid, > best, i - internal, r RIB-failure, S Stale, m multipath, b backup-path, f RT-Filter, x best-external, a additional-path, c RIB-compressed, t secondary path, L long-lived-stale,

```
Origin codes: i - IGP, e - EGP, ? - incomplete
RPKI validation codes: V valid, I invalid, N Not found
   Network Next Hop Metric LocPrf Weight Path
Route Distinguisher: 172.16.254.3:101
*>i [2][172.16.254.3:101][0][48][10B3D56A8FC1][32][10.1.101.1]/24
                 172.16.254.3 0 100 0 ?<br>172.16.254.3 0 100 0 ?
* i 172.16.254.3 0
*>i [2][172.16.254.3:101][0][48][10B3D56A8FC1][128][FC00:1:101::1]/36
                 172.16.254.3 0 100 0 ?
* i 172.16.254.3 0 100 0 ?
*>i [2][172.16.254.3:101][0][48][F4CFE24334C1][0][*]/20
                 172.16.254.3 0 100 0 ?
* i 172.16.254.3 0 100 0 ?
*>i [2][172.16.254.3:101][0][48][F4CFE24334C1][32][10.1.101.11]/24
                172.16.254.3 0 100 0 ?
* i 172.16.254.3 0 100 0 ?
*>i [2][172.16.254.3:101][0][48][F4CFE24334C1][128][FC00:1:101::11]/36
                172.16.254.3 0 100 0 ?
* i 172.16.254.3 0 100 0 ?
*>i [2][172.16.254.3:101][0][48][F4CFE24334C1][128][FE80::F6CF:E2FF:FE43:34C1]/36
                172.16.254.3 0 100 0 ?
* i * 172.16.254.3 0 100 0 ?
Route Distinguisher: 172.16.254.4:101
*>i [2][172.16.254.4:101][0][48][10B3D56A8FC1][32][10.1.101.1]/24
                 172.16.254.3 0 100 0 ?
*>i [2][172.16.254.4:101][0][48][10B3D56A8FC1][128][FC00:1:101::1]/36
                 172.16.254.3 0 100 0 ?
*>i [2][172.16.254.4:101][0][48][F4CFE24334C1][0][*]/20
                172.16.254.3 0 100 0 ?
*>i [2][172.16.254.4:101][0][48][F4CFE24334C1][32][10.1.101.11]/24
                 172.16.254.3 0 100 0 ?
 *>i [2][172.16.254.4:101][0][48][F4CFE24334C1][128][FC00:1:101::11]/36
                 172.16.254.3 0 100 0 ?
*>i [2][172.16.254.4:101][0][48][F4CFE24334C1][128][FE80::F6CF:E2FF:FE43:34C1]/36
                 172.16.254.3 0 100 0 ?
Route Distinguisher: 172.16.254.4:102
*>i [2][172.16.254.4:102][0][48][0C75BD67EF4D][32][10.1.102.1]/24
                172.16.254.6 0 100 0 ?
*>i [2][172.16.254.4:102][0][48][0C75BD67EF4D][128][FC00:1:102::1]/36
                172.16.254.6 0 100 0 ?
*> [2][172.16.254.4:102][0][48][44D3CA286CC5][0][*]/20
                 :: 32768 ?
*> [2][172.16.254.4:102][0][48][44D3CA286CC5][32][10.1.102.12]/24
                 :: 32768 ?
*> [2][172.16.254.4:102][0][48][44D3CA286CC5][128][FC00:1:102::12]/36
                 :: 32768 ?
*> [2][172.16.254.4:102][0][48][44D3CA286CC5][128][FE80::46D3:CAFF:FE28:6CC5]/36
                :: 32768 ?
 *> [2][172.16.254.4:102][0][48][7C210DBD954D][32][10.1.102.1]/24
                 :: 32768 ?
*> [2][172.16.254.4:102][0][48][7C210DBD954D][128][FC00:1:102::1]/36
                :: 32768 ?
*>i [2][172.16.254.4:102][0][48][ECE1A93792C5][0][*]/20
                172.16.254.6 0 100 0 ?
*>i [2][172.16.254.4:102][0][48][ECE1A93792C5][32][10.1.102.13]/24
                 172.16.254.6 0 100 0 ?
*>i [2][172.16.254.4:102][0][48][ECE1A93792C5][128][FC00:1:102::13]/36
                 172.16.254.6 0 100 0 ?
*>i [2][172.16.254.4:102][0][48][ECE1A93792C5][128][FE80::EEE1:A9FF:FE37:92C5]/36
                172.16.254.6 0 100 0 ?
Route Distinguisher: 172.16.254.6:102
*>i [2][172.16.254.6:102][0][48][0C75BD67EF4D][32][10.1.102.1]/24
                172.16.254.6 0 100 0 ?
```
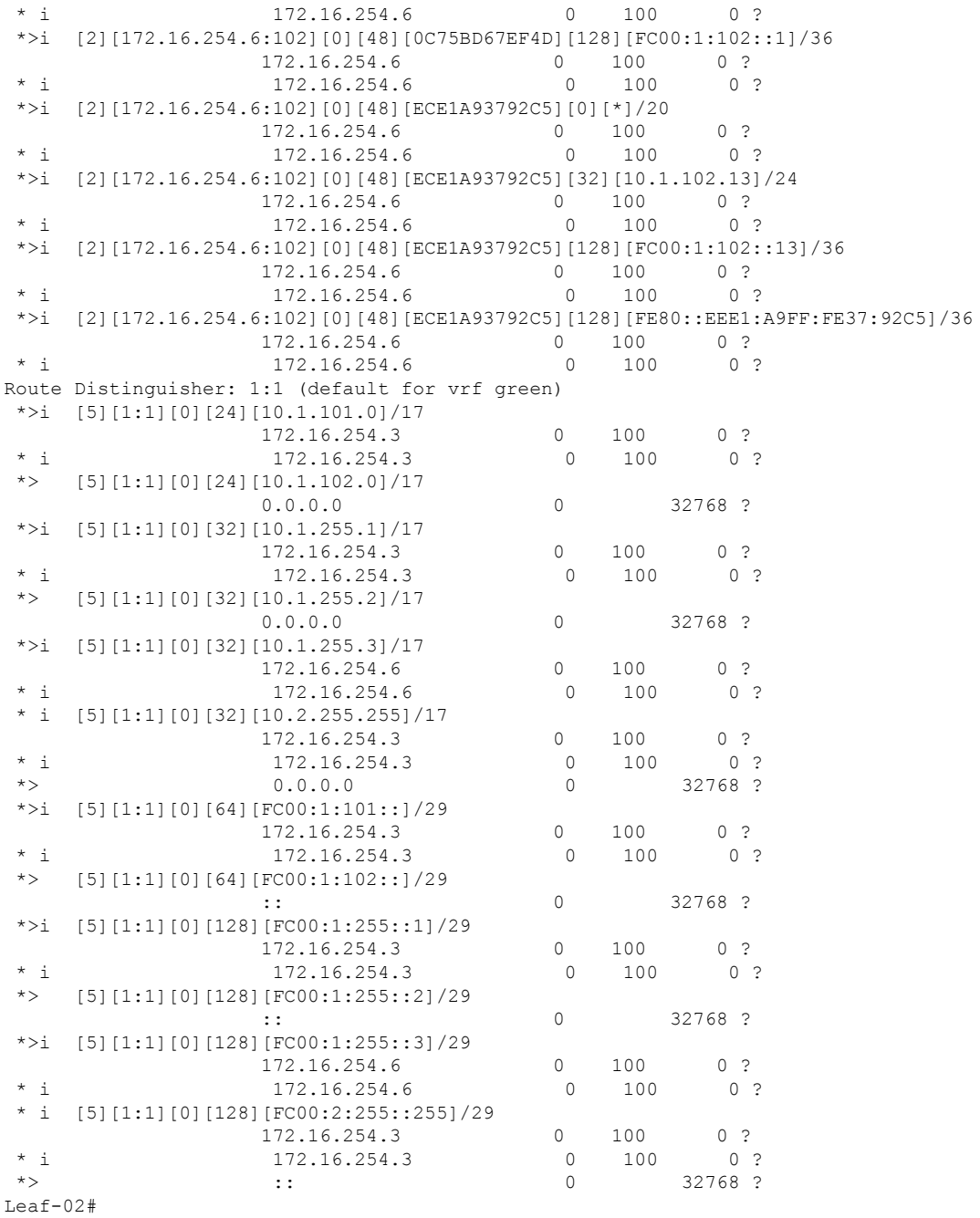

次に、VTEP 2 での **show ipv6 pim vrf***vrf-name* **group-map** コマンドの出力例を示しま す。

Leaf-02# **show ipv6 pim vrf green group-map ff06:1::1** IP PIM Group Mapping Table (\* indicates group mappings being used) FF00::/8\* SM, RP: FC00:2:255::255

```
RPF: Tu2,FC00:2:255::255 (us)
   Info source: Static
   Uptime: 01:54:21, Groups: 1
Leaf-02#
```
次に、VTEP 2 での **show ipv6 route vrf** コマンドの出力例を示します。

```
Leaf-02# show ipv6 route vrf green FC00:2:255::255
Routing entry for FC00:2:255::255/128
 Known via "connected", distance 0, metric 0, type receive, connected
 Redistributing via bgp 65001
 Route count is 1/1, share count 0
 Routing paths:
   receive via Loopback255
     Last updated 01:54:21 ago
Leaf-02#
```
次に、VTEP 2 での **show ipv6 mld vrf** *vrf-name***groups** コマンドの出力例を示します。

```
Leaf-02# show ipv6 mld vrf green groups
MLD Connected Group Membership
Group Address Interface
     Uptime Expires
FF06:1::1 Vlan102
    01:53:45 00:03:52
Leaf-02#
```
次に、VTEP 2 での **show ipv6 mroute vrf** *vrf-name* コマンドの出力例を示します。

```
Leaf-02# show ipv6 mroute vrf green
Multicast Routing Table
Flags: D - Dense, S - Sparse, B - Bidir Group, s - SSM Group,
       C - Connected, L - Local, I - Received Source Specific Host Report,
      P - Pruned, R - RP-bit set, F - Register flag, T - SPT-bit set,
      J - Join SPT, Y - Joined MDT-data group,
      y - Sending to MDT-data group
       g - BGP signal originated, G - BGP Signal received,
      N - BGP Shared-Tree Prune received, n - BGP C-Mroute suppressed,
      q - BGP Src-Active originated, Q - BGP Src-Active received
      E - Extranet
Timers: Uptime/Expires
Interface state: Interface, State
(*, FF06:1::1), 01:53:45/never, RP FC00:2:255::255, flags: SCJ
  Incoming interface: Tunnel2
 RPF nbr: FC00:2:255::255
 Immediate Outgoing interface list:
   Vlan102, Forward, 01:53:45/never
(FC00:1:101::11, FF06:1::1), 01:47:58/never, flags: STgQ
 Incoming interface: Vlan901
  RPF nbr: ::FFFF:172.16.254.3
 Inherited Outgoing interface list:
   Vlan102, Forward, 01:53:45/never
Leaf-02#
```
次に、VTEP 2 での **show ipv6 mfib vrf** *vrf-name* コマンドの出力例を示します。

```
Leaf-02# show ipv6 mfib vrf green
Entry Flags: C - Directly Connected, S - Signal, IA - Inherit A flag,
```

```
ET - Data Rate Exceeds Threshold, K - Keepalive
                DDE - Data Driven Event, HW - Hardware Installed
                ME - MoFRR ECMP entry, MNE - MoFRR Non-ECMP entry, MP - MFIB
                MoFRR Primary, RP - MRIB MoFRR Primary, P - MoFRR Primary
                MS - MoFRR Entry in Sync, MC - MoFRR entry in MoFRR Client,
                e - Encap helper tunnel flag.
I/O Item Flags: IC - Internal Copy, NP - Not platform switched,
               NS - Negate Signalling, SP - Signal Present,
                A - Accept, F - Forward, RA - MRIB Accept, RF - MRIB Forward,
                MA - MFIB Accept, A2 - Accept backup,
               RA2 - MRIB Accept backup, MA2 - MFIB Accept backup
Forwarding Counts: Pkt Count/Pkts per second/Avg Pkt Size/Kbits per second
Other counts: Total/RPF failed/Other drops
I/O Item Counts: HW Pkt Count/FS Pkt Count/PS Pkt Count Egress Rate in pps
VRF green
(*,FF06:1::1) Flags: C HW
   SW Forwarding: 0/0/0/0, Other: 0/0/0
  HW Forwarding: 0/0/0/0, Other: 0/0/0
  Tunnel2 Flags: A NS
  Vlan102 Flags: F NS<br>Pkts: 0/0/0 Ra
                  Rate: 0 pps
 (FC00:1:101::11,FF06:1::1) Flags: HW
  SW Forwarding: 1/0/100/0, Other: 0/0/0
  HW Forwarding: 3225/0/126/0, Other: 0/0/0
  Vlan901, VXLAN Decap Flags: A
  Vlan102 Flags: F NS
     Pkts: 0/0/1 Rate: 0 pps
Leaf-02#
```

```
次に、VTEP 2 での show ip mroute コマンドの出力例を示します。
```

```
Leaf-02# show ip mroute
IP Multicast Routing Table
Flags: D - Dense, S - Sparse, B - Bidir Group, s - SSM Group, C - Connected,
       L - Local, P - Pruned, R - RP-bit set, F - Register flag,
       T - SPT-bit set, J - Join SPT, M - MSDP created entry, E - Extranet,
       X - Proxy Join Timer Running, A - Candidate for MSDP Advertisement,
       U - URD, I - Received Source Specific Host Report,
       Z - Multicast Tunnel, z - MDT-data group sender,
       Y - Joined MDT-data group, y - Sending to MDT-data group,
       G - Received BGP C-Mroute, g - Sent BGP C-Mroute,
       N - Received BGP Shared-Tree Prune, n - BGP C-Mroute suppressed,
       Q - Received BGP S-A Route, q - Sent BGP S-A Route,
       V - RD & Vector, v - Vector, p - PIM Joins on route,
       x - VxLAN group, c - PFP-SA cache created entry,
       * - determined by Assert, * - iif-starg configured on rpf intf,
       e - encap-helper tunnel flag
Outgoing interface flags: H - Hardware switched, A - Assert winner, p - PIM Join
Timers: Uptime/Expires
Interface state: Interface, Next-Hop or VCD, State/Mode
(*, 239.1.1.1), 01:54:12/stopped, RP 172.16.255.255, flags: SJCx
  Incoming interface: GigabitEthernet1/0/2, RPF nbr 172.16.24.2
  Outgoing interface list:
    Tunnel0, Forward/Sparse, 01:54:12/00:00:41
(172.16.254.3, 239.1.1.1), 01:47:56/00:02:39, flags: JTx
  Incoming interface: GigabitEthernet1/0/2, RPF nbr 172.16.24.2
  Outgoing interface list:
   Tunnel0, Forward/Sparse, 01:47:56/00:00:03
```

```
(*, 224.0.1.40), 01:54:21/00:02:39, RP 172.16.255.255, flags: SJCL
  Incoming interface: GigabitEthernet1/0/2, RPF nbr 172.16.24.2
 Outgoing interface list:
   Loopback0, Forward/Sparse, 01:54:20/00:02:39
(*, 225.0.0.102), 01:54:12/stopped, RP 172.16.255.255, flags: SJCFx
  Incoming interface: GigabitEthernet1/0/2, RPF nbr 172.16.24.2
 Outgoing interface list:
   Tunnel0, Forward/Sparse, 01:54:12/00:00:41
(172.16.254.6, 225.0.0.102), 01:53:36/00:00:58, flags: Tx
  Incoming interface: GigabitEthernet1/0/2, RPF nbr 172.16.24.2
  Outgoing interface list:
   Tunnel0, Forward/Sparse, 01:53:36/00:00:41
(172.16.254.4, 225.0.0.102), 01:53:47/00:02:53, flags: FTx
  Incoming interface: Loopback1, RPF nbr 0.0.0.0
  Outgoing interface list:
   GigabitEthernet1/0/2, Forward/Sparse, 01:53:36/00:02:40, A
(*, 225.0.0.101), 01:54:12/stopped, RP 172.16.255.255, flags: SJCx
  Incoming interface: GigabitEthernet1/0/2, RPF nbr 172.16.24.2
  Outgoing interface list:
   Tunnel0, Forward/Sparse, 01:54:12/00:00:41
(172.16.254.3, 225.0.0.101), 01:53:11/00:01:39, flags: JTx
 Incoming interface: GigabitEthernet1/0/2, RPF nbr 172.16.24.2
  Outgoing interface list:
   Tunnel0, Forward/Sparse, 01:53:11/00:00:48
Leaf-02#
```
## 次に、VTEP 2 での **show ip mfib** コマンドの出力例を示します。

```
Leaf-02# show ip mfib
Entry Flags: C - Directly Connected, S - Signal, IA - Inherit A flag,
               ET - Data Rate Exceeds Threshold, K - Keepalive
               DDE - Data Driven Event, HW - Hardware Installed
               ME - MoFRR ECMP entry, MNE - MoFRR Non-ECMP entry, MP - MFIB
               MoFRR Primary, RP - MRIB MoFRR Primary, P - MoFRR Primary
               MS - MoFRR Entry in Sync, MC - MoFRR entry in MoFRR Client,
                e - Encap helper tunnel flag.
I/O Item Flags: IC - Internal Copy, NP - Not platform switched,
               NS - Negate Signalling, SP - Signal Present,
                A - Accept, F - Forward, RA - MRIB Accept, RF - MRIB Forward,
               MA - MFIB Accept, A2 - Accept backup,
               RA2 - MRIB Accept backup, MA2 - MFIB Accept backup
Forwarding Counts: Pkt Count/Pkts per second/Avg Pkt Size/Kbits per second
Other counts: Total/RPF failed/Other drops
I/O Item Counts: HW Pkt Count/FS Pkt Count/PS Pkt Count Egress Rate in pps
Default
 (*,224.0.0.0/4) Flags: C HW
  SW Forwarding: 0/0/0/0, Other: 0/0/0
  HW Forwarding: 0/0/0/0, Other: 0/0/0
 (*,224.0.1.40) Flags: C HW
  SW Forwarding: 0/0/0/0, Other: 0/0/0
  HW Forwarding: 0/0/0/0, Other: 0/0/0
  GigabitEthernet1/0/2 Flags: A NS
  Loopback0 Flags: F IC NS
    Pkts: 0/0/0 Rate: 0 pps
 (*,225.0.0.101) Flags: C HW
  SW Forwarding: 0/0/0/0, Other: 0/0/0
```
HW Forwarding: 1/0/190/0, Other: 0/0/0 GigabitEthernet1/0/2 Flags: A NS Tunnel0, VXLAN Decap Flags: F NS Pkts:  $0/0/0$  Rate: 0 pps (172.16.254.3,225.0.0.101) Flags: HW SW Forwarding: 1/0/172/0, Other: 0/0/0 HW Forwarding: 529/0/177/0, Other: 0/0/0 GigabitEthernet1/0/2 Flags: A Tunnel0, VXLAN Decap Flags: F NS Pkts:  $0/0/1$  Rate: 0 pps (\*,225.0.0.102) Flags: C HW SW Forwarding: 0/0/0/0, Other: 0/0/0 HW Forwarding: 0/0/0/0, Other: 0/0/0 GigabitEthernet1/0/2 Flags: A NS Tunnel0, VXLAN Decap Flags: F NS Pkts:  $0/0/0$  Rate: 0 pps (172.16.254.4,225.0.0.102) Flags: HW SW Forwarding: 2/0/163/0, Other: 3/1/2 HW Forwarding: 631/0/163/0, Other: 0/0/0 Null0 Flags: A GigabitEthernet1/0/2 Flags: F<br>Pkts: 0/0/2 Rate: 0 pps Rate: 0 pps (172.16.254.6,225.0.0.102) Flags: HW SW Forwarding: 0/0/0/0, Other: 0/0/0 HW Forwarding: 530/0/205/0, Other: 0/0/0 GigabitEthernet1/0/2 Flags: A Tunnel0, VXLAN Decap Flags: F NS Pkts:  $0/0/0$  Rate: 0 pps (\*,232.0.0.0/8) Flags: HW SW Forwarding: 0/0/0/0, Other: 0/0/0 HW Forwarding: 0/0/0/0, Other: 0/0/0 (\*,239.1.1.1) Flags: C HW SW Forwarding: 0/0/0/0, Other: 0/0/0 HW Forwarding: 1/0/168/0, Other: 0/0/0 GigabitEthernet1/0/2 Flags: A NS Tunnel0, VXLAN Decap Flags: F NS Pkts:  $0/0/0$  Rate: 0 pps (172.16.254.3,239.1.1.1) Flags: HW SW Forwarding: 1/0/150/0, Other: 0/0/0 HW Forwarding: 3224/0/168/0, Other: 0/0/0 GigabitEthernet1/0/2 Flags: A Tunnel0, VXLAN Decap Flags: F NS Pkts:  $0/0/1$  Rate: 0 pps Leaf-02#

IPv4 および IPv6 マルチキャストトラフィック用のエニーキャスト RP を使用した PIM-SM で の TRM の確認 (31 ページ)に戻ります。

## **VTEP 3** の設定を確認する出力

次に、VTEP 3 での **show nve peers** コマンドの出力例を示します。

#### Leaf-03# **show nve peers**

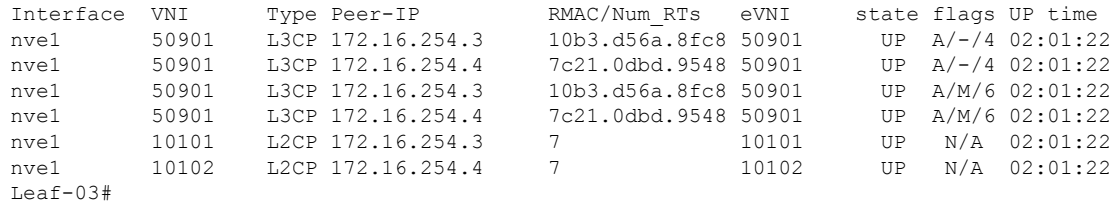

#### 次に、VTEP 3 での **show l2vpn evpn peers vxlan** コマンドの出力例を示します。

#### Leaf-03# **show l2vpn evpn peers vxlan**

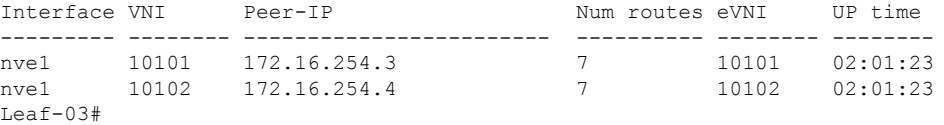

次に、VTEP 3 での **show bgp ipv6 mvpn all summary** コマンドの出力例を示します。

Leaf-03# **show bgp ipv6 mvpn all summary** BGP router identifier 172.16.255.6, local AS number 65001 BGP table version is 5, main routing table version 5 2 network entries using 784 bytes of memory 3 path entries using 480 bytes of memory 2/2 BGP path/bestpath attribute entries using 608 bytes of memory 4 BGP rrinfo entries using 160 bytes of memory 1 BGP community entries using 24 bytes of memory 14 BGP extended community entries using 1848 bytes of memory 0 BGP route-map cache entries using 0 bytes of memory 0 BGP filter-list cache entries using 0 bytes of memory BGP using 3904 total bytes of memory BGP activity 66/0 prefixes, 97/0 paths, scan interval 60 secs 2 networks peaked at 11:29:08 Sep 16 2020 UTC (01:56:22.908 ago)

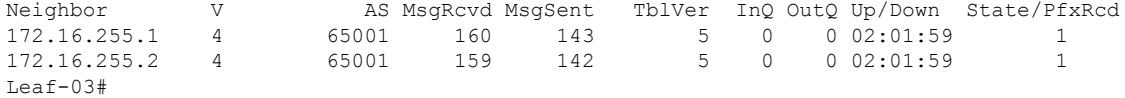

次に、VTEP 3 での **show bgp ipv6 mvpn all** コマンドの出力例を示します。

Leaf-03# **show bgp ipv6 mvpn all** BGP table version is 5, local router ID is 172.16.255.6 Status codes: s suppressed, d damped, h history, \* valid, > best, i - internal, r RIB-failure, S Stale, m multipath, b backup-path, f RT-Filter, x best-external, a additional-path, c RIB-compressed, t secondary path, L long-lived-stale, Origin codes: i - IGP, e - EGP, ? - incomplete RPKI validation codes: V valid, I invalid, N Not found Network Next Hop Metric LocPrf Weight Path Route Distinguisher: 1:1 (default for vrf green) \* i [5][1:1][FC00:1:101::11][FF06:1::1]/42 172.16.255.3 0 100 0 ? \*>i  $172.16.255.3$  0 100 0 ? Route Distinguisher: 172.16.254.3:101

```
*> [7][172.16.254.3:101][65001][FC00:1:101::11][FF06:1::1]/46
                :: 32768 ?
Leaf-03#
```
次に、VTEP 3 での **show bgp l2vpn evpn summary** コマンドの出力例を示します。

```
Leaf-03# show bgp l2vpn evpn summary
BGP router identifier 172.16.255.6, local AS number 65001
BGP table version is 51, main routing table version 51
```
 network entries using 16128 bytes of memory path entries using 14416 bytes of memory 12/12 BGP path/bestpath attribute entries using 3456 bytes of memory BGP rrinfo entries using 160 bytes of memory BGP community entries using 24 bytes of memory BGP extended community entries using 1848 bytes of memory BGP route-map cache entries using 0 bytes of memory BGP filter-list cache entries using 0 bytes of memory BGP using 36032 total bytes of memory BGP activity 66/0 prefixes, 97/0 paths, scan interval 60 secs networks peaked at 11:24:07 Sep 16 2020 UTC (02:01:24.200 ago)

Neighbor V AS MsgRcvd MsgSent TblVer InQ OutQ Up/Down State/PfxRcd<br>172.16.255.1 4 65001 160 143 51 0 002:02:00 22 65001 160 143 51 0 0 02:02:00 22 172.16.255.2 4 65001 159 142 51 0 0 02:01:59 22 Leaf-03#

#### 次に、VTEP 3 での **show bgp l2vpn evpn** コマンドの出力例を示します。

Leaf-03# **show bgp l2vpn evpn** BGP table version is 51, local router ID is 172.16.255.6 Status codes: s suppressed, d damped, h history, \* valid, > best, i - internal, r RIB-failure, S Stale, m multipath, b backup-path, f RT-Filter, x best-external, a additional-path, c RIB-compressed, t secondary path, L long-lived-stale, Origin codes: i - IGP, e - EGP, ? - incomplete RPKI validation codes: V valid, I invalid, N Not found Network Next Hop Metric LocPrf Weight Path Route Distinguisher: 172.16.254.3:101 \*>i [2][172.16.254.3:101][0][48][10B3D56A8FC1][32][10.1.101.1]/24 172.16.254.3 0 100 0 ? \* i 172.16.254.3 0 100 0 ? \*>i [2][172.16.254.3:101][0][48][10B3D56A8FC1][128][FC00:1:101::1]/36 172.16.254.3 0 100 0 ?  $*$  i 172.16.254.3 0 100 0 ? \*>i [2][172.16.254.3:101][0][48][F4CFE24334C1][0][\*]/20 172.16.254.3 0 100 0 ?<br>173.16.254.3 0 100 0 ? \* i 172.16.254.3 0 100 0 ? \*>i [2][172.16.254.3:101][0][48][F4CFE24334C1][32][10.1.101.11]/24 172.16.254.3 0 100 0 ?  $*$  i  $*$  172.16.254.3 0 100 0 ? \*>i [2][172.16.254.3:101][0][48][F4CFE24334C1][128][FC00:1:101::11]/36<br>172.16.254.3<br>172.16.254.3<br>0 100 0 ? 172.16.254.3  $*$  i 172.16.254.3 \*>i [2][172.16.254.3:101][0][48][F4CFE24334C1][128][FE80::F6CF:E2FF:FE43:34C1]/36 172.16.254.3 0 100 0 ?<br>172.16.254.3 0 100 0 ?  $*$  i 172.16.254.3 0 100 0 ? Route Distinguisher: 172.16.254.4:102 \*>i [2][172.16.254.4:102][0][48][44D3CA286CC5][0][\*]/20 172.16.254.4 0 100 0 ?<br>172.16.254.4 0 100 0 ?  $*$  i 172.16.254.4 0 100 \*>i [2][172.16.254.4:102][0][48][44D3CA286CC5][32][10.1.102.12]/24<br>172.16.254.4 0 100 0 ? 172.16.254.4 0 100 0 ? \* i 172.16.254.4 0 100 0 ? \*>i [2][172.16.254.4:102][0][48][44D3CA286CC5][128][FC00:1:102::12]/36 172.16.254.4 0 100 0 ?  $*$  i 172.16.254.4 0 100 0 ? \*>i [2][172.16.254.4:102][0][48][44D3CA286CC5][128][FE80::46D3:CAFF:FE28:6CC5]/36 172.16.254.4 0 100 0 ? \* i 172.16.254.4 0 100 0 ? \*>i [2][172.16.254.4:102][0][48][7C210DBD954D][32][10.1.102.1]/24

172.16.254.4 0 100 0 ? \* i 172.16.254.4 0 100 0 ? \*>i [2][172.16.254.4:102][0][48][7C210DBD954D][128][FC00:1:102::1]/36 172.16.254.4 0 100 0 ?  $*$  i 172.16.254.4 0 100 0 ? Route Distinguisher: 172.16.254.6:101 \*>i [2][172.16.254.6:101][0][48][10B3D56A8FC1][32][10.1.101.1]/24 172.16.254.3 0 100 0 ? \*>i [2][172.16.254.6:101][0][48][10B3D56A8FC1][128][FC00:1:101::1]/36 172.16.254.3 0 100 0 ? \*>i [2][172.16.254.6:101][0][48][F4CFE24334C1][0][\*]/20 172.16.254.3 0 100 0 ? \*>i [2][172.16.254.6:101][0][48][F4CFE24334C1][32][10.1.101.11]/24 172.16.254.3 0 100 0 ? \*>i [2][172.16.254.6:101][0][48][F4CFE24334C1][128][FC00:1:101::11]/36 172.16.254.3 0 100 0 ? \*>i [2][172.16.254.6:101][0][48][F4CFE24334C1][128][FE80::F6CF:E2FF:FE43:34C1]/36 172.16.254.3 0 100 0 ? Route Distinguisher: 172.16.254.6:102 \*> [2][172.16.254.6:102][0][48][0C75BD67EF4D][32][10.1.102.1]/24 :: 32768 ? \*> [2][172.16.254.6:102][0][48][0C75BD67EF4D][128][FC00:1:102::1]/36 :: 32768 ? \*>i [2][172.16.254.6:102][0][48][44D3CA286CC5][0][\*]/20 172.16.254.4 0 100 0 ? \*>i [2][172.16.254.6:102][0][48][44D3CA286CC5][32][10.1.102.12]/24 172.16.254.4 0 100 0 ? \*>i [2][172.16.254.6:102][0][48][44D3CA286CC5][128][FC00:1:102::12]/36 172.16.254.4 0 100 0 ? \*>i [2][172.16.254.6:102][0][48][44D3CA286CC5][128][FE80::46D3:CAFF:FE28:6CC5]/36 172.16.254.4 0 100 0 ? \*>i [2][172.16.254.6:102][0][48][7C210DBD954D][32][10.1.102.1]/24 172.16.254.4 0 100 0 ? \*>i [2][172.16.254.6:102][0][48][7C210DBD954D][128][FC00:1:102::1]/36 172.16.254.4 0 100 0 ? \*> [2][172.16.254.6:102][0][48][ECE1A93792C5][0][\*]/20 :: 32768 ? \*> [2][172.16.254.6:102][0][48][ECE1A93792C5][32][10.1.102.13]/24 :: 32768 ? \*> [2][172.16.254.6:102][0][48][ECE1A93792C5][128][FC00:1:102::13]/36 :: 32768 ? \*> [2][172.16.254.6:102][0][48][ECE1A93792C5][128][FE80::EEE1:A9FF:FE37:92C5]/36 :: 32768 ? Route Distinguisher: 1:1 (default for vrf green) \*>i [5][1:1][0][24][10.1.101.0]/17 172.16.254.3 0 100 0 ?  $*$  i 172.16.254.3 0 100 0 ?<br> $*$  i 5111:11101[24][10.1.102.0]/17  $[5][1:1][0][24][10.1.102.0]/17$ 172.16.254.4 0 100 0 ?  $*$  i 172.16.254.4 0 100 0 ? \*> 0.0.0.0 0 32768 ? \*>i [5][1:1][0][32][10.1.255.1]/17 172.16.254.3 0 100 0 ?  $*$  i 172.16.254.3 0 100 0 ? \*>i [5][1:1][0][32][10.1.255.2]/17 172.16.254.4 0 100 0 ? \* i 172.16.254.4 0 100 0 ?<br>\*>  $55111 \cdot 111011321110 1 255 31/17$  $[5][1:1][0][32][10.1.255.3]/17$ 0.0.0.0 0 32768 ? \* i [5][1:1][0][32][10.2.255.255]/17 172.16.254.3 0 100 0 ?  $\begin{array}{ccccccc}\n \star & i & & & 172.16.254.3 & & & 0 & 100 & 0 \\
 \star & & & & & 0.0.0.0 & & & & 0\n\end{array}$ \*> 0.0.0.0 0 32768 ? \*>i [5][1:1][0][64][FC00:1:101::]/29

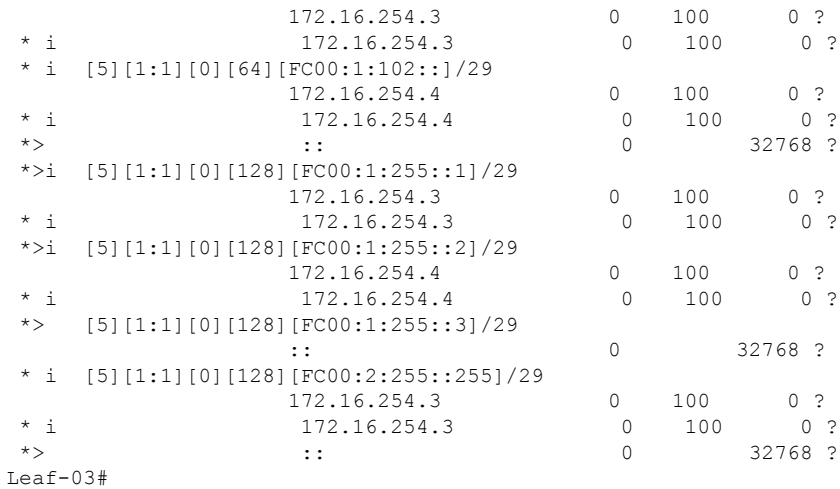

次に、VTEP 3 での **show ipv6 pim vrf***vrf-name* **group-map** コマンドの出力例を示しま す。

```
Leaf-03# show ipv6 pim vrf green group-map ff06:1::1
IP PIM Group Mapping Table
(* indicates group mappings being used)
FF00::/8*
   SM, RP: FC00:2:255::255
   RPF: Tu2,FC00:2:255::255 (us)
   Info source: Static
   Uptime: 02:02:54, Groups: 1
Leaf-03#
```
次に、VTEP 3 での **show ipv6 route vrf** コマンドの出力例を示します。

```
Leaf-03# show ipv6 route vrf green FC00:2:255::255
Routing entry for FC00:2:255::255/128
 Known via "connected", distance 0, metric 0, type receive, connected
 Redistributing via bgp 65001
 Route count is 1/1, share count 0
 Routing paths:
   receive via Loopback255
     Last updated 02:02:55 ago
Leaf-03#
```
次に、VTEP 3 での **show ipv6 mld vrf** *vrf-name***groups** コマンドの出力例を示します。

```
Leaf-03# show ipv6 mld vrf green groups
MLD Connected Group Membership
Group Address Interface
    Uptime Expires
FF06:1::1 Vlan102
    02:02:06 00:03:50
Leaf-03#
```
次に、VTEP 3 での **show ipv6 mroute vrf** *vrf-name* コマンドの出力例を示します。

```
Leaf-03# show ipv6 mroute vrf green
Multicast Routing Table
Flags: D - Dense, S - Sparse, B - Bidir Group, s - SSM Group,
      C - Connected, L - Local, I - Received Source Specific Host Report,
      P - Pruned, R - RP-bit set, F - Register flag, T - SPT-bit set,
       J - Join SPT, Y - Joined MDT-data group,
       y - Sending to MDT-data group
       g - BGP signal originated, G - BGP Signal received,
      N - BGP Shared-Tree Prune received, n - BGP C-Mroute suppressed,
       q - BGP Src-Active originated, Q - BGP Src-Active received
      E - Extranet
Timers: Uptime/Expires
Interface state: Interface, State
(*, FF06:1::1), 02:02:06/never, RP FC00:2:255::255, flags: SCJ
  Incoming interface: Tunnel2
  RPF nbr: FC00:2:255::255
  Immediate Outgoing interface list:
   Vlan102, Forward, 02:02:06/never
(FC00:1:101::11, FF06:1::1), 01:56:23/never, flags: STgQ
  Incoming interface: Vlan901
  RPF nbr: ::FFFF:172.16.254.3
  Inherited Outgoing interface list:
   Vlan102, Forward, 02:02:06/never
Leaf-03#
次に、VTEP 3 での show ipv6 mfib vrf vrf-name コマンドの出力例を示します。
Leaf-03# show ipv6 mfib vrf green
Entry Flags: C - Directly Connected, S - Signal, IA - Inherit A flag,
               ET - Data Rate Exceeds Threshold, K - Keepalive
               DDE - Data Driven Event, HW - Hardware Installed
               ME - MoFRR ECMP entry, MNE - MoFRR Non-ECMP entry, MP - MFIB
               MoFRR Primary, RP - MRIB MoFRR Primary, P - MoFRR Primary
               MS - MoFRR Entry in Sync, MC - MoFRR entry in MoFRR Client,
               e - Encap helper tunnel flag.
I/O Item Flags: IC - Internal Copy, NP - Not platform switched,
               NS - Negate Signalling, SP - Signal Present,
                A - Accept, F - Forward, RA - MRIB Accept, RF - MRIB Forward,
               MA - MFIB Accept, A2 - Accept backup,
               RA2 - MRIB Accept backup, MA2 - MFIB Accept backup
Forwarding Counts: Pkt Count/Pkts per second/Avg Pkt Size/Kbits per second
Other counts: Total/RPF failed/Other drops
I/O Item Counts: HW Pkt Count/FS Pkt Count/PS Pkt Count Egress Rate in pps
VRF green
 (*,FF06:1::1) Flags: C HW
  SW Forwarding: 0/0/0/0, Other: 0/0/0
  HW Forwarding: 0/0/0/0, Other: 0/0/0
  Tunnel2 Flags: A NS
  Vlan102 Flags: F NS
    Pkts: 0/0/0 Rate: 0 pps
 (FC00:1:101::11,FF06:1::1) Flags: HW
  SW Forwarding: 1/0/100/0, Other: 0/0/0
  HW Forwarding: 3475/0/126/0, Other: 0/0/0
  Vlan901, VXLAN Decap Flags: A
  Vlan102 Flags: F NS
    Pkts: 0/0/1 Rate: 0 pps
Leaf-03#
```

```
Leaf-03# show ip mroute
IP Multicast Routing Table
Flags: D - Dense, S - Sparse, B - Bidir Group, s - SSM Group, C - Connected,
       L - Local, P - Pruned, R - RP-bit set, F - Register flag,
       T - SPT-bit set, J - Join SPT, M - MSDP created entry, E - Extranet,
       X - Proxy Join Timer Running, A - Candidate for MSDP Advertisement,
       U - URD, I - Received Source Specific Host Report,
       Z - Multicast Tunnel, z - MDT-data group sender,
       Y - Joined MDT-data group, y - Sending to MDT-data group,
       G - Received BGP C-Mroute, g - Sent BGP C-Mroute,
       N - Received BGP Shared-Tree Prune, n - BGP C-Mroute suppressed,
       Q - Received BGP S-A Route, q - Sent BGP S-A Route,
       V - RD & Vector, v - Vector, p - PIM Joins on route,
       x - VxLAN group, c - PFP-SA cache created entry,
       * - determined by Assert, # - iif-starg configured on rpf intf,
       e - encap-helper tunnel flag
Outgoing interface flags: H - Hardware switched, A - Assert winner, p - PIM Join
Timers: Uptime/Expires
Interface state: Interface, Next-Hop or VCD, State/Mode
(*, 239.1.1.1), 02:02:45/stopped, RP 172.16.255.255, flags: SJCx
  Incoming interface: TenGigabitEthernet1/0/2, RPF nbr 172.16.26.2
  Outgoing interface list:
   Tunnel0, Forward/Sparse, 02:02:45/00:01:07
(172.16.254.3, 239.1.1.1), 01:56:21/00:02:07, flags: JTx
  Incoming interface: TenGigabitEthernet1/0/2, RPF nbr 172.16.26.2
  Outgoing interface list:
    Tunnel0, Forward/Sparse, 01:56:21/00:00:37
(*, 224.0.1.40), 02:02:55/00:02:10, RP 0.0.0.0, flags: DCL
  Incoming interface: Null, RPF nbr 0.0.0.0
  Outgoing interface list:
    Loopback0, Forward/Sparse, 02:02:54/00:02:10
(*, 225.0.0.102), 02:02:45/stopped, RP 172.16.255.255, flags: SJCFx
  Incoming interface: TenGigabitEthernet1/0/2, RPF nbr 172.16.26.2
  Outgoing interface list:
    Tunnel0, Forward/Sparse, 02:02:45/00:01:07
(172.16.254.4, 225.0.0.102), 02:01:56/00:02:46, flags: JTx
  Incoming interface: TenGigabitEthernet1/0/2, RPF nbr 172.16.26.2
  Outgoing interface list:
   Tunnel0, Forward/Sparse, 02:01:56/00:01:07
(172.16.254.6, 225.0.0.102), 02:02:08/00:02:37, flags: FTx
  Incoming interface: Loopback1, RPF nbr 0.0.0.0
  Outgoing interface list:
    TenGigabitEthernet1/0/2, Forward/Sparse, 02:01:58/00:02:59
(*, 225.0.0.101), 02:02:45/stopped, RP 172.16.255.255, flags: SJCx
  Incoming interface: TenGigabitEthernet1/0/2, RPF nbr 172.16.26.2
  Outgoing interface list:
   Tunnel0, Forward/Sparse, 02:02:45/00:01:07
(172.16.254.3, 225.0.0.101), 02:01:36/00:01:06, flags: JTx
  Incoming interface: TenGigabitEthernet1/0/2, RPF nbr 172.16.26.2
  Outgoing interface list:
    Tunnel0, Forward/Sparse, 02:01:36/00:01:23
Leaf-03#
```
次に、VTEP 3 での **show ip mroute** コマンドの出力例を示します。

次に、VTEP 3 での **show ip mfib** コマンドの出力例を示します。 Leaf-03# **show ip mfib** Entry Flags: C - Directly Connected, S - Signal, IA - Inherit A flag, ET - Data Rate Exceeds Threshold, K - Keepalive DDE - Data Driven Event, HW - Hardware Installed ME - MoFRR ECMP entry, MNE - MoFRR Non-ECMP entry, MP - MFIB MoFRR Primary, RP - MRIB MoFRR Primary, P - MoFRR Primary MS - MoFRR Entry in Sync, MC - MoFRR entry in MoFRR Client, e - Encap helper tunnel flag. I/O Item Flags: IC - Internal Copy, NP - Not platform switched, NS - Negate Signalling, SP - Signal Present, A - Accept, F - Forward, RA - MRIB Accept, RF - MRIB Forward, MA - MFIB Accept, A2 - Accept backup, RA2 - MRIB Accept backup, MA2 - MFIB Accept backup Forwarding Counts: Pkt Count/Pkts per second/Avg Pkt Size/Kbits per second Other counts: Total/RPF failed/Other drops I/O Item Counts: HW Pkt Count/FS Pkt Count/PS Pkt Count Egress Rate in pps Default (\*,224.0.0.0/4) Flags: HW SW Forwarding: 0/0/0/0, Other: 0/0/0 HW Forwarding: 0/0/0/0, Other: 0/0/0 Tunnel0, VXLAN Decap Flags: NS (\*,224.0.1.40) Flags: C HW SW Forwarding: 0/0/0/0, Other: 0/0/0 HW Forwarding: 0/0/0/0, Other: 0/0/0 Loopback0 Flags: F IC NS Pkts:  $0/0/0$  Rate: 0 pps (\*,225.0.0.0/8) Flags: C HW SW Forwarding: 0/0/0/0, Other: 0/0/0 HW Forwarding: 0/0/0/0, Other: 0/0/0 (\*,225.0.0.101) Flags: C HW SW Forwarding: 0/0/0/0, Other: 0/0/0 HW Forwarding: 1/0/190/0, Other: 0/0/0 TenGigabitEthernet1/0/2 Flags: A NS Tunnel0, VXLAN Decap Flags: F NS<br>Pkts: 0/0/0 Rate: 0 pps Rate: 0 pps (172.16.254.3,225.0.0.101) Flags: HW SW Forwarding: 1/0/172/0, Other: 0/0/0 HW Forwarding: 568/0/177/0, Other: 0/0/0 TenGigabitEthernet1/0/2 Flags: A Tunnel0, VXLAN Decap Flags: F NS Pkts:  $0/0/1$  Rate: 0 pps (\*,225.0.0.102) Flags: C HW SW Forwarding: 0/0/0/0, Other: 0/0/0 HW Forwarding: 1/0/172/0, Other: 0/0/0 TenGigabitEthernet1/0/2 Flags: A NS Tunnel0, VXLAN Decap Flags: F NS Pkts:  $0/0/0$  Rate: 0 pps (172.16.254.4,225.0.0.102) Flags: HW SW Forwarding: 1/0/154/0, Other: 0/0/0 HW Forwarding: 632/0/176/0, Other: 0/0/0 TenGigabitEthernet1/0/2 Flags: A Tunnel0, VXLAN Decap Flags: F NS Pkts:  $0/0/1$  Rate: 0 pps (172.16.254.6,225.0.0.102) Flags: HW SW Forwarding: 2/0/180/0, Other: 3/0/3 HW Forwarding: 610/0/189/0, Other: 0/0/0 Null0 Flags: A TenGigabitEthernet1/0/2 Flags: F NS Pkts:  $0/0/1$  Rate: 0 pps (\*,232.0.0.0/8) Flags: HW

```
SW Forwarding: 0/0/0/0, Other: 0/0/0
  HW Forwarding: 0/0/0/0, Other: 0/0/0
 (*,239.1.1.1) Flags: C HW
  SW Forwarding: 0/0/0/0, Other: 0/0/0
  HW Forwarding: 1/0/168/0, Other: 0/0/0
  TenGigabitEthernet1/0/2 Flags: A NS
  Tunnel0, VXLAN Decap Flags: F NS
    Pkts: 0/0/0 Rate: 0 pps
 (172.16.254.3,239.1.1.1) Flags: HW
  SW Forwarding: 1/0/150/0, Other: 0/0/0
  HW Forwarding: 3474/0/168/0, Other: 0/0/0
  TenGigabitEthernet1/0/2 Flags: A
  Tunnel0, VXLAN Decap Flags: F NS
    Pkts: 0/0/1 Rate: 0 pps
Leaf-03#
```
IPv4 および IPv6 マルチキャストトラフィック用のエニーキャスト RP を使用した PIM-SM で の TRM の確認 (31 ページ)に戻ります。

# スパインスイッチ **1** の設定を確認するための出力

次に、スパインスイッチ 1 での **show bgp ipv6 mvpn all summary** コマンドの出力例を 示します。

Spine-01# **show bgp ipv6 mvpn all summary** BGP router identifier 172.16.255.1, local AS number 65001 BGP table version is 20, main routing table version 20 2 network entries using 784 bytes of memory 5 path entries using 800 bytes of memory 2/2 BGP path/bestpath attribute entries using 608 bytes of memory 3 BGP rrinfo entries using 120 bytes of memory 1 BGP community entries using 24 bytes of memory 13 BGP extended community entries using 1808 bytes of memory 0 BGP route-map cache entries using 0 bytes of memory 0 BGP filter-list cache entries using 0 bytes of memory BGP using 4144 total bytes of memory BGP activity 1001/969 prefixes, 7359/7288 paths, scan interval 60 secs 2 networks peaked at 11:16:15 Sep 16 2020 UTC (02:20:36.059 ago) Neighbor V AS MsgRcvd MsgSent TblVer InQ OutQ Up/Down State/PfxRcd

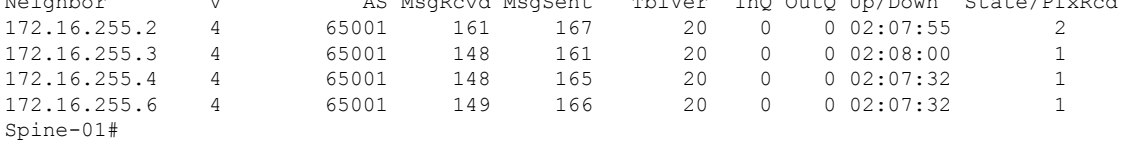

次に、スパインスイッチ 1 での **show bgpipv6 mvpnall** コマンドの出力例を示します。

Spine-01# **show bgp ipv6 mvpn all** BGP table version is 20, local router ID is 172.16.255.1 Status codes: s suppressed, d damped, h history, \* valid, > best, i - internal, r RIB-failure, S Stale, m multipath, b backup-path, f RT-Filter, x best-external, a additional-path, c RIB-compressed, t secondary path, L long-lived-stale, Origin codes: i - IGP, e - EGP, ? - incomplete RPKI validation codes: V valid, I invalid, N Not found

Network Next Hop Metric LocPrf Weight Path Route Distinguisher: 1:1

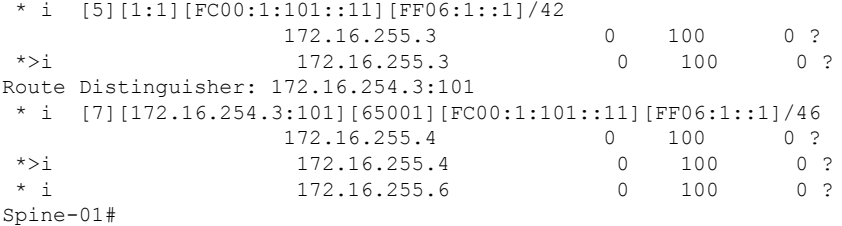

次に、スパインスイッチ 1 での **show bgp l2vpn evpn summary** コマンドの出力例を示 します。

```
Spine-01# show bgp l2vpn evpn summary
BGP router identifier 172.16.255.1, local AS number 65001
BGP table version is 785, main routing table version 785
30 network entries using 10320 bytes of memory
66 path entries using 13728 bytes of memory
11/11 BGP path/bestpath attribute entries using 3168 bytes of memory
3 BGP rrinfo entries using 120 bytes of memory
1 BGP community entries using 24 bytes of memory
13 BGP extended community entries using 1808 bytes of memory
0 BGP route-map cache entries using 0 bytes of memory
0 BGP filter-list cache entries using 0 bytes of memory
BGP using 29168 total bytes of memory
BGP activity 1001/969 prefixes, 7359/7288 paths, scan interval 60 secs
44 networks peaked at 10:13:07 Aug 6 2020 UTC (5w6d ago)
```
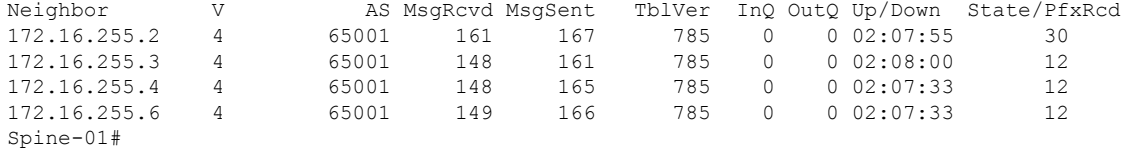

次に、スパインスイッチ 1 での **show bgp l2vpn evpn** コマンドの出力例を示します。

Spine-01# **show bgp l2vpn evpn** BGP table version is 785, local router ID is 172.16.255.1 Status codes: s suppressed, d damped, h history, \* valid, > best, i - internal, r RIB-failure, S Stale, m multipath, b backup-path, f RT-Filter, x best-external, a additional-path, c RIB-compressed, t secondary path, L long-lived-stale, Origin codes: i - IGP, e - EGP, ? - incomplete RPKI validation codes: V valid, I invalid, N Not found

```
Network Next Hop Metric LocPrf Weight Path
Route Distinguisher: 172.16.254.3:101
* i [2][172.16.254.3:101][0][48][10B3D56A8FC1][32][10.1.101.1]/24
                  172.16.254.3 0 100 0 ?<br>172.16.254.3 0 100 0 ?
*>i 172.16.254.3
* i [2][172.16.254.3:101][0][48][10B3D56A8FC1][128][FC00:1:101::1]/36
                  172.16.254.3 0 100 0 ?
*>i 172.16.254.3 0 100 0 ?<br>* i [2][172.16.254.3:101][0][48][F4CFE24334C1][0][*]/20
    * i [2][172.16.254.3:101][0][48][F4CFE24334C1][0][*]/20
                                0 100 0 ?
\star >i 172.16.254.3 0 100 0 ?
* i [2][172.16.254.3:101][0][48][F4CFE24334C1][32][10.1.101.11]/24<br>172.16.254.3 0 100 0 ?
                   172.16.254.3 0 100 0 ?
 *>i 172.16.254.3 0 100 0 ?
* i [2][172.16.254.3:101][0][48][F4CFE24334C1][128][FC00:1:101::11]/36
                  172.16.254.3 0 100 0 ?
```
ш

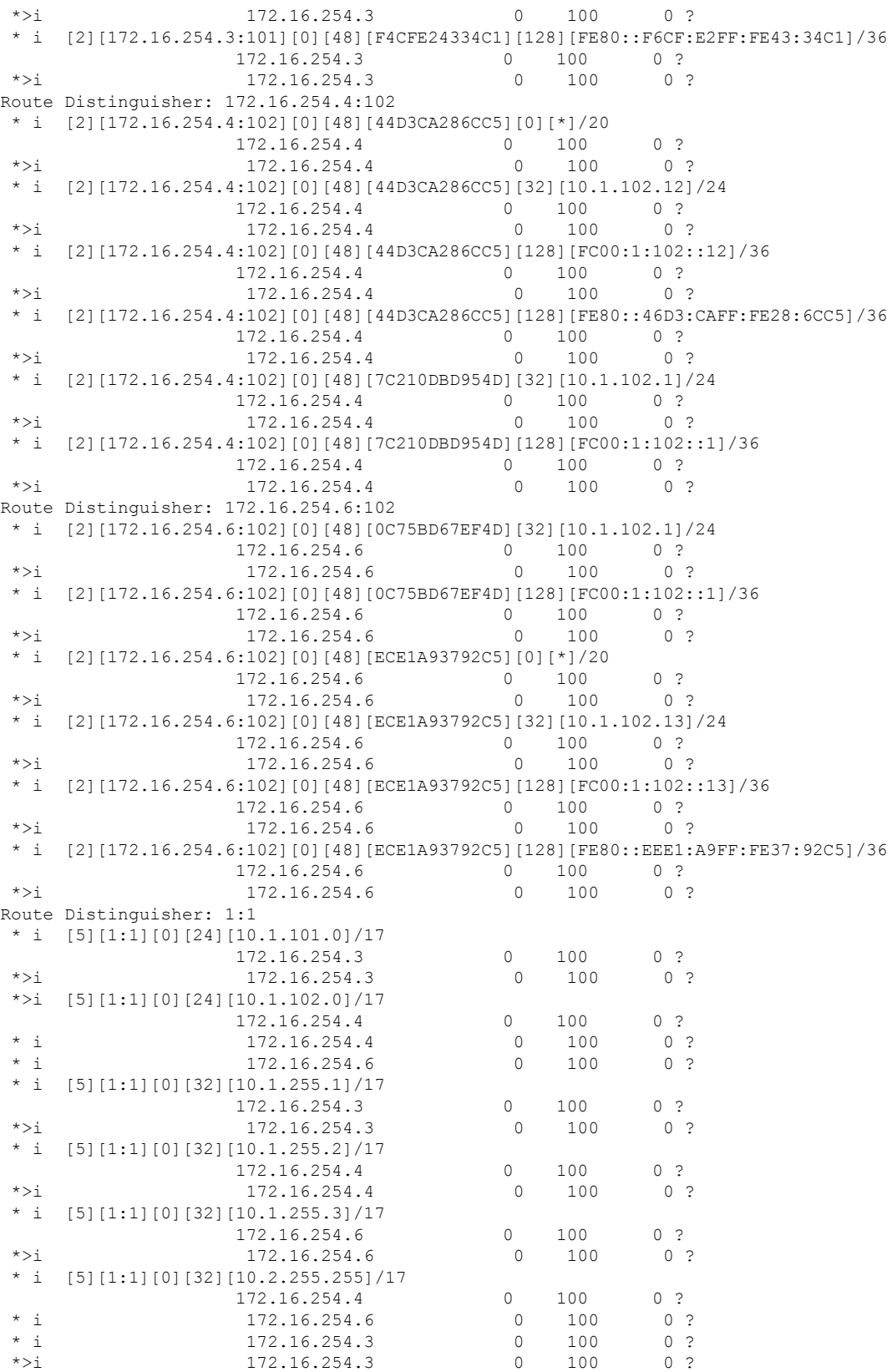

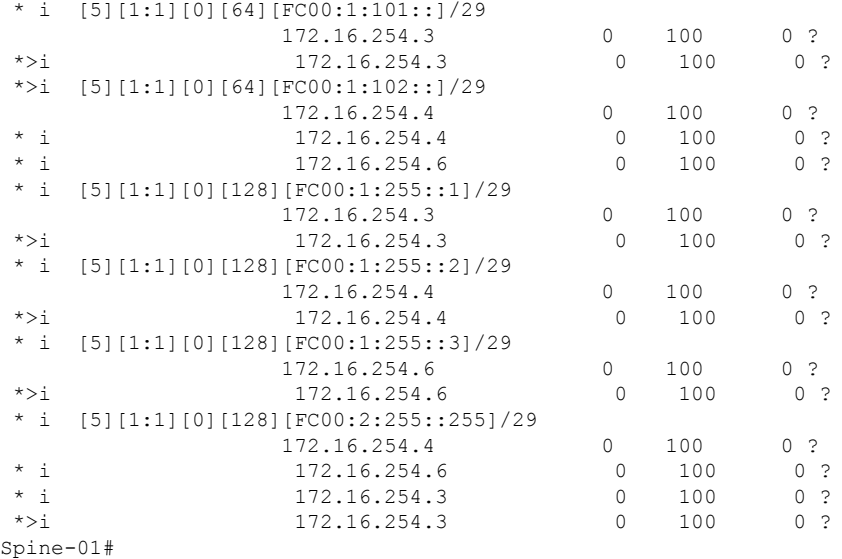

次に、スパインスイッチ1での**show ippim rp mapping**コマンドの出力例を示します。

Spine-01# **show ip pim rp mapping** PIM Group-to-RP Mappings

```
Group(s): 224.0.0.0/4, Static
   RP: 172.16.255.255 (?)
Spine-01#
```
次に、スパインスイッチ 1 での **show ip mroute** コマンドの出力例を示します。

```
Spine-01# show ip mroute
IP Multicast Routing Table
Flags: D - Dense, S - Sparse, B - Bidir Group, s - SSM Group, C - Connected,
       L - Local, P - Pruned, R - RP-bit set, F - Register flag,
       T - SPT-bit set, J - Join SPT, M - MSDP created entry, E - Extranet,
      X - Proxy Join Timer Running, A - Candidate for MSDP Advertisement,
      U - URD, I - Received Source Specific Host Report,
       Z - Multicast Tunnel, z - MDT-data group sender,
      Y - Joined MDT-data group, y - Sending to MDT-data group,
       G - Received BGP C-Mroute, g - Sent BGP C-Mroute,
      N - Received BGP Shared-Tree Prune, n - BGP C-Mroute suppressed,
       Q - Received BGP S-A Route, q - Sent BGP S-A Route,
       V - RD & Vector, v - Vector, p - PIM Joins on route,
       x - VxLAN group, c - PFP-SA cache created entry,
       * - determined by Assert, # - iif-starg configured on rpf intf
Outgoing interface flags: H - Hardware switched, A - Assert winner, p - PIM Join
Timers: Uptime/Expires
Interface state: Interface, Next-Hop or VCD, State/Mode
(*, 224.0.1.40), 1w2d/00:02:38, RP 172.16.255.255, flags: SJCL
  Incoming interface: Null, RPF nbr 0.0.0.0
  Outgoing interface list:
   Loopback2, Forward/Sparse, 1w2d/00:02:38
(*, 225.0.0.102), 1w2d/stopped, RP 172.16.255.255, flags: SP
  Incoming interface: Null, RPF nbr 0.0.0.0
  Outgoing interface list: Null
```

```
(172.16.254.4, 225.0.0.102), 02:04:11/00:02:37, flags: PA
  Incoming interface: GigabitEthernet1/0/2, RPF nbr 172.16.14.4
 Outgoing interface list: Null
(172.16.254.6, 225.0.0.102), 02:07:34/00:00:34, flags: PTA
  Incoming interface: GigabitEthernet1/0/4, RPF nbr 172.16.16.6
 Outgoing interface list: Null
Spine-01#
```

```
次に、スパインスイッチ 1 での show ip mfib コマンドの出力例を示します。
```

```
Spine-01# show ip mfib
Entry Flags: C - Directly Connected, S - Signal, IA - Inherit A flag,
               ET - Data Rate Exceeds Threshold, K - Keepalive
               DDE - Data Driven Event, HW - Hardware Installed
               ME - MoFRR ECMP entry, MNE - MoFRR Non-ECMP entry, MP - MFIB
               MoFRR Primary, RP - MRIB MoFRR Primary, P - MoFRR Primary
               MS - MoFRR Entry in Sync, MC - MoFRR entry in MoFRR Client.
I/O Item Flags: IC - Internal Copy, NP - Not platform switched,
               NS - Negate Signalling, SP - Signal Present,
               A - Accept, F - Forward, RA - MRIB Accept, RF - MRIB Forward,
               MA - MFIB Accept, A2 - Accept backup,
               RA2 - MRIB Accept backup, MA2 - MFIB Accept backup
Forwarding Counts: Pkt Count/Pkts per second/Avg Pkt Size/Kbits per second
Other counts: Total/RPF failed/Other drops
I/O Item Counts: HW Pkt Count/FS Pkt Count/PS Pkt Count Egress Rate in pps
Default
 (*,224.0.0.0/4) Flags: C HW
   SW Forwarding: 0/0/0/0, Other: 84/84/0
  HW Forwarding: 0/0/0/0, Other: 0/0/0
 (*,224.0.1.40) Flags: C HW
   SW Forwarding: 0/0/0/0, Other: 0/0/0
  HW Forwarding: 0/0/0/0, Other: 0/0/0
  Tunnel1 Flags: A
  Loopback2 Flags: F IC NS
    Pkts: 0/0/0 Rate: 0 pps
 (*,225.0.0.102) Flags: C HW
   SW Forwarding: 4/0/193/0, Other: 41/0/41
  HW Forwarding: 0/0/0/0, Other: 0/0/0
   Tunnel1 Flags: A
 (172.16.254.4,225.0.0.102) Flags: HW
   SW Forwarding: 0/0/0/0, Other: 0/0/0
   HW Forwarding: 0/0/0/0, Other: 0/0/0
  Tunnel1 Flags: A
  GigabitEthernet1/0/2 Flags: NS
 (172.16.254.6,225.0.0.102) Flags: HW
  SW Forwarding: 1/0/206/0, Other: 0/0/0
  HW Forwarding: 0/0/0/0, Other: 0/0/0
  GigabitEthernet1/0/4 Flags: A NS
 (*,232.0.0.0/8) Flags: HW
   SW Forwarding: 0/0/0/0, Other: 0/0/0
  HW Forwarding: 0/0/0/0, Other: 0/0/0
Spine-01#
```
IPv4 および IPv6 マルチキャストトラフィック用のエニーキャスト RP を使用した PIM-SM で の TRM の確認 (31 ページ)に戻ります。

# スパインスイッチ **2** の設定を確認するための出力

次に、スパインスイッチ 2 での **show bgp ipv6 mvpn all summary** コマンドの出力例を 示します。

Spine-02# **show bgp ipv6 mvpn all summary** BGP router identifier 172.16.255.2, local AS number 65001 BGP table version is 20, main routing table version 20 2 network entries using 784 bytes of memory 5 path entries using 800 bytes of memory 2/2 BGP path/bestpath attribute entries using 608 bytes of memory 3 BGP rrinfo entries using 120 bytes of memory 1 BGP community entries using 24 bytes of memory 13 BGP extended community entries using 1808 bytes of memory 0 BGP route-map cache entries using 0 bytes of memory 0 BGP filter-list cache entries using 0 bytes of memory BGP using 4144 total bytes of memory BGP activity 1031/999 prefixes, 7443/7372 paths, scan interval 60 secs 2 networks peaked at 11:17:12 Sep 16 2020 UTC (02:22:21.833 ago)

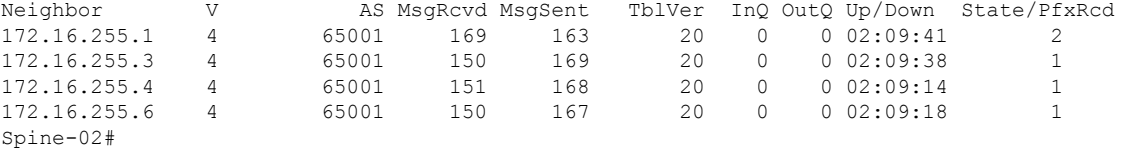

次に、スパインスイッチ 2 での **show bgpipv6 mvpnall** コマンドの出力例を示します。

Spine-02# **show bgp ipv6 mvpn all** BGP table version is 20, local router ID is 172.16.255.2 Status codes: s suppressed, d damped, h history, \* valid, > best, i - internal, r RIB-failure, S Stale, m multipath, b backup-path, f RT-Filter, x best-external, a additional-path, c RIB-compressed, t secondary path, L long-lived-stale, Origin codes: i - IGP, e - EGP, ? - incomplete RPKI validation codes: V valid, I invalid, N Not found

Network Next Hop Metric LocPrf Weight Path Route Distinguisher: 1:1 \* i [5][1:1][FC00:1:101::11][FF06:1::1]/42 172.16.255.3 0 100 0 ? \*>i 172.16.255.3 0 100 0 ? Route Distinguisher: 172.16.254.3:101 \*>i [7][172.16.254.3:101][65001][FC00:1:101::11][FF06:1::1]/46 172.16.255.4 0 100 0 ?  $\begin{array}{ccccccccccccc}\n\star & i & & & & & 172.16.255.4 & & & & 0 & & 100 & & 0 & ? \\
\star & i & & & & & & 172.16.255.6 & & & & & 0 & & 100 & & 0 & ? \\
\end{array}$ 172.16.255.6 0 100 0 ? Spine-02#

次に、スパインスイッチ 2 での **show bgp l2vpn evpn summary** コマンドの出力例を示 します。

Spine-02# **show bgp l2vpn evpn summary** BGP router identifier 172.16.255.2, local AS number 65001 BGP table version is 712, main routing table version 712 30 network entries using 10320 bytes of memory 66 path entries using 13728 bytes of memory 11/11 BGP path/bestpath attribute entries using 3168 bytes of memory

3 BGP rrinfo entries using 120 bytes of memory 1 BGP community entries using 24 bytes of memory 13 BGP extended community entries using 1808 bytes of memory 0 BGP route-map cache entries using 0 bytes of memory 0 BGP filter-list cache entries using 0 bytes of memory BGP using 29168 total bytes of memory BGP activity 1031/999 prefixes, 7443/7372 paths, scan interval 60 secs 44 networks peaked at 10:13:54 Aug 6 2020 UTC (5w6d ago) Neighbor V AS MsgRcvd MsgSent TblVer InQ OutQ Up/Down State/PfxRcd<br>172.16.255.1 4 65001 169 163 712 0 002:09:41 30<br>172.16.255.3 4 65001 150 169 712 0 002:09:38 12<br>172.16.255.4 4 65001 151 168 712 0 002:09:15 12 172.16.255.1 4 65001 169 163 712 0 0 02:09:41 30 172.16.255.3 4 65001 150 169 712 0 0 02:09:38 12 172.16.255.4 4 65001 151 168 712 0 0 02:09:15 12 172.16.255.6 4 65001 150 167 712 0 0 02:09:18 12 Spine-02# 次に、スパインスイッチ 2 での **show bgp l2vpn evpn** コマンドの出力例を示します。 Spine-02# **show bgp l2vpn evpn** BGP table version is 712, local router ID is 172.16.255.2 Status codes: s suppressed, d damped, h history, \* valid, > best, i - internal, r RIB-failure, S Stale, m multipath, b backup-path, f RT-Filter, x best-external, a additional-path, c RIB-compressed, t secondary path, L long-lived-stale, Origin codes: i - IGP, e - EGP, ? - incomplete RPKI validation codes: V valid, I invalid, N Not found Network Next Hop Metric LocPrf Weight Path Route Distinguisher: 172.16.254.3:101 \* i [2][172.16.254.3:101][0][48][10B3D56A8FC1][32][10.1.101.1]/24 172.16.254.3 0 100 0 ?  $\star$  >i 172.16.254.3 0 100 0 ? \* i [2][172.16.254.3:101][0][48][10B3D56A8FC1][128][FC00:1:101::1]/36 172.16.254.3 0 100 0 ? \*>i 172.16.254.3 0 100 0 ?<br>\* i [21[172.16.254.3:101][0][48][F4CFE24334C1][0][\*]/20 [2][172.16.254.3:101][0][48][F4CFE24334C1][0][\*]/20 172.16.254.3 0 100 0 ? \*>i 172.16.254.3 0 100 0 ?  $^{\texttt{\texttt{*}}}\quad i \quad [2] \; [172.16.254.3:101] \; [0] \; [48] \; [ \texttt{F4CFE24334Cl}] \; [32] \; [10.1.101.11] \; \texttt{/}24 \\ \hspace{1.5em} 172.16.254.3 \qquad \qquad 0 \qquad 100 \qquad \qquad 0 \; \; ?$ 172.16.254.3 0 100 0 ?<br>172.16.254.3 0 100 0 ?  $*$ >i 172.16.254.3 \* i [2][172.16.254.3:101][0][48][F4CFE24334C1][128][FC00:1:101::11]/36 172.16.254.3 0 100 0 ? \*>i 172.16.254.3 0 100 0 ? \* i [2][172.16.254.3:101][0][48][F4CFE24334C1][128][FE80::F6CF:E2FF:FE43:34C1]/36 172.16.254.3 0 100 0 ?  $*$  >i 172.16.254.3 0 100 0 ? Route Distinguisher: 172.16.254.4:102 \* i [2][172.16.254.4:102][0][48][44D3CA286CC5][0][\*]/20 172.16.254.4 0 100 0 ?  $*$ >i 172.16.254.4 0 100 0 ? \* i [2][172.16.254.4:102][0][48][44D3CA286CC5][32][10.1.102.12]/24 172.16.254.4 0 100 0 ?  $* > i$  172.16.254.4 0 100 0 ? \* i [2][172.16.254.4:102][0][48][44D3CA286CC5][128][FC00:1:102::12]/36<br>172.16.254.4 0 100 0 ? 172.16.254.4 0 100<br>172.16.254.4 0 100  $*$ >i 172.16.254.4 0 100 0 ? \* i [2][172.16.254.4:102][0][48][44D3CA286CC5][128][FE80::46D3:CAFF:FE28:6CC5]/36 172.16.254.4 0 100 0 ?  $\star$  >i 172.16.254.4 0 100 0 ? \* i [2][172.16.254.4:102][0][48][7C210DBD954D][32][10.1.102.1]/24 172.16.254.4 0 100 0 ? \*>i 172.16.254.4 0 100 0 ?

 $\overline{\phantom{a}}$ 

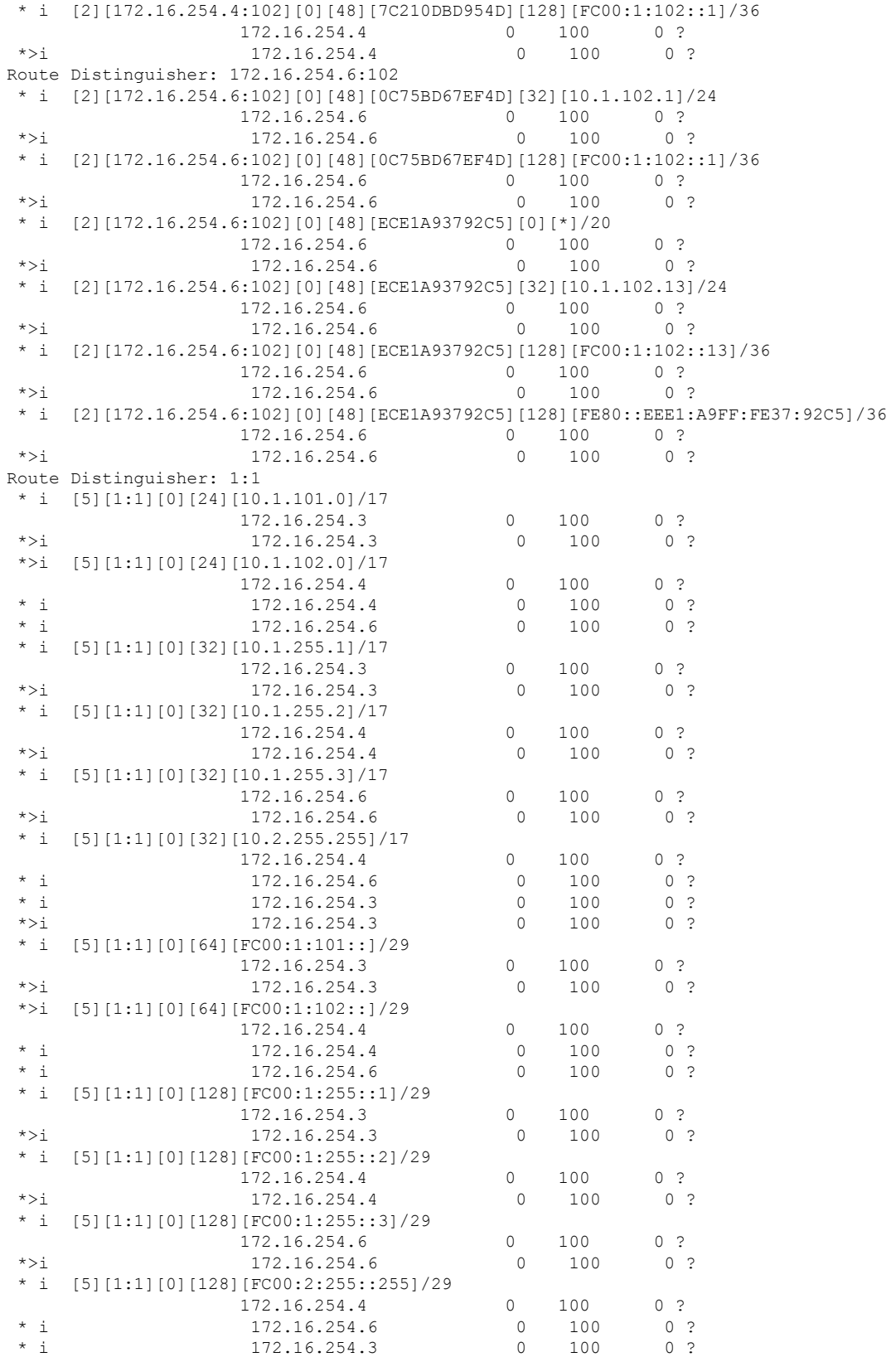

Spine-02#

#### \*>i 172.16.254.3 0 100 0 ?

次に、スパインスイッチ2での**show ippim rp mapping**コマンドの出力例を示します。

Spine-02# **show ip pim rp mapping** PIM Group-to-RP Mappings

```
Group(s): 224.0.0.0/4, Static
   RP: 172.16.255.255 (?)
Spine-02#
```
## 次に、スパインスイッチ 2 での **show ip mroute** コマンドの出力例を示します。

```
Spine-02# show ip mroute
IP Multicast Routing Table
Flags: D - Dense, S - Sparse, B - Bidir Group, s - SSM Group, C - Connected,
       L - Local, P - Pruned, R - RP-bit set, F - Register flag,
       T - SPT-bit set, J - Join SPT, M - MSDP created entry, E - Extranet,
       X - Proxy Join Timer Running, A - Candidate for MSDP Advertisement,
       U - URD, I - Received Source Specific Host Report,
       Z - Multicast Tunnel, z - MDT-data group sender,
       Y - Joined MDT-data group, y - Sending to MDT-data group,
       G - Received BGP C-Mroute, g - Sent BGP C-Mroute,
       N - Received BGP Shared-Tree Prune, n - BGP C-Mroute suppressed,
       Q - Received BGP S-A Route, q - Sent BGP S-A Route,
       V - RD & Vector, v - Vector, p - PIM Joins on route,
       x - VxLAN group, c - PFP-SA cache created entry,
       * - determined by Assert, # - iif-starg configured on rpf intf
Outgoing interface flags: H - Hardware switched, A - Assert winner, p - PIM Join
Timers: Uptime/Expires
Interface state: Interface, Next-Hop or VCD, State/Mode
(*, 239.1.1.1), 22:51:54/00:03:26, RP 172.16.255.255, flags: S
  Incoming interface: Null, RPF nbr 0.0.0.0
  Outgoing interface list:
    GigabitEthernet1/0/1, Forward/Sparse, 02:09:47/00:03:26
    GigabitEthernet1/0/2, Forward/Sparse, 02:09:20/00:02:34
    GigabitEthernet1/0/4, Forward/Sparse, 02:09:16/00:03:12
(172.16.254.3, 239.1.1.1), 02:03:40/00:02:43, flags: TA
  Incoming interface: GigabitEthernet1/0/1, RPF nbr 172.16.23.3
  Outgoing interface list:
    GigabitEthernet1/0/4, Forward/Sparse, 02:03:40/00:03:12
    GigabitEthernet1/0/2, Forward/Sparse, 02:03:40/00:02:46
(*, 224.0.1.40), 1w2d/00:03:18, RP 172.16.255.255, flags: SJCL
  Incoming interface: Null, RPF nbr 0.0.0.0
  Outgoing interface list:
    GigabitEthernet1/0/2, Forward/Sparse, 00:02:09/00:03:18
    GigabitEthernet1/0/1, Forward/Sparse, 00:02:10/00:03:17
    Loopback2, Forward/Sparse, 1w2d/00:02:45
(*, 225.0.0.102), 1w2d/00:03:22, RP 172.16.255.255, flags: S
  Incoming interface: Null, RPF nbr 0.0.0.0
  Outgoing interface list:
    GigabitEthernet1/0/1, Forward/Sparse, 02:09:47/00:02:35
    GigabitEthernet1/0/2, Forward/Sparse, 02:09:20/00:03:16
    GigabitEthernet1/0/4, Forward/Sparse, 02:09:16/00:03:22
(172.16.254.6, 225.0.0.102), 02:09:47/00:01:33, flags: MT
  Incoming interface: GigabitEthernet1/0/4, RPF nbr 172.16.26.6
```

```
Outgoing interface list:
    GigabitEthernet1/0/2, Forward/Sparse, 02:09:16/00:03:16
   GigabitEthernet1/0/1, Forward/Sparse, 02:09:16/00:03:05
(172.16.254.4, 225.0.0.102), 02:09:47/00:02:06, flags: MT
  Incoming interface: GigabitEthernet1/0/2, RPF nbr 172.16.24.4
  Outgoing interface list:
   GigabitEthernet1/0/1, Forward/Sparse, 02:09:19/00:03:10
   GigabitEthernet1/0/4, Forward/Sparse, 02:09:16/00:03:22
(*, 225.0.0.101), 1w2d/00:03:29, RP 172.16.255.255, flags: S
  Incoming interface: Null, RPF nbr 0.0.0.0
  Outgoing interface list:
   GigabitEthernet1/0/1, Forward/Sparse, 02:09:47/00:03:29
   GigabitEthernet1/0/2, Forward/Sparse, 02:09:20/00:02:31
   GigabitEthernet1/0/4, Forward/Sparse, 02:09:16/00:03:29
(172.16.254.3, 225.0.0.101), 02:09:22/00:03:25, flags: TA
 Incoming interface: GigabitEthernet1/0/1, RPF nbr 172.16.23.3
  Outgoing interface list:
    GigabitEthernet1/0/2, Forward/Sparse, 02:09:20/00:02:39
   GigabitEthernet1/0/4, Forward/Sparse, 02:09:16/00:03:29
Spine-02#
```
次に、スパインスイッチ 2 での **show ip mfib** コマンドの出力例を示します。

```
Spine-02# show ip mfib
Entry Flags: C - Directly Connected, S - Signal, IA - Inherit A flag,
               ET - Data Rate Exceeds Threshold, K - Keepalive
               DDE - Data Driven Event, HW - Hardware Installed
               ME - MoFRR ECMP entry, MNE - MoFRR Non-ECMP entry, MP - MFIB
               MoFRR Primary, RP - MRIB MoFRR Primary, P - MoFRR Primary
               MS - MoFRR Entry in Sync, MC - MoFRR entry in MoFRR Client.
I/O Item Flags: IC - Internal Copy, NP - Not platform switched,
               NS - Negate Signalling, SP - Signal Present,
               A - Accept, F - Forward, RA - MRIB Accept, RF - MRIB Forward,
               MA - MFIB Accept, A2 - Accept backup,
               RA2 - MRIB Accept backup, MA2 - MFIB Accept backup
Forwarding Counts: Pkt Count/Pkts per second/Avg Pkt Size/Kbits per second
Other counts: Total/RPF failed/Other drops
I/O Item Counts: HW Pkt Count/FS Pkt Count/PS Pkt Count Egress Rate in pps
Default
 (*,224.0.0.0/4) Flags: C HW
  SW Forwarding: 0/0/0/0, Other: 1/1/0
  HW Forwarding: 0/0/0/0, Other: 0/0/0
 (*,224.0.1.40) Flags: C HW
  SW Forwarding: 0/0/0/0, Other: 0/0/0
  HW Forwarding: 0/0/0/0, Other: 0/0/0
  Tunnel1 Flags: A
  GigabitEthernet1/0/1 Flags: F NS
    Pkts: 0/0/0 Rate: 0 pps
  GigabitEthernet1/0/2 Flags: F NS
    Pkts: 0/0/0 Rate: 0 pps
  Loopback2 Flags: F IC NS
    Pkts: 0/0/0 Rate: 0 pps
 (*,225.0.0.101) Flags: C HW
   SW Forwarding: 2/0/140/0, Other: 0/0/0
  HW Forwarding: 0/0/0/0, Other: 0/0/0
   Tunnel1 Flags: A
  GigabitEthernet1/0/1 Flags: F NS
    Pkts: 0/0/0 Rate: 0 pps
```
GigabitEthernet1/0/2 Flags: F NS Pkts:  $0/0/0$  Rate: 0 pps GigabitEthernet1/0/4 Flags: F NS Pkts:  $0/0/0$  Rate: 0 pps (172.16.254.3,225.0.0.101) Flags: HW SW Forwarding: 0/0/0/0, Other: 0/0/0 HW Forwarding: 604/0/178/0, Other: 0/0/0 GigabitEthernet1/0/1 Flags: A NS GigabitEthernet1/0/2 Flags: F NS Pkts:  $0/0/0$  Rate: 0 pps GigabitEthernet1/0/4 Flags: F NS Pkts:  $0/0/0$  Rate: 0 pps (\*,225.0.0.102) Flags: C HW SW Forwarding: 4/0/124/0, Other: 0/0/0 HW Forwarding: 0/0/0/0, Other: 0/0/0 Tunnel1 Flags: A GigabitEthernet1/0/1 Flags: F NS Pkts:  $0/0/0$  Rate: 0 pps GigabitEthernet1/0/2 Flags: F NS Pkts:  $0/0/0$  Rate: 0 pps GigabitEthernet1/0/4 Flags: F NS<br>Pkts: 0/0/0 Rate: 0 pps Rate: 0 pps (172.16.254.4,225.0.0.102) Flags: HW SW Forwarding: 0/0/0/0, Other: 0/0/0 HW Forwarding: 668/0/176/0, Other: 0/0/0 GigabitEthernet1/0/2 Flags: A GigabitEthernet1/0/1 Flags: F NS Pkts:  $0/0/0$  Rate: 0 pps GigabitEthernet1/0/4 Flags: F NS Pkts:  $0/0/0$  Rate: 0 pps (172.16.254.6,225.0.0.102) Flags: HW SW Forwarding:  $0/0/0/0$ , Other:  $0/0/0$ <br>HW Forwarding: 600/0/205/0, Other: HW Forwarding: 600/0/205/0, Other: 0/0/0 GigabitEthernet1/0/4 Flags: A GigabitEthernet1/0/1 Flags: F NS Pkts:  $0/0/0$  Rate: 0 pps GigabitEthernet1/0/2 Flags: F NS Pkts:  $0/0/0$  Rate: 0 pps (\*,232.0.0.0/8) Flags: HW SW Forwarding: 0/0/0/0, Other: 0/0/0 HW Forwarding: 0/0/0/0, Other: 0/0/0 (\*,239.1.1.1) Flags: C HW SW Forwarding: 17/0/397/0, Other: 4/4/0 HW Forwarding: 0/0/0/0, Other: 0/0/0 Tunnel1 Flags: A GigabitEthernet1/0/1 Flags: F NS Pkts:  $0/0/0$  Rate: 0 pps GigabitEthernet1/0/2 Flags: F NS Pkts:  $0/0/0$  Rate: 0 pps GigabitEthernet1/0/4 Flags: F NS Pkts: 0/0/0 Rate: 0 pps (172.16.254.3,239.1.1.1) Flags: HW SW Forwarding: 0/0/0/0, Other: 0/0/0 HW Forwarding: 3693/0/168/0, Other: 0/0/0 GigabitEthernet1/0/1 Flags: A GigabitEthernet1/0/2 Flags: F NS Pkts:  $0/0/0$  Rate: 0 pps GigabitEthernet1/0/4 Flags: F NS Pkts:  $0/0/0$  Rate: 0 pps Spine-02#

IPv4 および IPv6 マルチキャストトラフィック用のエニーキャスト RP を使用した PIM-SM で の TRM の確認 (31 ページ)に戻ります。

# 例:**RP** が **BGP EVPN VXLAN** ファブリック内にある場合の **IPv4** マルチ キャストトラフィックに対して **PIM-SM** を使用した **TRM** の設定

次に、RPがBGPEVPNVXLANファブリック内にある場合に、IPv4マルチキャストトラフィッ クに対して PIM-SM を使用してレイヤ 3 TRM を設定および確認する例を示します。この例で は、次のトポロジを使用します。

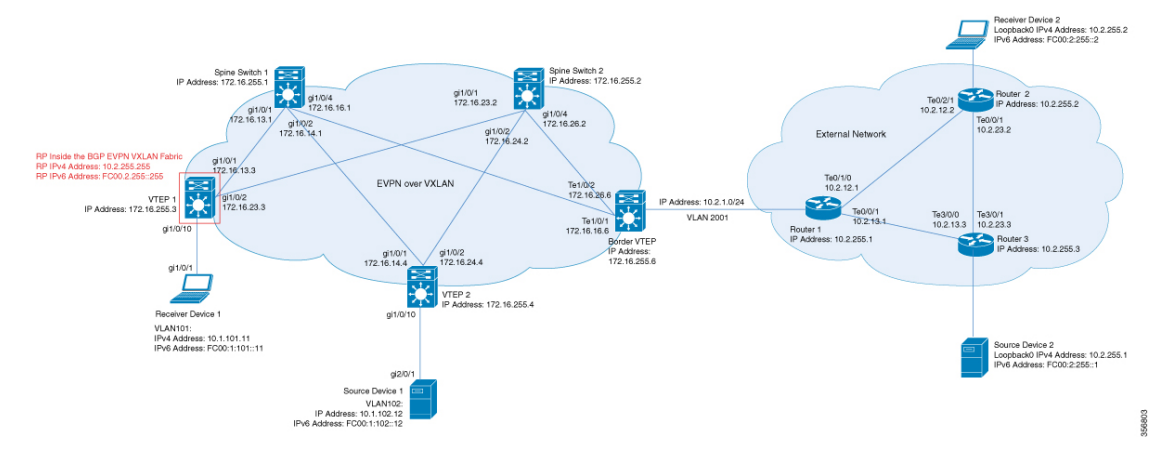

図 **10 : RP** が **BGP EVPN VXLAN** ファブリック内にある場合の **PIM-SM** での **TRM**

このトポロジには2台のスパインスイッチと、3台のルータで外部ネットワークに接続された 3 台の VTEP を備えた EVPN VXLAN ネットワークが示されています。BGP EVPN VXLAN ファ ブリック内の VTEP 1 はこのトポロジで RP として機能し、ボーダー VTEP はルータ 1 を介し てファブリックを外部ネットワークに接続します。このトポロジでは、IPv4マルチキャストグ ループは 226.1.1.1 です。次の表に、このトポロジのデバイスの設定例を示します。

表 **3 : RP** が **BGP EVPN VXLAN** ファブリック内にある場合に **IPv4**マ ルチキャスト トラフィックに対して **PIM-SM** を使用し て **TRM** を設定するための **VTEP <sup>1</sup>**、ボーダー**VTEP**、および **VTEP 2** の設定

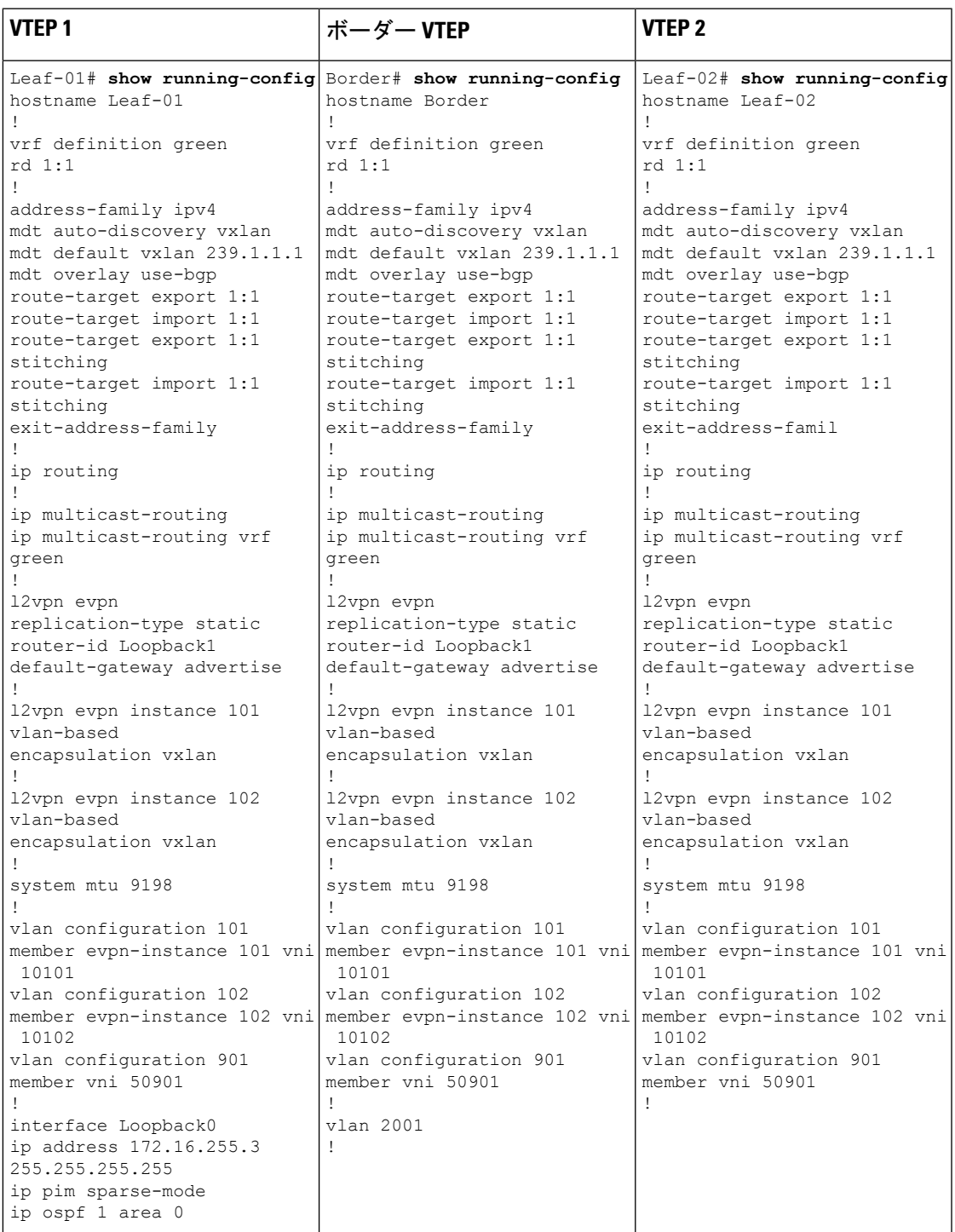

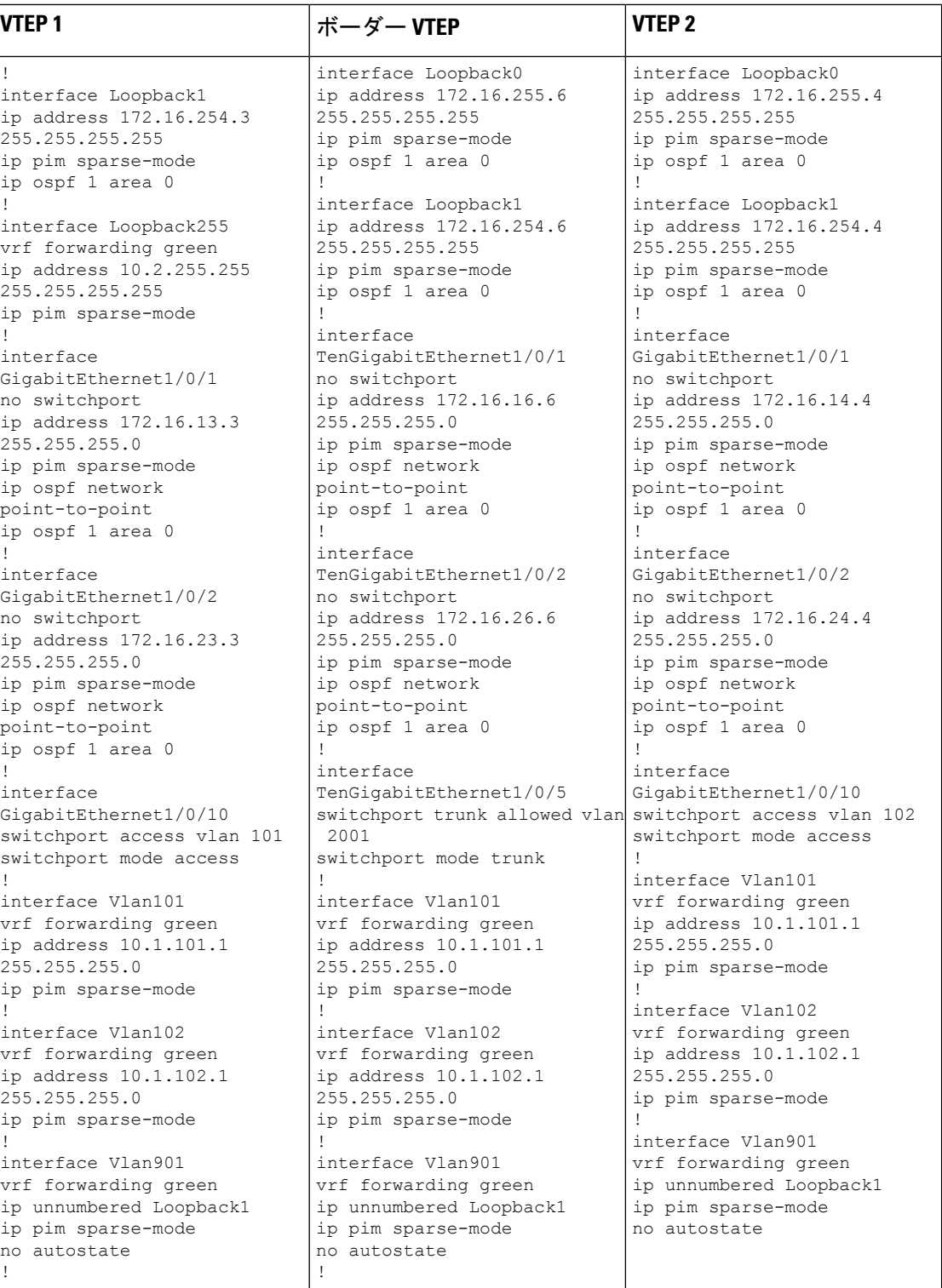

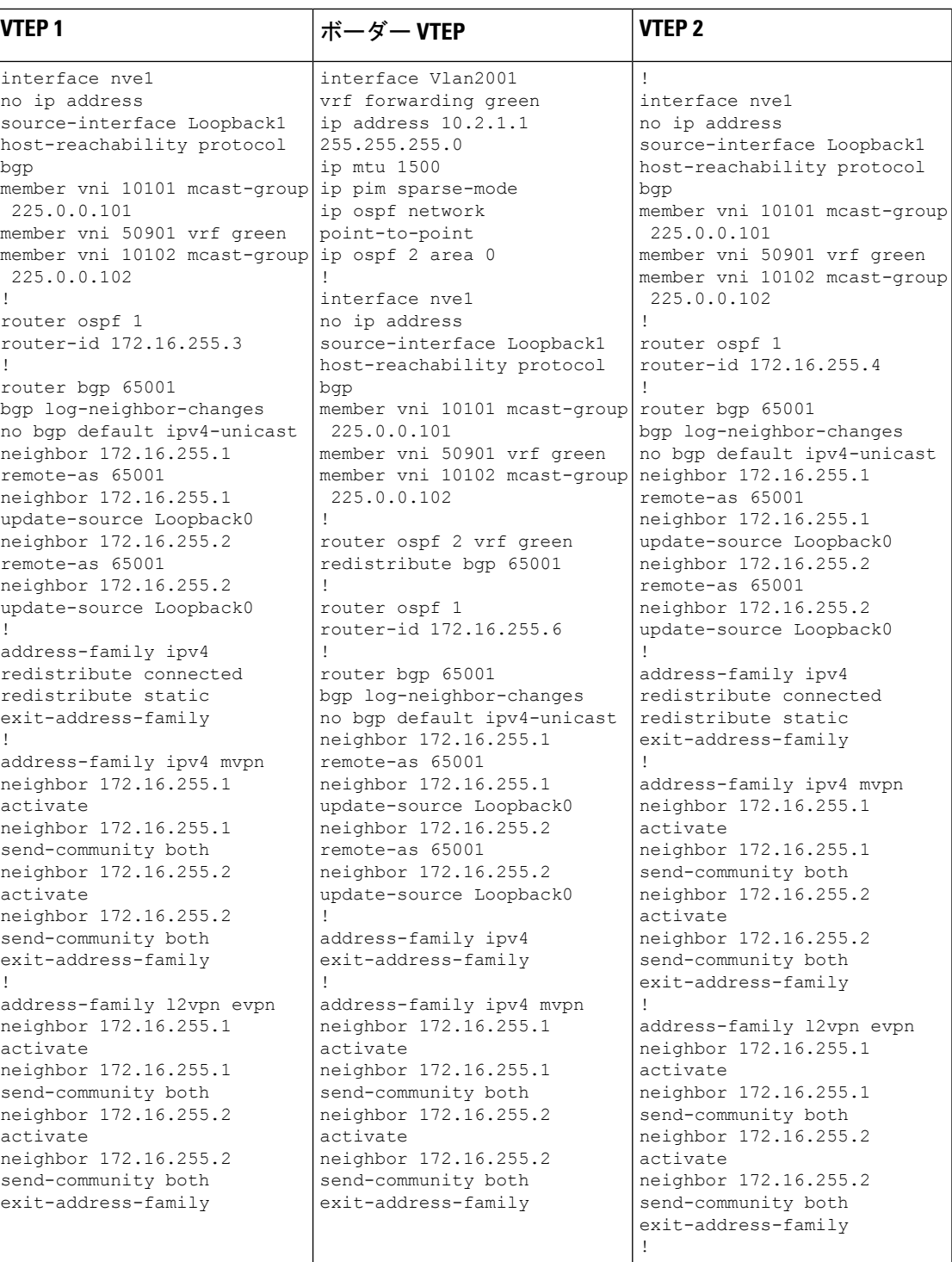

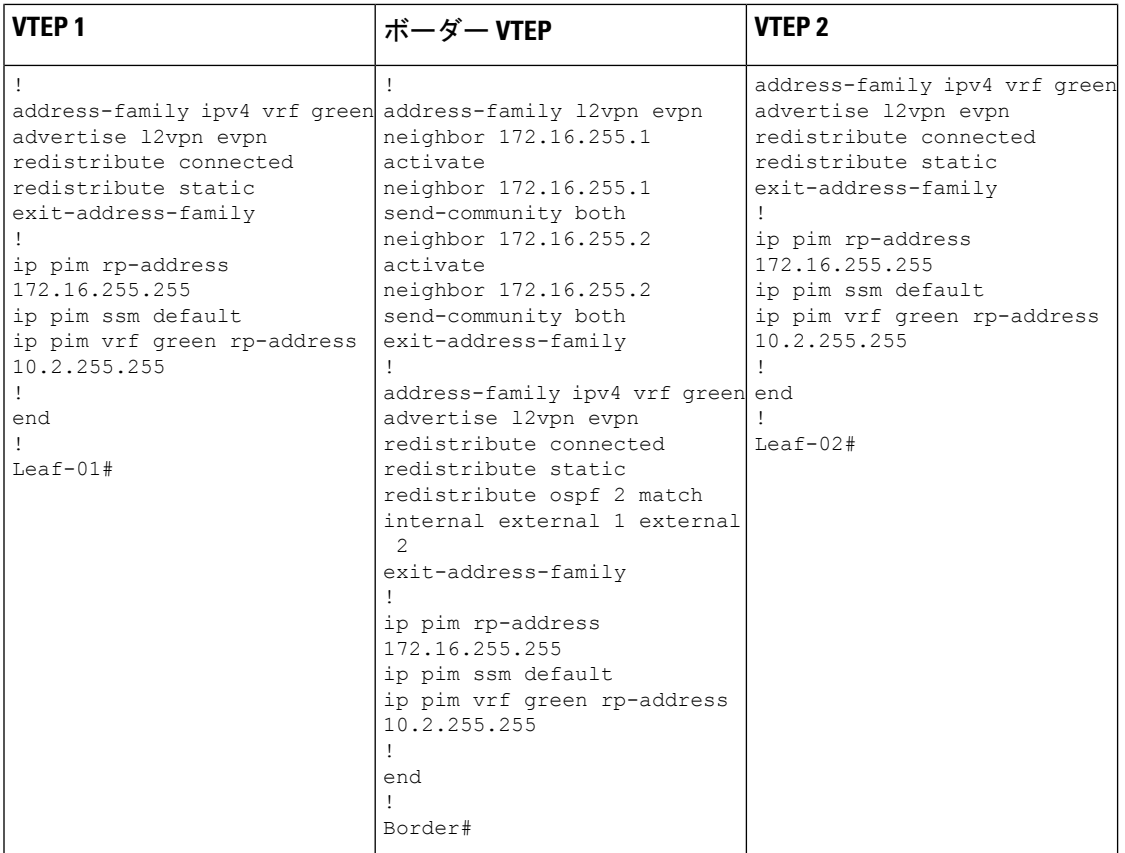

例:**RP** が **BGP EVPN VXLAN** ファブリック内にある場合の **IPv4** マルチキャストトラフィックに対して **PIM-SM** を使用した **TRM** の設定

表 **<sup>4</sup> : RP** が **BGP EVPN VXLAN**フ ァブリック内にある場合に **IPv4** マルチキャストトラフィックに対して **PIM-SM** を使用し て **TRM** を設定するためのスパインスイッチ **<sup>1</sup>** およびスパインスイッチ **2** の設定

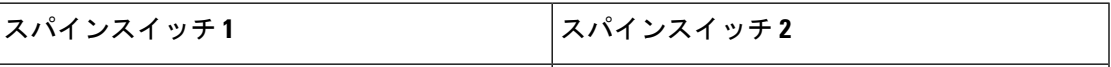

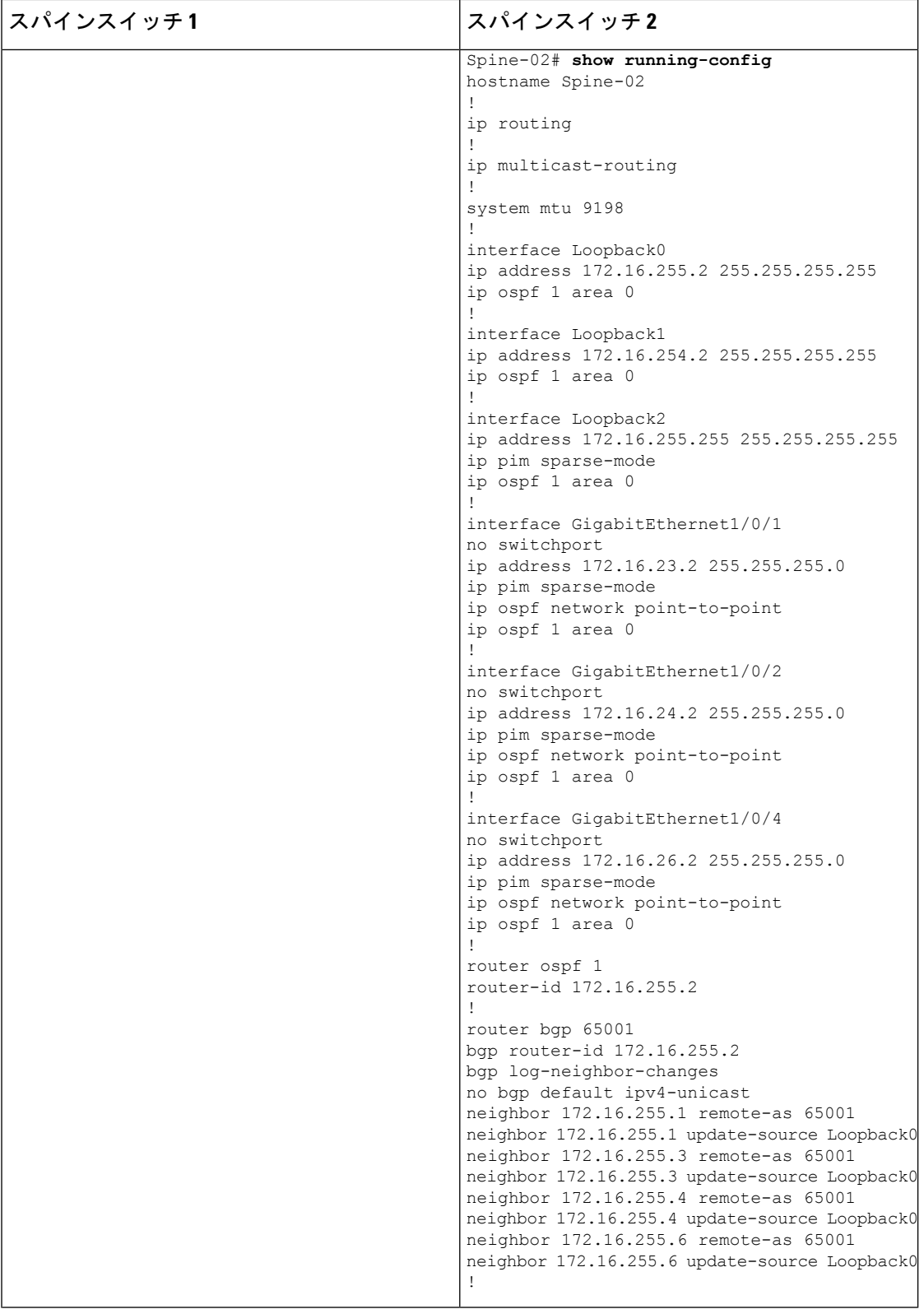

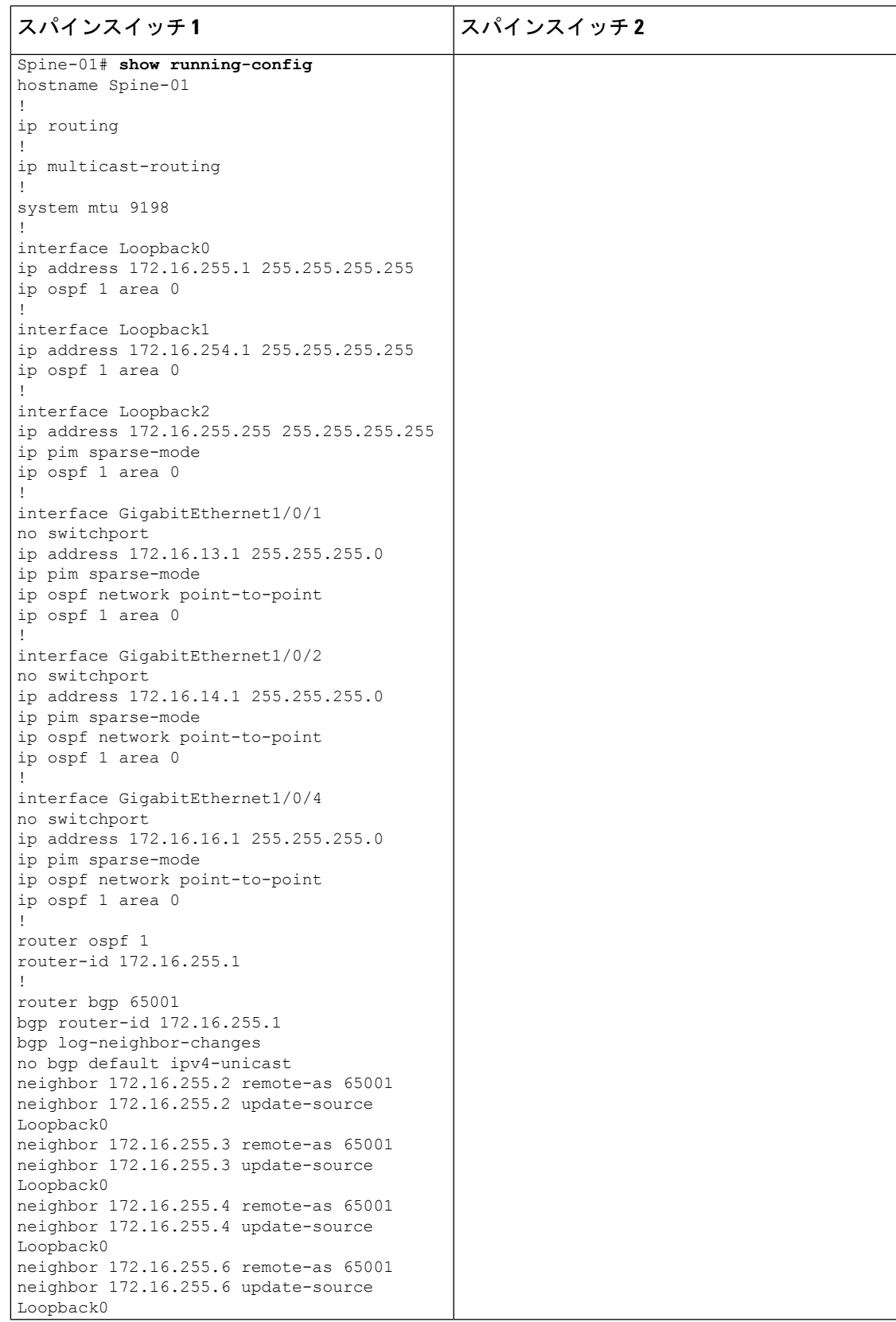

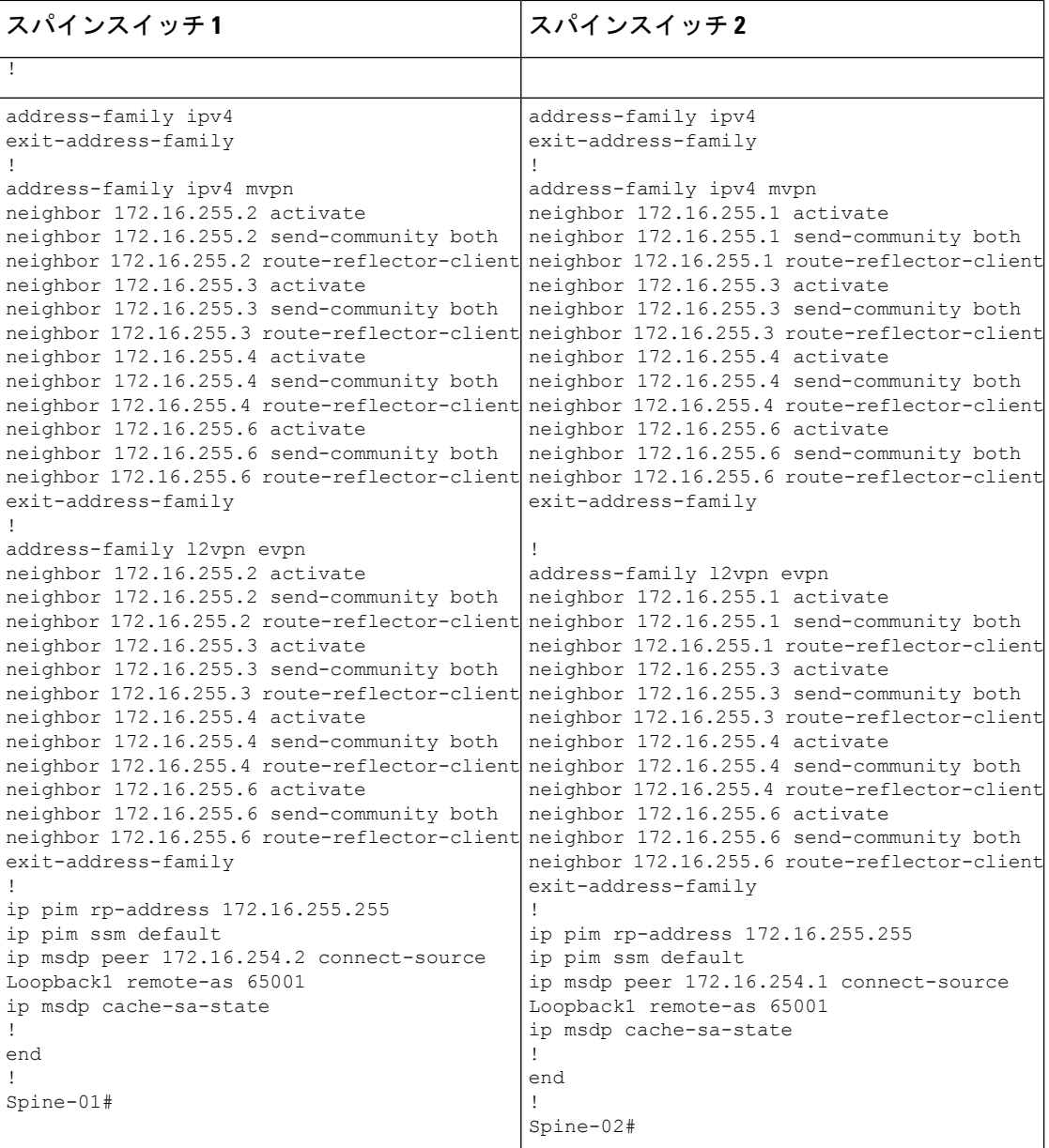
表 **5 : RP** が **BGP EVPN VXLAN** ファブリック内にある場合に **IPv4** マルチキャストトラフィックに対して **PIM-SM** を使用し て **TRM** を設定するためのルータ **<sup>1</sup>**、ルータ **2**、およびルータ **3** の設定

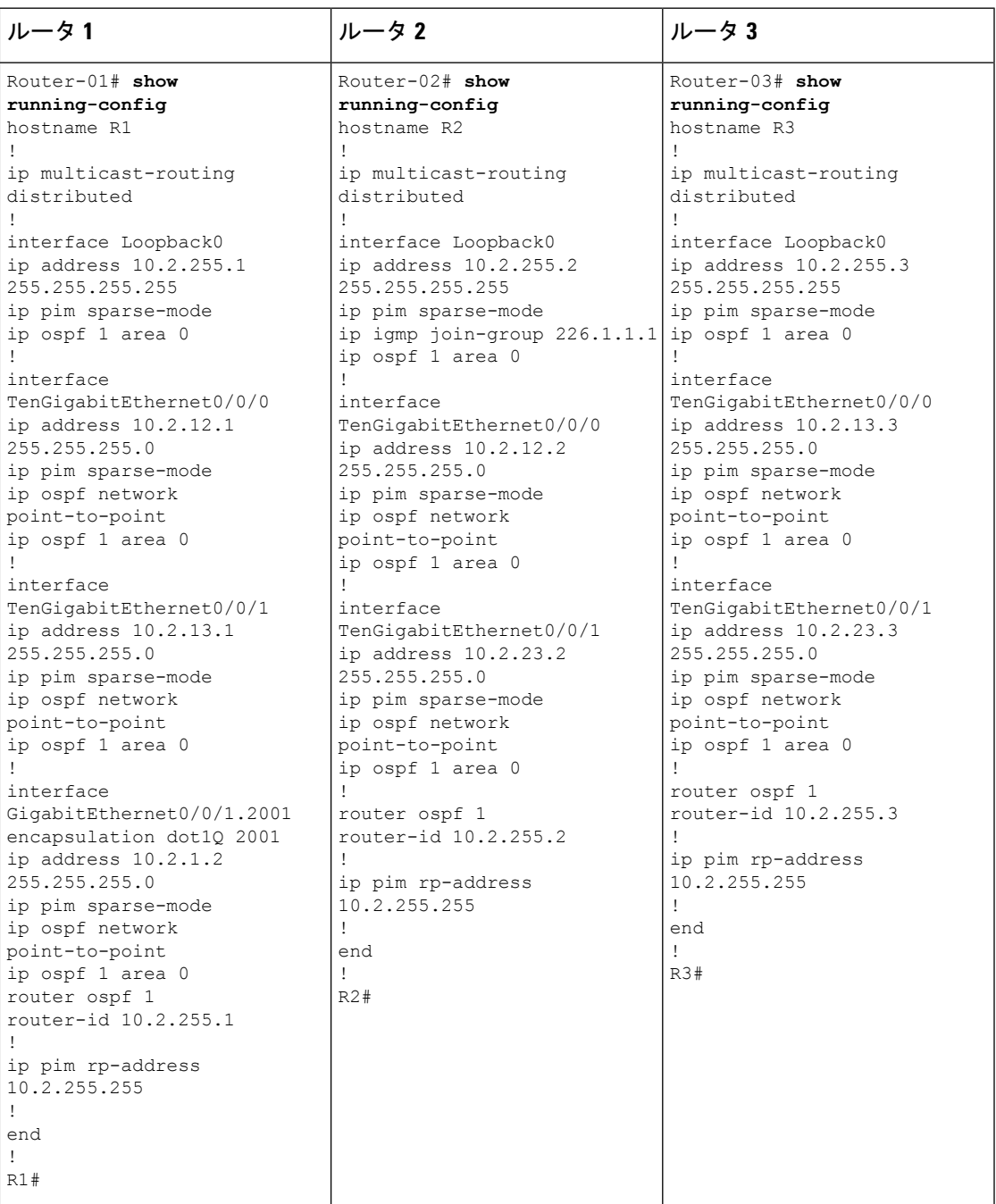

# **RP** が **BGP EVPN VXLAN** ファブリック内にある場合の **IPv4** マルチキャストトラフィックに対し て **PIM-SM** を使用した **TRM** の確認

次の項では、上記で設定したトポロジのデバイスで PIM-SM を使用して TRM を確認する **show** コマンドの出力例を示します。

- VTEP 1(BGP EVPN VXLAN ファブリック内に RP)の設定を確認するための出力 (74 ページ)
- VTEP 2 の設定を確認する出力 (80 ページ)
- ボーダー VTEP の設定を確認する出力 (85 ページ)
- スパインスイッチ 1 の設定を確認するための出力 (91 ページ)
- スパインスイッチ 2 の設定を確認するための出力 (94 ページ)

# **VTEP 1**(**BGP EVPN VXLAN** ファブリック内に **RP**)の設定を確認するための出力

次に、VTEP 1 での **show nve peers** コマンドの出力例を示します。

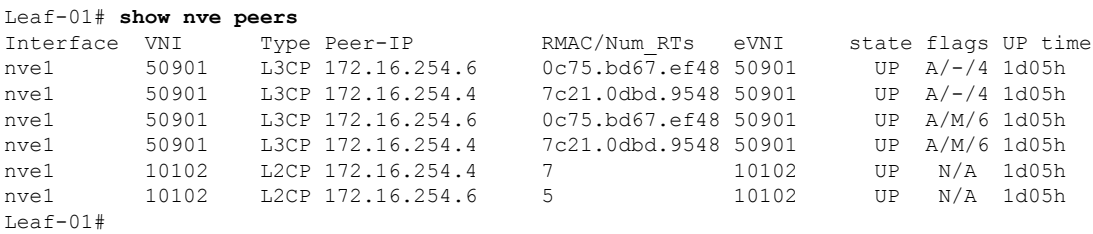

次に、VTEP 1 での **show l2vpn evpn peers vxlan** コマンドの出力例を示します。

Leaf-01# **show l2vpn evpn peers vxlan** Interface VNI Peer-IP Num routes eVNI UP time --------- -------- ------------------------ ---------- -------- ------- nve1 10102 172.16.254.4 7 10102 1d05h nve1 10102 172.16.254.6 5 10102 1d05h Leaf-01#

次に、VTEP 1 での **show bgp ipv4 mvpn all summary** コマンドの出力例を示します。

```
Leaf-01# show bgp ipv4 mvpn all summary
BGP router identifier 172.16.255.4, local AS number 65001
BGP table version is 111, main routing table version 111
7 network entries using 2128 bytes of memory
9 path entries using 1224 bytes of memory
5/5 BGP path/bestpath attribute entries using 1560 bytes of memory
4 BGP rrinfo entries using 160 bytes of memory
1 BGP community entries using 24 bytes of memory
18 BGP extended community entries using 2396 bytes of memory
0 BGP route-map cache entries using 0 bytes of memory
0 BGP filter-list cache entries using 0 bytes of memory
BGP using 7492 total bytes of memory
BGP activity 140/45 prefixes, 240/112 paths, scan interval 60 secs
9 networks peaked at 12:22:24 Aug 6 2020 UTC (1d05h ago)
```
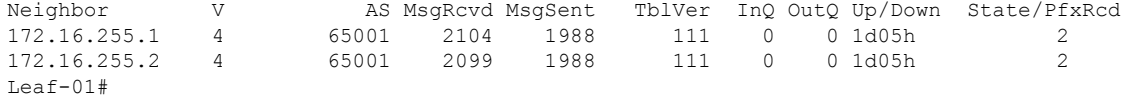

 $L = 5 - 01$ 

次に、VTEP1 での **show ippim vrf***vrf-name* **rp mapping** コマンドの出力例を示します。

```
Leaf-01# show ip pim vrf green rp mapping
PIM Group-to-RP Mappings
Group(s): 224.0.0.0/4, Static
   RP: 10.2.255.255 (?)
```

```
次に、VTEP 1 での show ip routing vrf コマンドの出力例を示します。
```

```
Leaf-01# show ip routing vrf green 10.2.255.255
Routing Table: green
Routing entry for 10.2.255.255/32
 Known via "connected", distance 0, metric 0 (connected, via interface)
 Redistributing via bgp 65001
 Advertised by bgp 65001
  Routing Descriptor Blocks:
  * directly connected, via Loopback255
      Route metric is 0, traffic share count is 1
L \ominus a f - 01 \pm
```

```
次に、VTEP 1 での show ip igmp vrf vrf-namegroups コマンドの出力例を示します。
```
### Leaf-01# **show ip igmp vrf green groups** IGMP Connected Group Membership Group Address Interface The Uptime Expires Last Reporter Group Accounted 226.1.1.1 Vlan102 1d05h 00:02:50 10.1.102.12 224.0.1.40 Vlan901 1d05h 00:02:03 172.16.254.4 Leaf-01#

```
次に、VTEP 1 での show ip mroute vrf vrf-name コマンドの出力例を示します。
```

```
Leaf-01# show ip mroute vrf green
IP Multicast Routing Table
Flags: D - Dense, S - Sparse, B - Bidir Group, s - SSM Group, C - Connected,
       L - Local, P - Pruned, R - RP-bit set, F - Register flag,
       T - SPT-bit set, J - Join SPT, M - MSDP created entry, E - Extranet,
       X - Proxy Join Timer Running, A - Candidate for MSDP Advertisement,
       U - URD, I - Received Source Specific Host Report,
       Z - Multicast Tunnel, z - MDT-data group sender,
       Y - Joined MDT-data group, y - Sending to MDT-data group,
       G - Received BGP C-Mroute, g - Sent BGP C-Mroute,
       N - Received BGP Shared-Tree Prune, n - BGP C-Mroute suppressed,
       Q - Received BGP S-A Route, q - Sent BGP S-A Route,
       V - RD & Vector, v - Vector, p - PIM Joins on route,
       x - VxLAN group, c - PFP-SA cache created entry,
       * - determined by Assert, * - iif-starg configured on rpf intf,
       e - encap-helper tunnel flag
Outgoing interface flags: H - Hardware switched, A - Assert winner, p - PIM Join
Timers: Uptime/Expires
Interface state: Interface, Next-Hop or VCD, State/Mode
(*, 226.1.1.1), 1d01h/stopped, RP 10.2.255.255, flags: SJCGx
  Incoming interface: Null, RPF nbr 0.0.0.0
  Outgoing interface list:
   Vlan101, Forward/Sparse, 1d01h/00:02:33
   Vlan901, Forward/Sparse, 03:54:15/stopped
```

```
(10.2.255.1, 226.1.1.1), 00:01:13/00:01:50, flags: Tgx
  Incoming interface: Vlan901, RPF nbr 172.16.254.6
  Outgoing interface list:
   Vlan101, Forward/Sparse, 00:01:13/00:02:33
(10.1.102.12, 226.1.1.1), 00:01:36/00:01:24, flags: Tgx
  Incoming interface: Vlan901, RPF nbr 172.16.254.4
  Outgoing interface list:
   Vlan101, Forward/Sparse, 00:01:36/00:02:33
(*, 224.0.1.40), 1d05h/00:02:09, RP 10.2.255.255, flags: SJCLGx
  Incoming interface: Null, RPF nbr 0.0.0.0
  Outgoing interface list:
    Loopback901, Forward/Sparse, 1d05h/00:02:09
   Vlan901, Forward/Sparse, 03:54:15/stopped
Leaf-01#
```

```
次に、VTEP 1 での show ip mfib vrf vrf-name コマンドの出力例を示します。
```

```
Leaf-01# show ip mfib vrf green
Entry Flags: C - Directly Connected, S - Signal, IA - Inherit A flag,
               ET - Data Rate Exceeds Threshold, K - Keepalive
               DDE - Data Driven Event, HW - Hardware Installed
               ME - MoFRR ECMP entry, MNE - MoFRR Non-ECMP entry, MP - MFIB
               MoFRR Primary, RP - MRIB MoFRR Primary, P - MoFRR Primary
               MS - MoFRR Entry in Sync, MC - MoFRR entry in MoFRR Client,
               e - Encap helper tunnel flag.
I/O Item Flags: IC - Internal Copy, NP - Not platform switched,
               NS - Negate Signalling, SP - Signal Present,
               A - Accept, F - Forward, RA - MRIB Accept, RF - MRIB Forward,
               MA - MFIB Accept, A2 - Accept backup,
               RA2 - MRIB Accept backup, MA2 - MFIB Accept backup
Forwarding Counts: Pkt Count/Pkts per second/Avg Pkt Size/Kbits per second
Other counts: Total/RPF failed/Other drops
I/O Item Counts: HW Pkt Count/FS Pkt Count/PS Pkt Count Egress Rate in pps
VRF green
 (*,224.0.0.0/4) Flags: C HW
  SW Forwarding: 0/0/0/0, Other: 2/2/0
  HW Forwarding: 0/0/0/0, Other: 0/0/0
 (*,224.0.1.40) Flags: C HW
  SW Forwarding: 0/0/0/0, Other: 0/0/0
  HW Forwarding: 0/0/0/0, Other: 0/0/0
  Tunnel6 Flags: A
  Loopback901 Flags: F IC NS
    Pkts: 0/0/0 Rate: 0 pps
  Vlan901, VXLAN v4 Encap (50901, 239.1.1.1) Flags: F
    Pkts: 0/0/0 Rate: 0 pps
 (*,226.1.1.1) Flags: C HW
  SW Forwarding: 1/0/100/0, Other: 0/0/0
  HW Forwarding: 0/0/0/0, Other: 0/0/0
  Tunnel6 Flags: A
  Vlan101 Flags: F NS
    Pkts: 0/0/1 Rate: 0 pps
  Vlan901, VXLAN v4 Encap (50901, 239.1.1.1) Flags: F
    Pkts: 0/0/1 Rate: 0 pps
 (10.1.102.12,226.1.1.1) Flags: HW
   SW Forwarding: 2/0/100/0, Other: 0/0/0
  HW Forwarding: 44/0/126/0, Other: 0/0/0
   Vlan901, VXLAN Decap Flags: A
  Vlan101 Flags: F NS
    Pkts: 0/0/2 Rate: 0 pps
```

```
(10.2.255.1,226.1.1.1) Flags: HW
   SW Forwarding: 5/0/100/0, Other: 12576/1/12575
  HW Forwarding: 3801/1/126/0, Other: 0/0/0
  Vlan901, VXLAN Decap Flags: A
  Vlan901 Flags: SP
  Vlan101 Flags: F NS
    Pkts: 0/0/5 Rate: 0 pps
Leaf-01#
```
## 次に、VTEP 1 での **show bgp ipv4 mvpn all** コマンドの出力例を示します。

```
Leaf-01# show bgp ipv4 mvpn all
BGP table version is 94, local router ID is 172.16.255.3
Status codes: s suppressed, d damped, h history, * valid, > best, i - internal,
             r RIB-failure, S Stale, m multipath, b backup-path, f RT-Filter,
             x best-external, a additional-path, c RIB-compressed,
             t secondary path, L long-lived-stale,
Origin codes: i - IGP, e - EGP, ? - incomplete
RPKI validation codes: V valid, I invalid, N Not found
    Network Next Hop Metric LocPrf Weight Path
Route Distinguisher: 1:1 (default for vrf green)
```
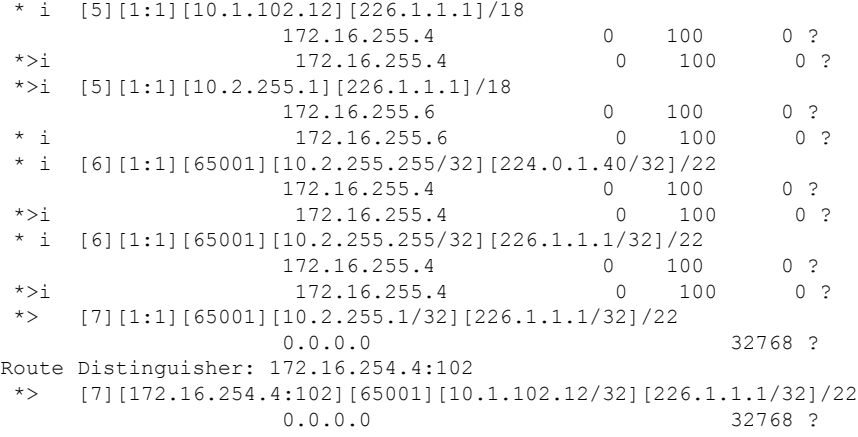

Leaf-01#

#### 次に、VTEP 1 での **show ip mroute** コマンドの出力例を示します。

```
Leaf-01# show ip mroute
IP Multicast Routing Table
Flags: D - Dense, S - Sparse, B - Bidir Group, s - SSM Group, C - Connected,
       L - Local, P - Pruned, R - RP-bit set, F - Register flag,
       T - SPT-bit set, J - Join SPT, M - MSDP created entry, E - Extranet,
       X - Proxy Join Timer Running, A - Candidate for MSDP Advertisement,
       U - URD, I - Received Source Specific Host Report,
       Z - Multicast Tunnel, z - MDT-data group sender,
       Y - Joined MDT-data group, y - Sending to MDT-data group,
       G - Received BGP C-Mroute, g - Sent BGP C-Mroute,
      N - Received BGP Shared-Tree Prune, n - BGP C-Mroute suppressed,
       Q - Received BGP S-A Route, q - Sent BGP S-A Route,
       V - RD & Vector, v - Vector, p - PIM Joins on route,
       x - VxLAN group, c - PFP-SA cache created entry,
       * - determined by Assert, # - iif-starg configured on rpf intf,
       e - encap-helper tunnel flag
Outgoing interface flags: H - Hardware switched, A - Assert winner, p - PIM Join
 Timers: Uptime/Expires
```

```
(*, 239.1.1.1), 1d05h/stopped, RP 172.16.255.255, flags: SJCFx
  Incoming interface: GigabitEthernet1/0/2, RPF nbr 172.16.23.2
 Outgoing interface list:
   Tunnel0, Forward/Sparse, 1d05h/00:02:10
(172.16.254.6, 239.1.1.1), 00:01:11/00:01:48, flags: JTx
 Incoming interface: GigabitEthernet1/0/2, RPF nbr 172.16.23.2
 Outgoing interface list:
   Tunnel0, Forward/Sparse, 00:01:11/00:01:48
(172.16.254.3, 239.1.1.1), 00:01:37/00:01:22, flags: FTx
  Incoming interface: Loopback1, RPF nbr 0.0.0.0, Registering
 Outgoing interface list:
   GigabitEthernet1/0/2, Forward/Sparse, 00:01:37/00:02:51, A
(172.16.254.4, 239.1.1.1), 04:17:32/00:02:31, flags: JTx
  Incoming interface: GigabitEthernet1/0/2, RPF nbr 172.16.23.2
 Outgoing interface list:
   Tunnel0, Forward/Sparse, 04:17:32/00:00:27
(*, 224.0.1.40), 1d05h/00:02:12, RP 172.16.255.255, flags: SJCL
  Incoming interface: GigabitEthernet1/0/2, RPF nbr 172.16.23.2
 Outgoing interface list:
   Loopback0, Forward/Sparse, 1d05h/00:02:12
(*, 225.0.0.102), 1d05h/stopped, RP 172.16.255.255, flags: SJCx
  Incoming interface: GigabitEthernet1/0/2, RPF nbr 172.16.23.2
  Outgoing interface list:
   Tunnel0, Forward/Sparse, 1d05h/00:02:10
(172.16.254.4, 225.0.0.102), 1d05h/00:01:20, flags: JTx
  Incoming interface: GigabitEthernet1/0/2, RPF nbr 172.16.23.2
  Outgoing interface list:
   Tunnel0, Forward/Sparse, 1d05h/00:01:32
(172.16.254.6, 225.0.0.102), 1d05h/00:02:44, flags: JTx
 Incoming interface: GigabitEthernet1/0/2, RPF nbr 172.16.23.2
 Outgoing interface list:
   Tunnel0, Forward/Sparse, 1d05h/00:02:10
(*, 225.0.0.101), 1d05h/stopped, RP 172.16.255.255, flags: SJCFx
  Incoming interface: GigabitEthernet1/0/2, RPF nbr 172.16.23.2
 Outgoing interface list:
   Tunnel0, Forward/Sparse, 1d05h/00:02:10
(172.16.254.3, 225.0.0.101), 1d05h/00:02:36, flags: FTx
 Incoming interface: Loopback1, RPF nbr 0.0.0.0
 Outgoing interface list:
   GigabitEthernet1/0/2, Forward/Sparse, 1d05h/00:03:20
Leaf-01#
```
次に、VTEP 1 での **show ip mfib** コマンドの出力例を示します。

Leaf-01# **show ip mfib**

Entry Flags: C - Directly Connected, S - Signal, IA - Inherit A flag, ET - Data Rate Exceeds Threshold, K - Keepalive DDE - Data Driven Event, HW - Hardware Installed ME - MoFRR ECMP entry, MNE - MoFRR Non-ECMP entry, MP - MFIB MoFRR Primary, RP - MRIB MoFRR Primary, P - MoFRR Primary MS - MoFRR Entry in Sync, MC - MoFRR entry in MoFRR Client, e - Encap helper tunnel flag.

```
I/O Item Flags: IC - Internal Copy, NP - Not platform switched,
               NS - Negate Signalling, SP - Signal Present,
               A - Accept, F - Forward, RA - MRIB Accept, RF - MRIB Forward,
               MA - MFIB Accept, A2 - Accept backup,
               RA2 - MRIB Accept backup, MA2 - MFIB Accept backup
Forwarding Counts: Pkt Count/Pkts per second/Avg Pkt Size/Kbits per second
Other counts: Total/RPF failed/Other drops
I/O Item Counts: HW Pkt Count/FS Pkt Count/PS Pkt Count Egress Rate in pps
Default
 (*,224.0.0.0/4) Flags: C HW
   SW Forwarding: 0/0/0/0, Other: 0/0/0
  HW Forwarding: 0/0/0/0, Other: 0/0/0
 (*,224.0.1.40) Flags: C HW
   SW Forwarding: 0/0/0/0, Other: 0/0/0
  HW Forwarding: 0/0/0/0, Other: 0/0/0
  GigabitEthernet1/0/2 Flags: A NS
  Loopback0 Flags: F IC NS
    Pkts: 0/0/0 Rate: 0 pps
 (*,225.0.0.101) Flags: C HW
  SW Forwarding: 0/0/0/0, Other: 0/0/0
  HW Forwarding: 1/0/114/0, Other: 0/0/0
   GigabitEthernet1/0/2 Flags: A NS
  Tunnel0, VXLAN Decap Flags: F NS
    Pkts: 0/0/0 Rate: 0 pps
 (172.16.254.3,225.0.0.101) Flags: HW
   SW Forwarding: 13/0/127/0, Other: 2/2/0
   HW Forwarding: 12525/0/165/0, Other: 0/0/0
  Null0 Flags: A
  GigabitEthernet1/0/2 Flags: F NS
    Pkts: 0/0/1 Rate: 0 pps
 (*,225.0.0.102) Flags: C HW
   SW Forwarding: 0/0/0/0, Other: 0/0/0
   HW Forwarding: 2/0/172/0, Other: 0/0/0
  GigabitEthernet1/0/2 Flags: A NS
  Tunnel0, VXLAN Decap Flags: F NS
     Pkts: 0/0/0 Rate: 0 pps
 (172.16.254.4,225.0.0.102) Flags: HW
   SW Forwarding: 1/0/154/0, Other: 0/0/0
   HW Forwarding: 9155/0/176/0, Other: 0/0/0
  GigabitEthernet1/0/2 Flags: A
   Tunnel0, VXLAN Decap Flags: F NS
    Pkts: 0/0/1 Rate: 0 pps
 (172.16.254.6,225.0.0.102) Flags: HW
   SW Forwarding: 1/0/154/0, Other: 0/0/0
  HW Forwarding: 3762/0/163/0, Other: 0/0/0
  GigabitEthernet1/0/2 Flags: A
   Tunnel0, VXLAN Decap Flags: F NS
    Pkts: 0/0/1 Rate: 0 pps
 (*,232.0.0.0/8) Flags: HW
   SW Forwarding: 0/0/0/0, Other: 0/0/0
  HW Forwarding: 0/0/0/0, Other: 0/0/0
 (*,239.1.1.1) Flags: C HW
  SW Forwarding: 0/0/0/0, Other: 2/2/0
  HW Forwarding: 15/0/168/0, Other: 0/0/0
   GigabitEthernet1/0/2 Flags: A NS
  Tunnel0, VXLAN Decap Flags: F NS
    Pkts: 0/0/0 Rate: 0 pps
 (172.16.254.3,239.1.1.1) Flags: HW
  SW Forwarding: 0/0/0/0, Other: 2/1/1
   HW Forwarding: 0/0/0/0, Other: 0/0/0
   Null0 Flags: A
  GigabitEthernet1/0/2 Flags: F
    Pkts: 0/0/0 Rate: 0 pps
```

```
Tunnel4 Flags: F
    Pkts: 0/0/0 Rate: 0 pps
 (172.16.254.4,239.1.1.1) Flags: HW
  SW Forwarding: 1/0/150/0, Other: 0/0/0
  HW Forwarding: 7707/0/167/0, Other: 0/0/0
  GigabitEthernet1/0/2 Flags: A
  Tunnel0, VXLAN Decap Flags: F NS
    Pkts: 0/0/1 Rate: 0 pps
 (172.16.254.6,239.1.1.1) Flags: HW
  SW Forwarding: 2/0/150/0, Other: 0/0/0
  HW Forwarding: 68/1/168/1, Other: 0/0/0
  GigabitEthernet1/0/2 Flags: A
  Tunnel0, VXLAN Decap Flags: F NS
    Pkts: 0/0/2 Rate: 0 pps
Leaf-01#
```
RP が BGP EVPN VXLAN ファブリック内にある場合の IPv4 マルチキャストトラフィックに対 して PIM-SM を使用した TRM の確認 (73 ページ)に戻ります。

# **VTEP 2** の設定を確認する出力

次に、VTEP 2 での **show nve peers** コマンドの出力例を示します。

Leaf-02# **show nve peers**

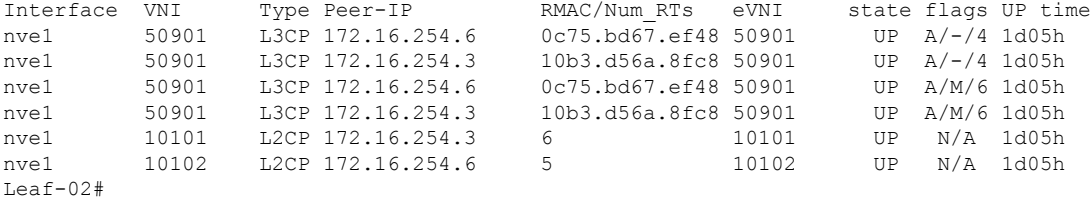

次に、VTEP 2 での **show l2vpn evpn peers vxlan** コマンドの出力例を示します。

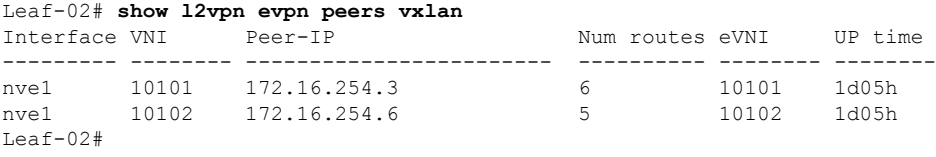

次に、VTEP 2 での **show bgp ipv4 mvpn all summary** コマンドの出力例を示します。

```
Leaf-02# show bgp ipv4 mvpn all summary
BGP router identifier 172.16.255.4, local AS number 65001
BGP table version is 62, main routing table version 62
7 network entries using 2128 bytes of memory
9 path entries using 1224 bytes of memory
4/4 BGP path/bestpath attribute entries using 1248 bytes of memory
4 BGP rrinfo entries using 160 bytes of memory
1 BGP community entries using 24 bytes of memory
17 BGP extended community entries using 2372 bytes of memory
0 BGP route-map cache entries using 0 bytes of memory
0 BGP filter-list cache entries using 0 bytes of memory
BGP using 7156 total bytes of memory
BGP activity 121/28 prefixes, 202/77 paths, scan interval 60 secs
9 networks peaked at 12:22:24 Aug 6 2020 UTC (16:43:21.423 ago)
```
例:**RP** が **BGP EVPN VXLAN** ファブリック内にある場合の **IPv4** マルチキャストトラフィックに対して **PIM-SM** を使用した **TRM** の設定

| Neighbor     |  |                 |  |                 | AS MsqRcvd MsqSent TblVer InQ OutQ Up/Down State/PfxRcd |
|--------------|--|-----------------|--|-----------------|---------------------------------------------------------|
| 172.16.255.1 |  | 65001 1229 1151 |  | 62 0 0 16:57:50 | $\sim$ 2                                                |
| 172.16.255.2 |  | 65001 1227 1152 |  | 62 0 0 16:57:51 |                                                         |
| Leaf-02#     |  |                 |  |                 |                                                         |

次に、VTEP2 での **show ippim vrf***vrf-name* **rp mapping** コマンドの出力例を示します。

Leaf-02# **show ip pim vrf green rp mapping** PIM Group-to-RP Mappings

Group(s): 224.0.0.0/4, Static RP: 10.2.255.255 (?) Leaf-02#

次に、VTEP 2 での **show ip routing vrf** コマンドの出力例を示します。

```
Leaf-02# show ip routing vrf green 10.2.255.255
Routing Table: green
Routing entry for 10.2.255.255/32
  Known via "bgp 65001", distance 200, metric 0, type internal
  Last update from 172.16.254.3 on Vlan901, 03:59:59 ago
  Routing Descriptor Blocks:
  * 172.16.254.3 (default), from 172.16.255.1, 03:59:59 ago, via Vlan901
     opaque_ptr 0x7F65B8B9E9F0
     Route metric is 0, traffic share count is 1
     AS Hops 0
     MPLS label: none
Leaf-02#
```
次に、VTEP 2 での **show ip igmp vrf** *vrf-name***groups** コマンドの出力例を示します。

Leaf-02# **show ip igmp vrf green groups** IGMP Connected Group Membership Group Address Interface Uptime Expires Last Reporter Group Accounted 226.1.1.1 Vlan102 16:58:00 00:02:11 10.1.102.12 224.0.1.40 Vlan901 16:58:37 00:02:33 172.16.254.4 Leaf-02#

次に、VTEP 2 での **show ip mroute vrf** *vrf-name* コマンドの出力例を示します。

```
Leaf-02# show ip mroute vrf green
IP Multicast Routing Table
Flags: D - Dense, S - Sparse, B - Bidir Group, s - SSM Group, C - Connected,
       L - Local, P - Pruned, R - RP-bit set, F - Register flag,
       T - SPT-bit set, J - Join SPT, M - MSDP created entry, E - Extranet,
       X - Proxy Join Timer Running, A - Candidate for MSDP Advertisement,
       U - URD, I - Received Source Specific Host Report,
       Z - Multicast Tunnel, z - MDT-data group sender,
       Y - Joined MDT-data group, y - Sending to MDT-data group,
       G - Received BGP C-Mroute, g - Sent BGP C-Mroute,
      N - Received BGP Shared-Tree Prune, n - BGP C-Mroute suppressed,
       Q - Received BGP S-A Route, q - Sent BGP S-A Route,
       V - RD & Vector, v - Vector, p - PIM Joins on route,
       x - VxLAN group, c - PFP-SA cache created entry,
       * - determined by Assert, # - iif-starg configured on rpf intf,
       e - encap-helper tunnel flag
Outgoing interface flags: H - Hardware switched, A - Assert winner, p - PIM Join
Timers: Uptime/Expires
```
Interface state: Interface, Next-Hop or VCD, State/Mode

(\*, 226.1.1.1), 1d05h/stopped, RP 10.2.255.255, flags: SJCFg Incoming interface: Vlan901, RPF nbr 172.16.254.3 Outgoing interface list: Vlan102, Forward/Sparse, 1d05h/00:02:50  $(10.2.255.1, 226.1.1.1), 00:06:57/00:02:09, \text{flags: TgO}$ Incoming interface: Vlan901, RPF nbr 172.16.254.6 Outgoing interface list: Vlan102, Forward/Sparse, 00:06:57/00:02:50 (10.1.102.12, 226.1.1.1), 00:07:21/00:01:45, flags: FTGqx Incoming interface: Vlan102, RPF nbr 0.0.0.0 Outgoing interface list: Vlan901, Forward/Sparse, 00:07:21/stopped (\*, 224.0.1.40), 1d05h/00:02:03, RP 10.2.255.255, flags: SJPCLgx Incoming interface: Vlan901, RPF nbr 172.16.254.3 Outgoing interface list: Null

```
次に、VTEP 2 での show ip mfib vrf vrf-name コマンドの出力例を示します。
```

```
Leaf-02# show ip mfib vrf green
Entry Flags: C - Directly Connected, S - Signal, IA - Inherit A flag,
               ET - Data Rate Exceeds Threshold, K - Keepalive
               DDE - Data Driven Event, HW - Hardware Installed
               ME - MoFRR ECMP entry, MNE - MoFRR Non-ECMP entry, MP - MFIB
               MoFRR Primary, RP - MRIB MoFRR Primary, P - MoFRR Primary
               MS - MoFRR Entry in Sync, MC - MoFRR entry in MoFRR Client,
               e - Encap helper tunnel flag.
I/O Item Flags: IC - Internal Copy, NP - Not platform switched,
               NS - Negate Signalling, SP - Signal Present,
               A - Accept, F - Forward, RA - MRIB Accept, RF - MRIB Forward,
               MA - MFIB Accept, A2 - Accept backup,
               RA2 - MRIB Accept backup, MA2 - MFIB Accept backup
Forwarding Counts: Pkt Count/Pkts per second/Avg Pkt Size/Kbits per second
Other counts: Total/RPF failed/Other drops
I/O Item Counts: HW Pkt Count/FS Pkt Count/PS Pkt Count Egress Rate in pps
VRF green
 (*,224.0.0.0/4) Flags: C HW
  SW Forwarding: 0/0/0/0, Other: 0/0/0
  HW Forwarding: 0/0/0/0, Other: 0/0/0
 (*,224.0.1.40) Flags: C HW
  SW Forwarding: 0/0/0/0, Other: 0/0/0
  HW Forwarding: 0/0/0/0, Other: 0/0/0
  Vlan901, VXLAN Decap Flags: A IC NS
 (*,226.1.1.1) Flags: C HW
  SW Forwarding: 0/0/0/0, Other: 0/0/0
  HW Forwarding: 3/0/126/0, Other: 0/0/0
  Vlan901, VXLAN Decap Flags: A NS
  Vlan102 Flags: F NS
    Pkts: 0/0/0 Rate: 0 pps
 (10.1.102.12,226.1.1.1) Flags: HW
  SW Forwarding: 2/0/100/0, Other: 0/0/0
  HW Forwarding: 215/0/118/0, Other: 0/0/0
  Vlan102 Flags: A
  Vlan901, VXLAN v4 Encap (50901, 239.1.1.1) Flags: F
                  Rate: 0 pps
 (10.2.255.1,226.1.1.1) Flags: HW
```
Leaf-02#

```
SW Forwarding: 2/0/100/0, Other: 0/0/0
Leaf-02#
次に、VTEP 2 での show bgp ipv4 mvpn all コマンドの出力例を示します。
Leaf-02# show bgp ipv4 mvpn all
BGP table version is 94, local router ID is 172.16.255.3
Status codes: s suppressed, d damped, h history, * valid, > best, i - internal,
             r RIB-failure, S Stale, m multipath, b backup-path, f RT-Filter,
             x best-external, a additional-path, c RIB-compressed,
             t secondary path, L long-lived-stale,
Origin codes: i - IGP, e - EGP, ? - incomplete
RPKI validation codes: V valid, I invalid, N Not found
```
Network Next Hop Metric LocPrf Weight Path Route Distinguisher: 1:1 (default for vrf green) \* i [5][1:1][10.1.102.12][226.1.1.1]/18 172.16.255.4 0 100 0 ?  $* > i$  172.16.255.4 0 100 0 ? \*>i [5][1:1][10.2.255.1][226.1.1.1]/18 172.16.255.6 0 100 0 ? \* i 172.16.255.6 0 100 0 ? \* i [6][1:1][65001][10.2.255.255/32][224.0.1.40/32]/22 172.16.255.4 0 100 0 ? \*>i 172.16.255.4 0 100 0 ? \* i [6][1:1][65001][10.2.255.255/32][226.1.1.1/32]/22 172.16.255.4 0 100 0 ?  $* > i$  172.16.255.4 0 100 0 ? \*> [7][1:1][65001][10.2.255.1/32][226.1.1.1/32]/22 0.0.0.0 32768 ? Route Distinguisher: 172.16.254.4:102 \*> [7][172.16.254.4:102][65001][10.1.102.12/32][226.1.1.1/32]/22 0.0.0.0 32768 ? Leaf-02#

#### 次に、VTEP 2 での **show ip mroute** コマンドの出力例を示します。

```
Leaf-02# show ip mroute
IP Multicast Routing Table
Flags: D - Dense, S - Sparse, B - Bidir Group, s - SSM Group, C - Connected,
       L - Local, P - Pruned, R - RP-bit set, F - Register flag,
       T - SPT-bit set, J - Join SPT, M - MSDP created entry, E - Extranet,
       X - Proxy Join Timer Running, A - Candidate for MSDP Advertisement,
       U - URD, I - Received Source Specific Host Report,
       Z - Multicast Tunnel, z - MDT-data group sender,
       Y - Joined MDT-data group, y - Sending to MDT-data group,
       G - Received BGP C-Mroute, g - Sent BGP C-Mroute,
       N - Received BGP Shared-Tree Prune, n - BGP C-Mroute suppressed,
       Q - Received BGP S-A Route, q - Sent BGP S-A Route,
       V - RD & Vector, v - Vector, p - PIM Joins on route,
       x - VxLAN group, c - PFP-SA cache created entry,
       * - determined by Assert, # - iif-starg configured on rpf intf,
       e - encap-helper tunnel flag
Outgoing interface flags: H - Hardware switched, A - Assert winner, p - PIM Join
Timers: Uptime/Expires
 Interface state: Interface, Next-Hop or VCD, State/Mode
(*, 239.1.1.1), 1d05h/stopped, RP 172.16.255.255, flags: SJCFx
  Incoming interface: GigabitEthernet1/0/2, RPF nbr 172.16.24.2
  Outgoing interface list:
    Tunnel0, Forward/Sparse, 1d05h/00:01:59
```

```
(172.16.254.6, 239.1.1.1), 00:06:55/00:01:59, flags: JTx
  Incoming interface: GigabitEthernet1/0/2, RPF nbr 172.16.24.2
 Outgoing interface list:
   Tunnel0, Forward/Sparse, 00:06:55/00:02:04
(172.16.254.4, 239.1.1.1), 04:23:16/00:03:29, flags: FTx
  Incoming interface: Loopback1, RPF nbr 0.0.0.0
 Outgoing interface list:
   GigabitEthernet1/0/2, Forward/Sparse, 04:23:16/00:02:57
(*, 224.0.1.40), 1d05h/00:02:02, RP 172.16.255.255, flags: SJCL
  Incoming interface: GigabitEthernet1/0/2, RPF nbr 172.16.24.2
  Outgoing interface list:
   Loopback0, Forward/Sparse, 1d05h/00:02:02
Leaf-02#
```

```
次に、VTEP 2 での show ip mfib コマンドの出力例を示します。
```

```
Leaf-02# show ip mfib
Entry Flags: C - Directly Connected, S - Signal, IA - Inherit A flag,
               ET - Data Rate Exceeds Threshold, K - Keepalive
               DDE - Data Driven Event, HW - Hardware Installed
               ME - MoFRR ECMP entry, MNE - MoFRR Non-ECMP entry, MP - MFIB
               MoFRR Primary, RP - MRIB MoFRR Primary, P - MoFRR Primary
               MS - MoFRR Entry in Sync, MC - MoFRR entry in MoFRR Client,
               e - Encap helper tunnel flag.
I/O Item Flags: IC - Internal Copy, NP - Not platform switched,
               NS - Negate Signalling, SP - Signal Present,
               A - Accept, F - Forward, RA - MRIB Accept, RF - MRIB Forward,
               MA - MFIB Accept, A2 - Accept backup,
               RA2 - MRIB Accept backup, MA2 - MFIB Accept backup
Forwarding Counts: Pkt Count/Pkts per second/Avg Pkt Size/Kbits per second
Other counts: Total/RPF failed/Other drops
I/O Item Counts: HW Pkt Count/FS Pkt Count/PS Pkt Count Egress Rate in pps
Default
 (*,224.0.0.0/4) Flags: C HW
   SW Forwarding: 0/0/0/0, Other: 0/0/0
  HW Forwarding: 0/0/0/0, Other: 0/0/0
 (*,224.0.1.40) Flags: C HW
  SW Forwarding: 0/0/0/0, Other: 0/0/0
  HW Forwarding: 0/0/0/0, Other: 0/0/0
  GigabitEthernet1/0/2 Flags: A NS
  Loopback0 Flags: F IC NS
    Pkts: 0/0/0 Rate: 0 pps
 (*,225.0.0.101) Flags: C HW
   SW Forwarding: 0/0/0/0, Other: 0/0/0
  HW Forwarding: 2/0/170/0, Other: 0/0/0
  GigabitEthernet1/0/2 Flags: A NS
  Tunnel0, VXLAN Decap Flags: F NS
    Pkts: 0/0/0 Rate: 0 pps
 (172.16.254.3,225.0.0.101) Flags: HW
  SW Forwarding: 1/0/150/0, Other: 0/0/0
  HW Forwarding: 12469/0/177/0, Other: 0/0/0
  GigabitEthernet1/0/2 Flags: A
  Tunnel0, VXLAN Decap Flags: F NS
    Pkts: 0/0/1 Rate: 0 pps
 (*,225.0.0.102) Flags: C HW
   SW Forwarding: 0/0/0/0, Other: 0/0/0
   HW Forwarding: 1/0/224/0, Other: 0/0/0
  GigabitEthernet1/0/2 Flags: A NS
  Tunnel0, VXLAN Decap Flags: F NS
```

```
Pkts: 0/0/0 Rate: 0 pps
 (172.16.254.4,225.0.0.102) Flags: HW
  SW Forwarding: 2/0/163/0, Other: 3/1/2
  HW Forwarding: 9233/0/164/0, Other: 0/0/0
  Null0 Flags: A
  GigabitEthernet1/0/2 Flags: F NS
    Pkts: 0/0/1 Rate: 0 pps
 (172.16.254.6,225.0.0.102) Flags: HW
  SW Forwarding: 1/0/206/0, Other: 0/0/0
  HW Forwarding: 3767/0/163/0, Other: 0/0/0
  GigabitEthernet1/0/2 Flags: A NS
   Tunnel0, VXLAN Decap Flags: F NS
    Pkts: 0/0/1 Rate: 0 pps
 (*,232.0.0.0/8) Flags: HW
   SW Forwarding: 0/0/0/0, Other: 0/0/0
  HW Forwarding: 0/0/0/0, Other: 0/0/0
 (*,239.1.1.1) Flags: C HW
   SW Forwarding: 0/0/0/0, Other: 0/0/0
  HW Forwarding: 8/0/168/0, Other: 0/0/0
  GigabitEthernet1/0/2 Flags: A NS
  Tunnel0, VXLAN Decap Flags: F NS
    Pkts: 0/0/0 Rate: 0 pps
 (172.16.254.4,239.1.1.1) Flags: HW
  SW Forwarding: 1/0/150/0, Other: 22/18/4
  HW Forwarding: 7870/0/156/0, Other: 0/0/0
  Null0 Flags: A
  GigabitEthernet1/0/2 Flags: F NS
    Pkts: 0/0/1 Rate: 0 pps
 (172.16.254.6,239.1.1.1) Flags: HW
  SW Forwarding: 2/0/150/0, Other: 0/0/0
  HW Forwarding: 412/1/168/1, Other: 0/0/0
  GigabitEthernet1/0/2 Flags: A
   Tunnel0, VXLAN Decap Flags: F NS
    Pkts: 0/0/2 Rate: 0 pps
Leaf-02#
```
RP が BGP EVPN VXLAN ファブリック内にある場合の IPv4 マルチキャストトラフィックに対 して PIM-SM を使用した TRM の確認 (73 ページ)に戻ります。

# ボーダー **VTEP** の設定を確認する出力

次に、ボーダー VTEP での **show nve peers** コマンドの出力例を示します。

## Border# **show nve peers**

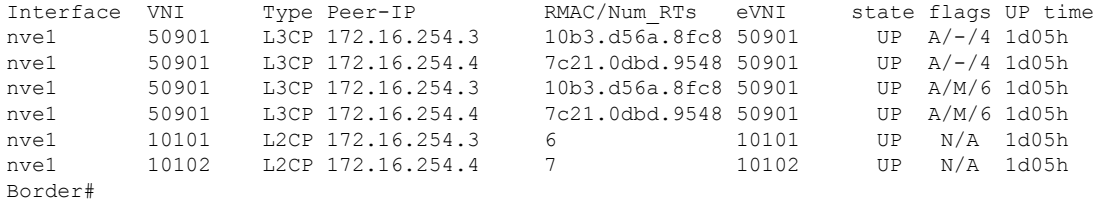

次に、ボーダー VTEP での **show l2vpnevpnpeers vxlan** コマンドの出力例を示します。

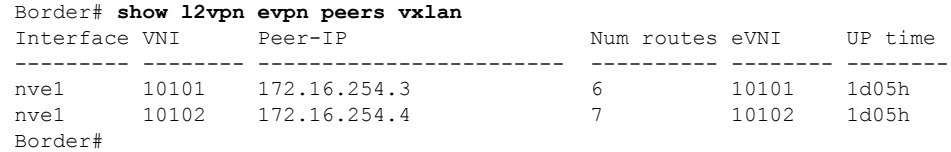

次に、ボーダー VTEP での **show bgp ipv4 mvpn all summary** コマンドの出力例を示し ます。

Border# **show bgp ipv4 mvpn all summary** BGP router identifier 172.16.255.6, local AS number 65001 BGP table version is 102, main routing table version 102 6 network entries using 1824 bytes of memory 8 path entries using 1088 bytes of memory 5/5 BGP path/bestpath attribute entries using 1560 bytes of memory 4 BGP rrinfo entries using 160 bytes of memory 1 BGP community entries using 24 bytes of memory 20 BGP extended community entries using 2706 bytes of memory 0 BGP route-map cache entries using 0 bytes of memory 0 BGP filter-list cache entries using 0 bytes of memory BGP using 7362 total bytes of memory BGP activity 133/39 prefixes, 265/144 paths, scan interval 60 secs 8 networks peaked at 12:14:22 Aug 6 2020 UTC (1d05h ago)

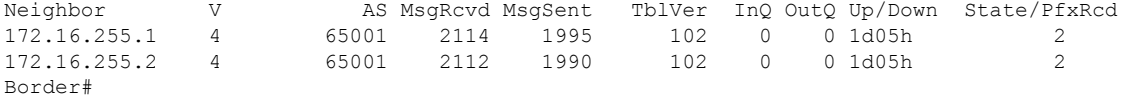

次に、ボーダー VTEP での **show ip pim vrf** *vrf-name***rp mapping** コマンドの出力例を示 します。

```
Border# show ip pim vrf green rp mapping
PIM Group-to-RP Mappings
```

```
Group(s): 224.0.0.0/4, Static
   RP: 10.2.255.255 (?)
Border#
```
次に、ボーダー VTEP での **show iprouting vrf** *vrf-name* コマンドの出力例を示します。

```
Border# show ip routing vrf green 10.2.255.255
Routing Table: green
Routing entry for 10.2.255.255/32
 Known via "bgp 65001", distance 200, metric 0, type internal
 Redistributing via ospf 2
 Advertised by ospf 2 subnets
 Last update from 172.16.254.3 on Vlan901, 04:02:51 ago
  Routing Descriptor Blocks:
  * 172.16.254.3 (default), from 172.16.255.1, 04:02:51 ago, via Vlan901
      opaque_ptr 0x7FEF6836D190
      Route metric is 0, traffic share count is 1
      AS Hops 0
      MPLS label: none
Border#
```
次に、ボーダー VTEP での **show ip igmp vrf** *vrf-name***groups** コマンドの出力例を示しま す。

```
Border# show ip igmp vrf green groups
IGMP Connected Group Membership
Group Address Interface Uptime Expires Last Reporter Group
Accounted
```
224.0.1.40 Vlan901 1d05h 00:01:58 172.16.254.6 Border# 次に、ボーダー VTEP での **show ip mroute vrf** *vrf-name* コマンドの出力例を示します。 Border# **show ip mroute vrf green** IP Multicast Routing Table Flags: D - Dense, S - Sparse, B - Bidir Group, s - SSM Group, C - Connected, L - Local, P - Pruned, R - RP-bit set, F - Register flag, T - SPT-bit set, J - Join SPT, M - MSDP created entry, E - Extranet, X - Proxy Join Timer Running, A - Candidate for MSDP Advertisement, U - URD, I - Received Source Specific Host Report, Z - Multicast Tunnel, z - MDT-data group sender, Y - Joined MDT-data group, y - Sending to MDT-data group, G - Received BGP C-Mroute, g - Sent BGP C-Mroute, N - Received BGP Shared-Tree Prune, n - BGP C-Mroute suppressed, Q - Received BGP S-A Route, q - Sent BGP S-A Route, V - RD & Vector, v - Vector, p - PIM Joins on route, x - VxLAN group, c - PFP-SA cache created entry,  $*$  - determined by Assert,  $#$  - iif-starg configured on rpf intf, e - encap-helper tunnel flag Outgoing interface flags: H - Hardware switched, A - Assert winner, p - PIM Join Timers: Uptime/Expires Interface state: Interface, Next-Hop or VCD, State/Mode (\*, 226.1.1.1), 1d05h/00:03:07, RP 10.2.255.255, flags: SJgx Incoming interface: Vlan901, RPF nbr 172.16.254.3 Outgoing interface list: Vlan2001, Forward/Sparse, 04:02:51/00:03:07 (10.2.255.1, 226.1.1.1), 00:09:51/00:01:02, flags: TGqx Incoming interface: Vlan2001, RPF nbr 10.2.1.2 Outgoing interface list: Vlan901, Forward/Sparse, 00:09:49/stopped (10.1.102.12, 226.1.1.1), 00:10:12/00:03:09, flags: TgQx Incoming interface: Vlan901, RPF nbr 172.16.254.4 Outgoing interface list: Vlan2001, Forward/Sparse, 00:10:12/00:03:07 (\*, 224.0.1.40), 1d05h/00:03:10, RP 10.2.255.255, flags: SJCLgx Incoming interface: Vlan901, RPF nbr 172.16.254.3 Outgoing interface list: Vlan2001, Forward/Sparse, 04:02:51/00:03:10 Border# 次に、ボーダー VTEP での **show ip mfib vrf** *vrf-name* コマンドの出力例を示します。

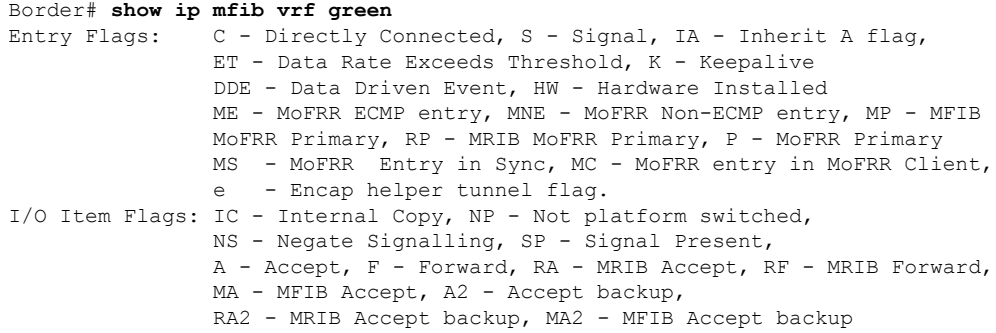

```
Forwarding Counts: Pkt Count/Pkts per second/Avg Pkt Size/Kbits per second
Other counts: Total/RPF failed/Other drops
I/O Item Counts: HW Pkt Count/FS Pkt Count/PS Pkt Count Egress Rate in pps
VRF green
(*,224.0.0.0/4) Flags: C HW
  SW Forwarding: 0/0/0/0, Other: 0/0/0
  HW Forwarding: 0/0/0/0, Other: 0/0/0
 (*,224.0.1.40) Flags: C HW
  SW Forwarding: 0/0/0/0, Other: 0/0/0
  HW Forwarding: 0/0/0/0, Other: 0/0/0
  Vlan901, VXLAN Decap Flags: A IC NS
  Vlan2001 Flags: F NS
    Pkts: 0/0/0 Rate: 0 pps
 (*,226.1.1.1) Flags: C HW
   SW Forwarding: 0/0/0/0, Other: 0/0/0
  HW Forwarding: 6/0/122/0, Other: 0/0/0
  Vlan901, VXLAN Decap Flags: A NS
  Vlan2001 Flags: F NS
    Pkts: 0/0/0 Rate: 0 pps
 (10.1.102.12,226.1.1.1) Flags: HW
  SW Forwarding: 0/0/0/0, Other: 0/0/0
  HW Forwarding: 304/0/126/0, Other: 0/0/0
  Vlan901, VXLAN Decap Flags: A
  Vlan2001 Flags: F NS
    Pkts: 0/0/0 Rate: 0 pps
 (10.2.255.1,226.1.1.1) Flags: HW
  SW Forwarding: 0/0/0/0, Other: 1/0/1
  HW Forwarding: 582/1/122/0, Other: 0/0/0
  Vlan2001 Flags: A
  Vlan901, VXLAN v4 Encap (50901, 239.1.1.1) Flags: F
    Pkts: 0/0/0 Rate: 0 pps
Border#
次に、ボーダー VTEP での show bgp ipv4 mvpn all コマンドの出力例を示します。
Border# show bgp ipv4 mvpn allBGP table version is 102, local router ID is 172.16.255.6
Status codes: s suppressed, d damped, h history, * valid, > best, i - internal,
             r RIB-failure, S Stale, m multipath, b backup-path, f RT-Filter,
             x best-external, a additional-path, c RIB-compressed,
             t secondary path, L long-lived-stale,
```

```
Network Next Hop Metric LocPrf Weight Path
Route Distinguisher: 1:1 (default for vrf green)
* i [5][1:1][10.1.102.12][226.1.1.1]/18
               172.16.255.4 0 100 0 ?
*>i 172.16.255.4 0 100 0 ?
*> [5][1:1][10.2.255.1][226.1.1.1]/18
               0.0.0.0 32768 ?
*> [6][1:1][65001][10.2.255.255/32][224.0.1.40/32]/22
               0.0.0.0 32768 ?
*> [6][1:1][65001][10.2.255.255/32][226.1.1.1/32]/22
               0.0.0.0 32768 ?
*>i [7][1:1][65001][10.2.255.1/32][226.1.1.1/32]/22
               172.16.255.3 0 100 0 ?
* i 172.16.255.3 0 100 0 ?
Route Distinguisher: 172.16.254.4:102
*> [7][172.16.254.4:102][65001][10.1.102.12/32][226.1.1.1/32]/22
               0.0.0.0 32768 ?
Border#
```
Origin codes: i - IGP, e - EGP, ? - incomplete

RPKI validation codes: V valid, I invalid, N Not found

次に、ボーダー VTEP での **show ip mroute** コマンドの出力例を示します。 Border# **show ip mroute** IP Multicast Routing Table Flags: D - Dense, S - Sparse, B - Bidir Group, s - SSM Group, C - Connected, L - Local, P - Pruned, R - RP-bit set, F - Register flag, T - SPT-bit set, J - Join SPT, M - MSDP created entry, E - Extranet, X - Proxy Join Timer Running, A - Candidate for MSDP Advertisement, U - URD, I - Received Source Specific Host Report, Z - Multicast Tunnel, z - MDT-data group sender, Y - Joined MDT-data group, y - Sending to MDT-data group, G - Received BGP C-Mroute, g - Sent BGP C-Mroute, N - Received BGP Shared-Tree Prune, n - BGP C-Mroute suppressed, Q - Received BGP S-A Route, q - Sent BGP S-A Route, V - RD & Vector, v - Vector, p - PIM Joins on route, x - VxLAN group, c - PFP-SA cache created entry, \* - determined by Assert, # - iif-starg configured on rpf intf, e - encap-helper tunnel flag Outgoing interface flags: H - Hardware switched, A - Assert winner, p - PIM Join Timers: Uptime/Expires Interface state: Interface, Next-Hop or VCD, State/Mode (\*, 239.1.1.1), 1d05h/stopped, RP 172.16.255.255, flags: SJCFx Incoming interface: TenGigabitEthernet1/0/2, RPF nbr 172.16.26.2 Outgoing interface list: Tunnel0, Forward/Sparse, 1d05h/00:01:56 (172.16.254.6, 239.1.1.1), 00:09:47/00:02:24, flags: FTx Incoming interface: Loopback1, RPF nbr 0.0.0.0 Outgoing interface list: TenGigabitEthernet1/0/2, Forward/Sparse, 00:09:47/00:02:33 (172.16.254.4, 239.1.1.1), 04:26:08/00:02:10, flags: JTx Incoming interface: TenGigabitEthernet1/0/2, RPF nbr 172.16.26.2 Outgoing interface list: Tunnel0, Forward/Sparse, 04:26:08/00:00:51 (\*, 224.0.1.40), 1d05h/00:02:56, RP 172.16.255.255, flags: SJCL Incoming interface: TenGigabitEthernet1/0/2, RPF nbr 172.16.26.2 Outgoing interface list: Loopback0, Forward/Sparse, 1d05h/00:02:56 (\*, 225.0.0.102), 1d05h/stopped, RP 172.16.255.255, flags: SJCFx Incoming interface: TenGigabitEthernet1/0/2, RPF nbr 172.16.26.2 Outgoing interface list: Tunnel0, Forward/Sparse, 1d05h/00:01:56 (172.16.254.4, 225.0.0.102), 1d05h/00:01:27, flags: JTx Incoming interface: TenGigabitEthernet1/0/2, RPF nbr 172.16.26.2 Outgoing interface list: Tunnel0, Forward/Sparse, 1d05h/00:01:56 (172.16.254.6, 225.0.0.102), 1d05h/00:01:53, flags: FTx Incoming interface: Loopback1, RPF nbr 0.0.0.0 Outgoing interface list: TenGigabitEthernet1/0/2, Forward/Sparse, 1d05h/00:02:43, A (\*, 225.0.0.101), 1d05h/stopped, RP 172.16.255.255, flags: SJCx Incoming interface: TenGigabitEthernet1/0/2, RPF nbr 172.16.26.2 Outgoing interface list: Tunnel0, Forward/Sparse, 1d05h/00:01:56 (172.16.254.3, 225.0.0.101), 1d05h/00:01:10, flags: JTx

```
Incoming interface: TenGigabitEthernet1/0/2, RPF nbr 172.16.26.2
  Outgoing interface list:
   Tunnel0, Forward/Sparse, 1d05h/00:02:08
Border#
```

```
次に、ボーダー VTEP での show ip mfib コマンドの出力例を示します。
```

```
Border# show ip mfib
Entry Flags: C - Directly Connected, S - Signal, IA - Inherit A flag,
               ET - Data Rate Exceeds Threshold, K - Keepalive
               DDE - Data Driven Event, HW - Hardware Installed
               ME - MoFRR ECMP entry, MNE - MoFRR Non-ECMP entry, MP - MFIB
               MoFRR Primary, RP - MRIB MoFRR Primary, P - MoFRR Primary
               MS - MoFRR Entry in Sync, MC - MoFRR entry in MoFRR Client,
               e - Encap helper tunnel flag.
I/O Item Flags: IC - Internal Copy, NP - Not platform switched,
               NS - Negate Signalling, SP - Signal Present,
               A - Accept, F - Forward, RA - MRIB Accept, RF - MRIB Forward,
               MA - MFIB Accept, A2 - Accept backup,
               RA2 - MRIB Accept backup, MA2 - MFIB Accept backup
Forwarding Counts: Pkt Count/Pkts per second/Avg Pkt Size/Kbits per second
Other counts: Total/RPF failed/Other drops
I/O Item Counts: HW Pkt Count/FS Pkt Count/PS Pkt Count Egress Rate in pps
Default
 (*,224.0.0.0/4) Flags: C HW
   SW Forwarding: 0/0/0/0, Other: 0/0/0
  HW Forwarding: 0/0/0/0, Other: 0/0/0
 (*,224.0.1.40) Flags: C HW
  SW Forwarding: 0/0/0/0, Other: 0/0/0
  HW Forwarding: 0/0/0/0, Other: 0/0/0
  TenGigabitEthernet1/0/2 Flags: A NS
  Loopback0 Flags: F IC NS
    Pkts: 0/0/0 Rate: 0 pps
 (*,225.0.0.101) Flags: C HW
  SW Forwarding: 0/0/0/0, Other: 0/0/0
  HW Forwarding: 8/0/146/0, Other: 0/0/0
  TenGigabitEthernet1/0/2 Flags: A NS
  Tunnel0, VXLAN Decap Flags: F NS
    Pkts: 0/0/0 Rate: 0 pps
 (172.16.254.3,225.0.0.101) Flags: HW
  SW Forwarding: 7/0/125/0, Other: 0/0/0
  HW Forwarding: 12570/0/177/0, Other: 0/0/0
  TenGigabitEthernet1/0/2 Flags: A
  Tunnel0, VXLAN Decap Flags: F NS
    Pkts: 0/0/7 Rate: 0 pps
 (*,225.0.0.102) Flags: C HW
   SW Forwarding: 0/0/0/0, Other: 0/0/0
  HW Forwarding: 1/0/172/0, Other: 0/0/0
  TenGigabitEthernet1/0/2 Flags: A NS
  Tunnel0, VXLAN Decap Flags: F NS
    Pkts: 0/0/0 Rate: 0 pps
 (172.16.254.4,225.0.0.102) Flags: HW
   SW Forwarding: 1/0/154/0, Other: 0/0/0
  HW Forwarding: 9199/0/176/0, Other: 0/0/0
  TenGigabitEthernet1/0/2 Flags: A
  Tunnel0, VXLAN Decap Flags: F NS
    Pkts: 0/0/1 Rate: 0 pps
 (172.16.254.6,225.0.0.102) Flags: HW
  SW Forwarding: 17/0/174/0, Other: 10/9/1
  HW Forwarding: 3789/0/151/0, Other: 0/0/0
```

```
Null0 Flags: A
  TenGigabitEthernet1/0/2 Flags: F
    Pkts: 0/0/16 Rate: 0 pps
 (*,232.0.0.0/8) Flags: HW
  SW Forwarding: 0/0/0/0, Other: 0/0/0
  HW Forwarding: 0/0/0/0, Other: 0/0/0
 (*,239.1.1.1) Flags: C HW
  SW Forwarding: 0/0/0/0, Other: 0/0/0
  HW Forwarding: 9/0/168/0, Other: 0/0/0
  TenGigabitEthernet1/0/2 Flags: A NS
  Tunnel0, VXLAN Decap Flags: F NS
    Pkts: 0/0/0 Rate: 0 pps
 (172.16.254.4,239.1.1.1) Flags: HW
  SW Forwarding: 1/0/150/0, Other: 0/0/0
  HW Forwarding: 7961/0/167/0, Other: 0/0/0
  TenGigabitEthernet1/0/2 Flags: A
  Tunnel0, VXLAN Decap Flags: F NS
    Pkts: 0/0/1 Rate: 0 pps
 (172.16.254.6,239.1.1.1) Flags: HW
  SW Forwarding: 2/0/150/0, Other: 2/2/0
  HW Forwarding: 580/1/156/1, Other: 0/0/0
  Null0 Flags: A
   TenGigabitEthernet1/0/2 Flags: F NS
    Pkts: 0/0/0 Rate: 0 pps
Border#
```
# RP が BGP EVPN VXLAN ファブリック内にある場合の IPv4 マルチキャストトラフィックに対 して PIM-SM を使用した TRM の確認 (73 ページ)に戻ります。

# スパインスイッチ **1** の設定を確認するための出力

次に、スパインスイッチ 1 での **show bgp ipv4 mvpn all summary** コマンドの出力例を 示します。

```
Spine-01# show bgp ipv4 mvpn all summary
BGP router identifier 172.16.255.1, local AS number 65001
BGP table version is 204, main routing table version 204
6 network entries using 1824 bytes of memory
16 path entries using 2176 bytes of memory
4/4 BGP path/bestpath attribute entries using 1216 bytes of memory
3 BGP rrinfo entries using 120 bytes of memory
1 BGP community entries using 24 bytes of memory
17 BGP extended community entries using 2356 bytes of memory
0 BGP route-map cache entries using 0 bytes of memory
0 BGP filter-list cache entries using 0 bytes of memory
BGP using 7716 total bytes of memory
BGP activity 266/218 prefixes, 3029/2926 paths, scan interval 60 secs
8 networks peaked at 12:20:11 Aug 6 2020 UTC (1d05h ago)
```
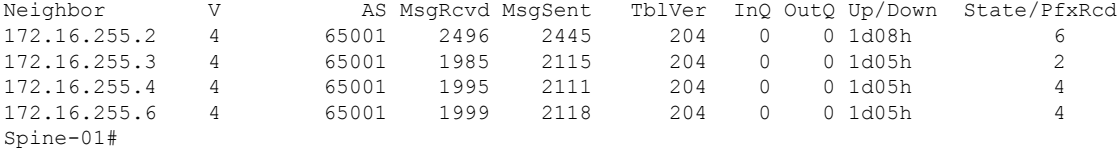

次に、スパインスイッチ1での**show ippim rp mapping**コマンドの出力例を示します。

Spine-01# **show ip pim rp mapping** PIM Group-to-RP Mappings

Group(s): 224.0.0.0/4, Static RP: 172.16.255.255 (?) Spine-01#

次に、スパインスイッチ 1 での **show bgpipv4 mvpnall** コマンドの出力例を示します。

Spine-01# **show bgp ipv4 mvpn all** BGP table version is 204, local router ID is 172.16.255.1 Status codes: s suppressed, d damped, h history, \* valid, > best, i - internal, r RIB-failure, S Stale, m multipath, b backup-path, f RT-Filter, x best-external, a additional-path, c RIB-compressed, t secondary path, L long-lived-stale, Origin codes: i - IGP, e - EGP, ? - incomplete RPKI validation codes: V valid, I invalid, N Not found

|                    | Network                                                             | Next Hop     |              |                 | Metric LocPrf Weight Path |
|--------------------|---------------------------------------------------------------------|--------------|--------------|-----------------|---------------------------|
|                    | Route Distinguisher: 1:1                                            |              |              |                 |                           |
|                    | * i $[5] [1:1] [10.1.102.12] [226.1.1.1]/18$                        |              |              |                 |                           |
|                    |                                                                     | 172.16.255.4 | $\cap$       | 100             | 0 <sup>2</sup>            |
| $* > i$            |                                                                     | 172.16.255.4 | <sup>0</sup> | 100             | 0 <sup>2</sup>            |
| $* +$              | [5][1:1][10.2.255.1][226.1.1.1]/18                                  |              |              |                 |                           |
|                    |                                                                     | 172.16.255.6 | $\cap$       | 100             | 0 <sub>2</sub>            |
| $* > i$            |                                                                     | 172.16.255.6 | $\bigcap$    | 100             | 0 <sup>2</sup>            |
| $* +$              | $[6][1:1][65001][10.2.255.255/32][224.0.1.40/32]/22$                |              |              |                 |                           |
|                    |                                                                     | 172.16.255.4 | $\Omega$     | 100             | 0 <sub>2</sub>            |
| $* > i$            |                                                                     | 172.16.255.4 |              | $\Omega$<br>100 | 0 <sup>2</sup>            |
| $\star$ $\uparrow$ |                                                                     | 172.16.255.6 |              | 100<br>$\Omega$ | 0 <sup>2</sup>            |
| $*$ i              | $[6][1:1][65001][10.2.255.255/32][226.1.1.1/32]/22$                 |              |              |                 |                           |
|                    |                                                                     | 172.16.255.4 | $\cap$       | 100             | 0 <sub>2</sub>            |
| $* > i$            |                                                                     | 172.16.255.4 |              | 100<br>$\Omega$ | 0 <sup>2</sup>            |
| $\star$ $\uparrow$ |                                                                     | 172.16.255.6 |              | 100<br>$\Omega$ | 0 <sup>2</sup>            |
| $* i$              | $[7] [1:1] [65001] [10.2.255.1/32] [226.1.1.1/32]/22$               |              |              |                 |                           |
|                    |                                                                     | 172.16.255.4 | $\Omega$     | 100             | 0 <sup>2</sup>            |
| $\star$ $\vdash$   |                                                                     | 172.16.255.3 |              | $\Omega$<br>100 | 0 <sup>2</sup>            |
| $* > i$            |                                                                     | 172.16.255.3 |              | $\Omega$<br>100 | 0 <sup>2</sup>            |
|                    | Route Distinguisher: 172.16.254.4:102                               |              |              |                 |                           |
| $\star$ $\vdots$   | $[7] [172.16.254.4:102] [65001] [10.1.102.12/32] [226.1.1.1/32]/22$ |              |              |                 |                           |
|                    |                                                                     | 172.16.255.6 | $\bigcap$    | 100             | 0 P                       |
| $\star$ $\vdots$   |                                                                     | 172.16.255.3 | $\circ$      | 100             | 0 <sup>2</sup>            |
| $* > i$            |                                                                     | 172.16.255.3 |              | $\Omega$<br>100 | 0 <sup>2</sup>            |
| $Spine-01#$        |                                                                     |              |              |                 |                           |

次に、スパインスイッチ 1 での **show ip mroute** コマンドの出力例を示します。

Spine-01# **show ip mroute** IP Multicast Routing Table Flags: D - Dense, S - Sparse, B - Bidir Group, s - SSM Group, C - Connected, L - Local, P - Pruned, R - RP-bit set, F - Register flag, T - SPT-bit set, J - Join SPT, M - MSDP created entry, E - Extranet, X - Proxy Join Timer Running, A - Candidate for MSDP Advertisement, U - URD, I - Received Source Specific Host Report, Z - Multicast Tunnel, z - MDT-data group sender, Y - Joined MDT-data group, y - Sending to MDT-data group, G - Received BGP C-Mroute, g - Sent BGP C-Mroute, N - Received BGP Shared-Tree Prune, n - BGP C-Mroute suppressed, Q - Received BGP S-A Route, q - Sent BGP S-A Route, V - RD & Vector, v - Vector, p - PIM Joins on route, x - VxLAN group, c - PFP-SA cache created entry,

```
* - determined by Assert, # - iif-starg configured on rpf intf
Outgoing interface flags: H - Hardware switched, A - Assert winner, p - PIM Join
Timers: Uptime/Expires
Interface state: Interface, Next-Hop or VCD, State/Mode
(*, 239.1.1.1), 04:29:40/stopped, RP 172.16.255.255, flags: SP
  Incoming interface: Null, RPF nbr 0.0.0.0
  Outgoing interface list: Null
(172.16.254.6, 239.1.1.1), 00:13:17/00:02:24, flags: PA
  Incoming interface: GigabitEthernet1/0/4, RPF nbr 172.16.16.6
  Outgoing interface list: Null
(172.16.254.4, 239.1.1.1), 04:27:38/00:02:41, flags: PTA
  Incoming interface: GigabitEthernet1/0/2, RPF nbr 172.16.14.4
  Outgoing interface list: Null
(*, 224.0.1.40), 1w0d/00:02:43, RP 172.16.255.255, flags: SJCL
  Incoming interface: Null, RPF nbr 0.0.0.0
  Outgoing interface list:
    Loopback2, Forward/Sparse, 1w0d/00:02:43
(*, 225.0.0.102), 1w0d/stopped, RP 172.16.255.255, flags: SP
  Incoming interface: Null, RPF nbr 0.0.0.0
  Outgoing interface list: Null
Spine-01#
```
次に、スパインスイッチ 1 での **show ip mfib** コマンドの出力例を示します。

```
Spine-01# show ip mfib
Entry Flags: C - Directly Connected, S - Signal, IA - Inherit A flag,
               ET - Data Rate Exceeds Threshold, K - Keepalive
               DDE - Data Driven Event, HW - Hardware Installed
               ME - MoFRR ECMP entry, MNE - MoFRR Non-ECMP entry, MP - MFIB
               MoFRR Primary, RP - MRIB MoFRR Primary, P - MoFRR Primary
               MS - MoFRR Entry in Sync, MC - MoFRR entry in MoFRR Client.
I/O Item Flags: IC - Internal Copy, NP - Not platform switched,
               NS - Negate Signalling, SP - Signal Present,
               A - Accept, F - Forward, RA - MRIB Accept, RF - MRIB Forward,
               MA - MFIB Accept, A2 - Accept backup,
               RA2 - MRIB Accept backup, MA2 - MFIB Accept backup
Forwarding Counts: Pkt Count/Pkts per second/Avg Pkt Size/Kbits per second
Other counts: Total/RPF failed/Other drops
I/O Item Counts: HW Pkt Count/FS Pkt Count/PS Pkt Count Egress Rate in pps
Default
 (*,224.0.0.0/4) Flags: C HW
  SW Forwarding: 0/0/0/0, Other: 83/83/0
  HW Forwarding: 0/0/0/0, Other: 0/0/0
 (*,224.0.1.40) Flags: C HW
  SW Forwarding: 0/0/0/0, Other: 0/0/0
  HW Forwarding: 0/0/0/0, Other: 0/0/0
  Tunnel1 Flags: A
  Loopback2 Flags: F IC NS
     Pkts: 0/0/0 Rate: 0 pps
 (*,225.0.0.102) Flags: C HW
  SW Forwarding: 1/0/206/0, Other: 282/0/282
  HW Forwarding: 0/0/0/0, Other: 0/0/0
   Tunnel1 Flags: A
 (172.16.254.4,225.0.0.102) Flags: HW
   SW Forwarding: 0/0/0/0, Other: 0/0/0
  HW Forwarding: 0/0/0/0, Other: 0/0/0
```

```
Tunnel1 Flags: A
  GigabitEthernet1/0/2 Flags: NS
 (172.16.254.6,225.0.0.102) Flags: HW
  SW Forwarding: 0/0/0/0, Other: 0/0/0
  HW Forwarding: 0/0/0/0, Other: 0/0/0
  Tunnel1 Flags: A
  GigabitEthernet1/0/4 Flags: NS
 (*,232.0.0.0/8) Flags: HW
  SW Forwarding: 0/0/0/0, Other: 0/0/0
  HW Forwarding: 0/0/0/0, Other: 0/0/0
 (*,239.1.1.1) Flags: C HW
  SW Forwarding: 0/0/0/0, Other: 4/3/1
  HW Forwarding: 0/0/0/0, Other: 0/0/0
  Tunnel1 Flags: A
 (172.16.254.4,239.1.1.1) Flags: HW
  SW Forwarding: 0/0/0/0, Other: 0/0/0
  HW Forwarding: 7/0/158/0, Other: 0/0/0
  GigabitEthernet1/0/2 Flags: A NS
 (172.16.254.6,239.1.1.1) Flags: HW
  SW Forwarding: 0/0/0/0, Other: 0/0/0
  HW Forwarding: 0/0/0/0, Other: 0/0/0
  Tunnel1 Flags: A
  GigabitEthernet1/0/4 Flags: NS
Spine-01#
```
RP が BGP EVPN VXLAN ファブリック内にある場合の IPv4 マルチキャストトラフィックに対 して PIM-SM を使用した TRM の確認 (73 ページ)に戻ります。

## スパインスイッチ **2** の設定を確認するための出力

次に、スパインスイッチ 2 での **show bgp ipv4 mvpn all summary** コマンドの出力例を 示します。

Spine-02# **show bgp ipv4 mvpn all summary** BGP router identifier 172.16.255.2, local AS number 65001 BGP table version is 164, main routing table version 164 6 network entries using 1824 bytes of memory 16 path entries using 2176 bytes of memory 4/4 BGP path/bestpath attribute entries using 1216 bytes of memory 3 BGP rrinfo entries using 120 bytes of memory 1 BGP community entries using 24 bytes of memory 17 BGP extended community entries using 2356 bytes of memory 0 BGP route-map cache entries using 0 bytes of memory 0 BGP filter-list cache entries using 0 bytes of memory BGP using 7716 total bytes of memory BGP activity 297/249 prefixes, 3131/3028 paths, scan interval 60 secs 8 networks peaked at 12:20:59 Aug 6 2020 UTC (1d05h ago)

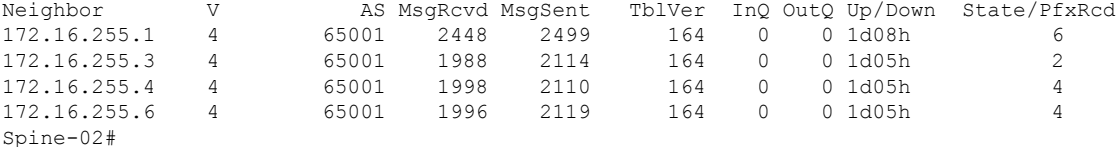

次に、スパインスイッチ2での**show ippim rp mapping**コマンドの出力例を示します。

Spine-02# **show ip pim rp mapping** PIM Group-to-RP Mappings

```
Group(s): 224.0.0.0/4, Static
   RP: 172.16.255.255 (?)
Spine-02#
```
次に、スパインスイッチ 2 での **show bgpipv4 mvpnall** コマンドの出力例を示します。

```
Spine-02# show bgp ipv4 mvpn all
BGP table version is 164, local router ID is 172.16.255.2
Status codes: s suppressed, d damped, h history, * valid, > best, i - internal,
              r RIB-failure, S Stale, m multipath, b backup-path, f RT-Filter,
              x best-external, a additional-path, c RIB-compressed,
              t secondary path, L long-lived-stale,
Origin codes: i - IGP, e - EGP, ? - incomplete
RPKI validation codes: V valid, I invalid, N Not found
```

|                      | Network                  | Next Hop                                                            |           |                 | Metric LocPrf Weight Path |
|----------------------|--------------------------|---------------------------------------------------------------------|-----------|-----------------|---------------------------|
|                      | Route Distinguisher: 1:1 |                                                                     |           |                 |                           |
|                      |                          | $\star$ i [5] [1:1] [10.1.102.12] [226.1.1.1]/18                    |           |                 |                           |
|                      |                          | 172.16.255.4                                                        | $\Omega$  | 100             | 0 <sup>2</sup>            |
| $\star$ > i          |                          | 172.16.255.4                                                        |           | 100<br>$\Omega$ | 0 <sup>2</sup>            |
| $*$ i                |                          | $[5][1:1][10.2.255.1][226.1.1.1]/18$                                |           |                 |                           |
|                      |                          | 172.16.255.6                                                        | $\Omega$  | 100             | 0 <sup>2</sup>            |
| $\star$ > i          |                          | 172.16.255.6                                                        |           | 100<br>$\Omega$ | 0 <sup>2</sup>            |
| *>i                  |                          | $[6][1:1][65001][10.2.255.255/32][224.0.1.40/32]/22$                |           |                 |                           |
|                      |                          | 172.16.255.4                                                        | $\circ$   | 100             | 0 <sup>2</sup>            |
| $\star$ $\vdots$     |                          | 172.16.255.4                                                        |           | 100<br>$\Omega$ | 0 <sup>2</sup>            |
| $* i$                |                          | 172.16.255.6                                                        |           | 100<br>$\Omega$ | 0 <sup>2</sup>            |
| $^{\star}$ $>$ $\pm$ |                          | $[6] [1:1] [65001] [10.2.255.255/32] [226.1.1.1/32]/22$             |           |                 |                           |
|                      |                          | 172.16.255.4                                                        | $\bigcap$ | 100             | 0 <sup>2</sup>            |
| $*$ $\vdots$         |                          | 172.16.255.4                                                        |           | 100<br>$\Omega$ | $0$ ?                     |
| $\star$ i            |                          | 172.16.255.6                                                        |           | 100<br>$\Omega$ | 0 <sup>2</sup>            |
| $* i$                |                          | $[7] [1:1] [65001] [10.2.255.1/32] [226.1.1.1/32]/22$               |           |                 |                           |
|                      |                          | 172.16.255.4                                                        | $\Omega$  | 100             | 0 <sup>2</sup>            |
| $*$ i                |                          | 172.16.255.3                                                        |           | 100<br>$\circ$  | 0 <sup>2</sup>            |
| $\star > i$          |                          | 172.16.255.3                                                        |           | $\Omega$<br>100 | 0 <sub>2</sub>            |
|                      |                          | Route Distinguisher: 172.16.254.4:102                               |           |                 |                           |
| $\star$ $\vdash$     |                          | $[7] [172.16.254.4:102] [65001] [10.1.102.12/32] [226.1.1.1/32]/22$ |           |                 |                           |
|                      |                          | 172.16.255.6                                                        | $\Omega$  | 100             | 0 <sup>2</sup>            |
| $\star$ $\vdots$     |                          | 172.16.255.3                                                        |           | 100<br>$\circ$  | 0 <sup>2</sup>            |
| $* > i$              |                          | 172.16.255.3                                                        |           | $\Omega$<br>100 | 0 <sub>2</sub>            |
| $Spine-02#$          |                          |                                                                     |           |                 |                           |

次に、スパインスイッチ 2 での **show ip mroute** コマンドの出力例を示します。

#### Spine-02# **show ip mroute**

```
IP Multicast Routing Table
Flags: D - Dense, S - Sparse, B - Bidir Group, s - SSM Group, C - Connected,
       L - Local, P - Pruned, R - RP-bit set, F - Register flag,
       T - SPT-bit set, J - Join SPT, M - MSDP created entry, E - Extranet,
      X - Proxy Join Timer Running, A - Candidate for MSDP Advertisement,
       U - URD, I - Received Source Specific Host Report,
       Z - Multicast Tunnel, z - MDT-data group sender,
       Y - Joined MDT-data group, y - Sending to MDT-data group,
       G - Received BGP C-Mroute, g - Sent BGP C-Mroute,
      N - Received BGP Shared-Tree Prune, n - BGP C-Mroute suppressed,
       Q - Received BGP S-A Route, q - Sent BGP S-A Route,
       V - RD & Vector, v - Vector, p - PIM Joins on route,
       x - VxLAN group, c - PFP-SA cache created entry,
       * - determined by Assert, # - iif-starg configured on rpf intf
Outgoing interface flags: H - Hardware switched, A - Assert winner, p - PIM Join
Timers: Uptime/Expires
```
Interface state: Interface, Next-Hop or VCD, State/Mode (\*, 239.1.1.1), 3d12h/00:03:14, RP 172.16.255.255, flags: S Incoming interface: Null, RPF nbr 0.0.0.0 Outgoing interface list: GigabitEthernet1/0/2, Forward/Sparse, 1d05h/00:02:31 GigabitEthernet1/0/1, Forward/Sparse, 1d05h/00:03:14 GigabitEthernet1/0/4, Forward/Sparse, 1d05h/00:03:09 (172.16.254.6, 239.1.1.1), 00:15:48/00:01:26, flags: T Incoming interface: GigabitEthernet1/0/4, RPF nbr 172.16.26.6 Outgoing interface list: GigabitEthernet1/0/1, Forward/Sparse, 00:15:48/00:03:24 GigabitEthernet1/0/2, Forward/Sparse, 00:15:48/00:03:26 (172.16.254.4, 239.1.1.1), 04:32:09/00:01:28, flags: T Incoming interface: GigabitEthernet1/0/2, RPF nbr 172.16.24.4 Outgoing interface list: GigabitEthernet1/0/4, Forward/Sparse, 04:32:09/00:03:09 GigabitEthernet1/0/1, Forward/Sparse, 04:32:09/00:03:14 (\*, 224.0.1.40), 1w0d/00:03:29, RP 172.16.255.255, flags: SJCL Incoming interface: Null, RPF nbr 0.0.0.0 Outgoing interface list: GigabitEthernet1/0/2, Forward/Sparse, 1d05h/00:02:48 GigabitEthernet1/0/1, Forward/Sparse, 1d05h/00:03:29 GigabitEthernet1/0/4, Forward/Sparse, 1d05h/00:03:17 Loopback2, Forward/Sparse, 1w0d/00:02:34 (\*, 225.0.0.102), 1w0d/00:03:28, RP 172.16.255.255, flags: S Incoming interface: Null, RPF nbr 0.0.0.0 Outgoing interface list: GigabitEthernet1/0/2, Forward/Sparse, 1d05h/00:02:55 GigabitEthernet1/0/1, Forward/Sparse, 1d05h/00:03:00 GigabitEthernet1/0/4, Forward/Sparse, 1d05h/00:03:28 (172.16.254.4, 225.0.0.102), 1d05h/00:02:09, flags: MT Incoming interface: GigabitEthernet1/0/2, RPF nbr 172.16.24.4 Outgoing interface list: GigabitEthernet1/0/4, Forward/Sparse, 1d05h/00:03:28 GigabitEthernet1/0/1, Forward/Sparse, 1d05h/00:03:17 (172.16.254.6, 225.0.0.102), 1d05h/00:01:40, flags: MT Incoming interface: GigabitEthernet1/0/4, RPF nbr 172.16.26.6 Outgoing interface list: GigabitEthernet1/0/2, Forward/Sparse, 1d05h/00:02:59 GigabitEthernet1/0/1, Forward/Sparse, 1d05h/00:03:05 (\*, 225.0.0.101), 3d12h/00:03:21, RP 172.16.255.255, flags: S Incoming interface: Null, RPF nbr 0.0.0.0 Outgoing interface list: GigabitEthernet1/0/2, Forward/Sparse, 1d05h/00:02:33 GigabitEthernet1/0/1, Forward/Sparse, 1d05h/00:03:21 GigabitEthernet1/0/4, Forward/Sparse, 1d05h/00:02:47 (172.16.254.3, 225.0.0.101), 1d05h/00:02:05, flags: TA Incoming interface: GigabitEthernet1/0/1, RPF nbr 172.16.23.3 Outgoing interface list: GigabitEthernet1/0/2, Forward/Sparse, 1d05h/00:02:57 GigabitEthernet1/0/4, Forward/Sparse, 1d05h/00:02:47 Spine-02#

次に、スパインスイッチ 2 での **show ip mfib** コマンドの出力例を示します。 Spine-02# **show ip mfib**

```
Entry Flags: C - Directly Connected, S - Signal, IA - Inherit A flag,
               ET - Data Rate Exceeds Threshold, K - Keepalive
               DDE - Data Driven Event, HW - Hardware Installed
               ME - MoFRR ECMP entry, MNE - MoFRR Non-ECMP entry, MP - MFIB
               MoFRR Primary, RP - MRIB MoFRR Primary, P - MoFRR Primary
               MS - MoFRR Entry in Sync, MC - MoFRR entry in MoFRR Client.
I/O Item Flags: IC - Internal Copy, NP - Not platform switched,
               NS - Negate Signalling, SP - Signal Present,
               A - Accept, F - Forward, RA - MRIB Accept, RF - MRIB Forward,
               MA - MFIB Accept, A2 - Accept backup,
               RA2 - MRIB Accept backup, MA2 - MFIB Accept backup
Forwarding Counts: Pkt Count/Pkts per second/Avg Pkt Size/Kbits per second
Other counts: Total/RPF failed/Other drops
I/O Item Counts: HW Pkt Count/FS Pkt Count/PS Pkt Count Egress Rate in pps
Default
 (*,224.0.0.0/4) Flags: C HW
   SW Forwarding: 0/0/0/0, Other: 0/0/0
  HW Forwarding: 0/0/0/0, Other: 0/0/0
 (*,224.0.1.40) Flags: C HW
  SW Forwarding: 0/0/0/0, Other: 0/0/0
  HW Forwarding: 0/0/0/0, Other: 0/0/0
  Tunnel1 Flags: A
  GigabitEthernet1/0/1 Flags: F NS
    Pkts: 0/0/0 Rate: 0 pps
   GigabitEthernet1/0/2 Flags: F NS
    Pkts: 0/0/0 Rate: 0 pps
  GigabitEthernet1/0/4 Flags: F NS
    Pkts: 0/0/0 Rate: 0 pps
   Loopback2 Flags: F IC NS
    Pkts: 0/0/0 Rate: 0 pps
 (*,225.0.0.101) Flags: C HW
   SW Forwarding: 9/0/112/0, Other: 0/0/0
  HW Forwarding: 0/0/0/0, Other: 0/0/0
  Tunnel1 Flags: A
  GigabitEthernet1/0/1 Flags: F NS
    Pkts: 0/0/2 Rate: 0 pps
   GigabitEthernet1/0/2 Flags: F NS
    Pkts: 0/0/0 Rate: 0 pps
  GigabitEthernet1/0/4 Flags: F NS
    Pkts: 0/0/2 Rate: 0 pps
 (172.16.254.3,225.0.0.101) Flags: HW
   SW Forwarding: 4/0/132/0, Other: 0/0/0
   HW Forwarding: 12607/0/177/0, Other: 0/0/0
  GigabitEthernet1/0/1 Flags: A
  GigabitEthernet1/0/2 Flags: F NS
    Pkts: 0/0/0 Rate: 0 pps
  GigabitEthernet1/0/4 Flags: F NS
     Pkts: 0/0/4 Rate: 0 pps
 (*,225.0.0.102) Flags: C HW
   SW Forwarding: 27/0/101/0, Other: 0/0/0
  HW Forwarding: 0/0/0/0, Other: 0/0/0
  Tunnel1 Flags: A
  GigabitEthernet1/0/1 Flags: F NS
    Pkts: 0/0/0 Rate: 0 pps
  GigabitEthernet1/0/2 Flags: F NS
    Pkts: 0/0/0 Rate: 0 pps
  GigabitEthernet1/0/4 Flags: F NS
     Pkts: 0/0/0 Rate: 0 pps
 (172.16.254.4,225.0.0.102) Flags: HW
```
SW Forwarding: 0/0/0/0, Other: 0/0/0 HW Forwarding: 9232/0/176/0, Other: 0/0/0 GigabitEthernet1/0/2 Flags: A GigabitEthernet1/0/1 Flags: F NS Pkts:  $0/0/0$  Rate: 0 pps GigabitEthernet1/0/4 Flags: F NS Pkts:  $0/0/0$  Rate: 0 pps (172.16.254.6,225.0.0.102) Flags: HW SW Forwarding: 0/0/0/0, Other: 0/0/0 HW Forwarding: 3789/0/163/0, Other: 0/0/0 GigabitEthernet1/0/4 Flags: A GigabitEthernet1/0/1 Flags: F NS Pkts:  $0/0/0$  Rate: 0 pps GigabitEthernet1/0/2 Flags: F NS Pkts:  $0/0/0$  Rate: 0 pps (\*,232.0.0.0/8) Flags: HW SW Forwarding: 0/0/0/0, Other: 0/0/0 HW Forwarding: 0/0/0/0, Other: 0/0/0 (\*,239.1.1.1) Flags: C HW SW Forwarding: 10/0/150/0, Other: 0/0/0 HW Forwarding: 0/0/0/0, Other: 0/0/0 Tunnel1 Flags: A GigabitEthernet1/0/1 Flags: F NS Pkts:  $0/0/4$  Rate: 0 pps GigabitEthernet1/0/2 Flags: F NS Pkts:  $0/0/4$  Rate: 0 pps GigabitEthernet1/0/4 Flags: F NS Pkts:  $0/0/4$  Rate: 0 pps (172.16.254.4,239.1.1.1) Flags: HW SW Forwarding: 0/0/0/0, Other: 0/0/0 HW Forwarding: 8144/0/167/0, Other: 0/0/0 GigabitEthernet1/0/2 Flags: A GigabitEthernet1/0/1 Flags: F NS Pkts: 0/0/0 Rate: 0 pps GigabitEthernet1/0/4 Flags: F NS Pkts:  $0/0/0$  Rate: 0 pps (172.16.254.6,239.1.1.1) Flags: HW SW Forwarding: 0/0/0/0, Other: 0/0/0 HW Forwarding: 942/1/168/1, Other: 0/0/0 GigabitEthernet1/0/4 Flags: A GigabitEthernet1/0/1 Flags: F NS Pkts:  $0/0/0$  Rate: 0 pps GigabitEthernet1/0/2 Flags: F NS Pkts:  $0/0/0$  Rate: 0 pps Spine-02#

RP が BGP EVPN VXLAN ファブリック内にある場合の IPv4 マルチキャストトラフィックに対 して PIM-SM を使用した TRM の確認 (73 ページ)に戻ります。

# 例:**RP** が **BGP EVPN VXLAN** ファブリックの内部にある場合の **IPv4** およ び**IPv6** のマルチキャストトラフィックに対して **PIM-SM** を使用した **TRM** の設定

この例では、RP が BGP EVPN VXLAN ファブリックの内部にある場合に IPv4および IPv6 のマ ルチトラフィックに PIM-SM を使用してレイヤ 3 TRM を設定し、確認する方法を示します。 この例では、図 10 : RP が BGP EVPN VXLAN ファブリック内にある場合の PIM-SM での TRM (64ページ)のトポロジを示します。

このトポロジには 2 台のスパインスイッチと、3 台のルータで外部ネットワークに接続された 3 台の VTEP を備えた EVPN VXLAN ネットワークが示されています。BGP EVPN VXLAN ファ ブリック内の VTEP 1 はこのトポロジで RP として機能し、ボーダー VTEP はルータ 1 を介し てファブリックを外部ネットワークに接続します。このトポロジでは、IPv4マルチキャストグ ループは 226.1.1.1、IPv6 マルチキャストグループは FF06:1::1 です。次の表に、このトポロジ のデバイスの設定例を示します。

表 **6 : RP** が **BGP EVPN VXLAN** ファブリックの内部にある場合に、**IPv4** および **IPv6** のマルチキャストトラフィックに **PIM-SM** を使用して **TRM** を設定す るための **VTEP <sup>1</sup>**、ボーダー **VTEP**、および **VTEP 2** の設定

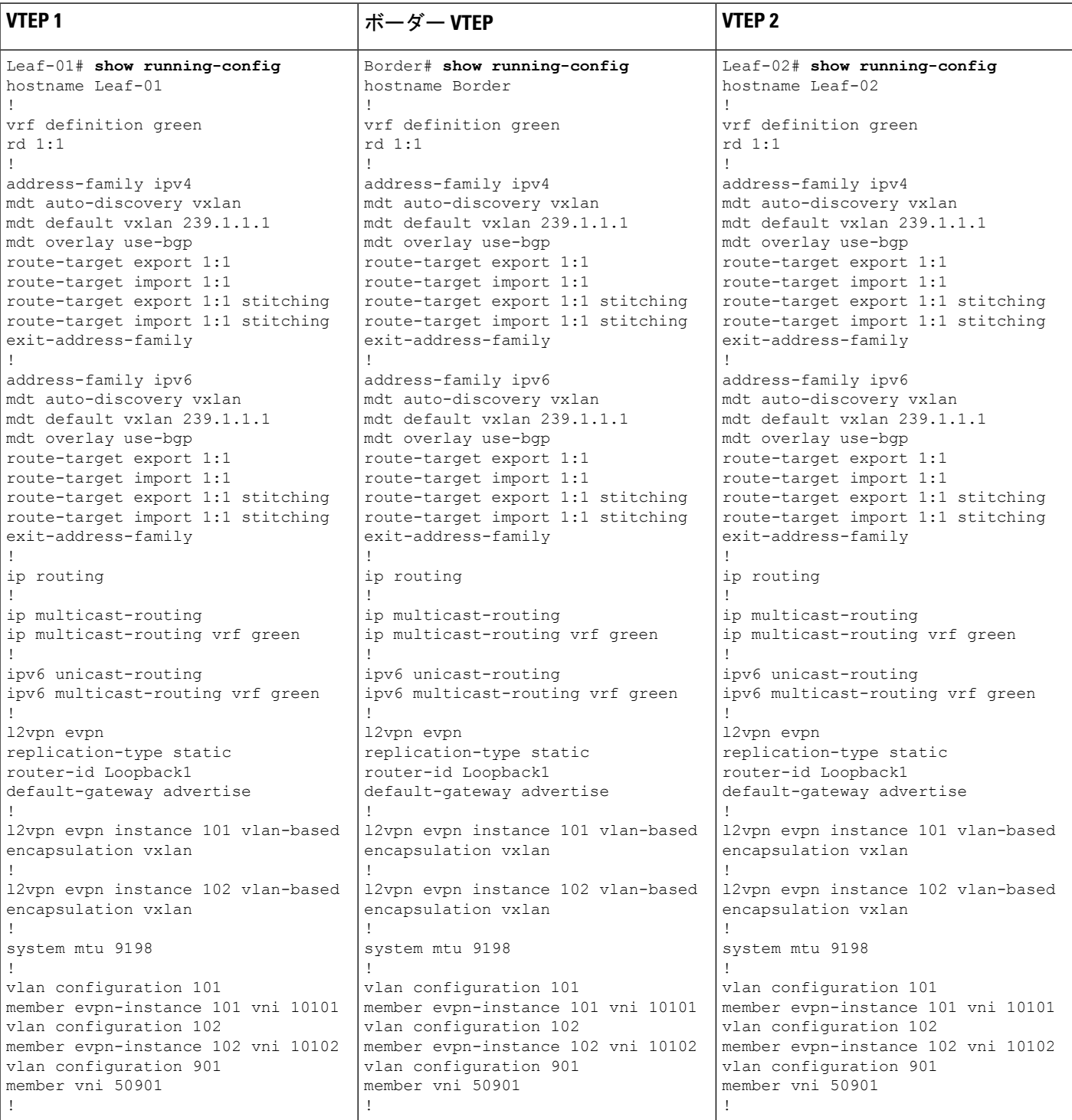

# ■ テナント ルーテッド マルチキャストの設定

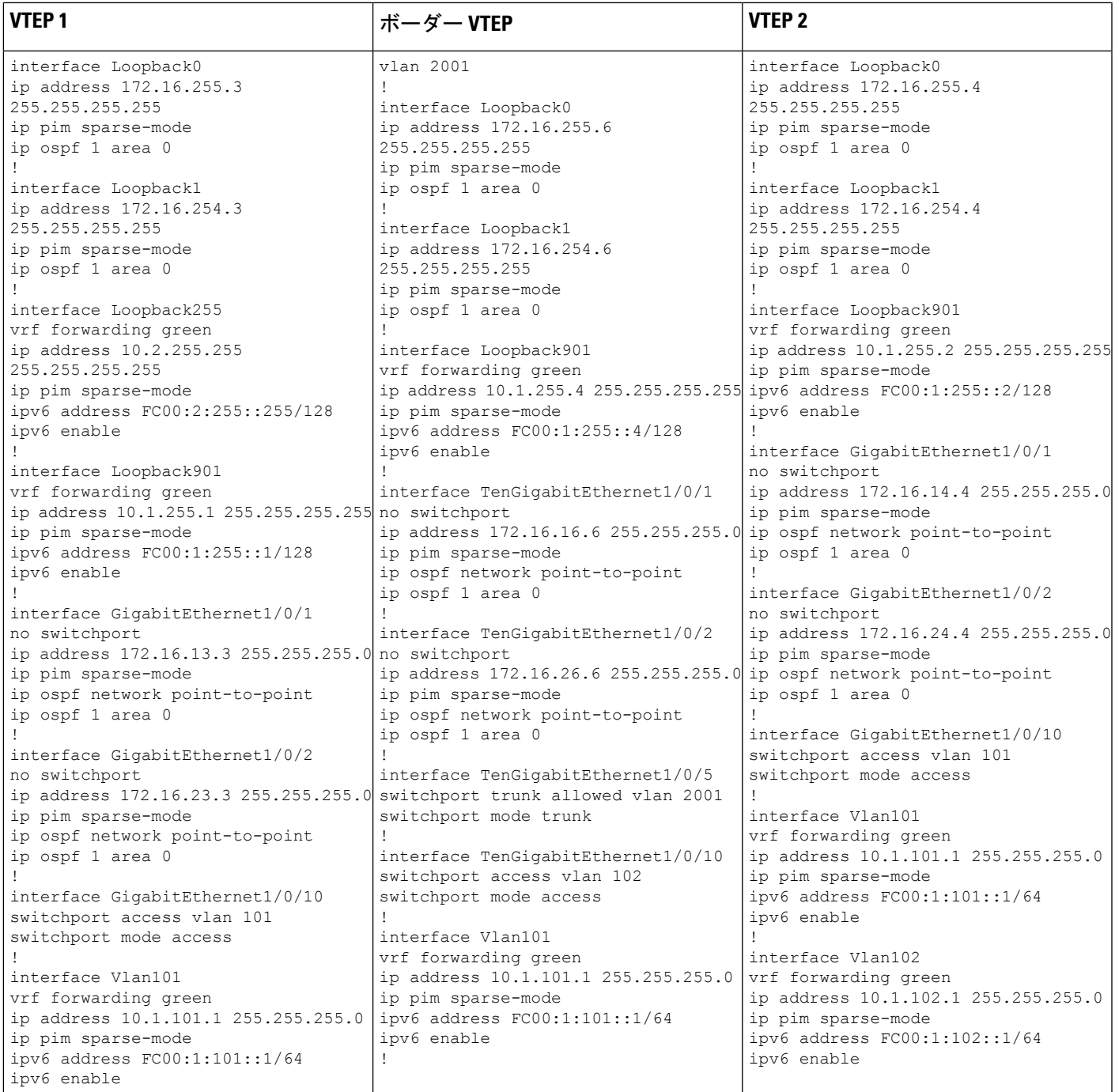

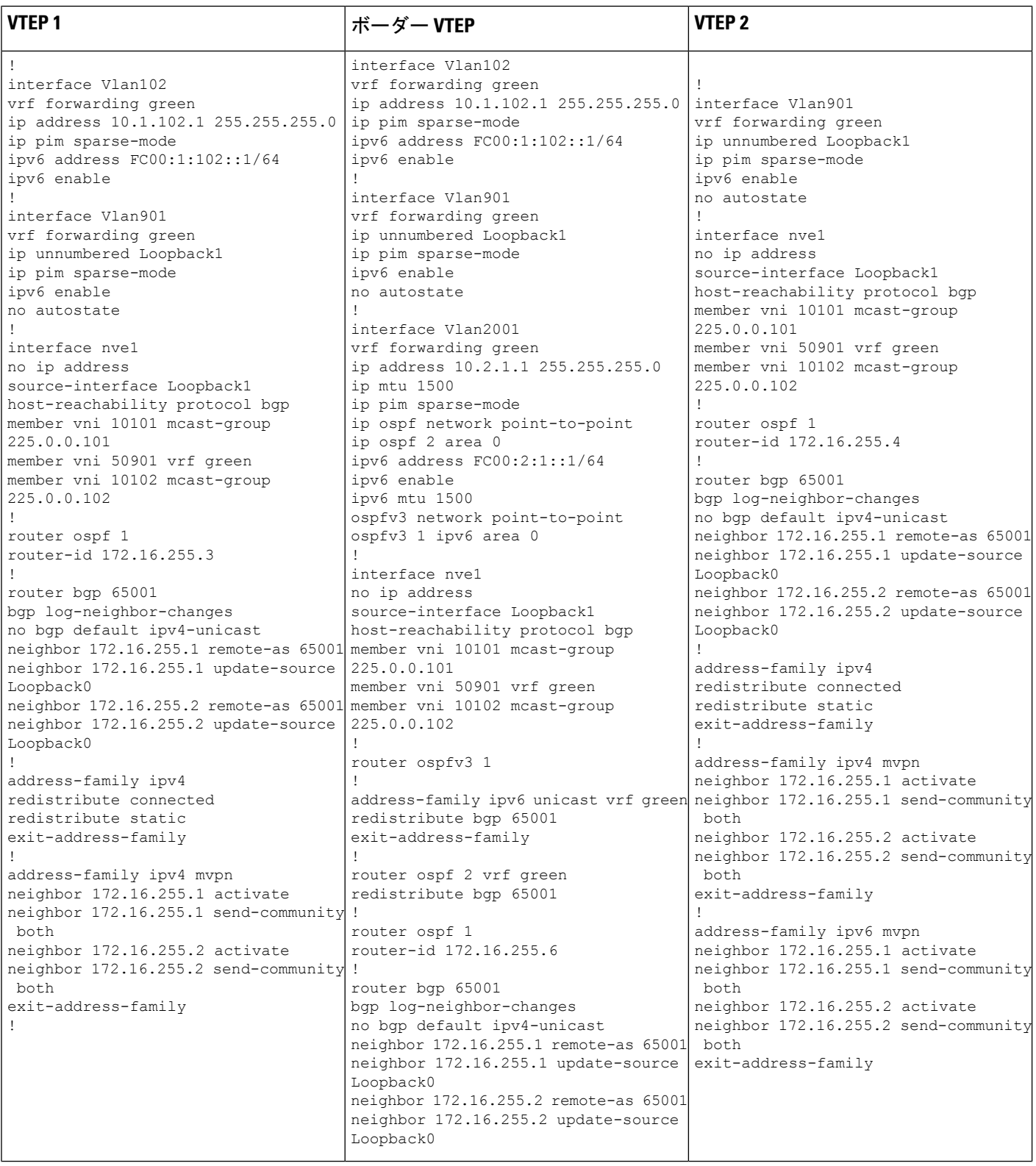

٦

# ■ テナント ルーテッド マルチキャストの設定

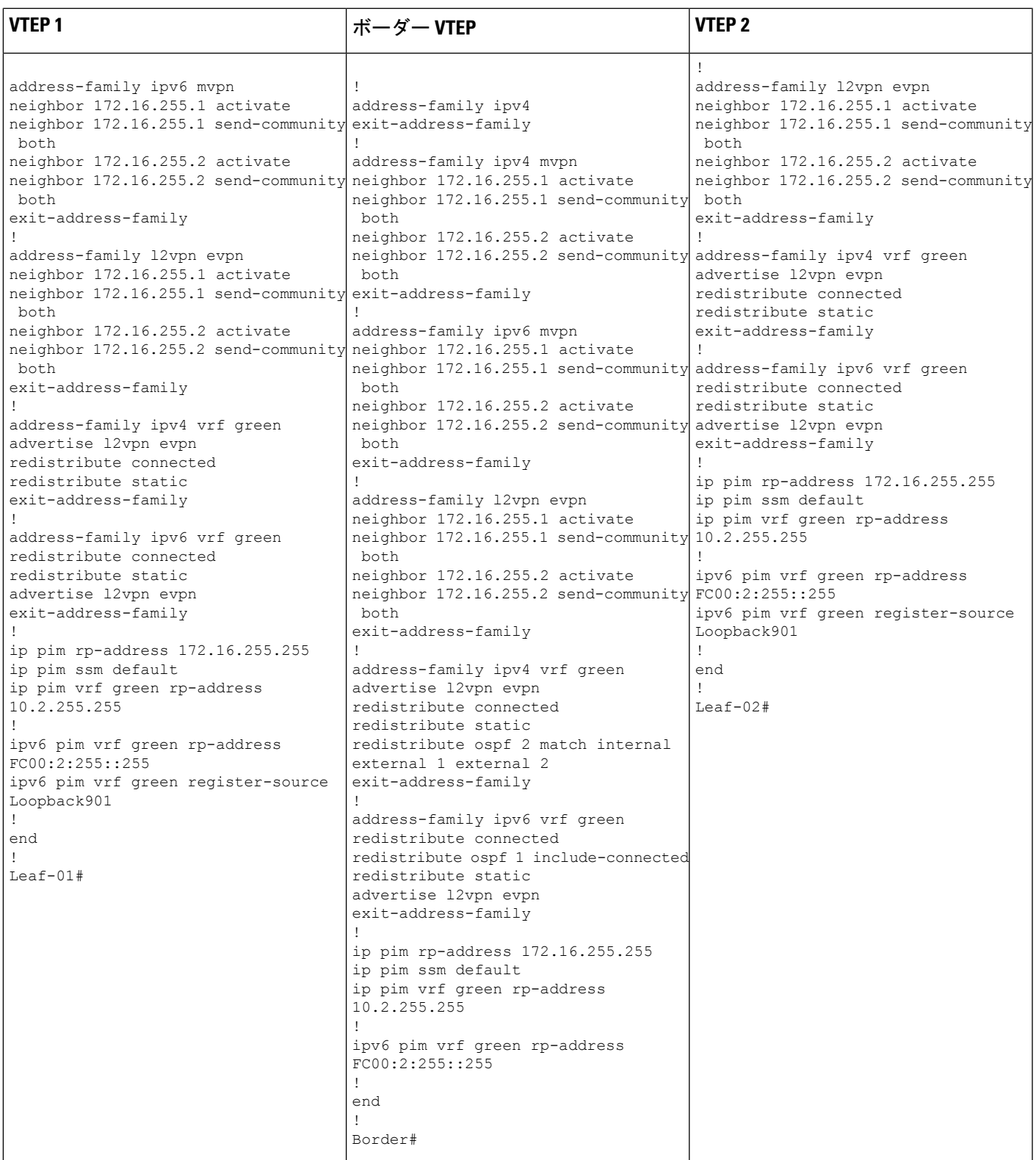

例:**RP** が **BGP EVPN VXLAN** ファブリックの内部にある場合の **IPv4** および**IPv6** のマルチキャストトラフィックに対して **PIM-SM** を使用した **TRM** の設定

表 **<sup>7</sup> : RP** が **BGP EVPN VXLAN** ファブリックの内部にある場合に **IPv4** および **IPv6** のマルチキャスト用に **PIM-SM** を使用して **TRM** を設定するためのスパ インスイッチ **<sup>1</sup>** およびスパインスイッチ **2** の設定

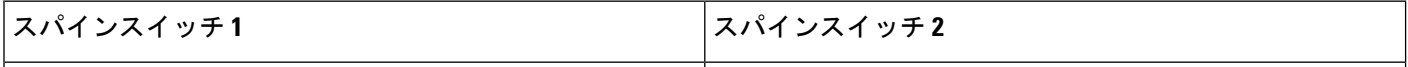

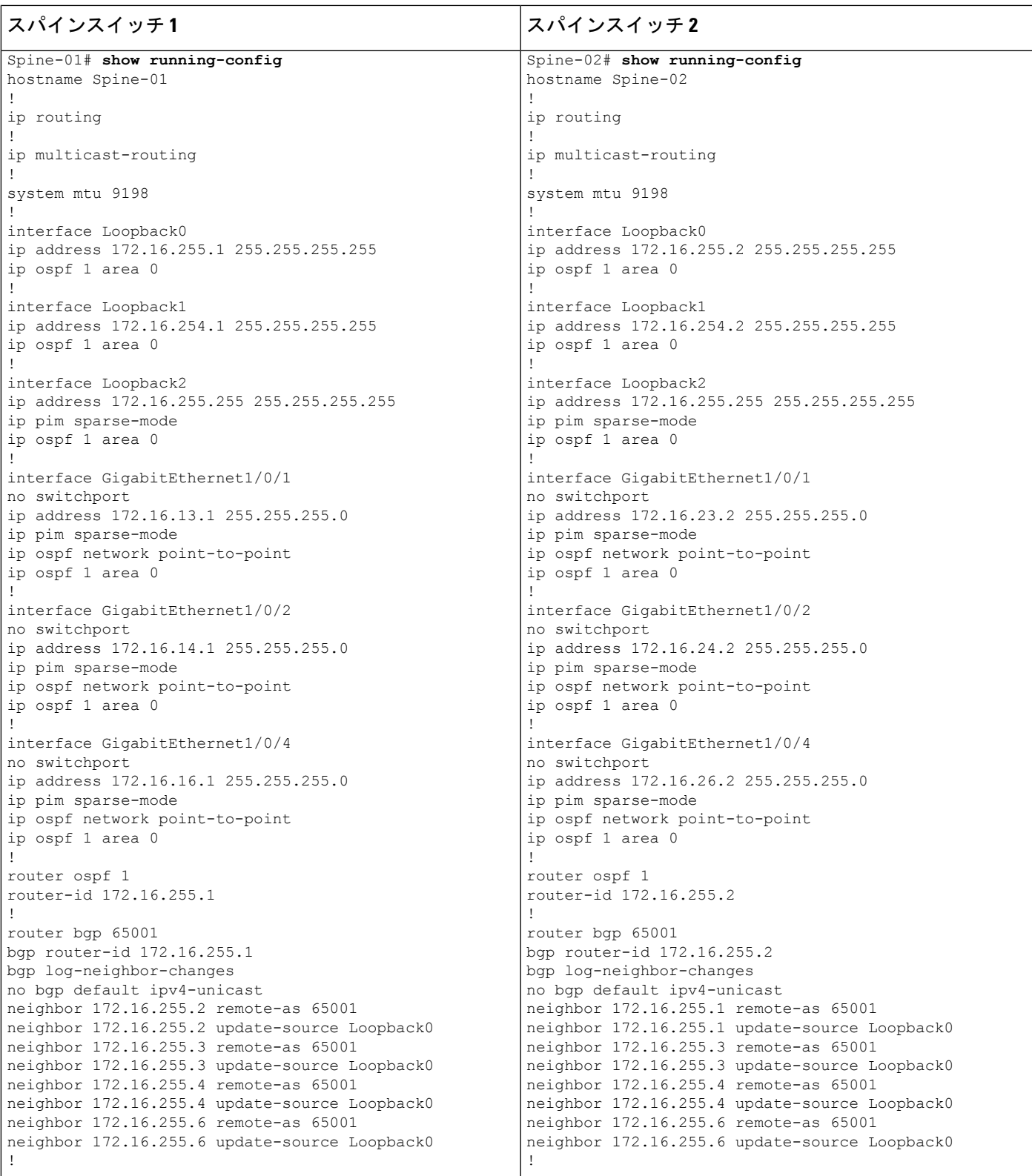

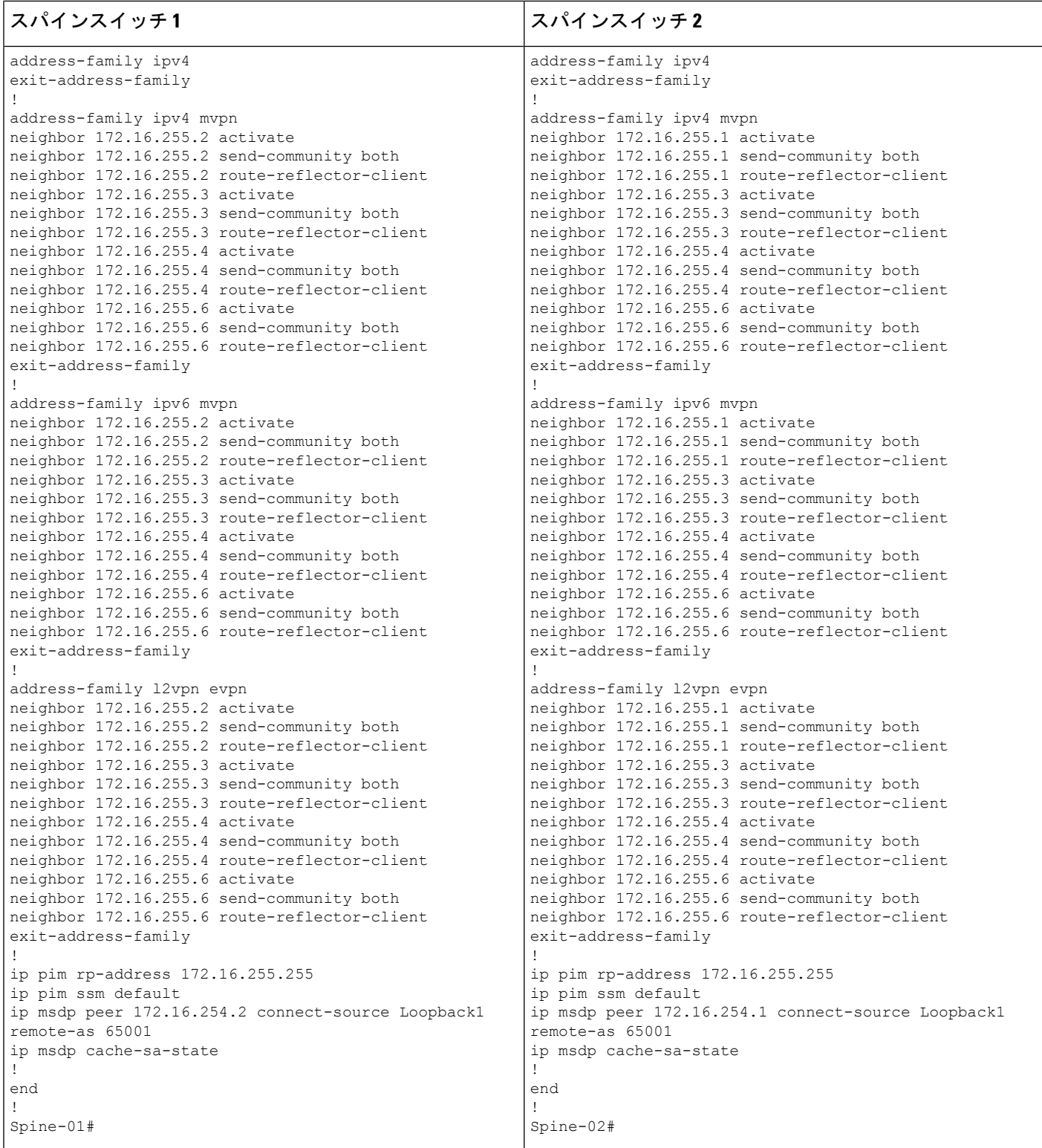

表 **8 : RP** が **BGP EVPN VXLAN** ファブリックの外部にある場合に、**IPv4** および **IPv6** のマルチキャストトラフィックに **PIM-SM** を使用して **TRM** を設定す るためのルータ **<sup>1</sup>**、ルータ **2**、およびルータ **3** の設定

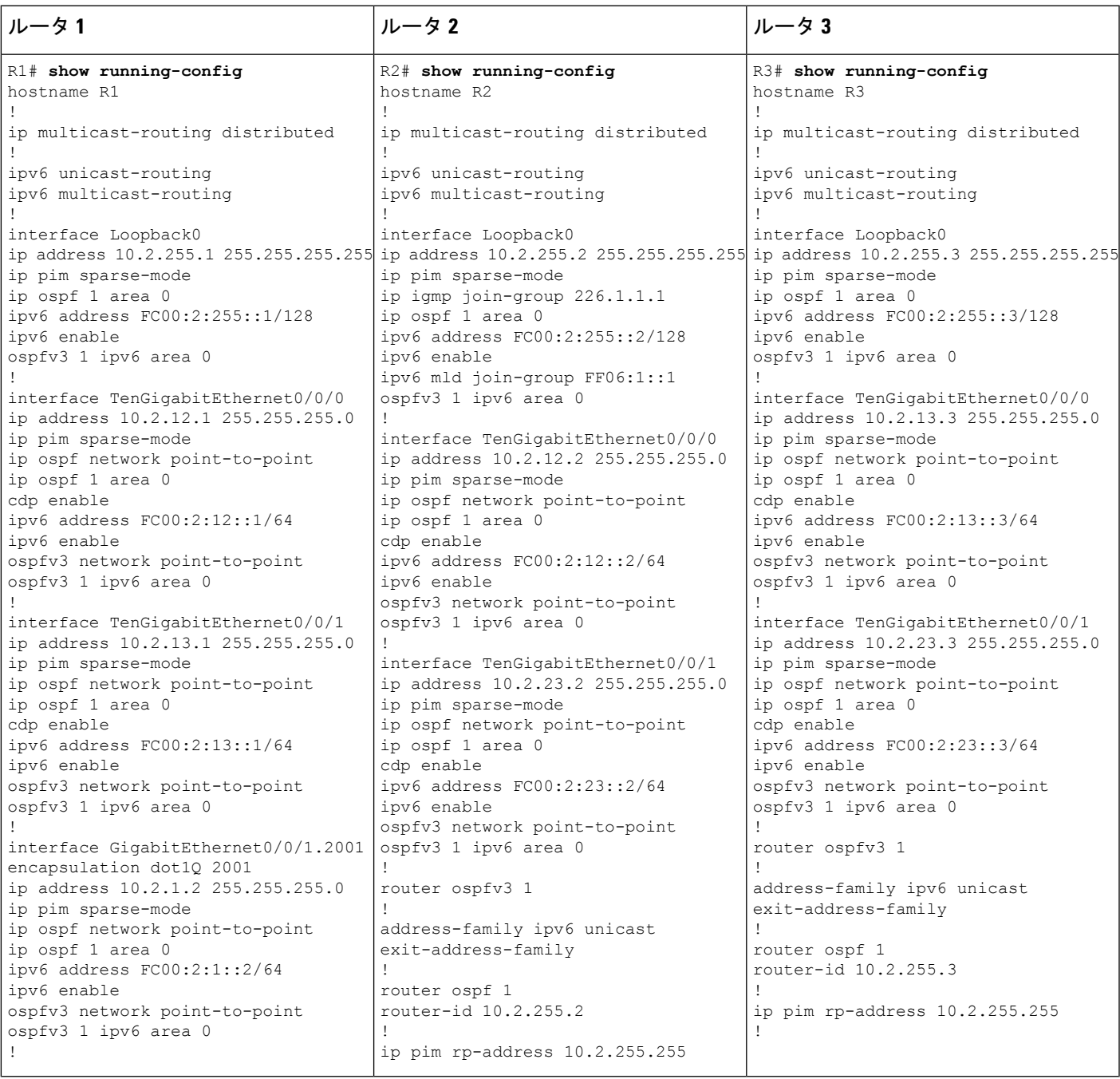

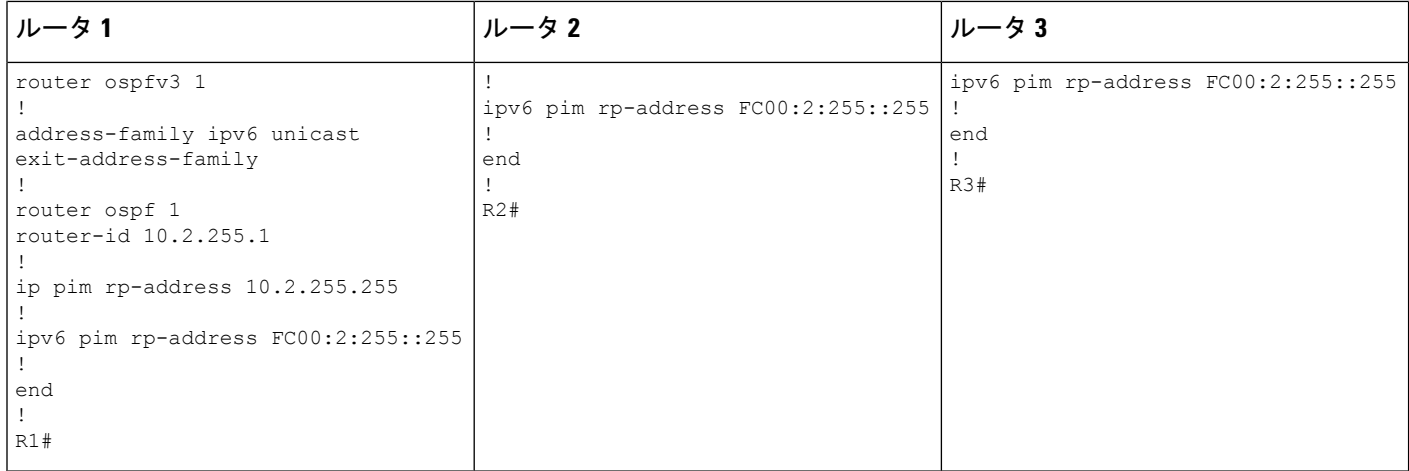

**RP** が **BGP EVPN VXLAN** ファブリックの内部にある場合の **IPv4** および **IPv6** のマルチキャストト ラフィックに対して **PIM-SM** を使用した **TRM** の確認

次の項では、上記で設定したトポロジのデバイスで PIM-SM を使用して TRM を確認する **show** コマンドの出力例を示します。

- VTEP 1(BGP EVPN VXLAN ファブリック内に RP)の設定を確認するための出力 (108 ページ)
- VTEP 2 の設定を確認する出力 (116 ページ)
- ボーダー VTEP の設定を確認する出力 (123 ページ)
- スパインスイッチ 1 の設定を確認するための出力 (131 ページ)
- スパインスイッチ 2 の設定を確認するための出力 (134 ページ)

# **VTEP 1**(**BGP EVPN VXLAN** ファブリック内に **RP**)の設定を確認するための出力

次に、VTEP 1 での **show nve peers** コマンドの出力例を示します。

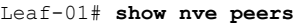

| Interface  | VNI   | Type Peer-IP      | RMAC/Num RTs eVNI    |       |              |                | state flags UP time |
|------------|-------|-------------------|----------------------|-------|--------------|----------------|---------------------|
| nve1       | 50901 | L3CP 172.16.254.6 | 0c75.bd67.ef48 50901 |       |              | UP A/-/4 1d05h |                     |
| nve1       | 50901 | L3CP 172.16.254.4 | 7c21.0dbd.9548 50901 |       |              | UP A/-/4 1d05h |                     |
| nve1       | 50901 | L3CP 172.16.254.6 | 0c75.bd67.ef48 50901 |       |              | UP A/M/6 1d05h |                     |
| nve1       | 50901 | L3CP 172.16.254.4 | 7c21.0dbd.9548 50901 |       |              | UP A/M/6 1d05h |                     |
| nve1       | 10102 | L2CP 172.16.254.4 | 7                    | 10102 |              | UP N/A 1d05h   |                     |
| nve1       | 10102 | L2CP 172.16.254.6 | $5 -$                | 10102 | $_{\rm IIP}$ |                | $N/A$ 1d05h         |
| $Leaf-01#$ |       |                   |                      |       |              |                |                     |

次に、VTEP 1 での **show l2vpn evpn peers vxlan** コマンドの出力例を示します。

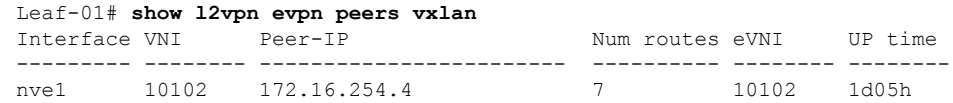
例:**RP** が **BGP EVPN VXLAN** ファブリックの内部にある場合の **IPv4** および**IPv6** のマルチキャストトラフィックに対して **PIM-SM** を使用した **TRM** の設定

> nve1 10102 172.16.254.6 5 10102 1d05h Leaf-01#

次に、VTEP 1 での **show bgp ipv6 mvpn all summary** コマンドの出力例を示します。

Leaf-01# **show bgp ipv6 mvpn all summary** BGP router identifier 172.16.255.3, local AS number 65001 BGP table version is 60, main routing table version 60 5 network entries using 1960 bytes of memory 8 path entries using 1280 bytes of memory 4/4 BGP path/bestpath attribute entries using 1248 bytes of memory 4 BGP rrinfo entries using 160 bytes of memory 1 BGP community entries using 24 bytes of memory 18 BGP extended community entries using 2396 bytes of memory 0 BGP route-map cache entries using 0 bytes of memory 0 BGP filter-list cache entries using 0 bytes of memory BGP using 7068 total bytes of memory BGP activity 139/41 prefixes, 275/138 paths, scan interval 60 secs 5 networks peaked at 15:46:09 Aug 6 2020 UTC (1d02h ago)

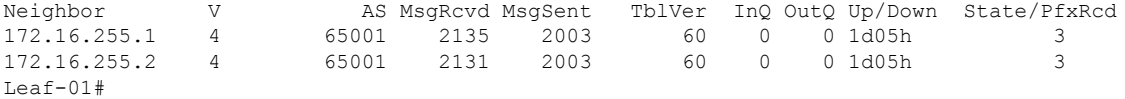

次に、VTEP 1 での **show ipv6 pim vrf***vrf-name* **group-map** コマンドの出力例を示しま す。

```
Leaf-01# show ipv6 pim vrf green group-map ff06:1::1
IP PIM Group Mapping Table
(* indicates group mappings being used)
FF00::/8*
   SM, RP: FC00:2:255::255
```
RPF: Tu7,FC00:2:255::255 (us) Info source: Static Uptime: 1d02h, Groups: 1 Leaf-01#

次に、VTEP 1 での **show ipv6 routing vrf** コマンドの出力例を示します。

```
Leaf-01# show ipv6 routing vrf green FC00:2:255::255
Routing entry for FC00:2:255::255/128
 Known via "connected", distance 0, metric 0, type receive, connected
 Redistributing via bgp 65001
 Route count is 1/1, share count 0
 Routing paths:
    receive via Loopback255
     Last updated 04:21:51 ago
Leaf-01#
```
次に、VTEP 1 での **show ipv6 mld vrf** *vrf-name***groups** コマンドの出力例を示します。

Leaf-01# **show ipv6 mld vrf green groups** MLD Connected Group Membership Group Address 1995 (Group Address 1996) and the Expires 1996 (Fig. 2016) and the Expires 1996 (Fig. 2016) and  $\overline{E}$ **Expires** FF06:1::1 Vlan101

```
1d02h 00:02:28
Leaf-01#次に、VTEP 1 での show ipv6 mroute vrf vrf-name コマンドの出力例を示します。
Leaf-01# show ipv6 mroute vrf green
Multicast Routing Table
Flags: D - Dense, S - Sparse, B - Bidir Group, s - SSM Group,
       C - Connected, L - Local, I - Received Source Specific Host Report,
       P - Pruned, R - RP-bit set, F - Register flag, T - SPT-bit set,
       J - Join SPT, Y - Joined MDT-data group,
       y - Sending to MDT-data group
       g - BGP signal originated, G - BGP Signal received,
      N - BGP Shared-Tree Prune received, n - BGP C-Mroute suppressed,
       q - BGP Src-Active originated, Q - BGP Src-Active received
       E - Extranet
Timers: Uptime/Expires
Interface state: Interface, State
(*, FF06:1::1), 1d02h/00:03:13, RP FC00:2:255::255, flags: SCJG
  Incoming interface: Tunnel7
  RPF nbr: FC00:2:255::255
  Immediate Outgoing interface list:
   Vlan101, Forward, 1d02h/00:03:13
   Vlan901, Forward, 04:21:51/never
(FC00:1:102::12, FF06:1::1), 00:02:17/00:03:04, flags: SJTg
  Incoming interface: Vlan901
  RPF nbr: ::FFFF:172.16.254.4
  Immediate Outgoing interface list:
   Vlan101, Forward, 00:02:13/00:03:23
(FC00:2:255::1, FF06:1::1), 00:01:24/00:03:04, flags: SJTg
  Incoming interface: Vlan901
 RPF nbr: ::FFFF:172.16.254.6
 Immediate Outgoing interface list:
   Vlan101, Forward, 00:01:20/00:03:13
Leaf-01#
```
次に、VTEP 1 での **show ipv6 mfib vrf** *vrf-name* コマンドの出力例を示します。

```
Leaf-01# show ipv6 mfib vrf green
Entry Flags: C - Directly Connected, S - Signal, IA - Inherit A flag,
                ET - Data Rate Exceeds Threshold, K - Keepalive
               DDE - Data Driven Event, HW - Hardware Installed
               ME - MoFRR ECMP entry, MNE - MoFRR Non-ECMP entry, MP - MFIB
               MoFRR Primary, RP - MRIB MoFRR Primary, P - MoFRR Primary
               MS - MoFRR Entry in Sync, MC - MoFRR entry in MoFRR Client,
               e - Encap helper tunnel flag.
I/O Item Flags: IC - Internal Copy, NP - Not platform switched,
               NS - Negate Signalling, SP - Signal Present,
               A - Accept, F - Forward, RA - MRIB Accept, RF - MRIB Forward,
               MA - MFIB Accept, A2 - Accept backup,
               RA2 - MRIB Accept backup, MA2 - MFIB Accept backup
Forwarding Counts: Pkt Count/Pkts per second/Avg Pkt Size/Kbits per second
Other counts: Total/RPF failed/Other drops
I/O Item Counts: HW Pkt Count/FS Pkt Count/PS Pkt Count Egress Rate in pps
VRF green
 (*,FF00::/8) Flags: C HW
   SW Forwarding: 0/0/0/0, Other: 412/412/0
  HW Forwarding: 0/0/0/0, Other: 0/0/0
```

```
Tunnel7 Flags: NS
(*,FF00::/15) Flags: HW
 SW Forwarding: 0/0/0/0, Other: 0/0/0
 HW Forwarding: 0/0/0/0, Other: 0/0/0
(*,FF02::/16) Flags:
  SW Forwarding: 0/0/0/0, Other: 0/0/0
(*,FF06:1::1) Flags: C HW
 SW Forwarding: 2/0/100/0, Other: 0/0/0
 HW Forwarding: 4/0/126/0, Other: 0/0/0
 Tunnel7 Flags: A NS
 Vlan101 Flags: F NS
   Pkts: 0/0/2 Rate: 0 pps
 Vlan901, VXLAN v4 Encap (50901, 239.1.1.1) Flags: F
   Pkts: 0/0/2 Rate: 0 pps
(FC00:1:102::12,FF06:1::1) Flags: HW
 SW Forwarding: 1/0/100/0, Other: 0/0/0
 HW Forwarding: 64/0/126/0, Other: 0/0/0
 Vlan901, VXLAN Decap Flags: A
 Vlan101 Flags: F NS
   Pkts: 0/0/1 Rate: 0 pps
(FC00:2:255::1,FF06:1::1) Flags: HW
 SW Forwarding: 2/0/100/0, Other: 0/0/0
                 38/0/126/0, Other: 0/0/0
 Vlan901, VXLAN Decap Flags: A
 Vlan101 Flags: F NS
   Pkts: 0/0/2 Rate: 0 pps
(*,FF10::/15) Flags: HW
 SW Forwarding: 0/0/0/0, Other: 0/0/0
 HW Forwarding: 0/0/0/0, Other: 0/0/0
(*,FF12::/16) Flags:
 SW Forwarding: 0/0/0/0, Other: 0/0/0
(*,FF20::/15) Flags: HW
 SW Forwarding: 0/0/0/0, Other: 0/0/0
 HW Forwarding: 0/0/0/0, Other: 0/0/0
(*,FF22::/16) Flags:
 SW Forwarding: 0/0/0/0, Other: 0/0/0
(*,FF30::/15) Flags: HW
 SW Forwarding: 0/0/0/0, Other: 0/0/0
 HW Forwarding: 0/0/0/0, Other: 0/0/0
(*,FF32::/16) Flags:
 SW Forwarding: 0/0/0/0, Other: 0/0/0
(*,FF33::/32) Flags: HW
 SW Forwarding: 0/0/0/0, Other: 0/0/0
 HW Forwarding: 0/0/0/0, Other: 0/0/0
(*,FF34::/32) Flags: HW
 SW Forwarding: 0/0/0/0, Other: 0/0/0
 HW Forwarding: 0/0/0/0, Other: 0/0/0
(*,FF35::/32) Flags: HW
 SW Forwarding: 0/0/0/0, Other: 0/0/0
 HW Forwarding: 0/0/0/0, Other: 0/0/0
(*,FF36::/32) Flags: HW
 SW Forwarding: 0/0/0/0, Other: 0/0/0
 HW Forwarding: 0/0/0/0, Other: 0/0/0
(*,FF37::/32) Flags: HW
 SW Forwarding: 0/0/0/0, Other: 0/0/0
 HW Forwarding: 0/0/0/0, Other: 0/0/0
(*,FF38::/32) Flags: HW
 SW Forwarding: 0/0/0/0, Other: 0/0/0
 HW Forwarding: 0/0/0/0, Other: 0/0/0
(*,FF39::/32) Flags: HW
 SW Forwarding: 0/0/0/0, Other: 0/0/0
 HW Forwarding: 0/0/0/0, Other: 0/0/0
(*. FF3A:: /32) Flags: HW
 SW Forwarding: 0/0/0/0, Other: 0/0/0
```
HW Forwarding: 0/0/0/0, Other: 0/0/0 (\*,FF3B::/32) Flags: HW SW Forwarding: 0/0/0/0, Other: 0/0/0 HW Forwarding: 0/0/0/0, Other: 0/0/0 (\*,FF3C::/32) Flags: HW SW Forwarding: 0/0/0/0, Other: 0/0/0 HW Forwarding: 0/0/0/0, Other: 0/0/0 (\*,FF3D::/32) Flags: HW SW Forwarding: 0/0/0/0, Other: 0/0/0 HW Forwarding: 0/0/0/0, Other: 0/0/0 (\*,FF3E::/32) Flags: HW SW Forwarding: 0/0/0/0, Other: 0/0/0 HW Forwarding: 0/0/0/0, Other: 0/0/0 (\*,FF3F::/32) Flags: HW SW Forwarding: 0/0/0/0, Other: 0/0/0 HW Forwarding: 0/0/0/0, Other: 0/0/0 (\*,FF40::/15) Flags: HW SW Forwarding: 0/0/0/0, Other: 0/0/0 HW Forwarding: 0/0/0/0, Other: 0/0/0 (\*,FF42::/16) Flags: SW Forwarding: 0/0/0/0, Other: 0/0/0 (\*,FF50::/15) Flags: HW SW Forwarding: 0/0/0/0, Other: 0/0/0 HW Forwarding: 0/0/0/0, Other: 0/0/0 (\*,FF52::/16) Flags: SW Forwarding: 0/0/0/0, Other: 0/0/0 (\*,FF60::/15) Flags: HW SW Forwarding: 0/0/0/0, Other: 0/0/0 HW Forwarding: 0/0/0/0, Other: 0/0/0 (\*,FF62::/16) Flags: SW Forwarding: 0/0/0/0, Other: 0/0/0 (\*,FF70::/15) Flags: HW SW Forwarding: 0/0/0/0, Other: 0/0/0 HW Forwarding: 0/0/0/0, Other: 0/0/0 (\*,FF72::/16) Flags: SW Forwarding: 0/0/0/0, Other: 0/0/0 (\*,FF80::/15) Flags: HW SW Forwarding: 0/0/0/0, Other: 0/0/0 HW Forwarding: 0/0/0/0, Other: 0/0/0 (\*,FF82::/16) Flags: SW Forwarding: 0/0/0/0, Other: 0/0/0 (\*,FF90::/15) Flags: HW SW Forwarding: 0/0/0/0, Other: 0/0/0 HW Forwarding: 0/0/0/0, Other: 0/0/0 (\*,FF92::/16) Flags: SW Forwarding: 0/0/0/0, Other: 0/0/0 (\*,FFA0::/15) Flags: HW SW Forwarding: 0/0/0/0, Other: 0/0/0 HW Forwarding: 0/0/0/0, Other: 0/0/0 (\*,FFA2::/16) Flags: SW Forwarding: 0/0/0/0, Other: 0/0/0 (\*,FFB0::/15) Flags: HW SW Forwarding: 0/0/0/0, Other: 0/0/0 HW Forwarding: 0/0/0/0, Other: 0/0/0 (\*,FFB2::/16) Flags: SW Forwarding: 0/0/0/0, Other: 0/0/0 (\*,FFC0::/15) Flags: HW SW Forwarding: 0/0/0/0, Other: 0/0/0 HW Forwarding: 0/0/0/0, Other: 0/0/0 (\*,FFC2::/16) Flags: SW Forwarding: 0/0/0/0, Other: 0/0/0 (\*,FFD0::/15) Flags: HW SW Forwarding: 0/0/0/0, Other: 0/0/0 HW Forwarding: 0/0/0/0, Other: 0/0/0

```
(*,FFD2::/16) Flags:
   SW Forwarding: 0/0/0/0, Other: 0/0/0
 (*,FFE0::/15) Flags: HW
   SW Forwarding: 0/0/0/0, Other: 0/0/0
  HW Forwarding: 0/0/0/0, Other: 0/0/0
 (*,FFE2::/16) Flags:
   SW Forwarding: 0/0/0/0, Other: 0/0/0
 (*,FFF0::/15) Flags: HW
   SW Forwarding: 0/0/0/0, Other: 0/0/0
   HW Forwarding: 0/0/0/0, Other: 0/0/0
 (*,FFF2::/16) Flags:
   SW Forwarding: 0/0/0/0, Other: 0/0/0
L \ominusaf-01#
```
次に、VTEP 1 での **show bgp ipv6 mvpn all** コマンドの出力例を示します。

```
Leaf-01# show bgp ipv6 mvpn all
BGP table version is 60, local router ID is 172.16.255.3
Status codes: s suppressed, d damped, h history, * valid, > best, i - internal,
              r RIB-failure, S Stale, m multipath, b backup-path, f RT-Filter,
              x best-external, a additional-path, c RIB-compressed,
              t secondary path, L long-lived-stale,
Origin codes: i - IGP, e - EGP, ? - incomplete
RPKI validation codes: V valid, I invalid, N Not found
```

```
Network Next Hop Metric LocPrf Weight Path
Route Distinguisher: 1:1 (default for vrf green)
* i [5][1:1][FC00:1:102::12][FF06:1::1]/42
               172.16.255.4 0 100 0 ?
*>i 172.16.255.4 0 100 0 ?
* i [5][1:1][FC00:2:255::1][FF06:1::1]/42
               172.16.255.6 0 100 0 ?
* > i 172.16.255.6 0 100 0 ?
* i [6][1:1][65001][FC00:2:255::255][FF06:1::1]/46
               172.16.255.4 0 100 0 ?<br>172.16.255.4 0 100 0
*>i 172.16.255.4 0 100 0 ?
*> [7][1:1][65001][FC00:2:255::1][FF06:1::1]/46
               :: 32768 ?
Route Distinguisher: 172.16.254.4:102
*> [7][172.16.254.4:102][65001][FC00:1:102::12][FF06:1::1]/46
               :: 32768 ?
Leaf-01#
```

```
次に、VTEP 1 での show ip mroute コマンドの出力例を示します。
```
#### Leaf-01# **show ip mroute**

```
IP Multicast Routing Table
Flags: D - Dense, S - Sparse, B - Bidir Group, s - SSM Group, C - Connected,
       L - Local, P - Pruned, R - RP-bit set, F - Register flag,
       T - SPT-bit set, J - Join SPT, M - MSDP created entry, E - Extranet,
       X - Proxy Join Timer Running, A - Candidate for MSDP Advertisement,
       U - URD, I - Received Source Specific Host Report,
       Z - Multicast Tunnel, z - MDT-data group sender,
       Y - Joined MDT-data group, y - Sending to MDT-data group,
       G - Received BGP C-Mroute, g - Sent BGP C-Mroute,
       N - Received BGP Shared-Tree Prune, n - BGP C-Mroute suppressed,
       Q - Received BGP S-A Route, q - Sent BGP S-A Route,
       V - RD & Vector, v - Vector, p - PIM Joins on route,
       x - VxLAN group, c - PFP-SA cache created entry,
       * - determined by Assert, # - iif-starg configured on rpf intf,
       e - encap-helper tunnel flag
Outgoing interface flags: H - Hardware switched, A - Assert winner, p - PIM Join
```

```
Timers: Uptime/Expires
 Interface state: Interface, Next-Hop or VCD, State/Mode
(*, 239.1.1.1), 1d05h/stopped, RP 172.16.255.255, flags: SJCFx
 Incoming interface: GigabitEthernet1/0/2, RPF nbr 172.16.23.2
 Outgoing interface list:
   Tunnel0, Forward/Sparse, 1d05h/00:01:34
(172.16.254.3, 239.1.1.1), 00:02:17/00:02:05, flags: FTx
  Incoming interface: Loopback1, RPF nbr 0.0.0.0, Registering
 Outgoing interface list:
   GigabitEthernet1/0/2, Forward/Sparse, 00:02:17/00:03:09, A
(172.16.254.6, 239.1.1.1), 00:28:47/00:02:22, flags: JTx
 Incoming interface: GigabitEthernet1/0/2, RPF nbr 172.16.23.2
 Outgoing interface list:
   Tunnel0, Forward/Sparse, 00:28:47/00:01:12
(172.16.254.4, 239.1.1.1), 04:45:08/00:01:03, flags: JTx
 Incoming interface: GigabitEthernet1/0/2, RPF nbr 172.16.23.2
 Outgoing interface list:
   Tunnel0, Forward/Sparse, 04:45:08/00:02:51
(*, 224.0.1.40), 1d05h/00:02:38, RP 172.16.255.255, flags: SJCL
 Incoming interface: GigabitEthernet1/0/2, RPF nbr 172.16.23.2
  Outgoing interface list:
   Loopback0, Forward/Sparse, 1d05h/00:02:38
(*, 225.0.0.102), 1d05h/stopped, RP 172.16.255.255, flags: SJCx
  Incoming interface: GigabitEthernet1/0/2, RPF nbr 172.16.23.2
 Outgoing interface list:
   Tunnel0, Forward/Sparse, 1d05h/00:01:34
(172.16.254.4, 225.0.0.102), 1d05h/00:02:33, flags: JTx
  Incoming interface: GigabitEthernet1/0/2, RPF nbr 172.16.23.2
 Outgoing interface list:
   Tunnel0, Forward/Sparse, 1d05h/00:00:56
(172.16.254.6, 225.0.0.102), 1d05h/00:01:12, flags: JTx
  Incoming interface: GigabitEthernet1/0/2, RPF nbr 172.16.23.2
 Outgoing interface list:
   Tunnel0, Forward/Sparse, 1d05h/00:01:34
(*, 225.0.0.101), 1d05h/stopped, RP 172.16.255.255, flags: SJCFx
  Incoming interface: GigabitEthernet1/0/2, RPF nbr 172.16.23.2
  Outgoing interface list:
   Tunnel0, Forward/Sparse, 1d05h/00:01:34
(172.16.254.3, 225.0.0.101), 1d05h/00:03:17, flags: FTx
  Incoming interface: Loopback1, RPF nbr 0.0.0.0
  Outgoing interface list:
   GigabitEthernet1/0/2, Forward/Sparse, 1d05h/00:03:17
Leaf-01#
次に、VTEP 1 での show ip mfib コマンドの出力例を示します。
```
Leaf-01# **show ip mfib** Entry Flags: C - Directly Connected, S - Signal, IA - Inherit A flag, ET - Data Rate Exceeds Threshold, K - Keepalive DDE - Data Driven Event, HW - Hardware Installed ME - MoFRR ECMP entry, MNE - MoFRR Non-ECMP entry, MP - MFIB MoFRR Primary, RP - MRIB MoFRR Primary, P - MoFRR Primary MS - MoFRR Entry in Sync, MC - MoFRR entry in MoFRR Client,

```
e - Encap helper tunnel flag.
I/O Item Flags: IC - Internal Copy, NP - Not platform switched,
                NS - Negate Signalling, SP - Signal Present,
                A - Accept, F - Forward, RA - MRIB Accept, RF - MRIB Forward,
                MA - MFIB Accept, A2 - Accept backup,
                RA2 - MRIB Accept backup, MA2 - MFIB Accept backup
Forwarding Counts: Pkt Count/Pkts per second/Avg Pkt Size/Kbits per second
Other counts: Total/RPF failed/Other drops
I/O Item Counts: HW Pkt Count/FS Pkt Count/PS Pkt Count Egress Rate in pps
Default
 (*,224.0.0.0/4) Flags: C HW
   SW Forwarding: 0/0/0/0, Other: 0/0/0
   HW Forwarding: 0/0/0/0, Other: 0/0/0
 (*,224.0.1.40) Flags: C HW
   SW Forwarding: 0/0/0/0, Other: 0/0/0
   HW Forwarding: 0/0/0/0, Other: 0/0/0
   GigabitEthernet1/0/2 Flags: A NS
   Loopback0 Flags: F IC NS
     Pkts: 0/0/0 Rate: 0 pps
 (*,225.0.0.101) Flags: C HW
   SW Forwarding: 0/0/0/0, Other: 0/0/0<br>HW Forwarding: 1/0/114/0, Other: 0
                   1/0/114/0, Other: 0/0/0
   GigabitEthernet1/0/2 Flags: A NS
   Tunnel0, VXLAN Decap Flags: F NS
     Pkts: 0/0/0 Rate: 0 pps
 (172.16.254.3,225.0.0.101) Flags: HW
   SW Forwarding: 13/0/127/0, Other: 2/2/0
   HW Forwarding: 12686/0/165/0, Other: 0/0/0
   Null0 Flags: A
   GigabitEthernet1/0/2 Flags: F NS
     Pkts: 0/0/1 Rate: 0 pps
 (*,225.0.0.102) Flags: C HW
   SW Forwarding: 0/0/0/0, Other: 0/0/0
   HW Forwarding: 2/0/172/0, Other: 0/0/0
   GigabitEthernet1/0/2 Flags: A NS
   Tunnel0, VXLAN Decap Flags: F NS
     Pkts: 0/0/0 Rate: 0 pps
 (172.16.254.4,225.0.0.102) Flags: HW
   SW Forwarding: 1/0/154/0, Other: 0/0/0
   HW Forwarding: 9299/0/176/0, Other: 0/0/0
   GigabitEthernet1/0/2 Flags: A
   Tunnel0, VXLAN Decap Flags: F NS
     Pkts: 0/0/1 Rate: 0 pps
 (172.16.254.6,225.0.0.102) Flags: HW
   SW Forwarding: 1/0/154/0, Other: 0/0/0
   HW Forwarding: 3817/0/163/0, Other: 0/0/0
   GigabitEthernet1/0/2 Flags: A
   Tunnel0, VXLAN Decap Flags: F NS
     Pkts: 0/0/1 Rate: 0 pps
 (*,232.0.0.0/8) Flags: HW
   SW Forwarding: 0/0/0/0, Other: 0/0/0
   HW Forwarding: 0/0/0/0, Other: 0/0/0
 (*,239.1.1.1) Flags: C HW
   SW Forwarding: 0/0/0/0, Other: 4/4/0
   HW Forwarding: 15/0/168/0, Other: 0/0/0
   GigabitEthernet1/0/2 Flags: A NS
   Tunnel0, VXLAN Decap Flags: F NS
     Pkts: 0/0/0 Rate: 0 pps
 (172.16.254.3,239.1.1.1) Flags: HW
   SW Forwarding: 0/0/0/0, Other: 6/5/1<br>HW Forwarding: 0/0/0/0, Other: 0/0
                   0/0/0/0, Other: 0/0/0
   Null0 Flags: A NS
   GigabitEthernet1/0/2 Flags: F
```

```
Pkts: 0/0/0 Rate: 0 pps
   Tunnel4 Flags: F<br>Pkts: 0/0/0
                  Rate: 0 pps
 (172.16.254.4,239.1.1.1) Flags: HW
   SW Forwarding: 1/0/150/0, Other: 0/0/0
   HW Forwarding: 8525/0/167/0, Other: 0/0/0
   GigabitEthernet1/0/2 Flags: A
   Tunnel0, VXLAN Decap Flags: F NS
    Pkts: 0/0/1 Rate: 0 pps
 (172.16.254.6,239.1.1.1) Flags: HW
   SW Forwarding: 2/0/150/0, Other: 0/0/0
   HW Forwarding: 1629/0/168/0, Other: 0/0/0
   GigabitEthernet1/0/2 Flags: A
   Tunnel0, VXLAN Decap Flags: F NS
     Pkts: 0/0/2 Rate: 0 pps
Leaf-01#
```
RP が BGP EVPN VXLAN ファブリックの内部にある場合の IPv4 および IPv6 のマルチキャス トトラフィックに対して PIM-SM を使用した TRM の確認 (108 ページ)に戻ります。

## **VTEP 2** の設定を確認する出力

次に、VTEP 2 での **show nve peers** コマンドの出力例を示します。

Leaf-02# **show nve peers**

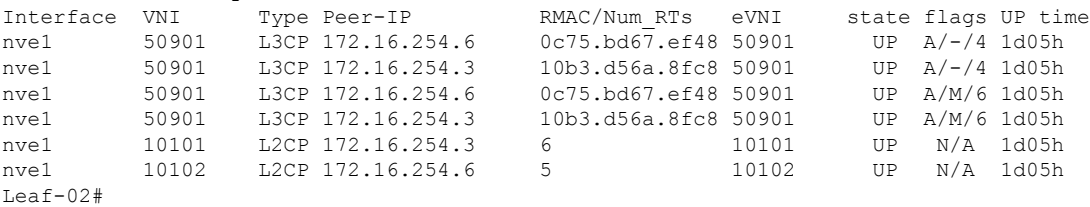

#### 次に、VTEP 2 での **show l2vpn evpn peers vxlan** コマンドの出力例を示します。

Leaf-02# **show l2vpn evpn peers vxlan**

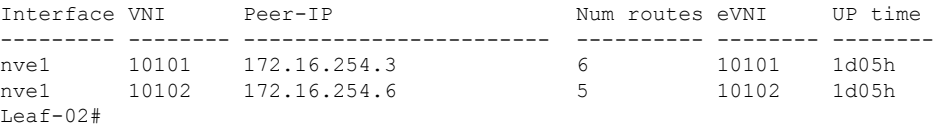

#### 次に、VTEP 2 での **show bgp ipv6 mvpn all summary** コマンドの出力例を示します。

```
Leaf-02# show bgp ipv6 mvpn all summary
BGP router identifier 172.16.255.4, local AS number 65001
BGP table version is 85, main routing table version 85
6 network entries using 2352 bytes of memory
8 path entries using 1280 bytes of memory
5/5 BGP path/bestpath attribute entries using 1560 bytes of memory
4 BGP rrinfo entries using 160 bytes of memory
1 BGP community entries using 24 bytes of memory
18 BGP extended community entries using 2396 bytes of memory
0 BGP route-map cache entries using 0 bytes of memory
0 BGP filter-list cache entries using 0 bytes of memory
BGP using 7772 total bytes of memory
BGP activity 145/47 prefixes, 249/117 paths, scan interval 60 secs
```
#### ■ テナント ルーテッド マルチキャストの設定

例:**RP** が **BGP EVPN VXLAN** ファブリックの内部にある場合の **IPv4** および**IPv6** のマルチキャストトラフィックに対して **PIM-SM** を使用した **TRM** の設定

6 networks peaked at 15:50:41 Aug 6 2020 UTC (1d02h ago)

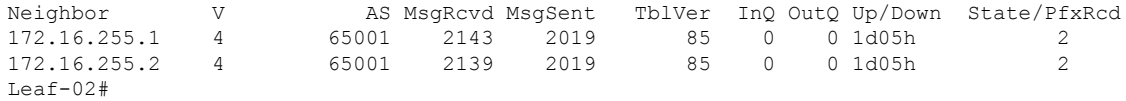

次に、VTEP 2 での **show ip pim vrf***vrf-name* **group-map** コマンドの出力例を示します。

```
Leaf-02# show ip pim vrf green group-map ff06:1::1
IP PIM Group Mapping Table
(* indicates group mappings being used)
FF00::/8*
   SM, RP: FC00:2:255::255
    RPF: Vl901,::FFFF:172.16.254.3
    Info source: Static
   Uptime: 1d05h, Groups: 1
Leaf-02#
```
次に、VTEP 2 での **show ip routing vrf** コマンドの出力例を示します。

```
Leaf-02# show ip routing vrf green FC00:2:255::255
Routing entry for FC00:2:255::255/128
 Known via "bgp 65001", distance 200, metric 0, type internal
  Route count is 1/1, share count 0
  Routing paths:
   172.16.254.3%default, Vlan901%default
     From AC10:FF01::
     opaque_ptr 0x7F65BA333EC0
      Last updated 04:26:58 ago
Leaf-02#
```
次に、VTEP 2 での **show ipv6 mld vrf** *vrf-name***groups** コマンドの出力例を示します。

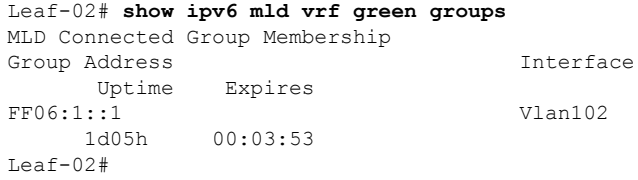

次に、VTEP 2 での **show ipv6 mroute vrf** *vrf-name* コマンドの出力例を示します。

Leaf-02# **show ipv6 mroute vrf green** Multicast Routing Table Flags: D - Dense, S - Sparse, B - Bidir Group, s - SSM Group, C - Connected, L - Local, I - Received Source Specific Host Report, P - Pruned, R - RP-bit set, F - Register flag, T - SPT-bit set, J - Join SPT, Y - Joined MDT-data group, y - Sending to MDT-data group g - BGP signal originated, G - BGP Signal received, N - BGP Shared-Tree Prune received, n - BGP C-Mroute suppressed, q - BGP Src-Active originated, Q - BGP Src-Active received E - Extranet Timers: Uptime/Expires Interface state: Interface, State

```
(*, FF06:1::1), 1d05h/never, RP FC00:2:255::255, flags: SCJg
  Incoming interface: Vlan901
 RPF nbr: ::FFFF:172.16.254.3
 Immediate Outgoing interface list:
   Vlan102, Forward, 1d05h/never
(FC00:1:102::12, FF06:1::1), 00:07:24/00:03:28, flags: SFJTGq
 Incoming interface: Vlan102
 RPF nbr: FE80::46D3:CAFF:FE28:6CC5
 Immediate Outgoing interface list:
   Vlan901, Forward, 00:07:24/never
(FC00:2:255::1, FF06:1::1), 00:06:31/00:00:32, flags: SJTgQ
 Incoming interface: Vlan901
 RPF nbr: ::FFFF:172.16.254.6
 Inherited Outgoing interface list:
   Vlan102, Forward, 1d05h/never
L \ominus a f - 02#
```

```
次に、VTEP 2 での show ipv6 mfib vrf vrf-name コマンドの出力例を示します。
```

```
Leaf-02# show ipv6 mfib vrf green
Entry Flags: C - Directly Connected, S - Signal, IA - Inherit A flag,
                ET - Data Rate Exceeds Threshold, K - Keepalive
                DDE - Data Driven Event, HW - Hardware Installed
                ME - MoFRR ECMP entry, MNE - MoFRR Non-ECMP entry, MP - MFIB
                MoFRR Primary, RP - MRIB MoFRR Primary, P - MoFRR Primary
                MS - MoFRR Entry in Sync, MC - MoFRR entry in MoFRR Client,
                e - Encap helper tunnel flag.
I/O Item Flags: IC - Internal Copy, NP - Not platform switched,
                NS - Negate Signalling, SP - Signal Present,
                A - Accept, F - Forward, RA - MRIB Accept, RF - MRIB Forward,
                MA - MFIB Accept, A2 - Accept backup,
                RA2 - MRIB Accept backup, MA2 - MFIB Accept backup
Forwarding Counts: Pkt Count/Pkts per second/Avg Pkt Size/Kbits per second
Other counts: Total/RPF failed/Other drops
I/O Item Counts: HW Pkt Count/FS Pkt Count/PS Pkt Count Egress Rate in pps
VRF green
 (*,FF00::/8) Flags: C HW
   SW Forwarding: 0/0/0/0, Other: 0/0/0
   HW Forwarding: 0/0/0/0, Other: 0/0/0
 (*,FF00::/15) Flags: HW
   SW Forwarding: 0/0/0/0, Other: 0/0/0<br>HW Forwarding: 0/0/0/0, Other: 0/0
                   0/0/0/0, Other: 0/0/0
 (*,FF02::/16) Flags:
   SW Forwarding: 0/0/0/0, Other: 10/10/0
 (*,FF06:1::1) Flags: C HW
   SW Forwarding: 0/0/0/0, Other: 0/0/0
   HW Forwarding: 3/0/126/0, Other: 0/0/0
   Vlan901, VXLAN Decap Flags: A NS
   Vlan102 Flags: F NS
     Pkts: 0/0/0 Rate: 0 pps
 (FC00:1:102::12,FF06:1::1) Flags: HW
   SW Forwarding: 2/0/100/0, Other: 0/0/0
   HW Forwarding: 217/0/118/0, Other: 0/0/0
   Vlan102 Flags: A F
     Pkts: 0/0/0 Rate: 0 pps
   Vlan901, VXLAN v4 Encap (50901, 239.1.1.1) Flags: F
    Pkts: 0/0/1 Rate: 0 pps
 (FC00:2:255::1,FF06:1::1) Flags: HW
   SW Forwarding: 2/0/100/0, Other: 0/0/0
   HW Forwarding: 191/0/126/0, Other: 0/0/0
```
Vlan901, VXLAN Decap Flags: A Vlan102 Flags: F NS Pkts:  $0/0/2$  Rate: 0 pps (\*,FF10::/15) Flags: HW SW Forwarding: 0/0/0/0, Other: 0/0/0 HW Forwarding: 0/0/0/0, Other: 0/0/0 (\*,FF12::/16) Flags: SW Forwarding: 0/0/0/0, Other: 0/0/0 (\*,FF20::/15) Flags: HW SW Forwarding: 0/0/0/0, Other: 0/0/0 HW Forwarding: 0/0/0/0, Other: 0/0/0 (\*,FF22::/16) Flags: SW Forwarding: 0/0/0/0, Other: 0/0/0 (\*,FF30::/15) Flags: HW SW Forwarding: 0/0/0/0, Other: 0/0/0 HW Forwarding: 0/0/0/0, Other: 0/0/0 (\*,FF32::/16) Flags: SW Forwarding: 0/0/0/0, Other: 0/0/0 (\*,FF33::/32) Flags: HW SW Forwarding: 0/0/0/0, Other: 0/0/0 HW Forwarding: 0/0/0/0, Other: 0/0/0 (\*,FF34::/32) Flags: HW SW Forwarding: 0/0/0/0, Other: 0/0/0 HW Forwarding: 0/0/0/0, Other: 0/0/0 (\*,FF35::/32) Flags: HW SW Forwarding: 0/0/0/0, Other: 0/0/0 HW Forwarding: 0/0/0/0, Other: 0/0/0 (\*,FF36::/32) Flags: HW SW Forwarding: 0/0/0/0, Other: 0/0/0 HW Forwarding: 0/0/0/0, Other: 0/0/0 (\*,FF37::/32) Flags: HW SW Forwarding: 0/0/0/0, Other: 0/0/0 HW Forwarding: 0/0/0/0, Other: 0/0/0 (\*,FF38::/32) Flags: HW SW Forwarding: 0/0/0/0, Other: 0/0/0 HW Forwarding: 0/0/0/0, Other: 0/0/0 (\*,FF39::/32) Flags: HW SW Forwarding: 0/0/0/0, Other: 0/0/0 HW Forwarding: 0/0/0/0, Other: 0/0/0 (\*,FF3A::/32) Flags: HW SW Forwarding: 0/0/0/0, Other: 0/0/0 HW Forwarding: 0/0/0/0, Other: 0/0/0 (\*,FF3B::/32) Flags: HW SW Forwarding: 0/0/0/0, Other: 0/0/0 HW Forwarding: 0/0/0/0, Other: 0/0/0 (\*,FF3C::/32) Flags: HW SW Forwarding: 0/0/0/0, Other: 0/0/0 HW Forwarding: 0/0/0/0, Other: 0/0/0 (\*,FF3D::/32) Flags: HW SW Forwarding: 0/0/0/0, Other: 0/0/0 HW Forwarding: 0/0/0/0, Other: 0/0/0 (\*,FF3E::/32) Flags: HW SW Forwarding: 0/0/0/0, Other: 0/0/0 HW Forwarding: 0/0/0/0, Other: 0/0/0 (\*,FF3F::/32) Flags: HW SW Forwarding: 0/0/0/0, Other: 0/0/0 HW Forwarding: 0/0/0/0, Other: 0/0/0 (\*,FF40::/15) Flags: HW SW Forwarding: 0/0/0/0, Other: 0/0/0 HW Forwarding: 0/0/0/0, Other: 0/0/0 (\*,FF42::/16) Flags: SW Forwarding: 0/0/0/0, Other: 0/0/0  $(*.$  FF50 $::$ /15) Flags: HW SW Forwarding: 0/0/0/0, Other: 0/0/0

HW Forwarding: 0/0/0/0, Other: 0/0/0 (\*,FF52::/16) Flags: SW Forwarding: 0/0/0/0, Other: 0/0/0 (\*,FF60::/15) Flags: HW SW Forwarding: 0/0/0/0, Other: 0/0/0 HW Forwarding: 0/0/0/0, Other: 0/0/0 (\*,FF62::/16) Flags: SW Forwarding: 0/0/0/0, Other: 0/0/0 (\*,FF70::/15) Flags: HW SW Forwarding: 0/0/0/0, Other: 0/0/0 HW Forwarding: 0/0/0/0, Other: 0/0/0 (\*,FF72::/16) Flags: SW Forwarding: 0/0/0/0, Other: 0/0/0 (\*,FF80::/15) Flags: HW SW Forwarding: 0/0/0/0, Other: 0/0/0 HW Forwarding: 0/0/0/0, Other: 0/0/0 (\*,FF82::/16) Flags: SW Forwarding: 0/0/0/0, Other: 0/0/0 (\*,FF90::/15) Flags: HW SW Forwarding: 0/0/0/0, Other: 0/0/0 HW Forwarding: 0/0/0/0, Other: 0/0/0 (\*,FF92::/16) Flags: SW Forwarding: 0/0/0/0, Other: 0/0/0 (\*,FFA0::/15) Flags: HW SW Forwarding: 0/0/0/0, Other: 0/0/0 HW Forwarding: 0/0/0/0, Other: 0/0/0 (\*,FFA2::/16) Flags: SW Forwarding: 0/0/0/0, Other: 0/0/0 (\*,FFB0::/15) Flags: HW SW Forwarding: 0/0/0/0, Other: 0/0/0 HW Forwarding: 0/0/0/0, Other: 0/0/0 (\*,FFB2::/16) Flags: SW Forwarding: 0/0/0/0, Other: 0/0/0 (\*,FFC0::/15) Flags: HW SW Forwarding: 0/0/0/0, Other: 0/0/0 HW Forwarding: 0/0/0/0, Other: 0/0/0 (\*,FFC2::/16) Flags: SW Forwarding: 0/0/0/0, Other: 0/0/0 (\*,FFD0::/15) Flags: HW SW Forwarding: 0/0/0/0, Other: 0/0/0 HW Forwarding: 0/0/0/0, Other: 0/0/0 (\*,FFD2::/16) Flags: SW Forwarding: 0/0/0/0, Other: 0/0/0 (\*,FFE0::/15) Flags: HW SW Forwarding: 0/0/0/0, Other: 0/0/0 HW Forwarding: 0/0/0/0, Other: 0/0/0 (\*,FFE2::/16) Flags: SW Forwarding: 0/0/0/0, Other: 0/0/0 (\*,FFF0::/15) Flags: HW SW Forwarding: 0/0/0/0, Other: 0/0/0 HW Forwarding: 0/0/0/0, Other: 0/0/0 (\*,FFF2::/16) Flags: SW Forwarding: 0/0/0/0, Other: 0/0/0 Leaf-02#

次に、VTEP 2 での **show bgp ipv6 mvpn all** コマンドの出力例を示します。

Leaf-02# **show bgp ipv6 mvpn all** BGP table version is 85, local router ID is 172.16.255.4 Status codes: s suppressed, d damped, h history, \* valid, > best, i - internal, r RIB-failure, S Stale, m multipath, b backup-path, f RT-Filter, x best-external, a additional-path, c RIB-compressed,

```
t secondary path, L long-lived-stale,
Origin codes: i - IGP, e - EGP, ? - incomplete
RPKI validation codes: V valid, I invalid, N Not found
   Network Next Hop Metric LocPrf Weight Path
Route Distinguisher: 1:1 (default for vrf green)
*> [5][1:1][FC00:1:102::12][FF06:1::1]/42
                :: 32768 ?
* i [5][1:1][FC00:2:255::1][FF06:1::1]/42
                172.16.255.6 0 100 0 ?
* > i 172.16.255.6 0 100 0 ?
*> [6][1:1][65001][FC00:2:255::255][FF06:1::1]/46
                :: 32768 ?
*>i [7][1:1][65001][FC00:1:102::12][FF06:1::1]/46
                172.16.255.3 0 100 0 ?
*> [7][1:1][65001][FC00:2:255::1][FF06:1::1]/46
                :: 32768 ?
Route Distinguisher: 172.16.254.4:102
* i [7][172.16.254.4:102][65001][FC00:1:102::12][FF06:1::1]/46
                172.16.255.3 0 100 0 ?
\star >i 172.16.255.3 0 100 0 ?
Leaf-02#
```
次に、VTEP 2 での **show ip mroute** コマンドの出力例を示します。

```
Leaf-02# show ip mroute
IP Multicast Routing Table
Flags: D - Dense, S - Sparse, B - Bidir Group, s - SSM Group, C - Connected,
       L - Local, P - Pruned, R - RP-bit set, F - Register flag,
       T - SPT-bit set, J - Join SPT, M - MSDP created entry, E - Extranet,
       X - Proxy Join Timer Running, A - Candidate for MSDP Advertisement,
       U - URD, I - Received Source Specific Host Report,
       Z - Multicast Tunnel, z - MDT-data group sender,
       Y - Joined MDT-data group, y - Sending to MDT-data group,
       G - Received BGP C-Mroute, g - Sent BGP C-Mroute,
       N - Received BGP Shared-Tree Prune, n - BGP C-Mroute suppressed,
       Q - Received BGP S-A Route, q - Sent BGP S-A Route,
       V - RD & Vector, v - Vector, p - PIM Joins on route,
       x - VxLAN group, c - PFP-SA cache created entry,
        \rightarrow determined by Assert, # - iif-starg configured on rpf intf,
       e - encap-helper tunnel flag
Outgoing interface flags: H - Hardware switched, A - Assert winner, p - PIM Join
Timers: Uptime/Expires
 Interface state: Interface, Next-Hop or VCD, State/Mode
(*, 239.1.1.1), 1d05h/stopped, RP 172.16.255.255, flags: SJCFx
  Incoming interface: GigabitEthernet1/0/2, RPF nbr 172.16.24.2
 Outgoing interface list:
   Tunnel0, Forward/Sparse, 1d05h/00:02:00
(172.16.254.6, 239.1.1.1), 00:33:54/00:01:36, flags: JTx
  Incoming interface: GigabitEthernet1/0/2, RPF nbr 172.16.24.2
  Outgoing interface list:
    Tunnel0, Forward/Sparse, 00:33:54/00:02:05
(172.16.254.4, 239.1.1.1), 04:50:15/00:03:03, flags: FTx
  Incoming interface: Loopback1, RPF nbr 0.0.0.0
  Outgoing interface list:
   GigabitEthernet1/0/2, Forward/Sparse, 04:50:15/00:03:29
(*, 224.0.1.40), 1d05h/00:02:01, RP 172.16.255.255, flags: SJCL
  Incoming interface: GigabitEthernet1/0/2, RPF nbr 172.16.24.2
```

```
Outgoing interface list:
    Loopback0, Forward/Sparse, 1d05h/00:02:01
(*, 225.0.0.102), 1d05h/stopped, RP 172.16.255.255, flags: SJCFx
 Incoming interface: GigabitEthernet1/0/2, RPF nbr 172.16.24.2
 Outgoing interface list:
   Tunnel0, Forward/Sparse, 1d05h/00:02:00
(172.16.254.6, 225.0.0.102), 1d05h/00:02:05, flags: JTx
  Incoming interface: GigabitEthernet1/0/2, RPF nbr 172.16.24.2
  Outgoing interface list:
   Tunnel0, Forward/Sparse, 1d05h/00:02:00
(172.16.254.4, 225.0.0.102), 1d05h/00:02:29, flags: FTx
 Incoming interface: Loopback1, RPF nbr 0.0.0.0
 Outgoing interface list:
   GigabitEthernet1/0/2, Forward/Sparse, 1d05h/00:03:28
(*, 225.0.0.101), 1d05h/stopped, RP 172.16.255.255, flags: SJCx
  Incoming interface: GigabitEthernet1/0/2, RPF nbr 172.16.24.2
  Outgoing interface list:
   Tunnel0, Forward/Sparse, 1d05h/00:02:00
(172.16.254.3, 225.0.0.101), 1d05h/00:01:04, flags: JTx
 Incoming interface: GigabitEthernet1/0/2, RPF nbr 172.16.24.2
  Outgoing interface list:
   Tunnel0, Forward/Sparse, 1d05h/00:02:00
Leaf-02#
```
### 次に、VTEP 2 での **show ip mfib** コマンドの出力例を示します。

```
Leaf-02# show ip mfib
Entry Flags: C - Directly Connected, S - Signal, IA - Inherit A flag,
               ET - Data Rate Exceeds Threshold, K - Keepalive
               DDE - Data Driven Event, HW - Hardware Installed
               ME - MoFRR ECMP entry, MNE - MoFRR Non-ECMP entry, MP - MFIB
               MoFRR Primary, RP - MRIB MoFRR Primary, P - MoFRR Primary
               MS - MoFRR Entry in Sync, MC - MoFRR entry in MoFRR Client,
                e - Encap helper tunnel flag.
I/O Item Flags: IC - Internal Copy, NP - Not platform switched,
               NS - Negate Signalling, SP - Signal Present,
               A - Accept, F - Forward, RA - MRIB Accept, RF - MRIB Forward,
               MA - MFIB Accept, A2 - Accept backup,
               RA2 - MRIB Accept backup, MA2 - MFIB Accept backup
Forwarding Counts: Pkt Count/Pkts per second/Avg Pkt Size/Kbits per second
Other counts: Total/RPF failed/Other drops
I/O Item Counts: HW Pkt Count/FS Pkt Count/PS Pkt Count Egress Rate in pps
Default
 (*,224.0.0.0/4) Flags: C HW
  SW Forwarding: 0/0/0/0, Other: 0/0/0
  HW Forwarding: 0/0/0/0, Other: 0/0/0
 (*,224.0.1.40) Flags: C HW
   SW Forwarding: 0/0/0/0, Other: 0/0/0
  HW Forwarding: 0/0/0/0, Other: 0/0/0
  GigabitEthernet1/0/2 Flags: A NS
  Loopback0 Flags: F IC NS
    Pkts: 0/0/0 Rate: 0 pps
 (*,225.0.0.101) Flags: C HW
   SW Forwarding: 0/0/0/0, Other: 0/0/0
  HW Forwarding: 2/0/170/0, Other: 0/0/0
  GigabitEthernet1/0/2 Flags: A NS
```
Tunnel0, VXLAN Decap Flags: F NS Pkts:  $0/0/0$  Rate: 0 pps (172.16.254.3,225.0.0.101) Flags: HW SW Forwarding: 1/0/150/0, Other: 0/0/0 HW Forwarding: 12630/0/177/0, Other: 0/0/0 GigabitEthernet1/0/2 Flags: A Tunnel0, VXLAN Decap Flags: F NS Pkts:  $0/0/1$  Rate: 0 pps (\*,225.0.0.102) Flags: C HW SW Forwarding: 0/0/0/0, Other: 0/0/0<br>HW Forwarding: 1/0/224/0, Other: 0 1/0/224/0, Other: 0/0/0 GigabitEthernet1/0/2 Flags: A NS Tunnel0, VXLAN Decap Flags: F NS Pkts:  $0/0/0$  Rate: 0 pps (172.16.254.4,225.0.0.102) Flags: HW SW Forwarding: 2/0/163/0, Other: 3/1/2 HW Forwarding: 9373/0/164/0, Other: 0/0/0 Null0 Flags: A GigabitEthernet1/0/2 Flags: F NS Pkts:  $0/0/1$  Rate: 0 pps (172.16.254.6,225.0.0.102) Flags: HW SW Forwarding: 1/0/206/0, Other: 0/0/0<br>HW Forwarding: 3825/0/163/0, Other: 3825/0/163/0, Other: 0/0/0 GigabitEthernet1/0/2 Flags: A Tunnel0, VXLAN Decap Flags: F NS Pkts:  $0/0/1$  Rate: 0 pps (\*,232.0.0.0/8) Flags: HW SW Forwarding: 0/0/0/0, Other: 0/0/0 HW Forwarding: 0/0/0/0, Other: 0/0/0 (\*,239.1.1.1) Flags: C HW SW Forwarding: 0/0/0/0, Other: 0/0/0 HW Forwarding: 9/0/168/0, Other: 0/0/0 GigabitEthernet1/0/2 Flags: A NS Tunnel0, VXLAN Decap Flags: F NS Pkts:  $0/0/0$  Rate: 0 pps (172.16.254.4,239.1.1.1) Flags: HW SW Forwarding: 1/0/150/0, Other: 24/20/4 HW Forwarding: 8667/0/156/0, Other: 0/0/0 Null0 Flags: A GigabitEthernet1/0/2 Flags: F NS Pkts:  $0/0/1$  Rate: 0 pps (172.16.254.6,239.1.1.1) Flags: HW SW Forwarding: 2/0/150/0, Other: 0/0/0 HW Forwarding: 1781/0/168/0, Other: 0/0/0 GigabitEthernet1/0/2 Flags: A Tunnel0, VXLAN Decap Flags: F NS Pkts:  $0/0/2$  Rate: 0 pps  $Leaf-02#$ 

RP が BGP EVPN VXLAN ファブリックの内部にある場合の IPv4 および IPv6 のマルチキャス トトラフィックに対して PIM-SM を使用した TRM の確認 (108 ページ)に戻ります。

# ボーダー **VTEP** の設定を確認する出力

次に、ボーダー VTEP での **show nve peers** コマンドの出力例を示します。

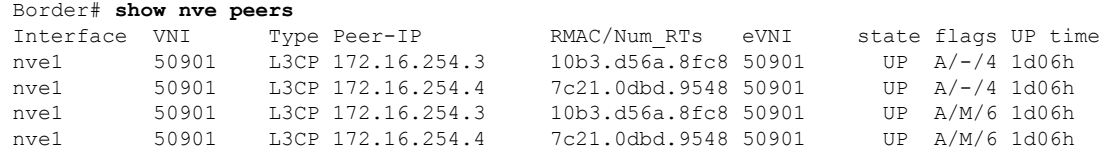

例:**RP** が **BGP EVPN VXLAN** ファブリックの内部にある場合の **IPv4** および**IPv6** のマルチキャストトラフィックに対して **PIM-SM** を使用した **TRM** の設定

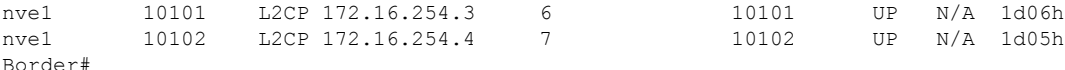

次に、ボーダー VTEP での **show l2vpnevpnpeers vxlan** コマンドの出力例を示します。

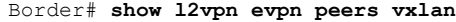

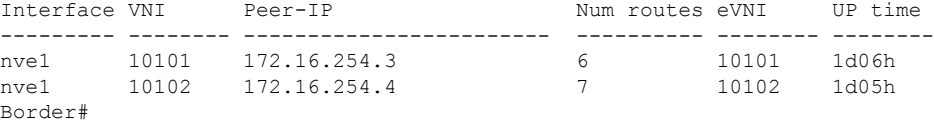

次に、ボーダー VTEP での **show bgp ipv6 mvpn all summary** コマンドの出力例を示し ます。

Border# **show bgp ipv6 mvpn all summary** BGP router identifier 172.16.255.6, local AS number 65001 BGP table version is 85, main routing table version 85 5 network entries using 1960 bytes of memory 7 path entries using 1120 bytes of memory 5/5 BGP path/bestpath attribute entries using 1560 bytes of memory 4 BGP rrinfo entries using 160 bytes of memory 1 BGP community entries using 24 bytes of memory 20 BGP extended community entries using 2706 bytes of memory 0 BGP route-map cache entries using 0 bytes of memory 0 BGP filter-list cache entries using 0 bytes of memory BGP using 7530 total bytes of memory BGP activity 137/41 prefixes, 272/148 paths, scan interval 60 secs 5 networks peaked at 15:42:39 Aug 6 2020 UTC (1d02h ago)

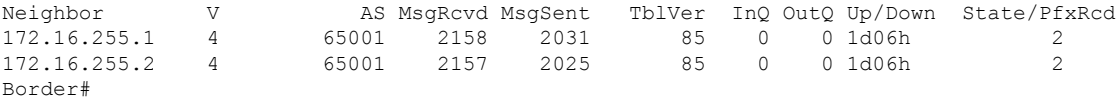

```
次に、ボーダー VTEP での show ip pim vrf vrf-namegroup-map コマンドの出力例を示
します。
```
Border# **show ip pim vrf green group-map ff06:1::1** IP PIM Group Mapping Table (\* indicates group mappings being used) FF00::/8\* SM, RP: FC00:2:255::255 RPF: Vl901,::FFFF:172.16.254.3 Info source: Static Uptime: 1d06h, Groups: 1

```
Border#
```
次に、ボーダー VTEP での **show iprouting vrf** *vrf-name* コマンドの出力例を示します。

```
Border# show ip routing vrf green FC00:2:255::255
Routing entry for FC00:2:255::255/128
  Known via "bgp 65001", distance 200, metric 0, type internal
 Redistributing via ospf 1
 Route count is 1/1, share count 0
 Routing paths:
   172.16.254.3%default, Vlan901%default
```
#### ■ テナント ルーテッド マルチキャストの設定

例:**RP** が **BGP EVPN VXLAN** ファブリックの内部にある場合の **IPv4** および**IPv6** のマルチキャストトラフィックに対して **PIM-SM** を使用した **TRM** の設定

```
From AC10:FF01::
      opaque_ptr 0x7FEF699AEC28
      Last updated 04:34:38 ago
Border#
```
次に、ボーダー VTEP での **show ipv6 mld vrf** *vrf-name***groups** コマンドの出力例を示し ます。

Border# **show ipv6 mld vrf green groups** MLD Connected Group Membership Group Address **Interface** Uptime Expires FF06:1::1 Vlan102 1d05h 00:02:29 Border#

次に、ボーダー VTEP での **show ipv6 mroute vrf** *vrf-name* コマンドの出力例を示しま す。

Border# **show ipv6 mroute vrf green** Multicast Routing Table Flags: D - Dense, S - Sparse, B - Bidir Group, s - SSM Group, C - Connected, L - Local, I - Received Source Specific Host Report, P - Pruned, R - RP-bit set, F - Register flag, T - SPT-bit set, J - Join SPT, Y - Joined MDT-data group, y - Sending to MDT-data group g - BGP signal originated, G - BGP Signal received, N - BGP Shared-Tree Prune received, n - BGP C-Mroute suppressed, q - BGP Src-Active originated, Q - BGP Src-Active received E - Extranet Timers: Uptime/Expires Interface state: Interface, State (\*, FF06:1::1), 1d05h/00:02:52, RP FC00:2:255::255, flags: SCg Incoming interface: Vlan901 RPF nbr: ::FFFF:172.16.254.3 Immediate Outgoing interface list: Vlan102, Null, 1d05h/never Vlan2001, Forward, 04:34:39/00:02:52 (FC00:1:102::12, FF06:1::1), 00:15:05/00:02:32, flags: STgQ Incoming interface: Vlan901 RPF nbr: ::FFFF:172.16.254.4 Immediate Outgoing interface list: Vlan2001, Forward, 00:15:03/00:02:32 Inherited Outgoing interface list: Vlan102, Null, 1d05h/never (FC00:2:255::1, FF06:1::1), 00:14:13/00:02:52, RP FC00:2:255::255, flags: SPR Incoming interface: Vlan901 RPF nbr: ::FFFF:172.16.254.3 Immediate Outgoing interface list: Vlan2001, Null, 00:14:13/00:02:52 Inherited Outgoing interface list: Vlan102, Null, 1d05h/never (FC00:2:255::1, FF06:1::1), 00:14:12/never, flags: STGq Incoming interface: Vlan2001 RPF nbr: FE80::A2B4:39FF:FE21:9183 Immediate Outgoing interface list: Vlan901, Forward, 00:14:12/never

```
Inherited Outgoing interface list:
   Vlan102, Null, 1d05h/never
Border#
次に、ボーダー VTEP での show ipv6 mfib vrf vrf-name コマンドの出力例を示します。
Border# show ipv6 mfib vrf green
Entry Flags: C - Directly Connected, S - Signal, IA - Inherit A flag,
               ET - Data Rate Exceeds Threshold, K - Keepalive
               DDE - Data Driven Event, HW - Hardware Installed
               ME - MoFRR ECMP entry, MNE - MoFRR Non-ECMP entry, MP - MFIB
               MoFRR Primary, RP - MRIB MoFRR Primary, P - MoFRR Primary
               MS - MoFRR Entry in Sync, MC - MoFRR entry in MoFRR Client,
               e - Encap helper tunnel flag.
I/O Item Flags: IC - Internal Copy, NP - Not platform switched,
               NS - Negate Signalling, SP - Signal Present,
               A - Accept, F - Forward, RA - MRIB Accept, RF - MRIB Forward,
               MA - MFIB Accept, A2 - Accept backup,
               RA2 - MRIB Accept backup, MA2 - MFIB Accept backup
Forwarding Counts: Pkt Count/Pkts per second/Avg Pkt Size/Kbits per second
Other counts: Total/RPF failed/Other drops
I/O Item Counts: HW Pkt Count/FS Pkt Count/PS Pkt Count Egress Rate in pps
VRF green
 (*,FF00::/8) Flags: C HW
   SW Forwarding: 0/0/0/0, Other: 0/0/0
  HW Forwarding: 0/0/0/0, Other: 0/0/0
 (*,FF00::/15) Flags: HW
  SW Forwarding: 0/0/0/0, Other: 0/0/0
  HW Forwarding: 0/0/0/0, Other: 0/0/0
 (*,FF02::/16) Flags:
  SW Forwarding: 0/0/0/0, Other: 12/12/0
 (*,FF06:1::1) Flags: C HW
   SW Forwarding: 0/0/0/0, Other: 4/4/0
  HW Forwarding: 7/0/122/0, Other: 0/0/0
  Vlan901, VXLAN Decap Flags: A
  Vlan2001 Flags: F NS
    Pkts: 0/0/0 Rate: 0 pps
 (FC00:1:102::12,FF06:1::1) Flags: HW
   SW Forwarding: 0/0/0/0, Other: 0/0/0
  HW Forwarding: 450/0/125/0, Other: 0/0/0
  Vlan901, VXLAN Decap Flags: A
  Vlan2001 Flags: F NS
    Pkts: 0/0/0 Rate: 0 pps
 (FC00:2:255::1,FF06:1::1) Flags: HW
  SW Forwarding: 0/0/0/0, Other: 2/1/1
  HW Forwarding: 423/0/122/0, Other: 0/0/0
  Vlan2001 Flags: A
  Vlan901, VXLAN v4 Encap (50901, 239.1.1.1) Flags: F
    Pkts: 0/0/0 Rate: 0 pps
 (*,FF10::/15) Flags: HW
  SW Forwarding: 0/0/0/0, Other: 0/0/0
  HW Forwarding: 0/0/0/0, Other: 0/0/0
 (*,FF12::/16) Flags:
   SW Forwarding: 0/0/0/0, Other: 0/0/0
 (*,FF20::/15) Flags: HW
  SW Forwarding: 0/0/0/0, Other: 0/0/0
  HW Forwarding: 0/0/0/0, Other: 0/0/0
 (*,FF22::/16) Flags:
  SW Forwarding: 0/0/0/0, Other: 0/0/0
 (*,FF30::/15) Flags: HW
  SW Forwarding: 0/0/0/0, Other: 0/0/0
  HW Forwarding: 0/0/0/0, Other: 0/0/0
```
(\*,FF32::/16) Flags: SW Forwarding: 0/0/0/0, Other: 0/0/0 (\*,FF33::/32) Flags: HW SW Forwarding: 0/0/0/0, Other: 0/0/0 HW Forwarding: 0/0/0/0, Other: 0/0/0 (\*,FF34::/32) Flags: HW SW Forwarding: 0/0/0/0, Other: 0/0/0 HW Forwarding: 0/0/0/0, Other: 0/0/0 (\*,FF35::/32) Flags: HW SW Forwarding: 0/0/0/0, Other: 0/0/0 HW Forwarding: 0/0/0/0, Other: 0/0/0 (\*,FF36::/32) Flags: HW SW Forwarding: 0/0/0/0, Other: 0/0/0 HW Forwarding: 0/0/0/0, Other: 0/0/0 (\*,FF37::/32) Flags: HW SW Forwarding: 0/0/0/0, Other: 0/0/0 HW Forwarding: 0/0/0/0, Other: 0/0/0 (\*,FF38::/32) Flags: HW SW Forwarding: 0/0/0/0, Other: 0/0/0 HW Forwarding: 0/0/0/0, Other: 0/0/0 (\*,FF39::/32) Flags: HW SW Forwarding: 0/0/0/0, Other: 0/0/0 HW Forwarding: 0/0/0/0, Other: 0/0/0 (\*,FF3A::/32) Flags: HW SW Forwarding: 0/0/0/0, Other: 0/0/0 HW Forwarding: 0/0/0/0, Other: 0/0/0 (\*,FF3B::/32) Flags: HW SW Forwarding: 0/0/0/0, Other: 0/0/0 HW Forwarding: 0/0/0/0, Other: 0/0/0 (\*,FF3C::/32) Flags: HW SW Forwarding: 0/0/0/0, Other: 0/0/0 HW Forwarding: 0/0/0/0, Other: 0/0/0 (\*,FF3D::/32) Flags: HW SW Forwarding: 0/0/0/0, Other: 0/0/0 HW Forwarding: 0/0/0/0, Other: 0/0/0 (\*,FF3E::/32) Flags: HW SW Forwarding: 0/0/0/0, Other: 0/0/0 HW Forwarding: 0/0/0/0, Other: 0/0/0 (\*,FF3F::/32) Flags: HW SW Forwarding: 0/0/0/0, Other: 0/0/0 HW Forwarding: 0/0/0/0, Other: 0/0/0 (\*,FF40::/15) Flags: HW SW Forwarding: 0/0/0/0, Other: 0/0/0 HW Forwarding: 0/0/0/0, Other: 0/0/0 (\*,FF42::/16) Flags: SW Forwarding: 0/0/0/0, Other: 0/0/0 (\*,FF50::/15) Flags: HW SW Forwarding: 0/0/0/0, Other: 0/0/0 HW Forwarding: 0/0/0/0, Other: 0/0/0 (\*,FF52::/16) Flags: SW Forwarding: 0/0/0/0, Other: 0/0/0 (\*,FF60::/15) Flags: HW SW Forwarding: 0/0/0/0, Other: 0/0/0 HW Forwarding: 0/0/0/0, Other: 0/0/0 (\*,FF62::/16) Flags: SW Forwarding: 0/0/0/0, Other: 0/0/0 (\*,FF70::/15) Flags: HW SW Forwarding: 0/0/0/0, Other: 0/0/0 HW Forwarding: 0/0/0/0, Other: 0/0/0 (\*,FF72::/16) Flags: SW Forwarding: 0/0/0/0, Other: 0/0/0 (\*,FF80::/15) Flags: HW SW Forwarding: 0/0/0/0, Other: 0/0/0 HW Forwarding: 0/0/0/0, Other: 0/0/0

```
(*,FF82::/16) Flags:
  SW Forwarding: 0/0/0/0, Other: 0/0/0
 (*,FF90::/15) Flags: HW
  SW Forwarding: 0/0/0/0, Other: 0/0/0
  HW Forwarding: 0/0/0/0, Other: 0/0/0
 (*,FF92::/16) Flags:
   SW Forwarding: 0/0/0/0, Other: 0/0/0
 (*,FFA0::/15) Flags: HW
  SW Forwarding: 0/0/0/0, Other: 0/0/0
  HW Forwarding: 0/0/0/0, Other: 0/0/0
 (*,FFA2::/16) Flags:
   SW Forwarding: 0/0/0/0, Other: 0/0/0
 (*,FFB0::/15) Flags: HW
  SW Forwarding: 0/0/0/0, Other: 0/0/0
  HW Forwarding: 0/0/0/0, Other: 0/0/0
 (*,FFB2::/16) Flags:
  SW Forwarding: 0/0/0/0, Other: 0/0/0
 (*,FFC0::/15) Flags: HW
  SW Forwarding: 0/0/0/0, Other: 0/0/0
  HW Forwarding: 0/0/0/0, Other: 0/0/0
 (*,FFC2::/16) Flags:
  SW Forwarding: 0/0/0/0, Other: 0/0/0
 (*,FFD0::/15) Flags: HW
  SW Forwarding: 0/0/0/0, Other: 0/0/0
  HW Forwarding: 0/0/0/0, Other: 0/0/0
 (*,FFD2::/16) Flags:
  SW Forwarding: 0/0/0/0, Other: 0/0/0
 (*,FFE0::/15) Flags: HW
  SW Forwarding: 0/0/0/0, Other: 0/0/0
  HW Forwarding: 0/0/0/0, Other: 0/0/0
 (*,FFE2::/16) Flags:
  SW Forwarding: 0/0/0/0, Other: 0/0/0
 (*,FFF0::/15) Flags: HW
  SW Forwarding: 0/0/0/0, Other: 0/0/0
  HW Forwarding: 0/0/0/0, Other: 0/0/0
 (*,FFF2::/16) Flags:
  SW Forwarding: 0/0/0/0, Other: 0/0/0
Border#
```
#### 次に、ボーダー VTEP での **show bgp ipv6 mvpn all** コマンドの出力例を示します。

```
Border# show bgp ipv6 mvpn all
BGP table version is 85, local router ID is 172.16.255.6
Status codes: s suppressed, d damped, h history, * valid, > best, i - internal,
           r RIB-failure, S Stale, m multipath, b backup-path, f RT-Filter,
           x best-external, a additional-path, c RIB-compressed,
           t secondary path, L long-lived-stale,
Origin codes: i - IGP, e - EGP, ? - incomplete
RPKI validation codes: V valid, I invalid, N Not found
   Network Next Hop Metric LocPrf Weight Path
Route Distinguisher: 1:1 (default for vrf green)
* i [5][1:1][FC00:1:102::12][FF06:1::1]/42
                 172.16.255.4 0 100 0 ?
 \star>i 172.16.255.4 0 100 0 ?
 *> [5][1:1][FC00:2:255::1][FF06:1::1]/42
                  :: 32768 ?
 *> [6][1:1][65001][FC00:2:255::255][FF06:1::1]/46
                  :: 32768 ?
 * i [7][1:1][65001][FC00:2:255::1][FF06:1::1]/46
                 172.16.255.3 0 100 0 ?
 \star > i 172.16.255.3 0 100 0 ?
```

```
Route Distinguisher: 172.16.254.4:102
*> [7][172.16.254.4:102][65001][FC00:1:102::12][FF06:1::1]/46
                     :: 32768 ?
Border#
次に、ボーダー VTEP での show ip mroute コマンドの出力例を示します。
Border# show ip mroute
IP Multicast Routing Table
Flags: D - Dense, S - Sparse, B - Bidir Group, s - SSM Group, C - Connected,
       L - Local, P - Pruned, R - RP-bit set, F - Register flag,
       T - SPT-bit set, J - Join SPT, M - MSDP created entry, E - Extranet,
      X - Proxy Join Timer Running, A - Candidate for MSDP Advertisement,
       U - URD, I - Received Source Specific Host Report,
       Z - Multicast Tunnel, z - MDT-data group sender,
       Y - Joined MDT-data group, y - Sending to MDT-data group,
       G - Received BGP C-Mroute, g - Sent BGP C-Mroute,
      N - Received BGP Shared-Tree Prune, n - BGP C-Mroute suppressed,
       Q - Received BGP S-A Route, q - Sent BGP S-A Route,
       V - RD & Vector, v - Vector, p - PIM Joins on route,
       x - VxLAN group, c - PFP-SA cache created entry,
       * - determined by Assert, * - iif-starg configured on rpf intf,
       e - encap-helper tunnel flag
Outgoing interface flags: H - Hardware switched, A - Assert winner, p - PIM Join
Timers: Uptime/Expires
Interface state: Interface, Next-Hop or VCD, State/Mode
(*, 239.1.1.1), 1d06h/stopped, RP 172.16.255.255, flags: SJCFx
  Incoming interface: TenGigabitEthernet1/0/2, RPF nbr 172.16.26.2
  Outgoing interface list:
    Tunnel0, Forward/Sparse, 1d06h/00:00:08
(172.16.254.6, 239.1.1.1), 00:41:35/00:02:45, flags: FTx
  Incoming interface: Loopback1, RPF nbr 0.0.0.0
  Outgoing interface list:
    TenGigabitEthernet1/0/2, Forward/Sparse, 00:41:35/00:03:11
(172.16.254.4, 239.1.1.1), 04:57:56/00:02:37, flags: JTx
  Incoming interface: TenGigabitEthernet1/0/2, RPF nbr 172.16.26.2
  Outgoing interface list:
    Tunnel0, Forward/Sparse, 04:57:56/00:02:03
(*, 224.0.1.40), 1d06h/00:02:10, RP 172.16.255.255, flags: SJCL
  Incoming interface: TenGigabitEthernet1/0/2, RPF nbr 172.16.26.2
  Outgoing interface list:
    Loopback0, Forward/Sparse, 1d06h/00:02:10
(*, 225.0.0.102), 1d06h/stopped, RP 172.16.255.255, flags: SJCFx
  Incoming interface: TenGigabitEthernet1/0/2, RPF nbr 172.16.26.2
  Outgoing interface list:
    Tunnel0, Forward/Sparse, 1d06h/00:00:08
(172.16.254.4, 225.0.0.102), 1d06h/00:01:56, flags: JTx
  Incoming interface: TenGigabitEthernet1/0/2, RPF nbr 172.16.26.2
  Outgoing interface list:
    Tunnel0, Forward/Sparse, 1d06h/00:00:08
(172.16.254.6, 225.0.0.102), 1d06h/00:02:16, flags: FTx
  Incoming interface: Loopback1, RPF nbr 0.0.0.0
  Outgoing interface list:
    TenGigabitEthernet1/0/2, Forward/Sparse, 1d06h/00:03:21, A
(*, 225.0.0.101), 1d06h/stopped, RP 172.16.255.255, flags: SJCx
```
例:**RP** が **BGP EVPN VXLAN** ファブリックの内部にある場合の **IPv4** および**IPv6** のマルチキャストトラフィックに対して **PIM-SM** を使用した **TRM** の設定

```
Incoming interface: TenGigabitEthernet1/0/2, RPF nbr 172.16.26.2
  Outgoing interface list:
   Tunnel0, Forward/Sparse, 1d06h/00:00:08
(172.16.254.3, 225.0.0.101), 1d06h/00:02:00, flags: JTx
  Incoming interface: TenGigabitEthernet1/0/2, RPF nbr 172.16.26.2
  Outgoing interface list:
   Tunnel0, Forward/Sparse, 1d06h/00:00:20
Border#
```

```
次に、ボーダー VTEP での show ip mfib コマンドの出力例を示します。
Border# show ip mfib
Entry Flags: C - Directly Connected, S - Signal, IA - Inherit A flag,
               ET - Data Rate Exceeds Threshold, K - Keepalive
               DDE - Data Driven Event, HW - Hardware Installed
               ME - MoFRR ECMP entry, MNE - MoFRR Non-ECMP entry, MP - MFIB
               MoFRR Primary, RP - MRIB MoFRR Primary, P - MoFRR Primary
               MS - MoFRR Entry in Sync, MC - MoFRR entry in MoFRR Client,
               e - Encap helper tunnel flag.
I/O Item Flags: IC - Internal Copy, NP - Not platform switched,
               NS - Negate Signalling, SP - Signal Present,
               A - Accept, F - Forward, RA - MRIB Accept, RF - MRIB Forward,
               MA - MFIB Accept, A2 - Accept backup,
               RA2 - MRIB Accept backup, MA2 - MFIB Accept backup
Forwarding Counts: Pkt Count/Pkts per second/Avg Pkt Size/Kbits per second
Other counts: Total/RPF failed/Other drops
I/O Item Counts: HW Pkt Count/FS Pkt Count/PS Pkt Count Egress Rate in pps
Default
 (*,224.0.0.0/4) Flags: C HW
   SW Forwarding: 0/0/0/0, Other: 0/0/0
  HW Forwarding: 0/0/0/0, Other: 0/0/0
 (*,224.0.1.40) Flags: C HW
  SW Forwarding: 0/0/0/0, Other: 0/0/0
  HW Forwarding: 0/0/0/0, Other: 0/0/0
  TenGigabitEthernet1/0/2 Flags: A NS
  Loopback0 Flags: F IC NS
    Pkts: 0/0/0 Rate: 0 pps
 (*,225.0.0.101) Flags: C HW
  SW Forwarding: 0/0/0/0, Other: 0/0/0
  HW Forwarding: 8/0/146/0, Other: 0/0/0
  TenGigabitEthernet1/0/2 Flags: A NS
   Tunnel0, VXLAN Decap Flags: F NS
    Pkts: 0/0/0 Rate: 0 pps
 (172.16.254.3,225.0.0.101) Flags: HW
  SW Forwarding: 7/0/125/0, Other: 0/0/0
  HW Forwarding: 12768/0/177/0, Other: 0/0/0
  TenGigabitEthernet1/0/2 Flags: A
  Tunnel0, VXLAN Decap Flags: F NS
    Pkts: 0/0/7 Rate: 0 pps
 (*,225.0.0.102) Flags: C HW
  SW Forwarding: 0/0/0/0, Other: 0/0/0
  HW Forwarding: 1/0/172/0, Other: 0/0/0
  TenGigabitEthernet1/0/2 Flags: A NS
  Tunnel0, VXLAN Decap Flags: F NS
    Pkts: 0/0/0 Rate: 0 pps
 (172.16.254.4,225.0.0.102) Flags: HW
  SW Forwarding: 1/0/154/0, Other: 0/0/0
   HW Forwarding: 9363/0/176/0, Other: 0/0/0
  TenGigabitEthernet1/0/2 Flags: A
```

```
Tunnel0, VXLAN Decap Flags: F NS
```

```
Pkts: 0/0/1 Rate: 0 pps
 (172.16.254.6,225.0.0.102) Flags: HW
  SW Forwarding: 17/0/174/0, Other: 10/9/1
  HW Forwarding: 3858/0/151/0, Other: 0/0/0
  Null0 Flags: A
  TenGigabitEthernet1/0/2 Flags: F
    Pkts: 0/0/16 Rate: 0 pps
 (*,232.0.0.0/8) Flags: HW
  SW Forwarding: 0/0/0/0, Other: 0/0/0
  HW Forwarding: 0/0/0/0, Other: 0/0/0
 (*,239.1.1.1) Flags: C HW
   SW Forwarding: 0/0/0/0, Other: 0/0/0
  HW Forwarding: 10/0/168/0, Other: 0/0/0
  TenGigabitEthernet1/0/2 Flags: A NS
  Tunnel0, VXLAN Decap Flags: F NS
    Pkts: 0/0/0 Rate: 0 pps
 (172.16.254.4,239.1.1.1) Flags: HW
   SW Forwarding: 1/0/150/0, Other: 0/0/0
  HW Forwarding: 8909/0/167/0, Other: 0/0/0
  TenGigabitEthernet1/0/2 Flags: A
  Tunnel0, VXLAN Decap Flags: F NS
    Pkts: 0/0/1 Rate: 0 pps
 (172.16.254.6,239.1.1.1) Flags: HW
  SW Forwarding: 2/0/150/0, Other: 2/2/0
  HW Forwarding: 2018/0/156/0, Other: 0/0/0
  Null0 Flags: A
   TenGigabitEthernet1/0/2 Flags: F NS
    Pkts: 0/0/0 Rate: 0 pps
Border#
```
RP が BGP EVPN VXLAN ファブリックの内部にある場合の IPv4 および IPv6 のマルチキャス トトラフィックに対して PIM-SM を使用した TRM の確認 (108 ページ)に戻ります。

## スパインスイッチ **1** の設定を確認するための出力

次に、スパインスイッチ 1 での **show bgp ipv6 mvpn all summary** コマンドの出力例を 示します。

```
Spine-01# show bgp ipv6 mvpn all summary
BGP router identifier 172.16.255.1, local AS number 65001
BGP table version is 78, main routing table version 78
5 network entries using 1960 bytes of memory
13 path entries using 2080 bytes of memory
4/4 BGP path/bestpath attribute entries using 1216 bytes of memory
3 BGP rrinfo entries using 120 bytes of memory
1 BGP community entries using 24 bytes of memory
17 BGP extended community entries using 2356 bytes of memory
0 BGP route-map cache entries using 0 bytes of memory
0 BGP filter-list cache entries using 0 bytes of memory
BGP using 7756 total bytes of memory
BGP activity 270/220 prefixes, 3041/2934 paths, scan interval 60 secs
5 networks peaked at 15:48:28 Aug 6 2020 UTC (1d02h ago)
Neighbor V AS MsgRcvd MsgSent TblVer InQ OutQ Up/Down State/PfxRcd
```
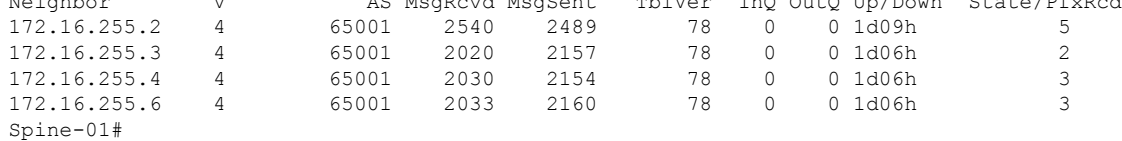

次に、スパインスイッチ1での**show ippim rp mapping**コマンドの出力例を示します。

Spine-01# **show ip pim rp mapping** PIM Group-to-RP Mappings

Group(s): 224.0.0.0/4, Static RP: 172.16.255.255 (?) Spine-01#

次に、スパインスイッチ 1 での **show bgpipv6 mvpnall** コマンドの出力例を示します。

Spine-01# **show bgp ipv6 mvpn all** BGP table version is 78, local router ID is 172.16.255.1 Status codes: s suppressed, d damped, h history, \* valid, > best, i - internal, r RIB-failure, S Stale, m multipath, b backup-path, f RT-Filter, x best-external, a additional-path, c RIB-compressed, t secondary path, L long-lived-stale, Origin codes: i - IGP, e - EGP, ? - incomplete RPKI validation codes: V valid, I invalid, N Not found

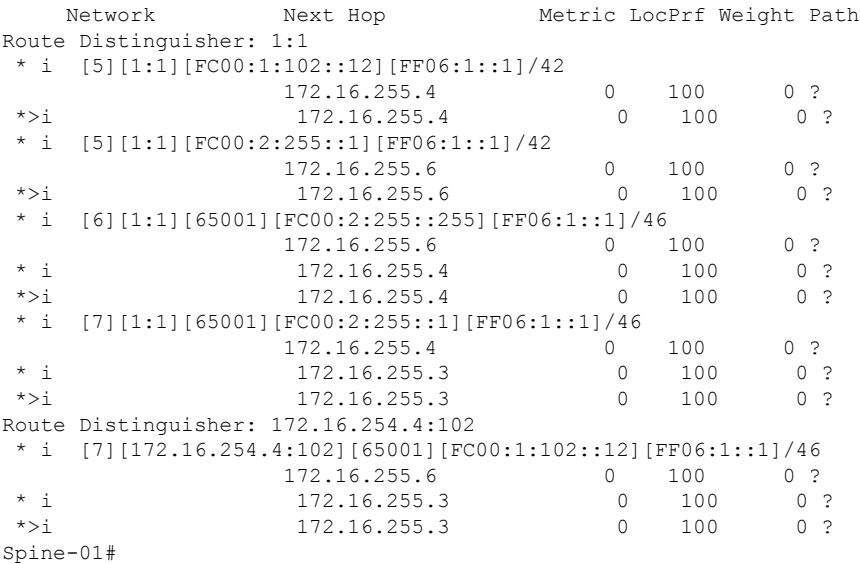

次に、スパインスイッチ 1 での **show ip mroute** コマンドの出力例を示します。

Spine-01# **show ip mroute** IP Multicast Routing Table Flags: D - Dense, S - Sparse, B - Bidir Group, s - SSM Group, C - Connected, L - Local, P - Pruned, R - RP-bit set, F - Register flag, T - SPT-bit set, J - Join SPT, M - MSDP created entry, E - Extranet, X - Proxy Join Timer Running, A - Candidate for MSDP Advertisement, U - URD, I - Received Source Specific Host Report, Z - Multicast Tunnel, z - MDT-data group sender, Y - Joined MDT-data group, y - Sending to MDT-data group, G - Received BGP C-Mroute, g - Sent BGP C-Mroute, N - Received BGP Shared-Tree Prune, n - BGP C-Mroute suppressed, Q - Received BGP S-A Route, q - Sent BGP S-A Route, V - RD & Vector, v - Vector, p - PIM Joins on route, x - VxLAN group, c - PFP-SA cache created entry,  $*$  - determined by Assert,  $*$  - iif-starg configured on rpf intf Outgoing interface flags: H - Hardware switched, A - Assert winner, p - PIM Join

## テナント ルーテッド マルチキャストの設定

```
Timers: Uptime/Expires
 Interface state: Interface, Next-Hop or VCD, State/Mode
(*, 239.1.1.1), 04:59:49/stopped, RP 172.16.255.255, flags: SP
  Incoming interface: Null, RPF nbr 0.0.0.0
  Outgoing interface list: Null
(172.16.254.6, 239.1.1.1), 00:43:26/00:02:24, flags: PA
  Incoming interface: GigabitEthernet1/0/4, RPF nbr 172.16.16.6
 Outgoing interface list: Null
(172.16.254.4, 239.1.1.1), 04:57:47/00:01:01, flags: PTA
  Incoming interface: GigabitEthernet1/0/2, RPF nbr 172.16.14.4
 Outgoing interface list: Null
(*, 224.0.1.40), 1w0d/00:02:32, RP 172.16.255.255, flags: SJCL
  Incoming interface: Null, RPF nbr 0.0.0.0
  Outgoing interface list:
   Loopback2, Forward/Sparse, 1w0d/00:02:32
(*, 225.0.0.102), 1w0d/stopped, RP 172.16.255.255, flags: SP
  Incoming interface: Null, RPF nbr 0.0.0.0
  Outgoing interface list: Null
(172.16.254.6, 225.0.0.102), 02:11:00/00:01:54, flags: PA
  Incoming interface: GigabitEthernet1/0/4, RPF nbr 172.16.16.6
 Outgoing interface list: Null
(172.16.254.4, 225.0.0.102), 1d06h/00:02:27, flags: PA
 Incoming interface: GigabitEthernet1/0/2, RPF nbr 172.16.14.4
 Outgoing interface list: Null
Spine-01#
```

```
次に、スパインスイッチ 1 での show ip mfib コマンドの出力例を示します。
```

```
Spine-01# show ip mfib
Entry Flags: C - Directly Connected, S - Signal, IA - Inherit A flag,
               ET - Data Rate Exceeds Threshold, K - Keepalive
                DDE - Data Driven Event, HW - Hardware Installed
               ME - MoFRR ECMP entry, MNE - MoFRR Non-ECMP entry, MP - MFIB
               MoFRR Primary, RP - MRIB MoFRR Primary, P - MoFRR Primary
               MS - MoFRR Entry in Sync, MC - MoFRR entry in MoFRR Client.
I/O Item Flags: IC - Internal Copy, NP - Not platform switched,
                NS - Negate Signalling, SP - Signal Present,
               A - Accept, F - Forward, RA - MRIB Accept, RF - MRIB Forward,
               MA - MFIB Accept, A2 - Accept backup,
               RA2 - MRIB Accept backup, MA2 - MFIB Accept backup
Forwarding Counts: Pkt Count/Pkts per second/Avg Pkt Size/Kbits per second
Other counts: Total/RPF failed/Other drops
I/O Item Counts: HW Pkt Count/FS Pkt Count/PS Pkt Count Egress Rate in pps
Default
 (*,224.0.0.0/4) Flags: C HW
   SW Forwarding: 0/0/0/0, Other: 83/83/0
  HW Forwarding: 0/0/0/0, Other: 0/0/0
 (*,224.0.1.40) Flags: C HW
  SW Forwarding: 0/0/0/0, Other: 0/0/0
  HW Forwarding: 0/0/0/0, Other: 0/0/0
  Tunnel1 Flags: A
  Loopback2 Flags: F IC NS
    Pkts: 0/0/0 Rate: 0 pps
 (*,225.0.0.102) Flags: C HW
```
SW Forwarding: 1/0/206/0, Other: 282/0/282 HW Forwarding: 0/0/0/0, Other: 0/0/0 Tunnel1 Flags: A (172.16.254.4,225.0.0.102) Flags: HW SW Forwarding: 0/0/0/0, Other: 0/0/0 HW Forwarding: 0/0/0/0, Other: 0/0/0 Tunnel1 Flags: A GigabitEthernet1/0/2 Flags: NS (172.16.254.6,225.0.0.102) Flags: HW SW Forwarding: 0/0/0/0, Other: 0/0/0 HW Forwarding: 0/0/0/0, Other: 0/0/0 Tunnel1 Flags: A GigabitEthernet1/0/4 Flags: NS (\*,232.0.0.0/8) Flags: HW SW Forwarding: 0/0/0/0, Other: 0/0/0 HW Forwarding: 0/0/0/0, Other: 0/0/0 (\*,239.1.1.1) Flags: C HW SW Forwarding: 0/0/0/0, Other: 6/5/1 HW Forwarding: 0/0/0/0, Other: 0/0/0 Tunnel1 Flags: A (172.16.254.4,239.1.1.1) Flags: HW SW Forwarding: 0/0/0/0, Other: 0/0/0 HW Forwarding: 8/0/157/0, Other: 0/0/0 GigabitEthernet1/0/2 Flags: A NS (172.16.254.6,239.1.1.1) Flags: HW SW Forwarding: 0/0/0/0, Other: 0/0/0 HW Forwarding: 0/0/0/0, Other: 0/0/0 Tunnel1 Flags: A GigabitEthernet1/0/4 Flags: NS Spine-01#

RP が BGP EVPN VXLAN ファブリックの内部にある場合の IPv4 および IPv6 のマルチキャス トトラフィックに対して PIM-SM を使用した TRM の確認 (108 ページ)に戻ります。

# スパインスイッチ **2** の設定を確認するための出力

次に、スパインスイッチ 2 での **show bgp ipv6 mvpn all summary** コマンドの出力例を 示します。

```
Spine-02# show bgp ipv6 mvpn all summary
BGP router identifier 172.16.255.2, local AS number 65001
BGP table version is 77, main routing table version 77
5 network entries using 1960 bytes of memory
13 path entries using 2080 bytes of memory
4/4 BGP path/bestpath attribute entries using 1216 bytes of memory
3 BGP rrinfo entries using 120 bytes of memory
1 BGP community entries using 24 bytes of memory
17 BGP extended community entries using 2356 bytes of memory
0 BGP route-map cache entries using 0 bytes of memory
0 BGP filter-list cache entries using 0 bytes of memory
BGP using 7756 total bytes of memory
BGP activity 301/251 prefixes, 3143/3036 paths, scan interval 60 secs
5 networks peaked at 15:49:16 Aug 6 2020 UTC (1d02h ago)
```
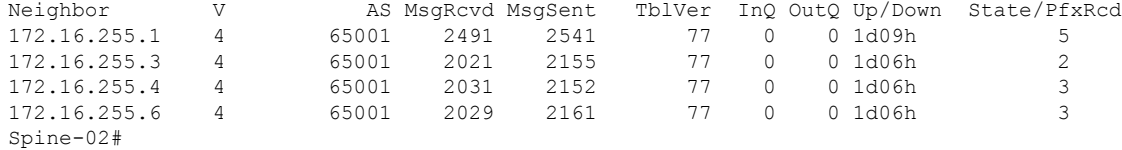

```
次に、スパインスイッチ2でのshow ippim rp mappingコマンドの出力例を示します。
```
Spine-02# **show ip pim rp mapping** PIM Group-to-RP Mappings

```
Group(s): 224.0.0.0/4, Static
   RP: 172.16.255.255 (?)
Spine-02#
```

```
次に、スパインスイッチ 2 での show bgpipv6 mvpnall コマンドの出力例を示します。
```

```
Spine-02# show bgp ipv6 mvpn all
BGP table version is 77, local router ID is 172.16.255.2
Status codes: s suppressed, d damped, h history, * valid, > best, i - internal,
              r RIB-failure, S Stale, m multipath, b backup-path, f RT-Filter,
              x best-external, a additional-path, c RIB-compressed,
              t secondary path, L long-lived-stale,
Origin codes: i - IGP, e - EGP, ? - incomplete
RPKI validation codes: V valid, I invalid, N Not found
```

|                  | Network                                                        | Next Hop     |  |           |     | Metric LocPrf Weight Path |
|------------------|----------------------------------------------------------------|--------------|--|-----------|-----|---------------------------|
|                  | Route Distinguisher: 1:1                                       |              |  |           |     |                           |
|                  | * i [5] [1:1] [FC00:1:102::12] [FF06:1::1] / 42                |              |  |           |     |                           |
|                  |                                                                | 172.16.255.4 |  | $\bigcap$ | 100 | 0 <sup>2</sup>            |
| $\star > i$      |                                                                | 172.16.255.4 |  | $\Omega$  | 100 | 0 <sup>2</sup>            |
| $* +$            | [5][1:1][FC00:2:255::1][FF06:1::1]/42                          |              |  |           |     |                           |
|                  |                                                                | 172.16.255.6 |  | $\Omega$  | 100 | 0 <sup>2</sup>            |
| $\star > i$      |                                                                | 172.16.255.6 |  | $\Omega$  | 100 | 0 <sup>2</sup>            |
| $\star$ i        | [6] [1:1] [65001] [FC00:2:255::255] [FF06:1::1] / 46           |              |  |           |     |                           |
|                  |                                                                | 172.16.255.6 |  |           | 100 | 0 <sup>2</sup>            |
| $*$ i            |                                                                | 172.16.255.4 |  | $\Omega$  | 100 | 0 <sup>2</sup>            |
| $\star > i$      |                                                                | 172.16.255.4 |  | $\Omega$  | 100 | 0 <sub>2</sub>            |
| $\star$ i        | $[7][1:1][65001][FC00:2:255::1][FF06:1::1]/46$                 |              |  |           |     |                           |
|                  |                                                                | 172.16.255.4 |  | 0         | 100 | 0 <sup>2</sup>            |
| $\star$ $\vdots$ |                                                                | 172.16.255.3 |  | $\Omega$  | 100 | 0 <sup>2</sup>            |
| $\star$ > i      |                                                                | 172.16.255.3 |  | $\Omega$  | 100 | 0 <sub>2</sub>            |
|                  | Route Distinguisher: 172.16.254.4:102                          |              |  |           |     |                           |
|                  | * i [7][172.16.254.4:102][65001][FC00:1:102::12][FF06:1::1]/46 |              |  |           |     |                           |
|                  |                                                                | 172.16.255.6 |  | $\bigcap$ | 100 | 0 <sup>2</sup>            |
| $\star$ $\vdots$ |                                                                | 172.16.255.3 |  | 0         | 100 | 0 <sup>2</sup>            |
| $* > i$          |                                                                | 172.16.255.3 |  | $\Omega$  | 100 | $\circ$<br>?              |
| $Spine-02#$      |                                                                |              |  |           |     |                           |

次に、スパインスイッチ 2 での **show ip mroute** コマンドの出力例を示します。

Spine-02# **show ip mroute** IP Multicast Routing Table Flags: D - Dense, S - Sparse, B - Bidir Group, s - SSM Group, C - Connected, L - Local, P - Pruned, R - RP-bit set, F - Register flag, T - SPT-bit set, J - Join SPT, M - MSDP created entry, E - Extranet, X - Proxy Join Timer Running, A - Candidate for MSDP Advertisement, U - URD, I - Received Source Specific Host Report, Z - Multicast Tunnel, z - MDT-data group sender, Y - Joined MDT-data group, y - Sending to MDT-data group, G - Received BGP C-Mroute, g - Sent BGP C-Mroute, N - Received BGP Shared-Tree Prune, n - BGP C-Mroute suppressed, Q - Received BGP S-A Route, q - Sent BGP S-A Route, V - RD & Vector, v - Vector, p - PIM Joins on route, x - VxLAN group, c - PFP-SA cache created entry, \* - determined by Assert, # - iif-starg configured on rpf intf Outgoing interface flags: H - Hardware switched, A - Assert winner, p - PIM Join

```
Timers: Uptime/Expires
Interface state: Interface, Next-Hop or VCD, State/Mode
(*, 239.1.1.1), 3d13h/00:03:01, RP 172.16.255.255, flags: S
 Incoming interface: Null, RPF nbr 0.0.0.0
 Outgoing interface list:
   GigabitEthernet1/0/2, Forward/Sparse, 1d06h/00:03:01
   GigabitEthernet1/0/1, Forward/Sparse, 1d06h/00:02:41
   GigabitEthernet1/0/4, Forward/Sparse, 1d06h/00:02:43
(172.16.254.6, 239.1.1.1), 00:44:52/00:02:29, flags: T
 Incoming interface: GigabitEthernet1/0/4, RPF nbr 172.16.26.6
 Outgoing interface list:
   GigabitEthernet1/0/1, Forward/Sparse, 00:44:52/00:02:58
   GigabitEthernet1/0/2, Forward/Sparse, 00:44:52/00:03:02
(172.16.254.4, 239.1.1.1), 05:01:13/00:02:28, flags: T
 Incoming interface: GigabitEthernet1/0/2, RPF nbr 172.16.24.4
 Outgoing interface list:
   GigabitEthernet1/0/4, Forward/Sparse, 05:01:13/00:03:22
   GigabitEthernet1/0/1, Forward/Sparse, 05:01:13/00:02:56
(*, 224.0.1.40), 1w0d/00:03:12, RP 172.16.255.255, flags: SJCL
 Incoming interface: Null, RPF nbr 0.0.0.0
 Outgoing interface list:
   GigabitEthernet1/0/2, Forward/Sparse, 1d06h/00:03:12
   GigabitEthernet1/0/1, Forward/Sparse, 1d06h/00:02:54
   GigabitEthernet1/0/4, Forward/Sparse, 1d06h/00:02:44
   Loopback2, Forward/Sparse, 1w0d/00:02:32
(*, 225.0.0.102), 1w0d/00:03:26, RP 172.16.255.255, flags: S
 Incoming interface: Null, RPF nbr 0.0.0.0
 Outgoing interface list:
   GigabitEthernet1/0/2, Forward/Sparse, 1d06h/00:03:21
   GigabitEthernet1/0/1, Forward/Sparse, 1d06h/00:03:26
   GigabitEthernet1/0/4, Forward/Sparse, 1d06h/00:02:56
(172.16.254.4, 225.0.0.102), 1d06h/00:02:18, flags: MT
 Incoming interface: GigabitEthernet1/0/2, RPF nbr 172.16.24.4
 Outgoing interface list:
   GigabitEthernet1/0/4, Forward/Sparse, 1d06h/00:03:15
   GigabitEthernet1/0/1, Forward/Sparse, 1d06h/00:03:26
(172.16.254.6, 225.0.0.102), 1d06h/00:02:40, flags: MT
  Incoming interface: GigabitEthernet1/0/4, RPF nbr 172.16.26.6
 Outgoing interface list:
   GigabitEthernet1/0/2, Forward/Sparse, 1d06h/00:03:28
   GigabitEthernet1/0/1, Forward/Sparse, 1d06h/00:03:28
(*, 225.0.0.101), 3d13h/00:03:13, RP 172.16.255.255, flags: S
  Incoming interface: Null, RPF nbr 0.0.0.0
 Outgoing interface list:
   GigabitEthernet1/0/2, Forward/Sparse, 1d06h/00:02:59
   GigabitEthernet1/0/1, Forward/Sparse, 1d06h/00:02:53
   GigabitEthernet1/0/4, Forward/Sparse, 1d06h/00:03:13
(172.16.254.3, 225.0.0.101), 1d06h/00:03:09, flags: TA
 Incoming interface: GigabitEthernet1/0/1, RPF nbr 172.16.23.3
 Outgoing interface list:
   GigabitEthernet1/0/2, Forward/Sparse, 1d06h/00:03:27
   GigabitEthernet1/0/4, Forward/Sparse, 1d06h/00:03:13
Spine-02#
```
次に、スパインスイッチ 2 での **show ip mfib** コマンドの出力例を示します。 Spine-02# **show ip mfib** Entry Flags: C - Directly Connected, S - Signal, IA - Inherit A flag, ET - Data Rate Exceeds Threshold, K - Keepalive DDE - Data Driven Event, HW - Hardware Installed ME - MoFRR ECMP entry, MNE - MoFRR Non-ECMP entry, MP - MFIB MoFRR Primary, RP - MRIB MoFRR Primary, P - MoFRR Primary MS - MoFRR Entry in Sync, MC - MoFRR entry in MoFRR Client. I/O Item Flags: IC - Internal Copy, NP - Not platform switched, NS - Negate Signalling, SP - Signal Present, A - Accept, F - Forward, RA - MRIB Accept, RF - MRIB Forward, MA - MFIB Accept, A2 - Accept backup, RA2 - MRIB Accept backup, MA2 - MFIB Accept backup Forwarding Counts: Pkt Count/Pkts per second/Avg Pkt Size/Kbits per second Other counts: Total/RPF failed/Other drops<br>I/O Item Counts: HW Pkt Count/FS Pkt Count/PS HW Pkt Count/FS Pkt Count/PS Pkt Count Egress Rate in pps Default (\*,224.0.0.0/4) Flags: C HW SW Forwarding: 0/0/0/0, Other: 0/0/0 HW Forwarding: 0/0/0/0, Other: 0/0/0 (\*,224.0.1.40) Flags: C HW SW Forwarding: 0/0/0/0, Other: 0/0/0 HW Forwarding: 0/0/0/0, Other: 0/0/0 Tunnel1 Flags: A GigabitEthernet1/0/1 Flags: F NS Pkts:  $0/0/0$  Rate: 0 pps GigabitEthernet1/0/2 Flags: F NS Pkts:  $0/0/0$  Rate: 0 pps GigabitEthernet1/0/4 Flags: F NS Pkts:  $0/0/0$  Rate: 0 pps Loopback2 Flags: F IC NS Pkts:  $0/0/0$  Rate: 0 pps (\*,225.0.0.101) Flags: C HW SW Forwarding: 9/0/112/0, Other: 0/0/0 HW Forwarding: 0/0/0/0, Other: 0/0/0 Tunnel1 Flags: A GigabitEthernet1/0/1 Flags: F NS Pkts:  $0/0/2$  Rate: 0 pps GigabitEthernet1/0/2 Flags: F NS Pkts:  $0/0/0$  Rate: 0 pps GigabitEthernet1/0/4 Flags: F NS Pkts:  $0/0/2$  Rate: 0 pps (172.16.254.3,225.0.0.101) Flags: HW SW Forwarding: 4/0/132/0, Other: 0/0/0 HW Forwarding: 12790/0/177/0, Other: 0/0/0 GigabitEthernet1/0/1 Flags: A GigabitEthernet1/0/2 Flags: F NS Pkts:  $0/0/0$  Rate: 0 pps GigabitEthernet1/0/4 Flags: F NS Pkts:  $0/0/4$  Rate: 0 pps (\*,225.0.0.102) Flags: C HW SW Forwarding: 27/0/101/0, Other: 0/0/0 HW Forwarding: 0/0/0/0, Other: 0/0/0 Tunnel1 Flags: A GigabitEthernet1/0/1 Flags: F NS Pkts:  $0/0/0$  Rate: 0 pps GigabitEthernet1/0/2 Flags: F NS Pkts:  $0/0/0$  Rate: 0 pps GigabitEthernet1/0/4 Flags: F NS Pkts: 0/0/0 Rate: 0 pps (172.16.254.4,225.0.0.102) Flags: HW

SW Forwarding: 0/0/0/0, Other: 0/0/0 HW Forwarding: 9381/0/176/0, Other: 0/0/0 GigabitEthernet1/0/2 Flags: A GigabitEthernet1/0/1 Flags: F NS Pkts:  $0/0/0$  Rate: 0 pps GigabitEthernet1/0/4 Flags: F NS Pkts:  $0/0/0$  Rate: 0 pps (172.16.254.6,225.0.0.102) Flags: HW SW Forwarding: 0/0/0/0, Other: 0/0/0 HW Forwarding: 3853/0/163/0, Other: 0/0/0 GigabitEthernet1/0/4 Flags: A GigabitEthernet1/0/1 Flags: F NS Pkts:  $0/0/0$  Rate: 0 pps GigabitEthernet1/0/2 Flags: F NS Pkts:  $0/0/0$  Rate: 0 pps (\*,232.0.0.0/8) Flags: HW SW Forwarding: 0/0/0/0, Other: 0/0/0 HW Forwarding: 0/0/0/0, Other: 0/0/0 (\*,239.1.1.1) Flags: C HW SW Forwarding: 10/0/150/0, Other: 0/0/0 HW Forwarding: 0/0/0/0, Other: 0/0/0 Tunnel1 Flags: A GigabitEthernet1/0/1 Flags: F NS Pkts:  $0/0/4$  Rate: 0 pps GigabitEthernet1/0/2 Flags: F NS Pkts:  $0/0/4$  Rate: 0 pps GigabitEthernet1/0/4 Flags: F NS Pkts:  $0/0/4$  Rate: 0 pps (172.16.254.4,239.1.1.1) Flags: HW SW Forwarding: 0/0/0/0, Other: 0/0/0 HW Forwarding: 9007/0/167/0, Other: 0/0/0 GigabitEthernet1/0/2 Flags: A GigabitEthernet1/0/1 Flags: F NS Pkts: 0/0/0 Rate: 0 pps GigabitEthernet1/0/4 Flags: F NS Pkts:  $0/0/0$  Rate: 0 pps (172.16.254.6,239.1.1.1) Flags: HW SW Forwarding: 0/0/0/0, Other: 0/0/0 HW Forwarding: 2111/0/168/0, Other: 0/0/0 GigabitEthernet1/0/4 Flags: A GigabitEthernet1/0/1 Flags: F NS Pkts:  $0/0/0$  Rate: 0 pps GigabitEthernet1/0/2 Flags: F NS Pkts:  $0/0/0$  Rate: 0 pps Spine-02#

RP が BGP EVPN VXLAN ファブリックの内部にある場合の IPv4 および IPv6 のマルチキャス トトラフィックに対して PIM-SM を使用した TRM の確認 (108 ページ)に戻ります。

# 例:**RP** が **BGP EVPN VXLAN** ファブリックの外部にある場合の **IPv4** マル チキャストトラフィックに対して **PIM-SM** を使用した **TRM** の設定

次に、RP が BGP EVPN VXLAN ファブリックの外部にある場合に、IPv4 マルチキャストトラ フィックに PIM-SM を使用してレイヤ 3 TRM を設定および確認する例を示します。この例で は、次のトポロジを使用します。

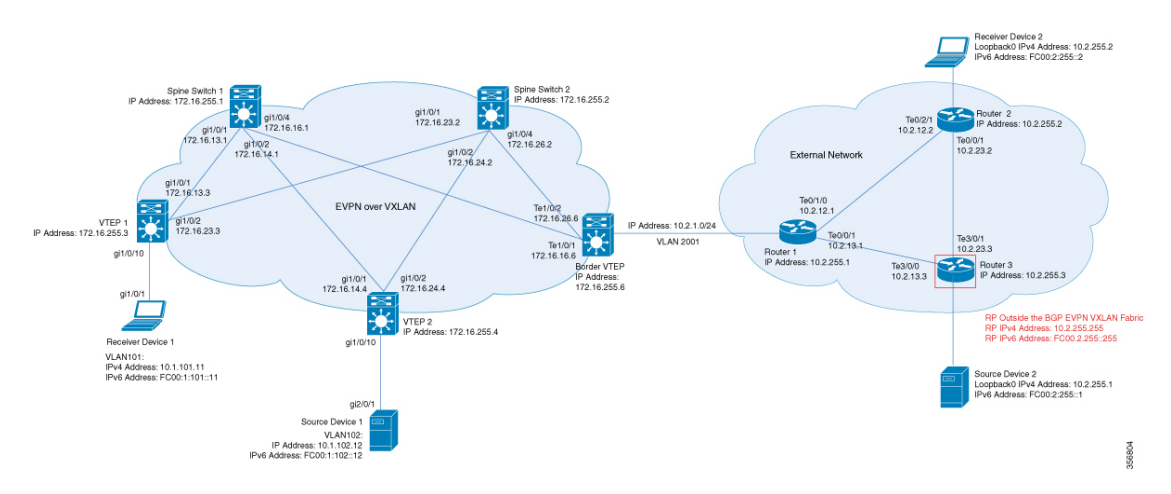

### 図 **<sup>11</sup> : RP** が **BGP EVPN VXLAN** ファブリックの外部にある場合の **PIM-SM** での **TRM**

このトポロジには 2 台のスパインスイッチと、3 台のルータで外部ネットワークに接続された 3 台の VTEP を備えた EVPN VXLAN ネットワークが示されています。このトポロジでは、外 部ネットワーク内のルータ 3 が RPとして機能し、ボーダー VTEP はルータ 1 を介してファブ リックを外部ネットワークに接続します。このトポロジの IPv4 マルチキャストグループは 226.1.1.1 です。次の表に、このトポロジのデバイスの設定例を示します。

表 **9 : RP** が **BGP EVPN VXLAN** ファブリックの外部にある場合に **IPv4** マルチキャストトラフィックに対して **PIM-SM** を使用して **TRM** を設定するための **VTEP <sup>1</sup>**、ボーダー**VTEP**、および **VTEP 2** の設定

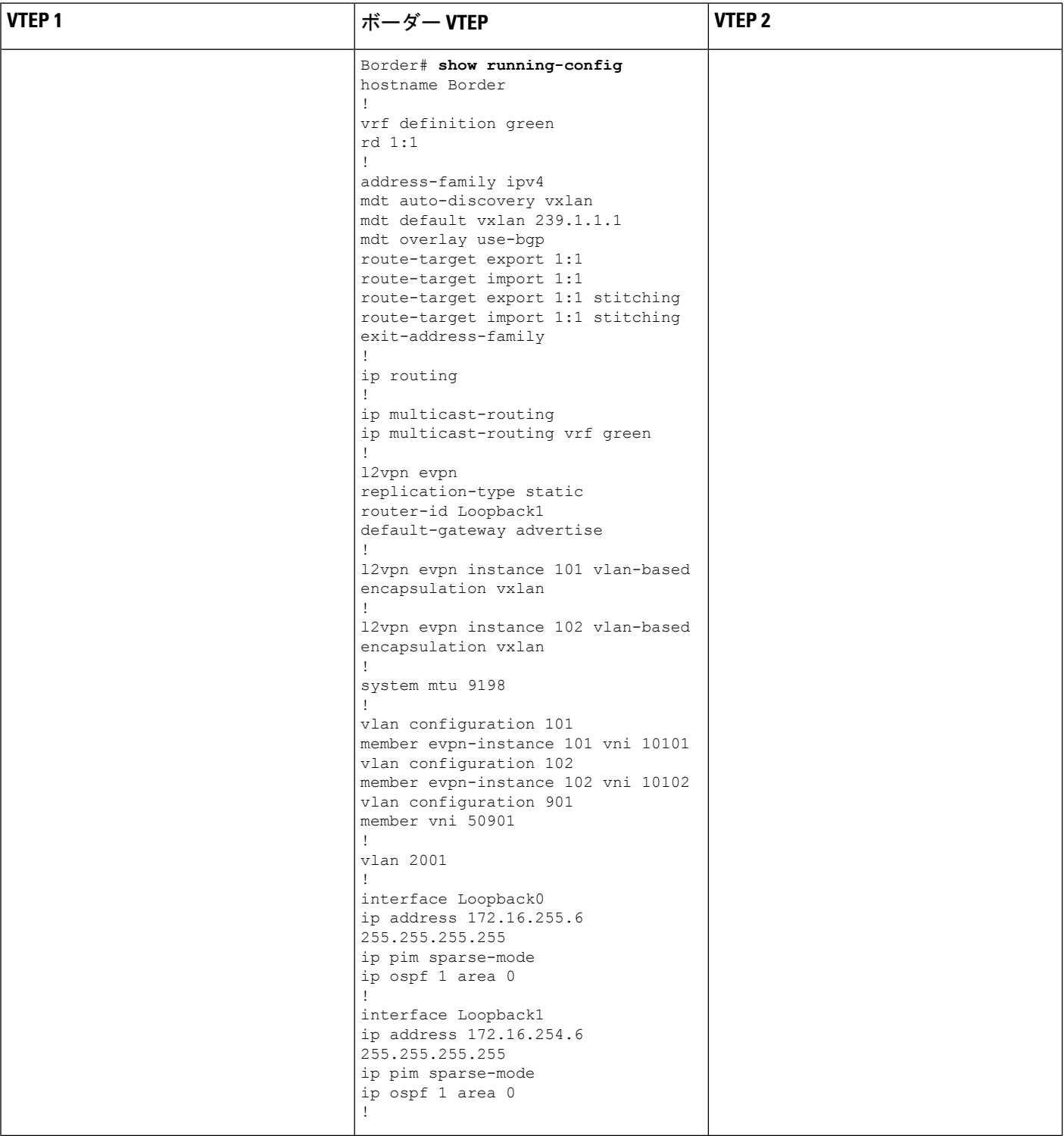

٦

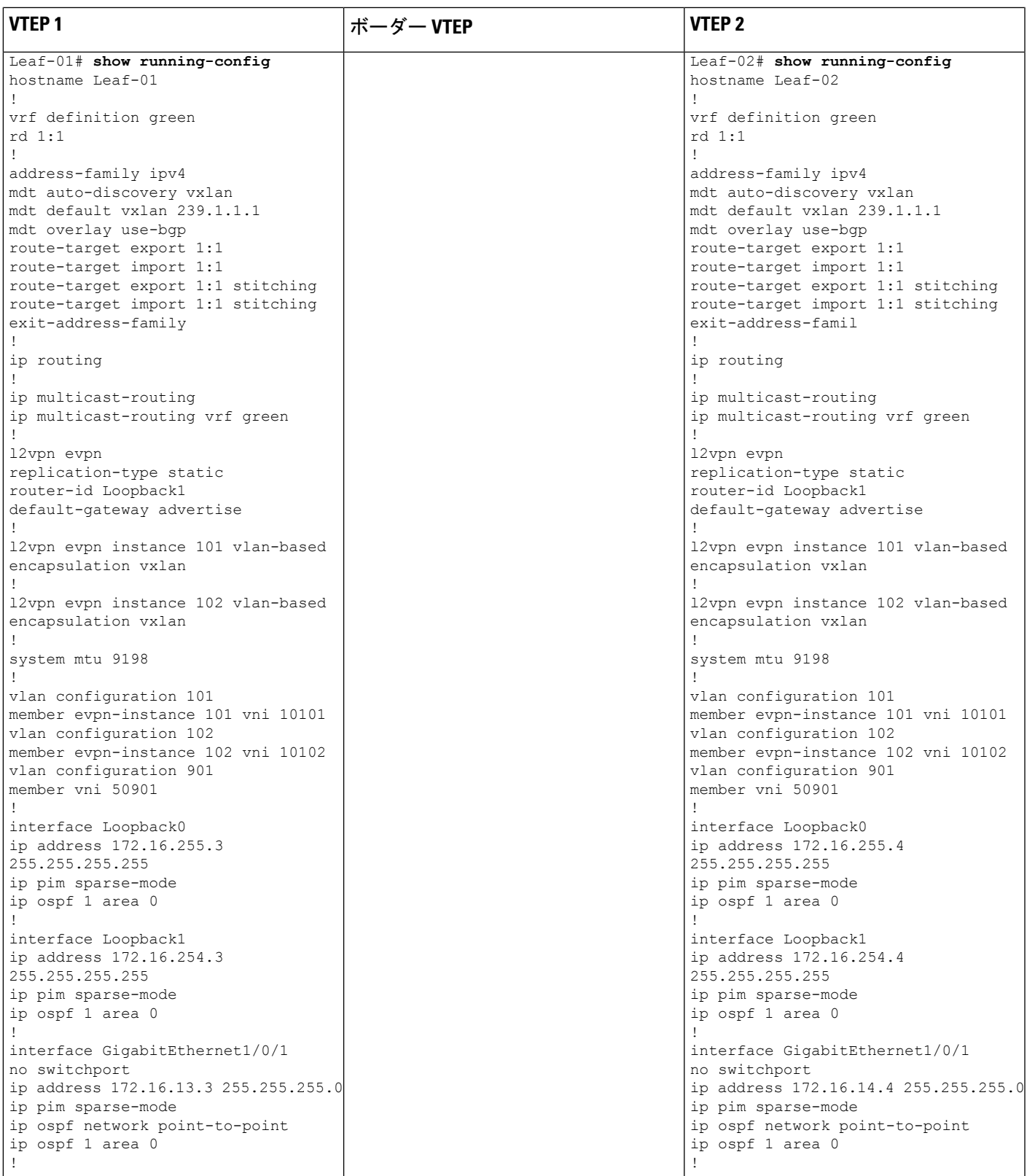

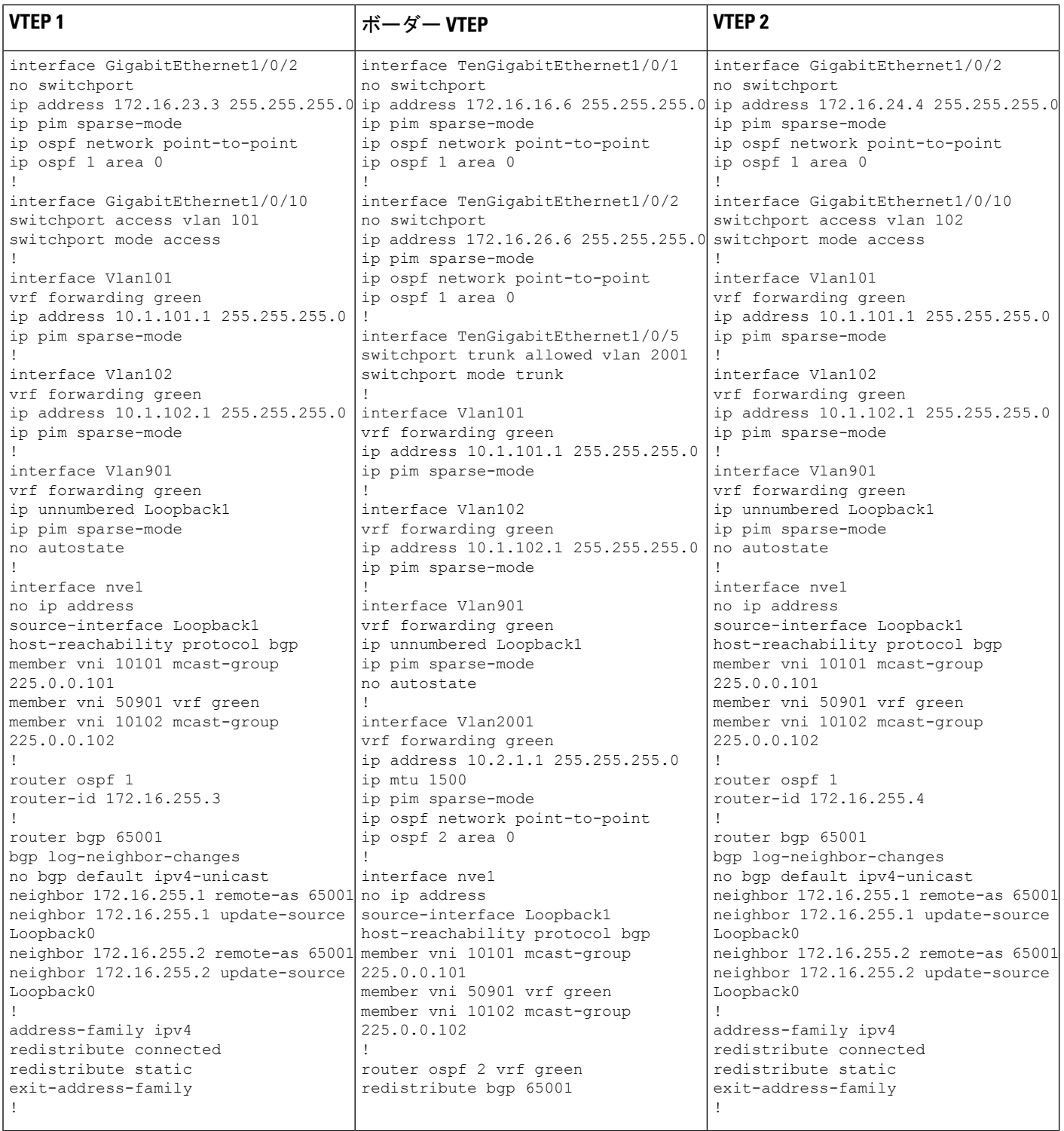

# ■ テナント ルーテッド マルチキャストの設定

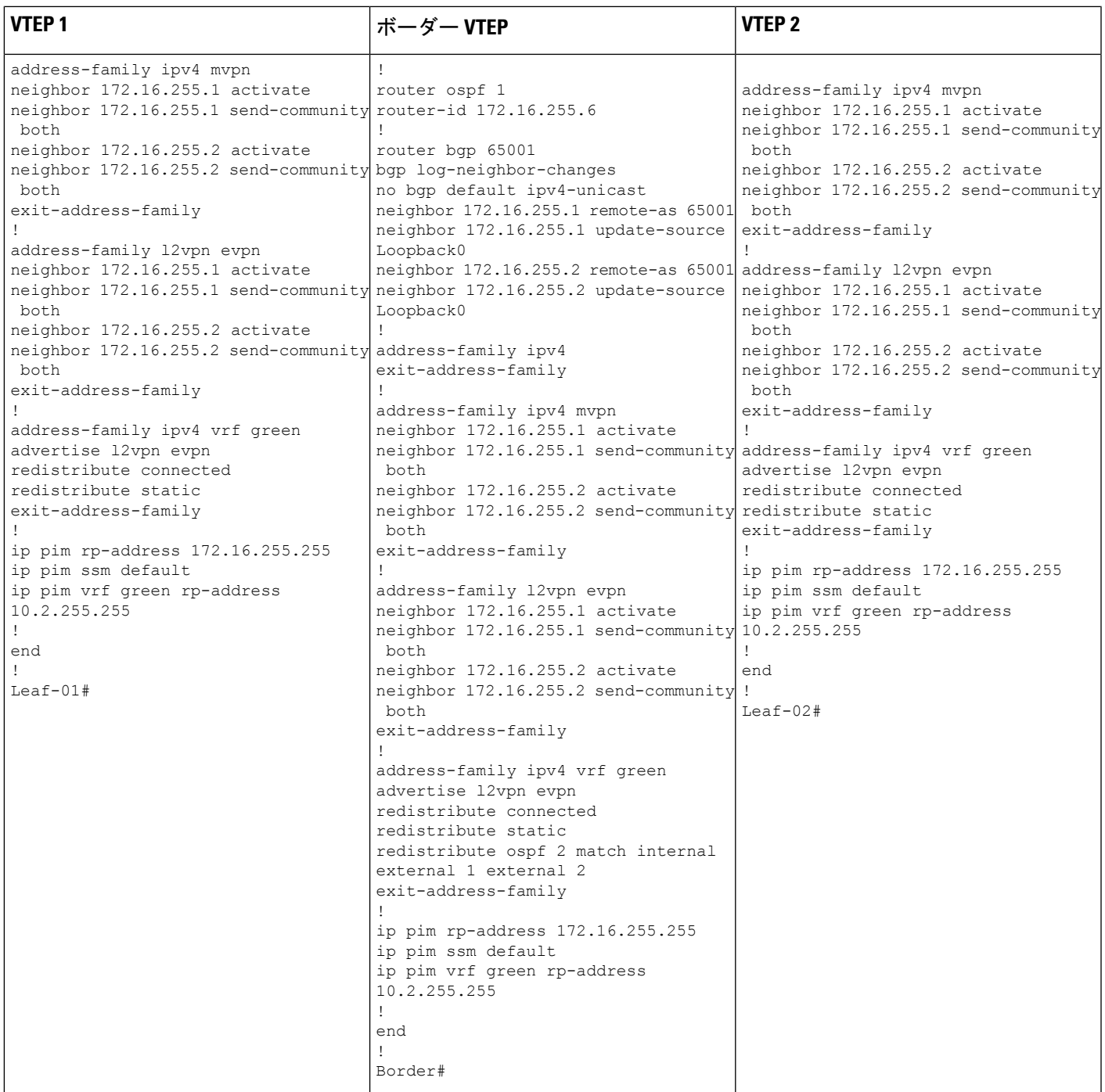

表 **10 : RP** が **BGP EVPN VXLAN** フ ァブリックの外部にある場合に **IPv4** マルチキャストトラフィックに対して **PIM-SM** を使用して **TRM** を設定するため のスパインスイッチ **<sup>1</sup>** とスパインスイッチ **2** の設定

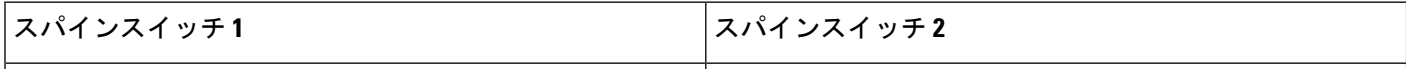
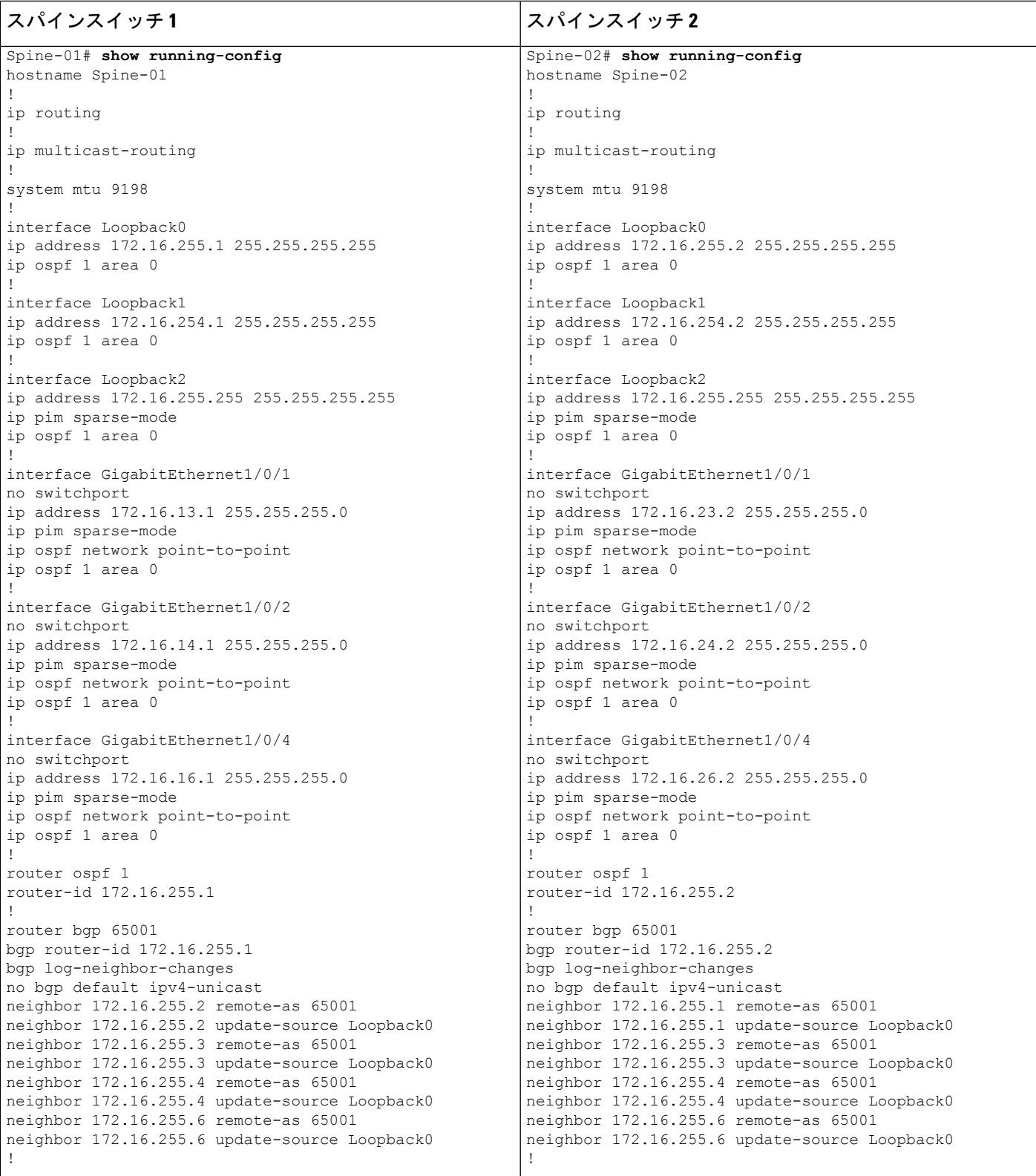

## テナント ルーテッド マルチキャストの設定

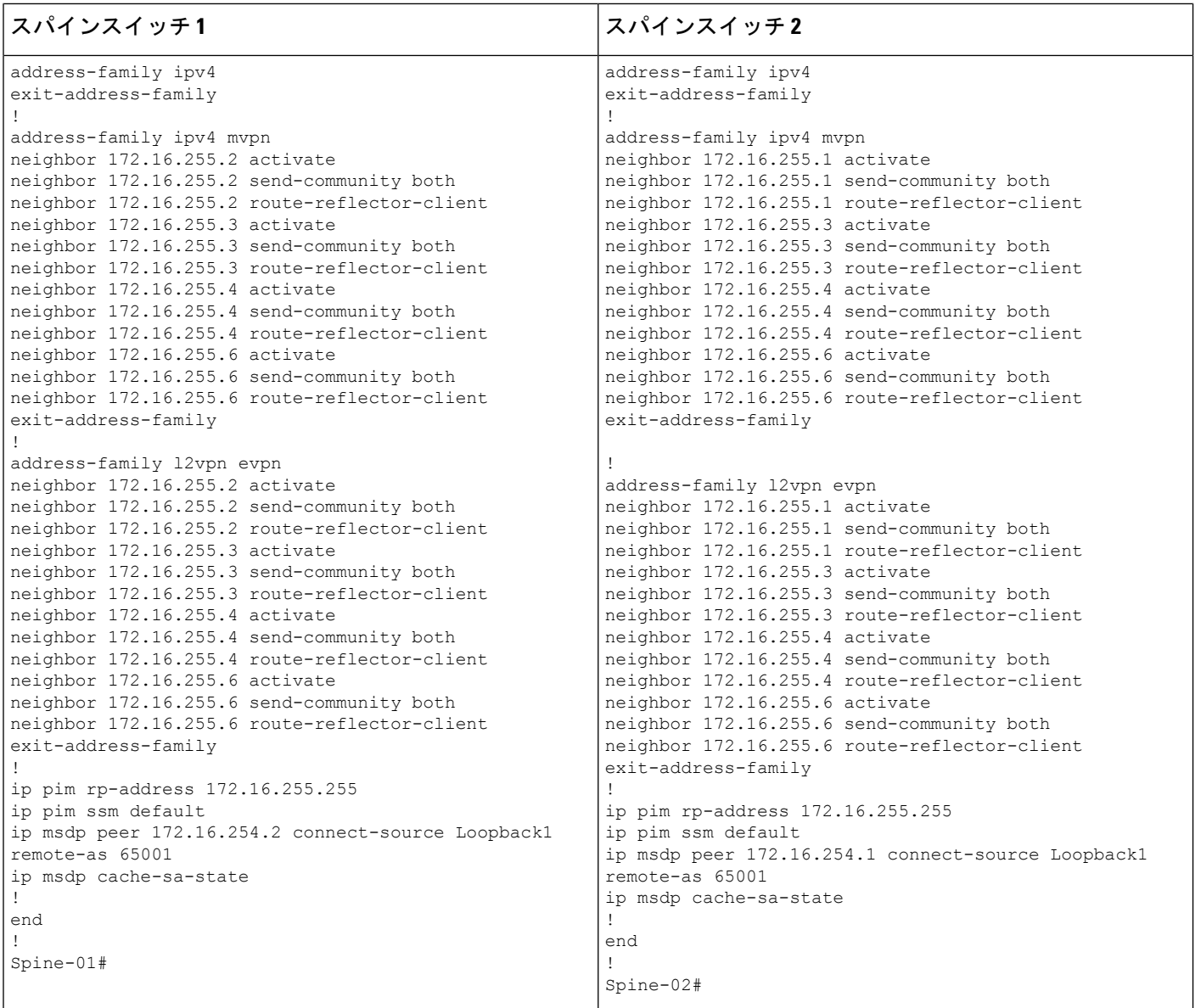

表 **<sup>11</sup> : RP** が **BGP EVPN VXLAN** ファブリックの外部にある場合に **IPv4** マルチキャストトラフィックに対して **PIM-SM** を使用して **TRM** を設定するため のルータ **<sup>1</sup>**、ルータ **2**、およびルータ **3** の設定

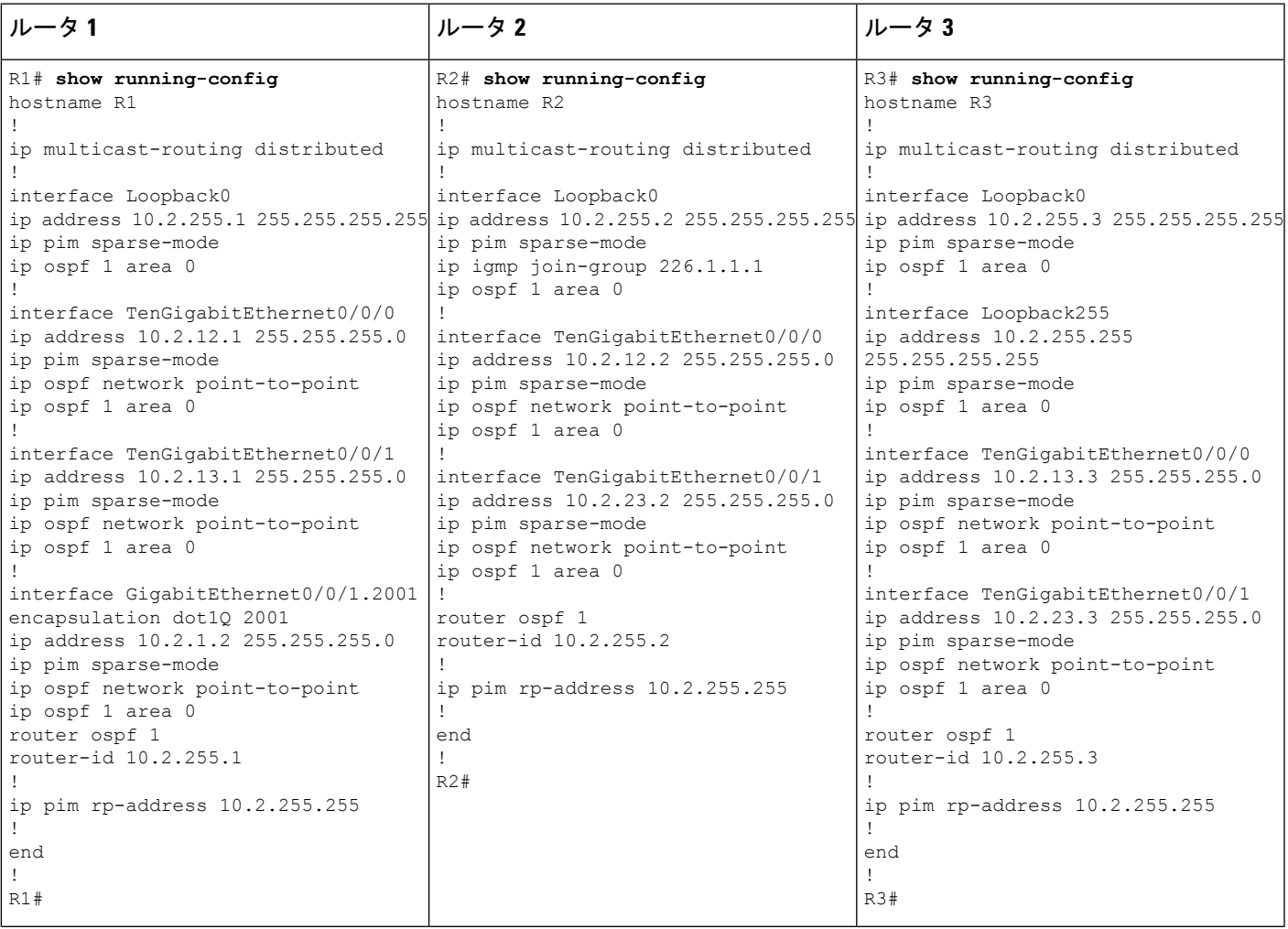

**RP** が **BGP EVPN VXLAN** ファブリックの外部にある場合の **IPv4** マルチキャストトラフィックに 対して **PIM-SM** を使用した **TRM** の確認

次の項では、上記で設定したトポロジのデバイスで PIM-SM を使用して TRM を確認する **show** コマンドの出力例を示します。

- VTEP 1 の設定を確認する出力 (148 ページ)
- VTEP 2 の設定を確認する出力 (153 ページ)
- ボーダー VTEP の設定を確認する出力 (158 ページ)
- スパインスイッチ 1 の設定を確認するための出力 (164 ページ)
- スパインスイッチ 2 の設定を確認するための出力 (167 ページ)

# ·ルータ3 (BGPEVPN VXLANファブリックの外部にあるRP)の設定を確認する出力 (171 ページ)

# **VTEP 1** の設定を確認する出力

次に、VTEP 1 での **show nve peers** コマンドの出力例を示します。

| Leaf-01# show nve peers |       |                                |                      |       |    |                     |
|-------------------------|-------|--------------------------------|----------------------|-------|----|---------------------|
| Interface               | VNI   | Type Peer-IP                   | RMAC/Num RTs eVNI    |       |    | state flags UP time |
| nve1                    | 50901 | L3CP 172.16.254.6              | 0c75.bd67.ef48 50901 |       |    | UP $A/-/4$ 16:44:02 |
| nve1                    | 50901 | L3CP 172.16.254.4              | 7c21.0dbd.9548 50901 |       |    | UP $A/-/4$ 16:41:00 |
| nve1                    | 50901 | L3CP 172.16.254.6              | 0c75.bd67.ef48 50901 |       |    | UP A/M/6 16:44:02   |
| nve1                    | 50901 | L3CP 172.16.254.4              | 7c21.0dbd.9548 50901 |       |    | UP A/M/6 16:41:00   |
| nve1                    | 10102 | L2CP 172.16.254.4              | $7\overline{ }$      | 10102 | UP | N/A 16:23:05        |
| nve1                    | 10102 | L <sub>2</sub> CP 172.16.254.6 | $5 -$                | 10102 | UP | $N/A$ 16:44:02      |
| $Leaf-01#$              |       |                                |                      |       |    |                     |
|                         |       |                                |                      |       |    |                     |

次に、VTEP 1 での **show l2vpn evpn peers vxlan** コマンドの出力例を示します。

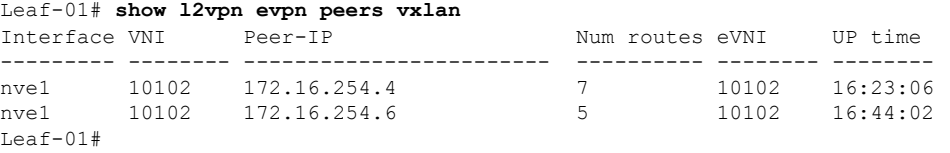

次に、VTEP 1 での **show bgp ipv4 mvpn all summary** コマンドの出力例を示します。

```
Leaf-01# show bgp ipv4 mvpn all summary
BGP router identifier 172.16.255.3, local AS number 65001
BGP table version is 58, main routing table version 58
6 network entries using 1824 bytes of memory
8 path entries using 1088 bytes of memory
3/3 BGP path/bestpath attribute entries using 936 bytes of memory
4 BGP rrinfo entries using 160 bytes of memory
1 BGP community entries using 24 bytes of memory
17 BGP extended community entries using 2372 bytes of memory
0 BGP route-map cache entries using 0 bytes of memory
0 BGP filter-list cache entries using 0 bytes of memory
BGP using 6404 total bytes of memory
BGP activity 117/25 prefixes, 240/113 paths, scan interval 60 secs
6 networks peaked at 12:17:52 Aug 6 2020 UTC (16:27:28.286 ago)
```
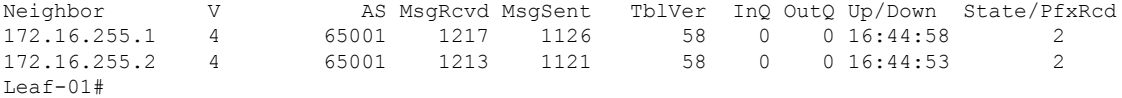

次に、VTEP1 での **show ippim vrf***vrf-name* **rp mapping** コマンドの出力例を示します。

Leaf-01# **show ip pim vrf green rp mapping** PIM Group-to-RP Mappings

Group(s): 224.0.0.0/4, Static RP: 10.2.255.255 (?) Leaf-01#

例:**RP** が **BGP EVPN VXLAN** ファブリックの外部にある場合の **IPv4** マルチキャストトラフィックに対して **PIM-SM** を使用した **TRM** の設定

次に、VTEP 1 での **show ip routing vrf** コマンドの出力例を示します。

```
Leaf-01# show ip routing vrf green 10.2.255.255
Routing Table: green
Routing entry for 10.2.255.255/32
  Known via "bgp 65001", distance 200, metric 3, type internal
  Last update from 172.16.254.6 on Vlan901, 16:17:01 ago
  Routing Descriptor Blocks:
  * 172.16.254.6 (default), from 172.16.255.1, 16:17:01 ago, via Vlan901
      opaque_ptr 0x7FBB8620D990
      Route metric is 3, traffic share count is 1
      AS Hops 0
      MPLS label: none
Leaf-01#
```

```
次に、VTEP 1 での show ip igmp vrf vrf-namegroups コマンドの出力例を示します。
```
Leaf-01# **show ip igmp vrf green groups** IGMP Connected Group Membership Group Address Interface The Uptime Expires Last Reporter Group Accounted 226.1.1.1 Vlan101 13:03:08 00:02:13 10.1.101.11 224.0.1.40 Loopback901 16:45:17 00:02:50 10.1.255.1 Leaf-01#

次に、VTEP 1 での **show ip mroute vrf** *vrf-name* コマンドの出力例を示します。

```
Leaf-01# show ip mroute vrf green
IP Multicast Routing Table
Flags: D - Dense, S - Sparse, B - Bidir Group, s - SSM Group, C - Connected,
       L - Local, P - Pruned, R - RP-bit set, F - Register flag,
       T - SPT-bit set, J - Join SPT, M - MSDP created entry, E - Extranet,
       X - Proxy Join Timer Running, A - Candidate for MSDP Advertisement,
       U - URD, I - Received Source Specific Host Report,
       Z - Multicast Tunnel, z - MDT-data group sender,
       Y - Joined MDT-data group, y - Sending to MDT-data group,
       G - Received BGP C-Mroute, g - Sent BGP C-Mroute,
       N - Received BGP Shared-Tree Prune, n - BGP C-Mroute suppressed,
       Q - Received BGP S-A Route, q - Sent BGP S-A Route,
       V - RD & Vector, v - Vector, p - PIM Joins on route,
       x - VxLAN group, c - PFP-SA cache created entry,
       * - determined by Assert, # - iif-starg configured on rpf intf,
       e - encap-helper tunnel flag
Outgoing interface flags: H - Hardware switched, A - Assert winner, p - PIM Join
Timers: Uptime/Expires
Interface state: Interface, Next-Hop or VCD, State/Mode
(*, 226.1.1.1), 13:03:08/stopped, RP 10.2.255.255, flags: SJCg
  Incoming interface: Vlan901, RPF nbr 172.16.254.6
  Outgoing interface list:
    Vlan101, Forward/Sparse, 13:03:08/00:02:13
(10.2.255.1, 226.1.1.1), 00:08:23/00:02:54, flags: TgQ
  Incoming interface: Vlan901, RPF nbr 172.16.254.6
  Outgoing interface list:
   Vlan101, Forward/Sparse, 00:08:23/00:02:13
(10.1.102.12, 226.1.1.1), 00:08:48/00:02:24, flags: TgQ
  Incoming interface: Vlan901, RPF nbr 172.16.254.4
  Outgoing interface list:
   Vlan101, Forward/Sparse, 00:08:48/00:02:13
```

```
(*, 224.0.1.40), 16:45:17/00:02:50, RP 10.2.255.255, flags: SJCLg
 Incoming interface: Vlan901, RPF nbr 172.16.254.6
Leaf-01#
```
次に、VTEP 1 での **show ip mfib vrf** *vrf-name* コマンドの出力例を示します。

```
Leaf-01# show ip mfib vrf green
Entry Flags: C - Directly Connected, S - Signal, IA - Inherit A flag,
               ET - Data Rate Exceeds Threshold, K - Keepalive
               DDE - Data Driven Event, HW - Hardware Installed
               ME - MoFRR ECMP entry, MNE - MoFRR Non-ECMP entry, MP - MFIB
               MoFRR Primary, RP - MRIB MoFRR Primary, P - MoFRR Primary
               MS - MoFRR Entry in Sync, MC - MoFRR entry in MoFRR Client,
               e - Encap helper tunnel flag.
I/O Item Flags: IC - Internal Copy, NP - Not platform switched,
               NS - Negate Signalling, SP - Signal Present,
               A - Accept, F - Forward, RA - MRIB Accept, RF - MRIB Forward,
               MA - MFIB Accept, A2 - Accept backup,
               RA2 - MRIB Accept backup, MA2 - MFIB Accept backup
Forwarding Counts: Pkt Count/Pkts per second/Avg Pkt Size/Kbits per second
Other counts: Total/RPF failed/Other drops
I/O Item Counts: HW Pkt Count/FS Pkt Count/PS Pkt Count Egress Rate in pps
VRF green
 (*,224.0.0.0/4) Flags: C HW
  SW Forwarding: 0/0/0/0, Other: 2/2/0
  HW Forwarding: 0/0/0/0, Other: 0/0/0
 (*,224.0.1.40) Flags: C HW
  SW Forwarding: 0/0/0/0, Other: 0/0/0
  HW Forwarding: 0/0/0/0, Other: 0/0/0
  Vlan901, VXLAN Decap Flags: A NS
  Loopback901 Flags: F IC NS
    Pkts: 0/0/0 Rate: 0 pps
 (*,226.1.1.1) Flags: C HW
  SW Forwarding: 0/0/0/0, Other: 0/0/0
  HW Forwarding: 0/0/0/0, Other: 0/0/0
  Vlan901, VXLAN Decap Flags: A NS
  Vlan101 Flags: F NS
    Pkts: 0/0/0 Rate: 0 pps
 (10.1.102.12,226.1.1.1) Flags: HW
  SW Forwarding: 5/0/100/0, Other: 0/0/0
  HW Forwarding: 523/0/126/0, Other: 0/0/0
  Vlan901, VXLAN Decap Flags: A
Leaf-01#
```

```
次に、VTEP 1 での show bgp ipv4 mvpn all コマンドの出力例を示します。
```

```
Leaf-01# show bgp ipv4 mvpn all
BGP table version is 60, local router ID is 172.16.255.6
Status codes: s suppressed, d damped, h history, * valid, > best, i - internal,
            r RIB-failure, S Stale, m multipath, b backup-path, f RT-Filter,
            x best-external, a additional-path, c RIB-compressed,
            t secondary path, L long-lived-stale,
Origin codes: i - IGP, e - EGP, ? - incomplete
RPKI validation codes: V valid, I invalid, N Not found
    Network Next Hop Metric LocPrf Weight Path
Route Distinguisher: 1:1 (default for vrf green)
 *>i [5][1:1][10.1.102.12][226.1.1.1]/18
                    172.16.255.4 0 100 0 ?<br>172.16.255.4 0 100 0
 * i 172.16.255.4 0 100 0 ?
```

```
*> [5][1:1][10.2.255.1][226.1.1.1]/18
              0.0.0.0 32768 ?
* i [6][1:1][65001][10.2.255.255/32][224.0.1.40/32]/22
              172.16.255.3 0 100 0 ?
*>i 172.16.255.3 0 100 0 ?
* i [6][1:1][65001][10.2.255.255/32][226.1.1.1/32]/22
              172.16.255.3 0 100 0 ?
* >i 172.16.255.3 0 100 0 ?
*>i [7][1:1][65001][10.2.255.1/32][226.1.1.1/32]/22
              172.16.255.3 0 100 0 ?
* i 172.16.255.3 0 100 0 ?
Route Distinguisher: 172.16.254.4:102
*> [7][172.16.254.4:102][65001][10.1.102.12/32][226.1.1.1/32]/22
              0.0.0.0 32768 ?
```

```
Leaf-01#
```
#### 次に、VTEP 1 での **show ip mroute** コマンドの出力例を示します。

Leaf-01# **show ip mroute** IP Multicast Routing Table

```
Flags: D - Dense, S - Sparse, B - Bidir Group, s - SSM Group, C - Connected,
       L - Local, P - Pruned, R - RP-bit set, F - Register flag,
       T - SPT-bit set, J - Join SPT, M - MSDP created entry, E - Extranet,
      X - Proxy Join Timer Running, A - Candidate for MSDP Advertisement,
       U - URD, I - Received Source Specific Host Report,
       Z - Multicast Tunnel, z - MDT-data group sender,
       Y - Joined MDT-data group, y - Sending to MDT-data group,
       G - Received BGP C-Mroute, g - Sent BGP C-Mroute,
       N - Received BGP Shared-Tree Prune, n - BGP C-Mroute suppressed,
       Q - Received BGP S-A Route, q - Sent BGP S-A Route,
       V - RD & Vector, v - Vector, p - PIM Joins on route,
       x - VxLAN group, c - PFP-SA cache created entry,
       * - determined by Assert, # - iif-starg configured on rpf intf,
       e - encap-helper tunnel flag
Outgoing interface flags: H - Hardware switched, A - Assert winner, p - PIM Join
Timers: Uptime/Expires
Interface state: Interface, Next-Hop or VCD, State/Mode
(*, 239.1.1.1), 16:45:08/stopped, RP 172.16.255.255, flags: SJCx
  Incoming interface: GigabitEthernet1/0/2, RPF nbr 172.16.23.2
  Outgoing interface list:
    Tunnel0, Forward/Sparse, 16:45:08/00:00:45
(172.16.254.4, 239.1.1.1), 00:08:47/00:01:59, flags: JTx
  Incoming interface: GigabitEthernet1/0/2, RPF nbr 172.16.23.2
  Outgoing interface list:
    Tunnel0, Forward/Sparse, 00:08:47/00:00:12
(172.16.254.6, 239.1.1.1), 00:08:49/00:02:00, flags: JTx
  Incoming interface: GigabitEthernet1/0/2, RPF nbr 172.16.23.2
  Outgoing interface list:
   Tunnel0, Forward/Sparse, 00:08:49/00:00:10
(*, 224.0.1.40), 16:45:17/00:02:46, RP 172.16.255.255, flags: SJCL
  Incoming interface: GigabitEthernet1/0/2, RPF nbr 172.16.23.2
Leaf-01#
```
次に、VTEP 1 での **show ip mfib** コマンドの出力例を示します。

```
Leaf-01# show ip mfib
Entry Flags: C - Directly Connected, S - Signal, IA - Inherit A flag,
```

```
ET - Data Rate Exceeds Threshold, K - Keepalive
               DDE - Data Driven Event, HW - Hardware Installed
               ME - MoFRR ECMP entry, MNE - MoFRR Non-ECMP entry, MP - MFIB
               MoFRR Primary, RP - MRIB MoFRR Primary, P - MoFRR Primary
               MS - MoFRR Entry in Sync, MC - MoFRR entry in MoFRR Client,
               e - Encap helper tunnel flag.
I/O Item Flags: IC - Internal Copy, NP - Not platform switched,
               NS - Negate Signalling, SP - Signal Present,
               A - Accept, F - Forward, RA - MRIB Accept, RF - MRIB Forward,
               MA - MFIB Accept, A2 - Accept backup,
               RA2 - MRIB Accept backup, MA2 - MFIB Accept backup
Forwarding Counts: Pkt Count/Pkts per second/Avg Pkt Size/Kbits per second
Other counts: Total/RPF failed/Other drops
I/O Item Counts: HW Pkt Count/FS Pkt Count/PS Pkt Count Egress Rate in pps
Default
 (*,224.0.0.0/4) Flags: C HW
   SW Forwarding: 0/0/0/0, Other: 0/0/0
  HW Forwarding: 0/0/0/0, Other: 0/0/0
 (*,224.0.1.40) Flags: C HW
  SW Forwarding: 0/0/0/0, Other: 0/0/0
  HW Forwarding: 0/0/0/0, Other: 0/0/0
  GigabitEthernet1/0/2 Flags: A NS
  Loopback0 Flags: F IC NS
    Pkts: 0/0/0 Rate: 0 pps
 (*,225.0.0.101) Flags: C HW
   SW Forwarding: 0/0/0/0, Other: 0/0/0
  HW Forwarding: 1/0/114/0, Other: 0/0/0
  GigabitEthernet1/0/2 Flags: A NS
  Tunnel0, VXLAN Decap Flags: F NS
    Pkts: 0/0/0 Rate: 0 pps
 (172.16.254.3,225.0.0.101) Flags: HW
  SW Forwarding: 13/0/127/0, Other: 2/2/0
  HW Forwarding: 7870/0/164/0, Other: 0/0/0
  Null0 Flags: A
  GigabitEthernet1/0/2 Flags: F NS
     Pkts: 0/0/1 Rate: 0 pps
 (*,225.0.0.102) Flags: C HW
   SW Forwarding: 0/0/0/0, Other: 0/0/0
  HW Forwarding: 2/0/172/0, Other: 0/0/0
  GigabitEthernet1/0/2 Flags: A NS
  Tunnel0, VXLAN Decap Flags: F NS
    Pkts: 0/0/0 Rate: 0 pps
 (172.16.254.4,225.0.0.102) Flags: HW
   SW Forwarding: 1/0/154/0, Other: 0/0/0
  HW Forwarding: 5222/0/176/0, Other: 0/0/0
  GigabitEthernet1/0/2 Flags: A
  Tunnel0, VXLAN Decap Flags: F NS
    Pkts: 0/0/1 Rate: 0 pps
 (172.16.254.6,225.0.0.102) Flags: HW
   SW Forwarding: 1/0/154/0, Other: 0/0/0
  HW Forwarding: 2137/0/163/0, Other: 0/0/0
  GigabitEthernet1/0/2 Flags: A
  Tunnel0, VXLAN Decap Flags: F NS
    Pkts: 0/0/1 Rate: 0 pps
 (*,232.0.0.0/8) Flags: HW
   SW Forwarding: 0/0/0/0, Other: 0/0/0
  HW Forwarding: 0/0/0/0, Other: 0/0/0
 (*,239.1.1.1) Flags: C HW
  SW Forwarding: 0/0/0/0, Other: 0/0/0
  HW Forwarding: 11/0/168/0, Other: 0/0/0
   GigabitEthernet1/0/2 Flags: A NS
  Tunnel0, VXLAN Decap Flags: F NS
    Pkts: 0/0/0 Rate: 0 pps
```

```
(172.16.254.4,239.1.1.1) Flags: HW
   SW Forwarding: 4/0/150/0, Other: 0/0/0
   HW Forwarding: 518/0/168/1, Other: 0/0/0
   GigabitEthernet1/0/2 Flags: A
   Tunnel0, VXLAN Decap Flags: F NS
     Pkts: 0/0/4 Rate: 0 pps
 (172.16.254.6,239.1.1.1) Flags: HW
   SW Forwarding: 1/0/150/0, Other: 0/0/0
   HW Forwarding: 498/1/168/1, Other: 0/0/0
   GigabitEthernet1/0/2 Flags: A
   Tunnel0, VXLAN Decap Flags: F NS
     Pkts: 0/0/1 Rate: 0 pps
L \ominus a f - 01 \pm
```
RP が BGP EVPN VXLAN ファブリックの外部にある場合の IPv4 マルチキャストトラフィック に対して PIM-SM を使用した TRM の確認 (147 ページ)に戻ります。

## **VTEP 2** の設定を確認する出力

Leaf-02# **show nve peers**

次に、VTEP 2 での **show nve peers** コマンドの出力例を示します。

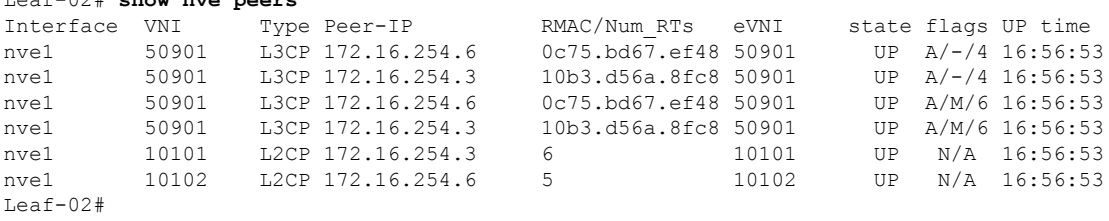

次に、VTEP 2 での **show l2vpn evpn peers vxlan** コマンドの出力例を示します。

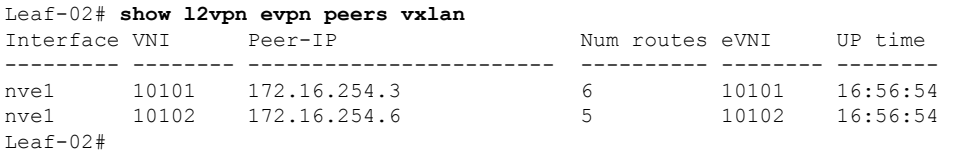

次に、VTEP 2 での **show bgp ipv4 mvpn all summary** コマンドの出力例を示します。

Leaf-02# **show bgp ipv4 mvpn all summary** BGP router identifier 172.16.255.4, local AS number 65001 BGP table version is 62, main routing table version 62 7 network entries using 2128 bytes of memory 9 path entries using 1224 bytes of memory 4/4 BGP path/bestpath attribute entries using 1248 bytes of memory 4 BGP rrinfo entries using 160 bytes of memory 1 BGP community entries using 24 bytes of memory 17 BGP extended community entries using 2372 bytes of memory 0 BGP route-map cache entries using 0 bytes of memory 0 BGP filter-list cache entries using 0 bytes of memory BGP using 7156 total bytes of memory BGP activity 121/28 prefixes, 202/77 paths, scan interval 60 secs 9 networks peaked at 12:22:24 Aug 6 2020 UTC (16:43:21.423 ago)

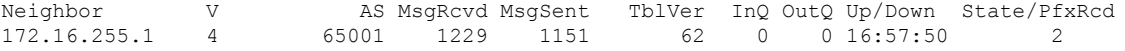

172.16.255.2 4 65001 1227 1152 62 0 0 16:57:51 2  $Leaf-02#$ 

次に、VTEP2 での **show ippim vrf***vrf-name* **rp mapping** コマンドの出力例を示します。

```
Leaf-02# show ip pim vrf green rp mapping
PIM Group-to-RP Mappings
Group(s): 224.0.0.0/4, Static
   RP: 10.2.255.255 (?)
Leaf-02#
```
## 次に、VTEP 2 での **show ip routing vrf** コマンドの出力例を示します。

```
Leaf-02# show ip routing vrf green 10.2.255.255
Routing Table: green
Routing entry for 10.2.255.255/32
 Known via "bgp 65001", distance 200, metric 3, type internal
 Last update from 172.16.254.6 on Vlan901, 16:56:55 ago
 Routing Descriptor Blocks:
  * 172.16.254.6 (default), from 172.16.255.1, 16:56:55 ago, via Vlan901
      opaque_ptr 0x7F65B8B9E4B0
      Route metric is 3, traffic share count is 1
      AS Hops 0
     MPLS label: none
Leaf-02#
```

```
次に、VTEP 2 での show ip igmp vrf vrf-namegroups コマンドの出力例を示します。
```

```
Leaf-02# show ip igmp vrf green groups
```
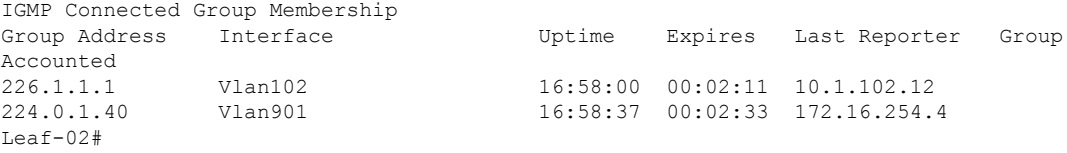

次に、VTEP 2 での **show ip mroute vrf** *vrf-name* コマンドの出力例を示します。

```
Leaf-02# show ip mroute vrf green
IP Multicast Routing Table
Flags: D - Dense, S - Sparse, B - Bidir Group, s - SSM Group, C - Connected,
       L - Local, P - Pruned, R - RP-bit set, F - Register flag,
      T - SPT-bit set, J - Join SPT, M - MSDP created entry, E - Extranet,
      X - Proxy Join Timer Running, A - Candidate for MSDP Advertisement,
      U - URD, I - Received Source Specific Host Report,
       Z - Multicast Tunnel, z - MDT-data group sender,
       Y - Joined MDT-data group, y - Sending to MDT-data group,
       G - Received BGP C-Mroute, g - Sent BGP C-Mroute,
      N - Received BGP Shared-Tree Prune, n - BGP C-Mroute suppressed,
       Q - Received BGP S-A Route, q - Sent BGP S-A Route,
      V - RD & Vector, v - Vector, p - PIM Joins on route,
      x - VxLAN group, c - PFP-SA cache created entry,
       * - determined by Assert, # - iif-starg configured on rpf intf,
       e - encap-helper tunnel flag
Outgoing interface flags: H - Hardware switched, A - Assert winner, p - PIM Join
Timers: Uptime/Expires
Interface state: Interface, Next-Hop or VCD, State/Mode
```

```
(*, 226.1.1.1), 16:58:00/stopped, RP 10.2.255.255, flags: SJCFg
  Incoming interface: Vlan901, RPF nbr 172.16.254.6
 Outgoing interface list:
   Vlan102, Forward/Sparse, 16:58:00/00:02:11
(10.2.255.1, 226.1.1.1), 00:24:16/00:02:40, flags: JTgQ
  Incoming interface: Vlan901, RPF nbr 172.16.254.6
 Outgoing interface list:
   Vlan102, Forward/Sparse, 00:24:16/00:02:11
(10.1.102.12, 226.1.1.1), 00:24:41/00:02:09, flags: FTGqx
  Incoming interface: Vlan102, RPF nbr 0.0.0.0, Registering
 Outgoing interface list:
   Vlan901, Forward/Sparse, 00:24:41/stopped
(*, 224.0.1.40), 16:58:37/00:02:33, RP 10.2.255.255, flags: SJPCLgx
 Incoming interface: Vlan901, RPF nbr 172.16.254.6
 Outgoing interface list: Null
```

```
Leaf-02#
```

```
次に、VTEP 2 での show ip mfib vrf vrf-name コマンドの出力例を示します。
```

```
Leaf-02# show ip mfib vrf green
Entry Flags: C - Directly Connected, S - Signal, IA - Inherit A flag,
               ET - Data Rate Exceeds Threshold, K - Keepalive
               DDE - Data Driven Event, HW - Hardware Installed
               ME - MoFRR ECMP entry, MNE - MoFRR Non-ECMP entry, MP - MFIB
               MoFRR Primary, RP - MRIB MoFRR Primary, P - MoFRR Primary
               MS - MoFRR Entry in Sync, MC - MoFRR entry in MoFRR Client,
               e - Encap helper tunnel flag.
I/O Item Flags: IC - Internal Copy, NP - Not platform switched,
               NS - Negate Signalling, SP - Signal Present,
               A - Accept, F - Forward, RA - MRIB Accept, RF - MRIB Forward,
               MA - MFIB Accept, A2 - Accept backup,
               RA2 - MRIB Accept backup, MA2 - MFIB Accept backup
Forwarding Counts: Pkt Count/Pkts per second/Avg Pkt Size/Kbits per second
Other counts: Total/RPF failed/Other drops
I/O Item Counts: HW Pkt Count/FS Pkt Count/PS Pkt Count Egress Rate in pps
VRF green
 (*,224.0.0.0/4) Flags: C HW
  SW Forwarding: 0/0/0/0, Other: 0/0/0
  HW Forwarding: 0/0/0/0, Other: 0/0/0
 (*,224.0.1.40) Flags: C HW
   SW Forwarding: 0/0/0/0, Other: 0/0/0
  HW Forwarding: 0/0/0/0, Other: 0/0/0
  Vlan901, VXLAN Decap Flags: A IC NS
 (*,226.1.1.1) Flags: C HW
  SW Forwarding: 0/0/0/0, Other: 0/0/0
  HW Forwarding: 3/0/126/0, Other: 0/0/0
  Vlan901, VXLAN Decap Flags: A NS
  Vlan102 Flags: F NS
    Pkts: 0/0/0 Rate: 0 pps
 (10.1.102.12,226.1.1.1) Flags: HW
   SW Forwarding: 739/0/100/0, Other: 2/2/0
  HW Forwarding: 736/0/118/0, Other: 0/0/0
  Vlan102 Flags: A
  Tunnel5 Flags: F
    Pkts: 0/0/739 Rate: 0 pps
  Vlan901, VXLAN v4 Encap (50901, 239.1.1.1) Flags: F
    Pkts: 0/0/739
Leaf-02#
```

```
次に、VTEP 2 での show bgp ipv4 mvpn all コマンドの出力例を示します。
Leaf-02# show bgp ipv4 mvpn all
BGP table version is 62, local router ID is 172.16.255.4
Status codes: s suppressed, d damped, h history, * valid, > best, i - internal,
            r RIB-failure, S Stale, m multipath, b backup-path, f RT-Filter,
            x best-external, a additional-path, c RIB-compressed,
            t secondary path, L long-lived-stale,
Origin codes: i - IGP, e - EGP, ? - incomplete
RPKI validation codes: V valid, I invalid, N Not found
    Network Next Hop Metric LocPrf Weight Path
Route Distinguisher: 1:1 (default for vrf green)
*> [5][1:1][10.1.102.12][226.1.1.1]/18
                   0.0.0.0 32768 ?
*>i [5][1:1][10.2.255.1][226.1.1.1]/18
```

```
172.16.255.6 0 100 0 ?<br>172.16.255.6 0 100 0
* i 172.16.255.6 0 100 0 ?
*> [6][1:1][65001][10.2.255.255/32][224.0.1.40/32]/22
               0.0.0 32768 ?
*> [6][1:1][65001][10.2.255.255/32][226.1.1.1/32]/22
               0.0.0.0 32768 ?
*>i [7][1:1][65001][10.1.102.12/32][226.1.1.1/32]/22
               172.16.255.3 0 100 0 ?
*> [7][1:1][65001][10.2.255.1/32][226.1.1.1/32]/22
               0.0.0.0 32768 ?
Route Distinguisher: 172.16.254.4:102
*>i [7][172.16.254.4:102][65001][10.1.102.12/32][226.1.1.1/32]/22
                172.16.255.3 0 100 0 ?
* i 172.16.255.3 0 100 0 ?
Leaf-02#
```
#### 次に、VTEP 2 での **show ip mroute** コマンドの出力例を示します。

```
Leaf-02# show ip mroute
IP Multicast Routing Table
Flags: D - Dense, S - Sparse, B - Bidir Group, s - SSM Group, C - Connected,
       L - Local, P - Pruned, R - RP-bit set, F - Register flag,
       T - SPT-bit set, J - Join SPT, M - MSDP created entry, E - Extranet,
      X - Proxy Join Timer Running, A - Candidate for MSDP Advertisement,
       U - URD, I - Received Source Specific Host Report,
       Z - Multicast Tunnel, z - MDT-data group sender,
      Y - Joined MDT-data group, y - Sending to MDT-data group,
       G - Received BGP C-Mroute, g - Sent BGP C-Mroute,
      N - Received BGP Shared-Tree Prune, n - BGP C-Mroute suppressed,
       Q - Received BGP S-A Route, q - Sent BGP S-A Route,
       V - RD & Vector, v - Vector, p - PIM Joins on route,
      x - VxLAN group, c - PFP-SA cache created entry,
       * - determined by Assert, * - iif-starg configured on rpf intf,
       e - encap-helper tunnel flag
Outgoing interface flags: H - Hardware switched, A - Assert winner, p - PIM Join
Timers: Uptime/Expires
Interface state: Interface, Next-Hop or VCD, State/Mode
(*, 239.1.1.1), 16:58:28/stopped, RP 172.16.255.255, flags: SJCFx
 Incoming interface: GigabitEthernet1/0/2, RPF nbr 172.16.24.2
 Outgoing interface list:
   Tunnel0, Forward/Sparse, 16:58:28/00:02:25
(172.16.254.6, 239.1.1.1), 00:24:42/00:00:58, flags: JTx
  Incoming interface: GigabitEthernet1/0/2, RPF nbr 172.16.24.2
  Outgoing interface list:
```

```
Tunnel0, Forward/Sparse, 00:24:42/00:02:17
(172.16.254.4, 239.1.1.1), 00:24:42/00:03:28, flags: FTx
  Incoming interface: Loopback1, RPF nbr 0.0.0.0
  Outgoing interface list:
    GigabitEthernet1/0/2, Forward/Sparse, 00:24:42/00:03:23, A
(*. 224.0.1.40), 16:58:37/00:02:26, RP 172.16.255.255, flags: SJCL
  Incoming interface: GigabitEthernet1/0/2, RPF nbr 172.16.24.2
  Outgoing interface list:
    Loopback0, Forward/Sparse, 16:58:36/00:02:26
Leaf-02#
次に、VTEP 2 での show ip mfib コマンドの出力例を示します。
Leaf-02# show ip mfib
Entry Flags: C - Directly Connected, S - Signal, IA - Inherit A flag,
                ET - Data Rate Exceeds Threshold, K - Keepalive
                DDE - Data Driven Event, HW - Hardware Installed
                ME - MoFRR ECMP entry, MNE - MoFRR Non-ECMP entry, MP - MFIB
                MoFRR Primary, RP - MRIB MoFRR Primary, P - MoFRR Primary
                MS - MoFRR Entry in Sync, MC - MoFRR entry in MoFRR Client,
                e - Encap helper tunnel flag.
I/O Item Flags: IC - Internal Copy, NP - Not platform switched,
                NS - Negate Signalling, SP - Signal Present,
                A - Accept, F - Forward, RA - MRIB Accept, RF - MRIB Forward,
                MA - MFIB Accept, A2 - Accept backup,
                RA2 - MRIB Accept backup, MA2 - MFIB Accept backup
Forwarding Counts: Pkt Count/Pkts per second/Avg Pkt Size/Kbits per second
Other counts: Total/RPF failed/Other drops
I/O Item Counts: HW Pkt Count/FS Pkt Count/PS Pkt Count Egress Rate in pps
Default
 (*,224.0.0.0/4) Flags: C HW
   SW Forwarding: 0/0/0/0, Other: 0/0/0
   HW Forwarding: 0/0/0/0, Other: 0/0/0
 (*,224.0.1.40) Flags: C HW
   SW Forwarding: 0/0/0/0, Other: 0/0/0
   HW Forwarding: 0/0/0/0, Other: 0/0/0
   GigabitEthernet1/0/2 Flags: A NS
   Loopback0 Flags: F IC NS
     Pkts: 0/0/0 Rate: 0 pps
 (*,225.0.0.101) Flags: C HW
   SW Forwarding: 0/0/0/0, Other: 0/0/0
   HW Forwarding: 2/0/170/0, Other: 0/0/0
   GigabitEthernet1/0/2 Flags: A NS
   Tunnel0, VXLAN Decap Flags: F NS<br>Pkts: 0/0/0 Rate: 0 pps
                  Rate: 0 pps
 (172.16.254.3,225.0.0.101) Flags: HW
   SW Forwarding: 1/0/150/0, Other: 0/0/0
   HW Forwarding: 7870/0/176/0, Other: 0/0/0
   GigabitEthernet1/0/2 Flags: A
   Tunnel0, VXLAN Decap Flags: F NS
     Pkts: 0/0/1 Rate: 0 pps
 (*,225.0.0.102) Flags: C HW
   SW Forwarding: 0/0/0/0, Other: 0/0/0
   HW Forwarding: 1/0/224/0, Other: 0/0/0
   GigabitEthernet1/0/2 Flags: A NS
   Tunnel0, VXLAN Decap Flags: F NS<br>Pkts: 0/0/0 Rate: 0 pps
                  Rate: 0 pps
 (172.16.254.4,225.0.0.102) Flags: HW
   SW Forwarding: 2/0/163/0, Other: 3/1/2
```
HW Forwarding: 5353/0/164/0, Other: 0/0/0 Null0 Flags: A GigabitEthernet1/0/2 Flags: F NS Pkts:  $0/0/1$  Rate: 0 pps (172.16.254.6,225.0.0.102) Flags: HW SW Forwarding: 1/0/206/0, Other: 0/0/0 HW Forwarding: 2165/0/163/0, Other: 0/0/0 GigabitEthernet1/0/2 Flags: A Tunnel0, VXLAN Decap Flags: F NS Pkts:  $0/0/1$  Rate: 0 pps (\*,232.0.0.0/8) Flags: HW SW Forwarding: 0/0/0/0, Other: 0/0/0 HW Forwarding: 0/0/0/0, Other: 0/0/0 (\*,239.1.1.1) Flags: C HW SW Forwarding: 0/0/0/0, Other: 0/0/0 HW Forwarding: 5/0/168/0, Other: 0/0/0 GigabitEthernet1/0/2 Flags: A NS Tunnel0, VXLAN Decap Flags: F NS<br>Pkts: 0/0/0 Rate: 0 pps Rate: 0 pps (172.16.254.4,239.1.1.1) Flags: HW SW Forwarding: 1/0/150/0, Other: 1495/1491/4<br>HW Forwarding: 742/0/156/0, Other: 0/0/0 HW Forwarding: 742/0/156/0, Other: 0/0/0 Null0 Flags: A NS GigabitEthernet1/0/2 Flags: F Pkts:  $0/0/1$  Rate: 0 pps (172.16.254.6,239.1.1.1) Flags: HW SW Forwarding: 1/0/150/0, Other: 0/0/0 HW Forwarding: 1460/1/168/1, Other: 0/0/0 GigabitEthernet1/0/2 Flags: A NS Tunnel0, VXLAN Decap Flags: F NS Pkts:  $0/0/1$  Rate: 0 pps Leaf-02#

RP が BGP EVPN VXLAN ファブリックの外部にある場合の IPv4 マルチキャストトラフィック に対して PIM-SM を使用した TRM の確認 (147 ページ)に戻ります。

## ボーダー **VTEP** の設定を確認する出力

次に、ボーダー VTEP での **show nve peers** コマンドの出力例を示します。

### Border# **show nve peers**

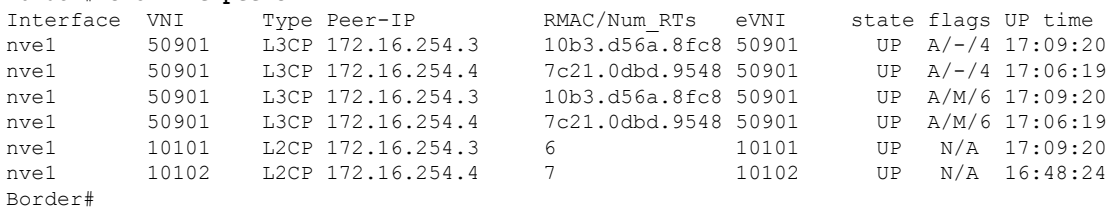

次に、ボーダー VTEP での **show l2vpnevpnpeers vxlan** コマンドの出力例を示します。

# ボーダー **VTEP**

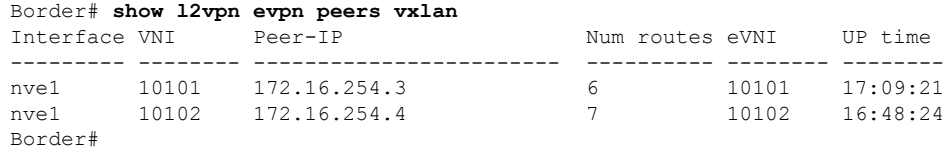

次に、ボーダー VTEP での **show bgp ipv4 mvpn all summary** コマンドの出力例を示し ます。

Border# **show bgp ipv4 mvpn all summary** BGP router identifier 172.16.255.6, local AS number 65001 BGP table version is 60, main routing table version 60 6 network entries using 1824 bytes of memory 10 path entries using 1360 bytes of memory 4/4 BGP path/bestpath attribute entries using 1248 bytes of memory 4 BGP rrinfo entries using 160 bytes of memory 1 BGP community entries using 24 bytes of memory 19 BGP extended community entries using 2682 bytes of memory 0 BGP route-map cache entries using 0 bytes of memory 0 BGP filter-list cache entries using 0 bytes of memory BGP using 7298 total bytes of memory BGP activity 116/24 prefixes, 232/112 paths, scan interval 60 secs 8 networks peaked at 12:14:22 Aug 6 2020 UTC (16:52:46.174 ago)

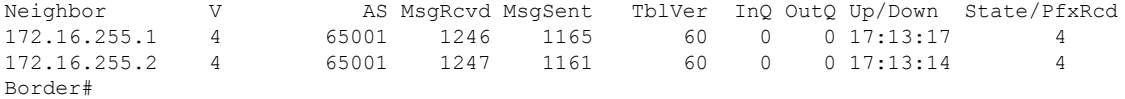

次に、ボーダー VTEP での **show ip pim vrf** *vrf-name***rp mapping** コマンドの出力例を示 します。

```
Border# show ip pim vrf green rp mapping
PIM Group-to-RP Mappings
```

```
Group(s): 224.0.0.0/4, Static
   RP: 10.2.255.255 (?)
Border#
```
次に、ボーダー VTEP での **show iprouting vrf** *vrf-name* コマンドの出力例を示します。

```
Border# show ip routing vrf green 10.2.255.255
Routing Table: green
Routing entry for 10.2.255.255/32
 Known via "ospf 2", distance 110, metric 3, type intra area
 Redistributing via bgp 65001
 Advertised by bgp 65001 match internal external 1 & 2
  Last update from 10.2.1.2 on Vlan2001, 17:12:42 ago
  Routing Descriptor Blocks:
  * 10.2.1.2, from 10.2.255.3, 17:12:42 ago, via Vlan2001
     Route metric is 3, traffic share count is 1
Border#
```
次に、ボーダー VTEP での **show ip igmp vrf** *vrf-name***groups** コマンドの出力例を示しま す。

```
Border# show ip igmp vrf green groups
IGMP Connected Group Membership
Group Address Interface Uptime Expires Last Reporter Group
Accounted
224.0.1.40 Vlan901 17:14:13 00:02:51 172.16.254.6
Border#
```

```
次に、ボーダー VTEP での show ip mroute vrf vrf-name コマンドの出力例を示します。
Border# show ip mroute vrf green
IP Multicast Routing Table
Flags: D - Dense, S - Sparse, B - Bidir Group, s - SSM Group, C - Connected,
       L - Local, P - Pruned, R - RP-bit set, F - Register flag,
       T - SPT-bit set, J - Join SPT, M - MSDP created entry, E - Extranet,
       X - Proxy Join Timer Running, A - Candidate for MSDP Advertisement,
      U - URD, I - Received Source Specific Host Report,
       Z - Multicast Tunnel, z - MDT-data group sender,
       Y - Joined MDT-data group, y - Sending to MDT-data group,
       G - Received BGP C-Mroute, g - Sent BGP C-Mroute,
      N - Received BGP Shared-Tree Prune, n - BGP C-Mroute suppressed,
       Q - Received BGP S-A Route, q - Sent BGP S-A Route,
       V - RD & Vector, v - Vector, p - PIM Joins on route,
      x - VxLAN group, c - PFP-SA cache created entry,
       * - determined by Assert, # - iif-starg configured on rpf intf,
      e - encap-helper tunnel flag
Outgoing interface flags: H - Hardware switched, A - Assert winner, p - PIM Join
Timers: Uptime/Expires
Interface state: Interface, Next-Hop or VCD, State/Mode
(*, 226.1.1.1), 17:06:19/stopped, RP 10.2.255.255, flags: SJGx
  Incoming interface: Vlan2001, RPF nbr 10.2.1.2
  Outgoing interface list:
   Vlan901, Forward/Sparse, 17:06:19/stopped
(10.2.255.1, 226.1.1.1), 00:33:41/00:01:22, flags: TGqx
  Incoming interface: Vlan2001, RPF nbr 10.2.1.2
  Outgoing interface list:
   Vlan901, Forward/Sparse, 00:33:41/stopped
(10.1.102.12, 226.1.1.1), 00:34:06/00:03:14, flags: Tgx
  Incoming interface: Vlan901, RPF nbr 172.16.254.4
  Outgoing interface list:
   Vlan2001, Forward/Sparse, 00:34:06/00:02:52, A
(*, 224.0.1.40), 17:14:13/00:02:51, RP 10.2.255.255, flags: SJCLGx
  Incoming interface: Vlan2001, RPF nbr 10.2.1.2
  Outgoing interface list:
   Vlan901, Forward/Sparse, 17:14:12/00:02:51
Border#
```

```
次に、ボーダー VTEP での show ip mfib vrf vrf-name コマンドの出力例を示します。
```
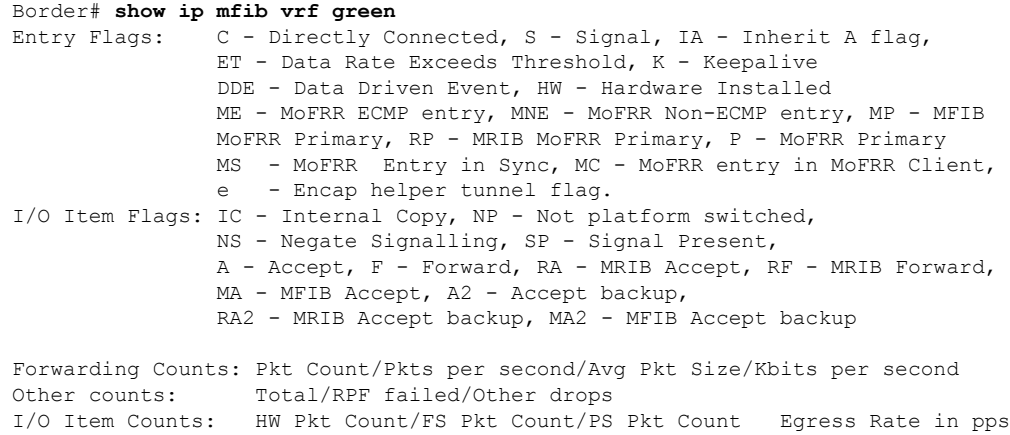

Border#

```
VRF green
 (*,224.0.0.0/4) Flags: C HW
   SW Forwarding: 0/0/0/0, Other: 0/0/0
  HW Forwarding: 0/0/0/0, Other: 0/0/0
 (*,224.0.1.40) Flags: C HW
   SW Forwarding: 0/0/0/0, Other: 0/0/0
  HW Forwarding: 0/0/0/0, Other: 0/0/0
  Vlan2001 Flags: A NS
  Vlan901, VXLAN Decap Flags: F IC NS
    Pkts: 0/0/0 Rate: 0 pps
 (*,226.1.1.1) Flags: C HW
   SW Forwarding: 0/0/0/0, Other: 0/0/0
  HW Forwarding: 6/0/122/0, Other: 0/0/0
  Vlan2001 Flags: A NS
  Vlan901, VXLAN v4 Encap (50901, 239.1.1.1) Flags: F
    Pkts: 0/0/0 Rate: 0 pps
 (10.1.102.12,226.1.1.1) Flags: HW
   SW Forwarding: 4/0/100/0, Other: 1/1/0
  HW Forwarding: 2096/1/126/0, Other: 0/0/0
  Vlan901, VXLAN Decap Flags: A
  Vlan2001 Flags: F
    Pkts: 0/0/4 Rate: 0 pps
 (10.2.255.1,226.1.1.1) Flags: HW
  SW Forwarding: 1/0/100/0, Other: 0/0/0
  HW Forwarding: 2072/1/122/0, Other: 0/0/0
  Vlan2001 Flags: A
  Vlan901, VXLAN v4 Encap (50901, 239.1.1.1) Flags: F
    Pkts: 0/0/1 Rate: 0 pps
Border#
```
次に、ボーダー VTEP での **show bgp ipv4 mvpn all** コマンドの出力例を示します。

```
Border# show bgp ipv4 mvpn all
BGP table version is 60, local router ID is 172.16.255.6
Status codes: s suppressed, d damped, h history, * valid, > best, i - internal,
          r RIB-failure, S Stale, m multipath, b backup-path, f RT-Filter,
          x best-external, a additional-path, c RIB-compressed,
          t secondary path, L long-lived-stale,
Origin codes: i - IGP, e - EGP, ? - incomplete
RPKI validation codes: V valid, I invalid, N Not found
   Network Next Hop Metric LocPrf Weight Path
Route Distinguisher: 1:1 (default for vrf green)
*>i [5][1:1][10.1.102.12][226.1.1.1]/18
                 172.16.255.4 0 100 0 ?
* i 172.16.255.4 0 100 0 ?
*> [5][1:1][10.2.255.1][226.1.1.1]/18
                 0.0.0.0 32768 ?
* i [6][1:1][65001][10.2.255.255/32][224.0.1.40/32]/22
                 172.16.255.3 0 100 0 ?
*>i 172.16.255.3 0 100 0 ?
* i [6][1:1][65001][10.2.255.255/32][226.1.1.1/32]/22
                 172.16.255.3 0 100 0 ?
* > i 172.16.255.3 0 100 0 ?
*>i [7][1:1][65001][10.2.255.1/32][226.1.1.1/32]/22
                 172.16.255.3 0 100 0 ?
* i 172.16.255.3 0 100 0 ?
Route Distinguisher: 172.16.254.4:102
*> [7][172.16.254.4:102][65001][10.1.102.12/32][226.1.1.1/32]/22
                 0.0.0.0 32768 ?
```

```
次に、ボーダー VTEP での show ip mroute コマンドの出力例を示します。
Border# show ip mroute
IP Multicast Routing Table
Flags: D - Dense, S - Sparse, B - Bidir Group, s - SSM Group, C - Connected,
       L - Local, P - Pruned, R - RP-bit set, F - Register flag,
       T - SPT-bit set, J - Join SPT, M - MSDP created entry, E - Extranet,
       X - Proxy Join Timer Running, A - Candidate for MSDP Advertisement,
      U - URD, I - Received Source Specific Host Report,
      Z - Multicast Tunnel, z - MDT-data group sender,
       Y - Joined MDT-data group, y - Sending to MDT-data group,
      G - Received BGP C-Mroute, g - Sent BGP C-Mroute,
      N - Received BGP Shared-Tree Prune, n - BGP C-Mroute suppressed,
       Q - Received BGP S-A Route, q - Sent BGP S-A Route,
      V - RD & Vector, v - Vector, p - PIM Joins on route,
      x - VxLAN group, c - PFP-SA cache created entry,
       * - determined by Assert, # - iif-starg configured on rpf intf,
      e - encap-helper tunnel flag
Outgoing interface flags: H - Hardware switched, A - Assert winner, p - PIM Join
Timers: Uptime/Expires
Interface state: Interface, Next-Hop or VCD, State/Mode
(*, 239.1.1.1), 17:14:04/stopped, RP 172.16.255.255, flags: SJCFx
  Incoming interface: TenGigabitEthernet1/0/2, RPF nbr 172.16.26.2
  Outgoing interface list:
   Tunnel0, Forward/Sparse, 17:14:04/00:01:48
(172.16.254.4, 239.1.1.1), 00:34:05/00:02:44, flags: JTx
  Incoming interface: TenGigabitEthernet1/0/2, RPF nbr 172.16.26.2
  Outgoing interface list:
   Tunnel0, Forward/Sparse, 00:34:05/00:01:54
(172.16.254.6, 239.1.1.1), 00:34:07/00:03:12, flags: FTx
 Incoming interface: Loopback1, RPF nbr 0.0.0.0
 Outgoing interface list:
   TenGigabitEthernet1/0/2, Forward/Sparse, 00:34:07/00:02:52, A
(*, 224.0.1.40), 17:14:13/00:02:47, RP 172.16.255.255, flags: SJCL
  Incoming interface: TenGigabitEthernet1/0/2, RPF nbr 172.16.26.2
  Outgoing interface list:
   Loopback0, Forward/Sparse, 17:14:12/00:02:47
```

```
Border#
```
次に、ボーダー VTEP での **show ip mfib** コマンドの出力例を示します。

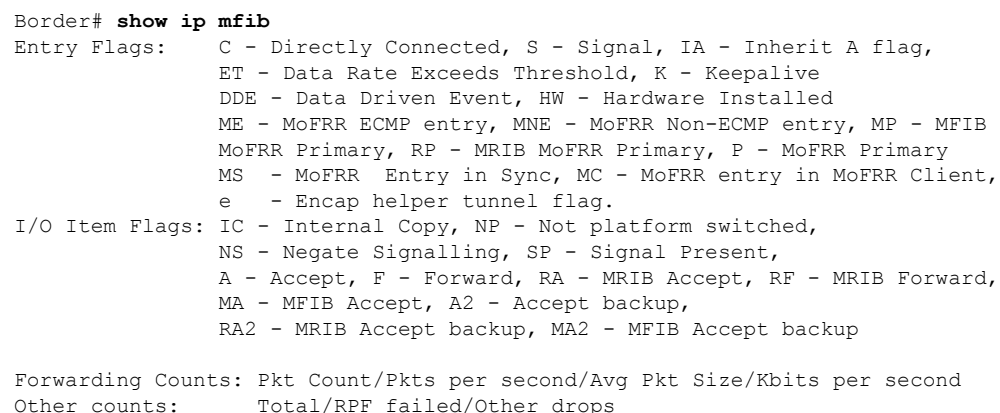

I/O Item Counts: HW Pkt Count/FS Pkt Count/PS Pkt Count Egress Rate in pps Default (\*,224.0.0.0/4) Flags: C HW SW Forwarding: 0/0/0/0, Other: 0/0/0 HW Forwarding: 0/0/0/0, Other: 0/0/0 (\*,224.0.1.40) Flags: C HW SW Forwarding: 0/0/0/0, Other: 0/0/0 HW Forwarding: 0/0/0/0, Other: 0/0/0 TenGigabitEthernet1/0/2 Flags: A NS Loopback0 Flags: F IC NS<br>Pkts: 0/0/0 Rate: 0 Rate: 0 pps (\*,225.0.0.101) Flags: C HW SW Forwarding: 0/0/0/0, Other: 0/0/0 HW Forwarding: 8/0/146/0, Other: 0/0/0 TenGigabitEthernet1/0/2 Flags: A NS Tunnel0, VXLAN Decap Flags: F NS Pkts:  $0/0/0$  Rate: 0 pps (172.16.254.3,225.0.0.101) Flags: HW SW Forwarding: 7/0/125/0, Other: 0/0/0 HW Forwarding: 8010/0/176/0, Other: 0/0/0 TenGigabitEthernet1/0/2 Flags: A Tunnel0, VXLAN Decap Flags: F NS Pkts:  $0/0/7$  Rate: 0 pps (\*,225.0.0.102) Flags: C HW SW Forwarding: 0/0/0/0, Other: 0/0/0 HW Forwarding: 1/0/172/0, Other: 0/0/0 TenGigabitEthernet1/0/2 Flags: A NS Tunnel0, VXLAN Decap Flags: F NS Pkts:  $0/0/0$  Rate: 0 pps (172.16.254.4,225.0.0.102) Flags: HW SW Forwarding: 1/0/154/0, Other: 0/0/0 HW Forwarding: 5353/0/176/0, Other: 0/0/0 TenGigabitEthernet1/0/2 Flags: A Tunnel0, VXLAN Decap Flags: F NS Pkts:  $0/0/1$  Rate: 0 pps (172.16.254.6,225.0.0.102) Flags: HW SW Forwarding: 11/0/167/0, Other: 7/6/1 HW Forwarding: 2207/0/151/0, Other: 0/0/0 Null0 Flags: A TenGigabitEthernet1/0/2 Flags: F Pkts: 0/0/10 Rate: 0 pps (\*,232.0.0.0/8) Flags: HW SW Forwarding: 0/0/0/0, Other: 0/0/0 HW Forwarding: 0/0/0/0, Other: 0/0/0 (\*,239.1.1.1) Flags: C HW SW Forwarding: 0/0/0/0, Other: 0/0/0 HW Forwarding: 8/0/168/0, Other: 0/0/0 TenGigabitEthernet1/0/2 Flags: A NS Tunnel0, VXLAN Decap Flags: F NS Pkts:  $0/0/0$  Rate: 0 pps (172.16.254.4,239.1.1.1) Flags: HW SW Forwarding: 4/0/150/0, Other: 0/0/0 HW Forwarding: 2032/1/168/1, Other: 0/0/0 TenGigabitEthernet1/0/2 Flags: A Tunnel0, VXLAN Decap Flags: F NS Pkts:  $0/0/4$  Rate: 0 pps (172.16.254.6,239.1.1.1) Flags: HW SW Forwarding: 2/0/150/0, Other: 4/4/0 HW Forwarding: 2015/1/156/1, Other: 0/0/0 Null0 Flags: A TenGigabitEthernet1/0/2 Flags: F Pkts:  $0/0/1$  Rate: 0 pps Border#

RP が BGP EVPN VXLAN ファブリックの外部にある場合の IPv4 マルチキャストトラフィック に対して PIM-SM を使用した TRM の確認 (147 ページ)に戻ります。

## スパインスイッチ **1** の設定を確認するための出力

次に、スパインスイッチ 1 での **show bgp ipv4 mvpn all summary** コマンドの出力例を 示します。

Spine-01# **show bgp ipv4 mvpn all summary** BGP router identifier 172.16.255.1, local AS number 65001 BGP table version is 169, main routing table version 169 6 network entries using 1824 bytes of memory 16 path entries using 2176 bytes of memory 3/3 BGP path/bestpath attribute entries using 912 bytes of memory 3 BGP rrinfo entries using 120 bytes of memory 1 BGP community entries using 24 bytes of memory 16 BGP extended community entries using 2332 bytes of memory 0 BGP route-map cache entries using 0 bytes of memory 0 BGP filter-list cache entries using 0 bytes of memory BGP using 7388 total bytes of memory BGP activity 250/203 prefixes, 2984/2883 paths, scan interval 60 secs 8 networks peaked at 12:20:11 Aug 6 2020 UTC (16:59:40.011 ago)

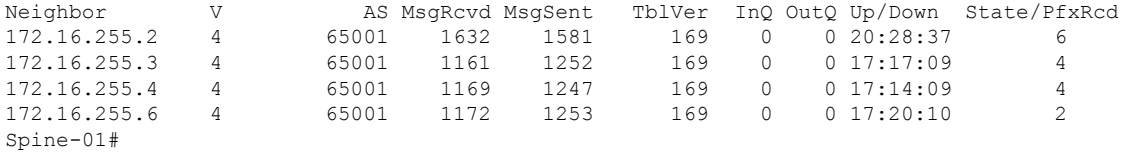

次に、スパインスイッチ1での**show ippim rp mapping**コマンドの出力例を示します。

Spine-01# **show ip pim rp mapping** PIM Group-to-RP Mappings

Group(s): 224.0.0.0/4, Static RP: 172.16.255.255 (?) Spine-01#

次に、スパインスイッチ 1 での **show bgpipv4 mvpnall** コマンドの出力例を示します。

```
Spine-01# show bgp ipv4 mvpn all
BGP table version is 169, local router ID is 172.16.255.1
Status codes: s suppressed, d damped, h history, * valid, > best, i - internal,
              r RIB-failure, S Stale, m multipath, b backup-path, f RT-Filter,
             x best-external, a additional-path, c RIB-compressed,
              t secondary path, L long-lived-stale,
Origin codes: i - IGP, e - EGP, ? - incomplete
RPKI validation codes: V valid, I invalid, N Not found
```
Network Next Hop Metric LocPrf Weight Path Route Distinguisher: 1:1 \* i [5][1:1][10.1.102.12][226.1.1.1]/18 172.16.255.4 0 100 0 ? \*>i  $172.16.255.4$  0 100 0 ? \* i [5][1:1][10.2.255.1][226.1.1.1]/18 172.16.255.6 0 100 0 ?  $\star > i$  172.16.255.6 0 100 0 ?

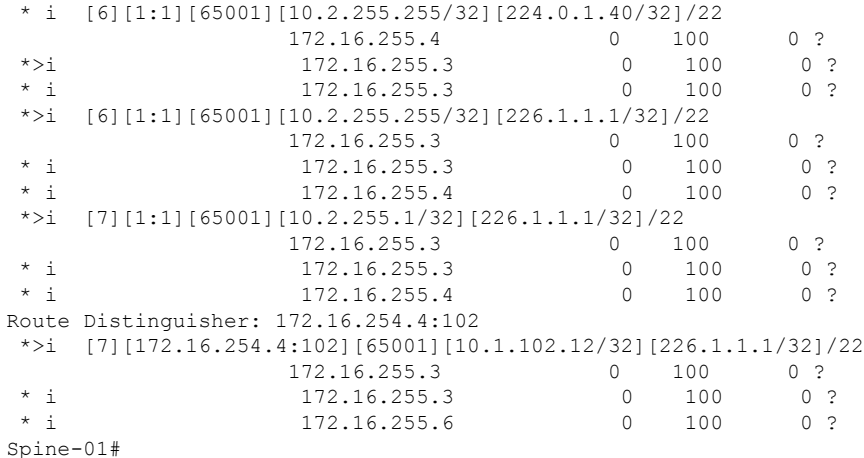

次に、スパインスイッチ 1 での **show ip mroute** コマンドの出力例を示します。

Spine-01# **show ip mroute** IP Multicast Routing Table Flags: D - Dense, S - Sparse, B - Bidir Group, s - SSM Group, C - Connected, L - Local, P - Pruned, R - RP-bit set, F - Register flag, T - SPT-bit set, J - Join SPT, M - MSDP created entry, E - Extranet, X - Proxy Join Timer Running, A - Candidate for MSDP Advertisement, U - URD, I - Received Source Specific Host Report, Z - Multicast Tunnel, z - MDT-data group sender, Y - Joined MDT-data group, y - Sending to MDT-data group, G - Received BGP C-Mroute, g - Sent BGP C-Mroute, N - Received BGP Shared-Tree Prune, n - BGP C-Mroute suppressed, Q - Received BGP S-A Route, q - Sent BGP S-A Route, V - RD & Vector, v - Vector, p - PIM Joins on route, x - VxLAN group, c - PFP-SA cache created entry,  $*$  - determined by Assert,  $#$  - iif-starg configured on rpf intf Outgoing interface flags: H - Hardware switched, A - Assert winner, p - PIM Join Timers: Uptime/Expires Interface state: Interface, Next-Hop or VCD, State/Mode (\*, 239.1.1.1), 00:42:45/stopped, RP 172.16.255.255, flags: SP Incoming interface: Null, RPF nbr 0.0.0.0 Outgoing interface list: Null (172.16.254.6, 239.1.1.1), 00:42:22/00:02:37, flags: PTA Incoming interface: GigabitEthernet1/0/4, RPF nbr 172.16.16.6 Outgoing interface list: Null (172.16.254.4, 239.1.1.1), 00:42:45/00:02:28, flags: PTA Incoming interface: GigabitEthernet1/0/2, RPF nbr 172.16.14.4 Outgoing interface list: Null (\*, 224.0.1.40), 1w0d/00:02:18, RP 172.16.255.255, flags: SJCL Incoming interface: Null, RPF nbr 0.0.0.0 Outgoing interface list: Loopback2, Forward/Sparse, 1w0d/00:02:18 (\*, 225.0.0.102), 6d19h/stopped, RP 172.16.255.255, flags: SP Incoming interface: Null, RPF nbr 0.0.0.0 Outgoing interface list: Null (172.16.254.6, 225.0.0.102), 05:29:52/00:02:22, flags: PA Incoming interface: GigabitEthernet1/0/4, RPF nbr 172.16.16.6

```
Outgoing interface list: Null
(172.16.254.4, 225.0.0.102), 17:12:35/00:02:03, flags: PA
 Incoming interface: GigabitEthernet1/0/2, RPF nbr 172.16.14.4
 Outgoing interface list: Null
Spine-01#
```

```
次に、スパインスイッチ 1 での show ip mfib コマンドの出力例を示します。
```

```
Spine-01# show ip mfib
Entry Flags: C - Directly Connected, S - Signal, IA - Inherit A flag,
               ET - Data Rate Exceeds Threshold, K - Keepalive
                DDE - Data Driven Event, HW - Hardware Installed
                ME - MoFRR ECMP entry, MNE - MoFRR Non-ECMP entry, MP - MFIB
               MoFRR Primary, RP - MRIB MoFRR Primary, P - MoFRR Primary
               MS - MoFRR Entry in Sync, MC - MoFRR entry in MoFRR Client.
I/O Item Flags: IC - Internal Copy, NP - Not platform switched,
               NS - Negate Signalling, SP - Signal Present,
                A - Accept, F - Forward, RA - MRIB Accept, RF - MRIB Forward,
               MA - MFIB Accept, A2 - Accept backup,
               RA2 - MRIB Accept backup, MA2 - MFIB Accept backup
Forwarding Counts: Pkt Count/Pkts per second/Avg Pkt Size/Kbits per second
Other counts: Total/RPF failed/Other drops
I/O Item Counts: HW Pkt Count/FS Pkt Count/PS Pkt Count Egress Rate in pps
Default
 (*,224.0.0.0/4) Flags: C HW
   SW Forwarding: 0/0/0/0, Other: 82/82/0
  HW Forwarding: 0/0/0/0, Other: 0/0/0
 (*,224.0.1.40) Flags: C HW
  SW Forwarding: 0/0/0/0, Other: 0/0/0
  HW Forwarding: 0/0/0/0, Other: 0/0/0
  Tunnel1 Flags: A
  Loopback2 Flags: F IC NS
    Pkts: 0/0/0 Rate: 0 pps
 (*,225.0.0.102) Flags: C HW
  SW Forwarding: 1/0/206/0, Other: 279/0/279
  HW Forwarding: 0/0/0/0, Other: 0/0/0
  Tunnel1 Flags: A
 (172.16.254.4,225.0.0.102) Flags: HW
  SW Forwarding: 0/0/0/0, Other: 0/0/0
  HW Forwarding: 0/0/0/0, Other: 0/0/0
  Tunnel1 Flags: A
   GigabitEthernet1/0/2 Flags: NS
 (172.16.254.6,225.0.0.102) Flags: HW
  SW Forwarding: 0/0/0/0, Other: 0/0/0
  HW Forwarding: 0/0/0/0, Other: 0/0/0
  Tunnel1 Flags: A
  GigabitEthernet1/0/4 Flags: NS
 (*,232.0.0.0/8) Flags: HW
  SW Forwarding: 0/0/0/0, Other: 0/0/0
  HW Forwarding: 0/0/0/0, Other: 0/0/0
 (*,239.1.1.1) Flags: C HW
   SW Forwarding: 0/0/0/0, Other: 1/0/1
  HW Forwarding: 0/0/0/0, Other: 0/0/0
  Tunnel1 Flags: A
 (172.16.254.4,239.1.1.1) Flags: HW
  SW Forwarding: 0/0/0/0, Other: 0/0/0
  HW Forwarding: 1224/0/168/0, Other: 0/0/0
   GigabitEthernet1/0/2 Flags: A
 (172.16.254.6,239.1.1.1) Flags: HW
  SW Forwarding: 0/0/0/0, Other: 0/0/0
```
#### ■ テナント ルーテッド マルチキャストの設定

例:**RP** が **BGP EVPN VXLAN** ファブリックの外部にある場合の **IPv4** マルチキャストトラフィックに対して **PIM-SM** を使用した **TRM** の設定

```
HW Forwarding: 0/0/0/0, Other: 0/0/0
  GigabitEthernet1/0/4 Flags: A NS
Spine-01#
```
RP が BGP EVPN VXLAN ファブリックの外部にある場合の IPv4 マルチキャストトラフィック に対して PIM-SM を使用した TRM の確認 (147 ページ)に戻ります。

## スパインスイッチ **2** の設定を確認するための出力

次に、スパインスイッチ 2 での **show bgp ipv4 mvpn all summary** コマンドの出力例を 示します。

Spine-02# **show bgp ipv4 mvpn all summary** BGP router identifier 172.16.255.2, local AS number 65001 BGP table version is 131, main routing table version 131 6 network entries using 1824 bytes of memory 16 path entries using 2176 bytes of memory 3/3 BGP path/bestpath attribute entries using 912 bytes of memory 3 BGP rrinfo entries using 120 bytes of memory 1 BGP community entries using 24 bytes of memory 16 BGP extended community entries using 2332 bytes of memory 0 BGP route-map cache entries using 0 bytes of memory 0 BGP filter-list cache entries using 0 bytes of memory BGP using 7388 total bytes of memory BGP activity 283/236 prefixes, 3089/2988 paths, scan interval 60 secs 8 networks peaked at 12:20:59 Aug 6 2020 UTC (17:02:43.558 ago)

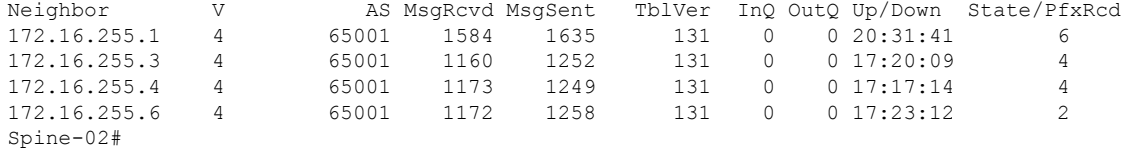

次に、スパインスイッチ2での**show ippim rp mapping**コマンドの出力例を示します。

Spine-02# **show ip pim rp mapping** PIM Group-to-RP Mappings

Group(s): 224.0.0.0/4, Static RP: 172.16.255.255 (?) Spine-02#

次に、スパインスイッチ 2 での **show bgpipv4 mvpnall** コマンドの出力例を示します。

Spine-02# **show bgp ipv4 mvpn all** BGP table version is 131, local router ID is 172.16.255.2 Status codes: s suppressed, d damped, h history, \* valid, > best, i - internal, r RIB-failure, S Stale, m multipath, b backup-path, f RT-Filter, x best-external, a additional-path, c RIB-compressed, t secondary path, L long-lived-stale, Origin codes: i - IGP, e - EGP, ? - incomplete RPKI validation codes: V valid, I invalid, N Not found Network Next Hop Metric LocPrf Weight Path<br>
Route Distinguisher: 1:1 Route Distinguisher: 1:1

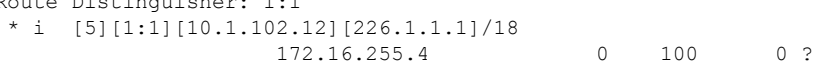

| $* > i$          | 172.16.255.4                                                        | $\Omega$  | 100 | $\cap$<br>$\mathcal{P}$ |  |  |  |  |
|------------------|---------------------------------------------------------------------|-----------|-----|-------------------------|--|--|--|--|
| $*$ i            | [5][1:1][10.2.255.1][226.1.1.1]/18                                  |           |     |                         |  |  |  |  |
|                  | 172.16.255.6                                                        | $\bigcap$ | 100 | 0 <sub>2</sub>          |  |  |  |  |
| $\star > i$      | 172.16.255.6                                                        | 0         | 100 | $\mathcal{P}$<br>$\cap$ |  |  |  |  |
| $* i$            | $[6][1:1][65001][10.2.255.255/32][224.0.1.40/32]/22$                |           |     |                         |  |  |  |  |
|                  | 172.16.255.4                                                        | 0         | 100 | -?<br>0                 |  |  |  |  |
| $\star$ > i      | 172.16.255.3                                                        | 0         | 100 | 0 <sup>2</sup>          |  |  |  |  |
| $\star$ $\vdots$ | 172.16.255.3                                                        | $\Omega$  | 100 | 0 <sup>2</sup>          |  |  |  |  |
| *>i              | $[6][1:1][65001][10.2.255.255/32][226.1.1.1/32]/22$                 |           |     |                         |  |  |  |  |
|                  | 172.16.255.3                                                        | $\bigcap$ | 100 | 0 <sub>2</sub>          |  |  |  |  |
| $*$ i            | 172.16.255.3                                                        | 0         | 100 | 0 <sup>2</sup>          |  |  |  |  |
| $* +$            | 172.16.255.4                                                        | $\cap$    | 100 | 0 P                     |  |  |  |  |
| *>i              | $[7][1:1][65001][10.2.255.1/32][226.1.1.1/32]/22$                   |           |     |                         |  |  |  |  |
|                  | 172.16.255.3                                                        | 0         | 100 | 0 P                     |  |  |  |  |
| $*$ $\vdots$     | 172.16.255.3                                                        | $\Omega$  | 100 | 0 <sup>2</sup>          |  |  |  |  |
| $\star$ $\vdash$ | 172.16.255.4                                                        | $\cap$    | 100 | $\cap$                  |  |  |  |  |
|                  | Route Distinguisher: 172.16.254.4:102                               |           |     |                         |  |  |  |  |
| *>i              | $[7] [172.16.254.4:102] [65001] [10.1.102.12/32] [226.1.1.1/32]/22$ |           |     |                         |  |  |  |  |
|                  | 172.16.255.3                                                        | 0         | 100 | 0 <sub>2</sub>          |  |  |  |  |
| $\star$ $\star$  | 172.16.255.3                                                        | 0         | 100 | 0 <sup>2</sup>          |  |  |  |  |
| j.<br>$\star$    | 172.16.255.6                                                        | $\Omega$  | 100 |                         |  |  |  |  |
| $Spine-02#$      |                                                                     |           |     |                         |  |  |  |  |

次に、スパインスイッチ 2 での **show ip mroute** コマンドの出力例を示します。

```
Spine-02# show ip mroute
IP Multicast Routing Table
Flags: D - Dense, S - Sparse, B - Bidir Group, s - SSM Group, C - Connected,
       L - Local, P - Pruned, R - RP-bit set, F - Register flag,
       T - SPT-bit set, J - Join SPT, M - MSDP created entry, E - Extranet,
      X - Proxy Join Timer Running, A - Candidate for MSDP Advertisement,
      U - URD, I - Received Source Specific Host Report,
       Z - Multicast Tunnel, z - MDT-data group sender,
       Y - Joined MDT-data group, y - Sending to MDT-data group,
       G - Received BGP C-Mroute, g - Sent BGP C-Mroute,
      N - Received BGP Shared-Tree Prune, n - BGP C-Mroute suppressed,
       Q - Received BGP S-A Route, q - Sent BGP S-A Route,
       V - RD & Vector, v - Vector, p - PIM Joins on route,
      x - VxLAN group, c - PFP-SA cache created entry,
       * - determined by Assert, # - iif-starg configured on rpf intf
Outgoing interface flags: H - Hardware switched, A - Assert winner, p - PIM Join
Timers: Uptime/Expires
Interface state: Interface, Next-Hop or VCD, State/Mode
(*, 239.1.1.1), 3d00h/00:03:23, RP 172.16.255.255, flags: S
  Incoming interface: Null, RPF nbr 0.0.0.0
  Outgoing interface list:
   GigabitEthernet1/0/2, Forward/Sparse, 17:17:14/00:03:23
   GigabitEthernet1/0/1, Forward/Sparse, 17:20:16/00:03:17
   GigabitEthernet1/0/4, Forward/Sparse, 17:23:12/00:02:52
(172.16.254.4, 239.1.1.1), 00:44:04/00:01:34, flags: T
  Incoming interface: GigabitEthernet1/0/2, RPF nbr 172.16.24.4
  Outgoing interface list:
    GigabitEthernet1/0/4, Forward/Sparse, 00:44:04/00:02:52
   GigabitEthernet1/0/1, Forward/Sparse, 00:44:04/00:03:17
(172.16.254.6, 239.1.1.1), 00:44:04/00:01:32, flags: T
  Incoming interface: GigabitEthernet1/0/4, RPF nbr 172.16.26.6
  Outgoing interface list:
   GigabitEthernet1/0/1, Forward/Sparse, 00:44:04/00:03:17
   GigabitEthernet1/0/2, Forward/Sparse, 00:44:04/00:03:23
```
(\*, 224.0.1.40), 1w0d/00:03:22, RP 172.16.255.255, flags: SJCL Incoming interface: Null, RPF nbr 0.0.0.0 Outgoing interface list: GigabitEthernet1/0/2, Forward/Sparse, 17:17:14/00:02:46 GigabitEthernet1/0/1, Forward/Sparse, 17:20:16/00:03:22 GigabitEthernet1/0/4, Forward/Sparse, 17:23:12/00:03:13 Loopback2, Forward/Sparse, 1w0d/00:02:33 (\*, 225.0.0.102), 1w0d/00:03:29, RP 172.16.255.255, flags: S Incoming interface: Null, RPF nbr 0.0.0.0 Outgoing interface list: GigabitEthernet1/0/2, Forward/Sparse, 17:17:14/00:03:04 GigabitEthernet1/0/1, Forward/Sparse, 17:20:16/00:03:29 GigabitEthernet1/0/4, Forward/Sparse, 17:23:12/00:02:36 (172.16.254.4, 225.0.0.102), 17:17:08/00:02:44, flags: MT Incoming interface: GigabitEthernet1/0/2, RPF nbr 172.16.24.4 Outgoing interface list: GigabitEthernet1/0/4, Forward/Sparse, 17:17:08/00:02:37 GigabitEthernet1/0/1, Forward/Sparse, 17:17:08/00:03:29 (172.16.254.6, 225.0.0.102), 17:23:14/00:03:21, flags: MT Incoming interface: GigabitEthernet1/0/4, RPF nbr 172.16.26.6 Outgoing interface list: GigabitEthernet1/0/2, Forward/Sparse, 17:17:14/00:03:04 GigabitEthernet1/0/1, Forward/Sparse, 17:20:16/00:03:29 (\*, 225.0.0.101), 3d00h/00:03:10, RP 172.16.255.255, flags: S Incoming interface: Null, RPF nbr 0.0.0.0 Outgoing interface list: GigabitEthernet1/0/2, Forward/Sparse, 17:17:14/00:03:01 GigabitEthernet1/0/1, Forward/Sparse, 17:20:16/00:03:10 GigabitEthernet1/0/4, Forward/Sparse, 17:23:12/00:02:40 (172.16.254.3, 225.0.0.101), 17:19:56/00:02:53, flags: TA Incoming interface: GigabitEthernet1/0/1, RPF nbr 172.16.23.3 Outgoing interface list: GigabitEthernet1/0/2, Forward/Sparse, 17:17:14/00:03:01 GigabitEthernet1/0/4, Forward/Sparse, 17:19:56/00:03:02

```
Spine-02#
```
次に、スパインスイッチ 2 での **show ip mfib** コマンドの出力例を示します。

Spine-02# **show ip mfib** Entry Flags: C - Directly Connected, S - Signal, IA - Inherit A flag, ET - Data Rate Exceeds Threshold, K - Keepalive DDE - Data Driven Event, HW - Hardware Installed ME - MoFRR ECMP entry, MNE - MoFRR Non-ECMP entry, MP - MFIB MoFRR Primary, RP - MRIB MoFRR Primary, P - MoFRR Primary MS - MoFRR Entry in Sync, MC - MoFRR entry in MoFRR Client. I/O Item Flags: IC - Internal Copy, NP - Not platform switched, NS - Negate Signalling, SP - Signal Present, A - Accept, F - Forward, RA - MRIB Accept, RF - MRIB Forward, MA - MFIB Accept, A2 - Accept backup, RA2 - MRIB Accept backup, MA2 - MFIB Accept backup Forwarding Counts: Pkt Count/Pkts per second/Avg Pkt Size/Kbits per second Other counts: Total/RPF failed/Other drops I/O Item Counts: HW Pkt Count/FS Pkt Count/PS Pkt Count Egress Rate in pps Default (\*,224.0.0.0/4) Flags: C HW SW Forwarding: 0/0/0/0, Other: 0/0/0

HW Forwarding: 0/0/0/0, Other: 0/0/0 (\*,224.0.1.40) Flags: C HW SW Forwarding: 0/0/0/0, Other: 0/0/0 HW Forwarding: 0/0/0/0, Other: 0/0/0 Tunnel1 Flags: A GigabitEthernet1/0/1 Flags: F NS Pkts:  $0/0/0$  Rate: 0 pps GigabitEthernet1/0/2 Flags: F NS Pkts:  $0/0/0$  Rate: 0 pps GigabitEthernet1/0/4 Flags: F NS Pkts:  $0/0/0$  Rate: 0 pps Loopback2 Flags: F IC NS Pkts:  $0/0/0$  Rate: 0 pps (\*,225.0.0.101) Flags: C HW SW Forwarding: 9/0/112/0, Other: 0/0/0 HW Forwarding: 0/0/0/0, Other: 0/0/0 Tunnel1 Flags: A GigabitEthernet1/0/1 Flags: F NS Pkts:  $0/0/2$  Rate: 0 pps GigabitEthernet1/0/2 Flags: F NS Pkts:  $0/0/0$  Rate: 0 pps GigabitEthernet1/0/4 Flags: F NS Pkts:  $0/0/2$  Rate: 0 pps (172.16.254.3,225.0.0.101) Flags: HW SW Forwarding: 4/0/132/0, Other: 0/0/0 HW Forwarding: 8067/0/176/0, Other: 0/0/0 GigabitEthernet1/0/1 Flags: A GigabitEthernet1/0/2 Flags: F NS Pkts:  $0/0/0$  Rate: 0 pps GigabitEthernet1/0/4 Flags: F NS Pkts:  $0/0/4$  Rate: 0 pps (\*,225.0.0.102) Flags: C HW SW Forwarding: 27/0/101/0, Other: 0/0/0 HW Forwarding: 0/0/0/0, Other: 0/0/0 Tunnel1 Flags: A GigabitEthernet1/0/1 Flags: F NS Pkts:  $0/0/0$  Rate: 0 pps GigabitEthernet1/0/2 Flags: F NS Pkts:  $0/0/0$  Rate: 0 pps GigabitEthernet1/0/4 Flags: F NS Pkts:  $0/0/0$  Rate: 0 pps (172.16.254.4,225.0.0.102) Flags: HW SW Forwarding: 0/0/0/0, Other: 0/0/0 HW Forwarding: 5404/0/176/0, Other: 0/0/0 GigabitEthernet1/0/2 Flags: A GigabitEthernet1/0/1 Flags: F NS Pkts:  $0/0/0$  Rate: 0 pps GigabitEthernet1/0/4 Flags: F NS Pkts:  $0/0/0$  Rate: 0 pps (172.16.254.6,225.0.0.102) Flags: HW SW Forwarding: 0/0/0/0, Other: 0/0/0 HW Forwarding: 2214/0/163/0, Other: 0/0/0 GigabitEthernet1/0/4 Flags: A NS GigabitEthernet1/0/1 Flags: F NS Pkts:  $0/0/0$  Rate: 0 pps GigabitEthernet1/0/2 Flags: F NS Pkts:  $0/0/0$  Rate: 0 pps (\*,232.0.0.0/8) Flags: HW SW Forwarding: 0/0/0/0, Other: 0/0/0 HW Forwarding: 0/0/0/0, Other: 0/0/0 (\*,239.1.1.1) Flags: C HW SW Forwarding: 9/0/150/0, Other: 0/0/0 HW Forwarding: 0/0/0/0, Other: 0/0/0 Tunnel1 Flags: A

```
GigabitEthernet1/0/1 Flags: F NS
    Pkts: 0/0/3 Rate: 0 pps
  GigabitEthernet1/0/2 Flags: F NS
    Pkts: 0/0/3 Rate: 0 pps
  GigabitEthernet1/0/4 Flags: F NS
    Pkts: 0/0/3 Rate: 0 pps
 (172.16.254.4,239.1.1.1) Flags: HW
  SW Forwarding: 0/0/0/0, Other: 0/0/0
  HW Forwarding: 2629/1/168/1, Other: 0/0/0
  GigabitEthernet1/0/2 Flags: A
  GigabitEthernet1/0/1 Flags: F NS
    Pkts: 0/0/0 Rate: 0 pps
  GigabitEthernet1/0/4 Flags: F NS
    Pkts: 0/0/0 Rate: 0 pps
 (172.16.254.6,239.1.1.1) Flags: HW
  SW Forwarding: 0/0/0/0, Other: 0/0/0
  HW Forwarding: 2607/1/168/1, Other: 0/0/0
  GigabitEthernet1/0/4 Flags: A
  GigabitEthernet1/0/1 Flags: F NS
    Pkts: 0/0/0 Rate: 0 pps
  GigabitEthernet1/0/2 Flags: F NS
    Pkts: 0/0/0 Rate: 0 pps
Spine-02#
```
RP が BGP EVPN VXLAN ファブリックの外部にある場合の IPv4 マルチキャストトラフィック に対して PIM-SM を使用した TRM の確認 (147ページ)に戻ります。

## ルータ **3**(**BGP EVPN VXLAN** ファブリックの外部にある **RP**)の設定を確認する出力

次に、ルータ 3 での **show ip pim rp mapping** コマンドの出力例を示します。

R3# **show ip pim rp mapping** PIM Group-to-RP Mappings

```
Group(s): 224.0.0.0/4, Static
    RP: 10.2.255.255 (?)
R3#
```
次に、ルータ 3 での **show ip mroute** コマンドの出力例を示します。

```
R3# show ip mroute
IP Multicast Routing Table
Flags: D - Dense, S - Sparse, B - Bidir Group, s - SSM Group, C - Connected,
       L - Local, P - Pruned, R - RP-bit set, F - Register flag,
       T - SPT-bit set, J - Join SPT, M - MSDP created entry, E - Extranet,
       X - Proxy Join Timer Running, A - Candidate for MSDP Advertisement,
       U - URD, I - Received Source Specific Host Report,
       Z - Multicast Tunnel, z - MDT-data group sender,
       Y - Joined MDT-data group, y - Sending to MDT-data group,
       G - Received BGP C-Mroute, g - Sent BGP C-Mroute,
      N - Received BGP Shared-Tree Prune, n - BGP C-Mroute suppressed,
       Q - Received BGP S-A Route, q - Sent BGP S-A Route,
       V - RD & Vector, v - Vector, p - PIM Joins on route,
       x - VxLAN group, c - PFP-SA cache created entry,
       * - determined by Assert, # - iif-starg configured on rpf intf
Outgoing interface flags: H - Hardware switched, A - Assert winner, p - PIM Join
Timers: Uptime/Expires
Interface state: Interface, Next-Hop or VCD, State/Mode
(*, 226.1.1.1), 2d19h/00:03:17, RP 10.2.255.255, flags: S
  Incoming interface: Null, RPF nbr 0.0.0.0
```

```
例:RP が BGP EVPN VXLAN ファブリックの外部にある場合の IPv4 およびIPv6 のマルチキャストトラフィックに対して PIM-SM を使用した TRM
の設定
```

```
Outgoing interface list:
    TenGigabitEthernet0/0/0, Forward/Sparse, 17:10:20/00:03:17
   TenGigabitEthernet0/0/1, Forward/Sparse, 2d16h/00:03:11
(10.2.255.1, 226.1.1.1), 00:37:40/00:02:14, flags: PJT
 Incoming interface: TenGigabitEthernet0/0/0, RPF nbr 10.2.13.1
 Outgoing interface list: Null
(10.1.102.12, 226.1.1.1), 00:38:05/00:02:58, flags: P
  Incoming interface: TenGigabitEthernet0/0/0, RPF nbr 10.2.13.1
 Outgoing interface list: Null
(*, 224.0.1.40), 2d23h/00:03:27, RP 10.2.255.255, flags: SJCL
  Incoming interface: Null, RPF nbr 0.0.0.0
  Outgoing interface list:
   Loopback0, Forward/Sparse, 2d23h/00:02:11
    TenGigabitEthernet0/0/1, Forward/Sparse, 2d19h/00:03:26
   TenGigabitEthernet0/0/0, Forward/Sparse, 2d19h/00:03:27
R3#
```
RP が BGP EVPN VXLAN ファブリックの外部にある場合の IPv4 マルチキャストトラフィック に対して PIM-SM を使用した TRM の確認 (147ページ)に戻ります。

# 例:**RP** が **BGP EVPN VXLAN** ファブリックの外部にある場合の **IPv4** およ び**IPv6** のマルチキャストトラフィックに対して **PIM-SM** を使用した **TRM** の設定

この例では、RP が BGP EVPN VXLAN ファブリックの外部にある場合に IPv4および IPv6 のマ ルチトラフィックに PIM-SM を使用してレイヤ 3 TRM を設定し、確認する方法を示します。 この例では、図 11 : RP が BGP EVPN VXLAN ファブリックの外部にある場合の PIM-SM での TRM (139ページ)のトポロジを示します。

このトポロジには 2 台のスパインスイッチと、3 台のルータで外部ネットワークに接続された 3 台の VTEP を備えた EVPN VXLAN ネットワークが示されています。このトポロジでは、外 部ネットワーク内のルータ 3 が RPとして機能し、ボーダー VTEP はルータ 1 を介してファブ リックを外部ネットワークに接続します。このトポロジでは、IPv4マルチキャストグループは 226.1.1.1、IPv6 マルチキャストグループは FF06:1::1 です。次の表に、このトポロジのデバイ スの設定例を示します。

表 **12 : RP** が **BGP EVPN VXLAN** ファブリックの外部にある場合に **IPv4** および **IPv6** のマルチキャストトラフィックに **PIM-SM** を使用して **TRM** を設定す るための **VTEP <sup>1</sup>**、ボーダー **VTEP**、および **VTEP 2** の設定

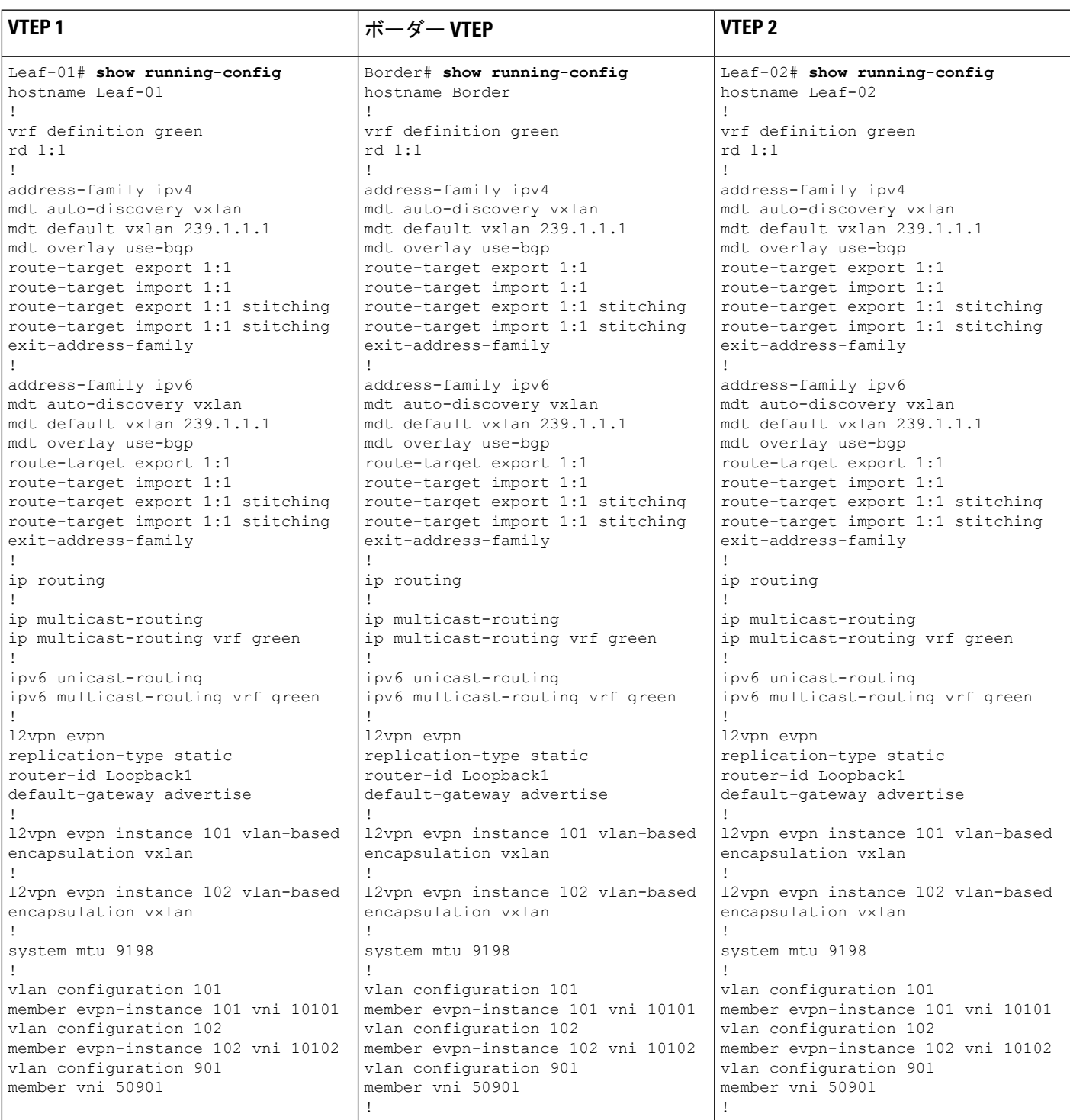

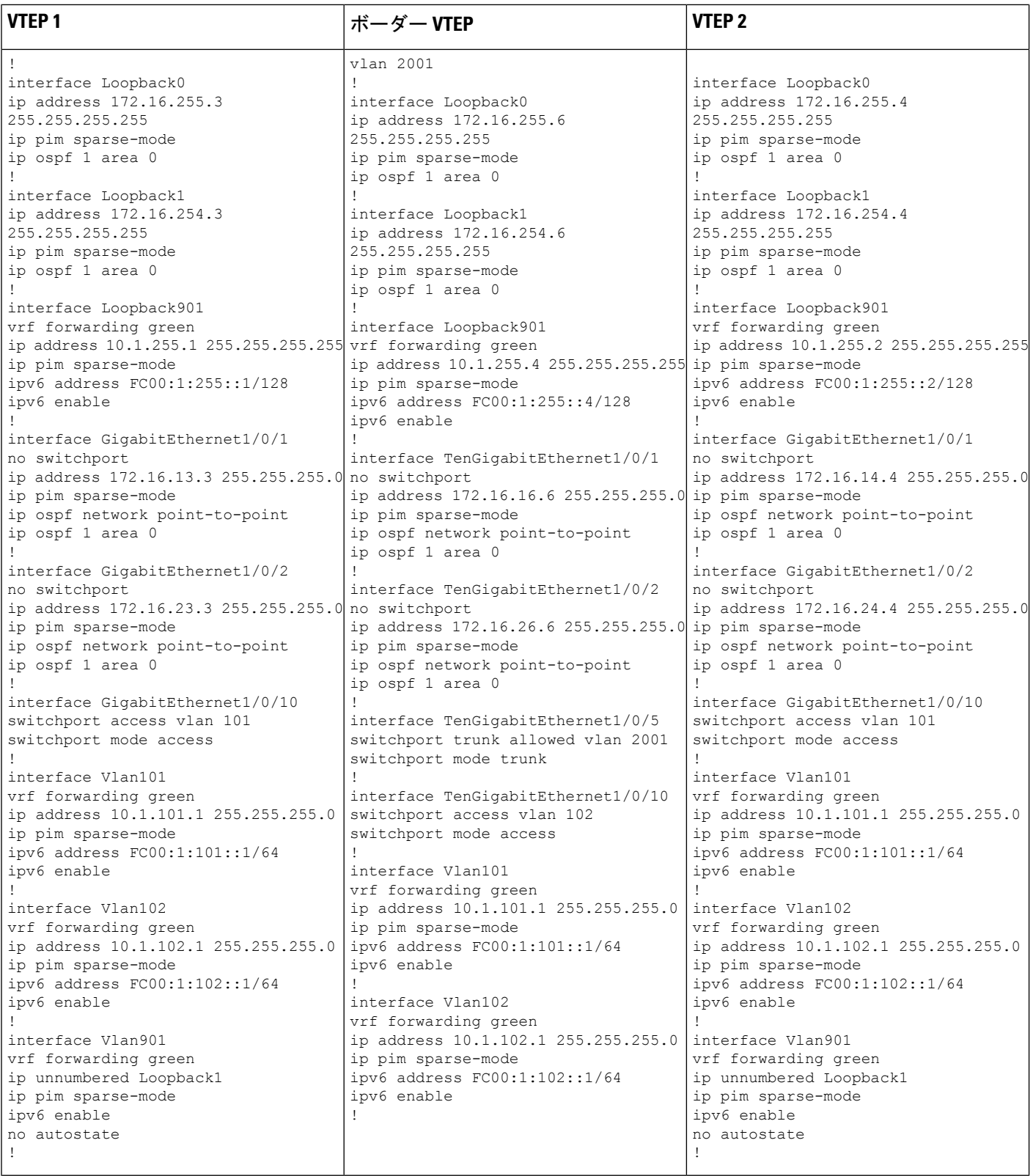

٦

## ■ テナント ルーテッド マルチキャストの設定

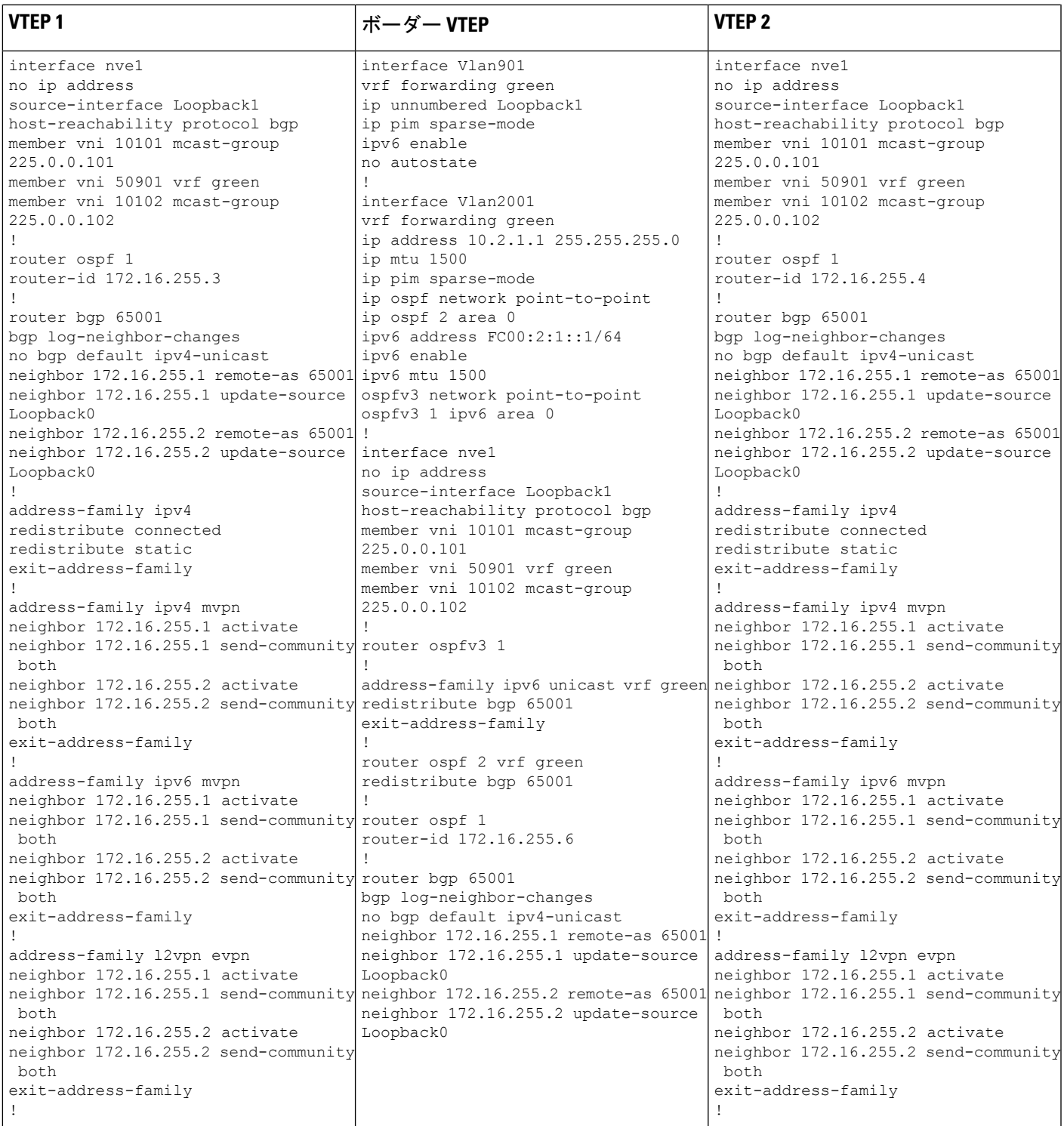

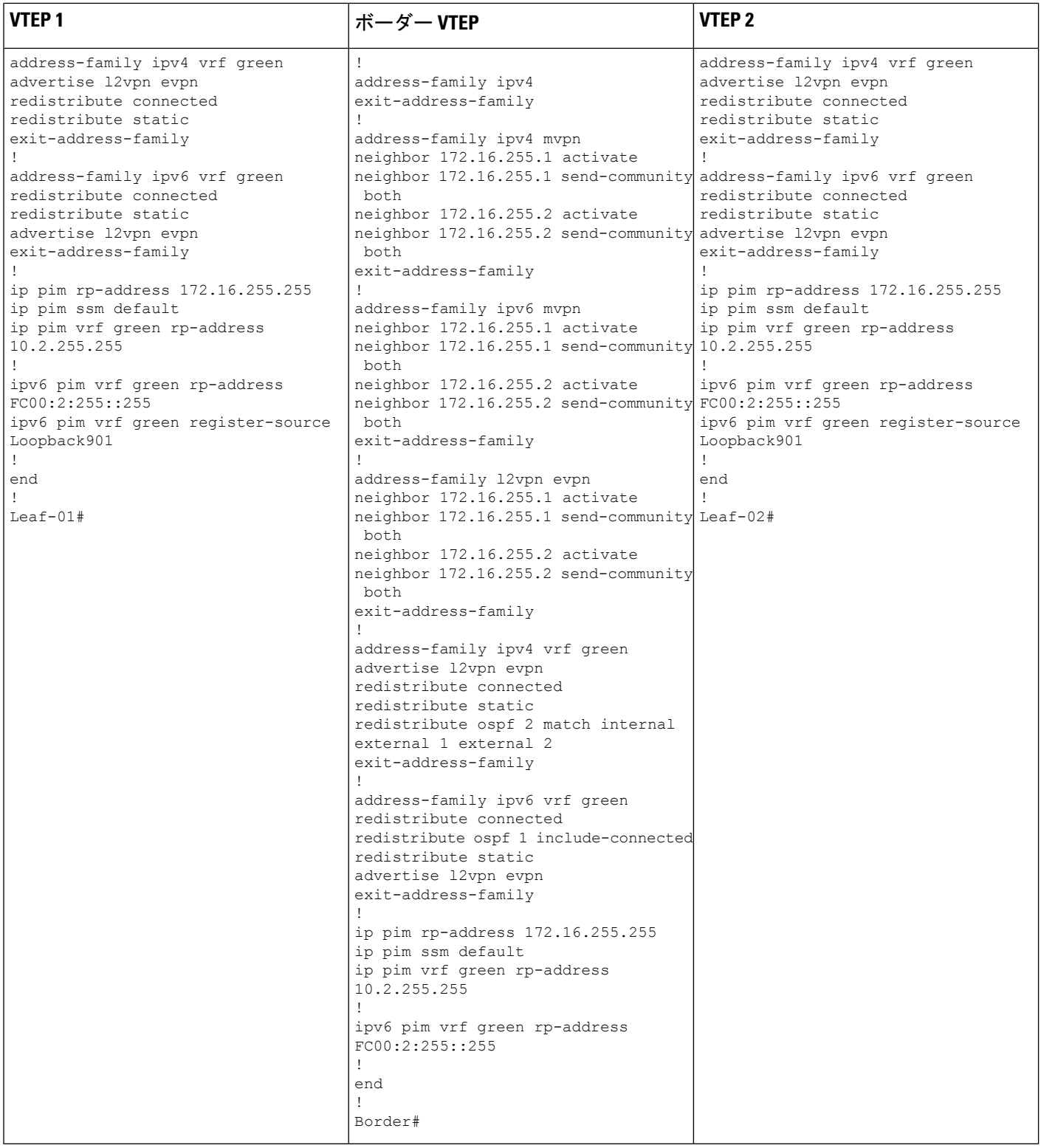

٦

例:**RP** が **BGP EVPN VXLAN** ファブリックの外部にある場合の **IPv4** および**IPv6** のマルチキャストトラフィックに対して **PIM-SM** を使用した **TRM** の設定

表 **13 : RP** が **BGP EVPN VXLAN** ファブリックの外部にある場合に **IPv4** および **IPv6** のマルチキャストに **PIM-SM** を使用して **TRM** を設定するためのスパ インスイッチ **<sup>1</sup>** およびスパインスイッチ **2** の設定

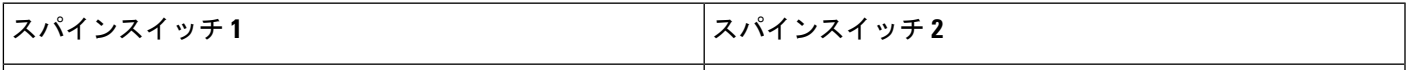

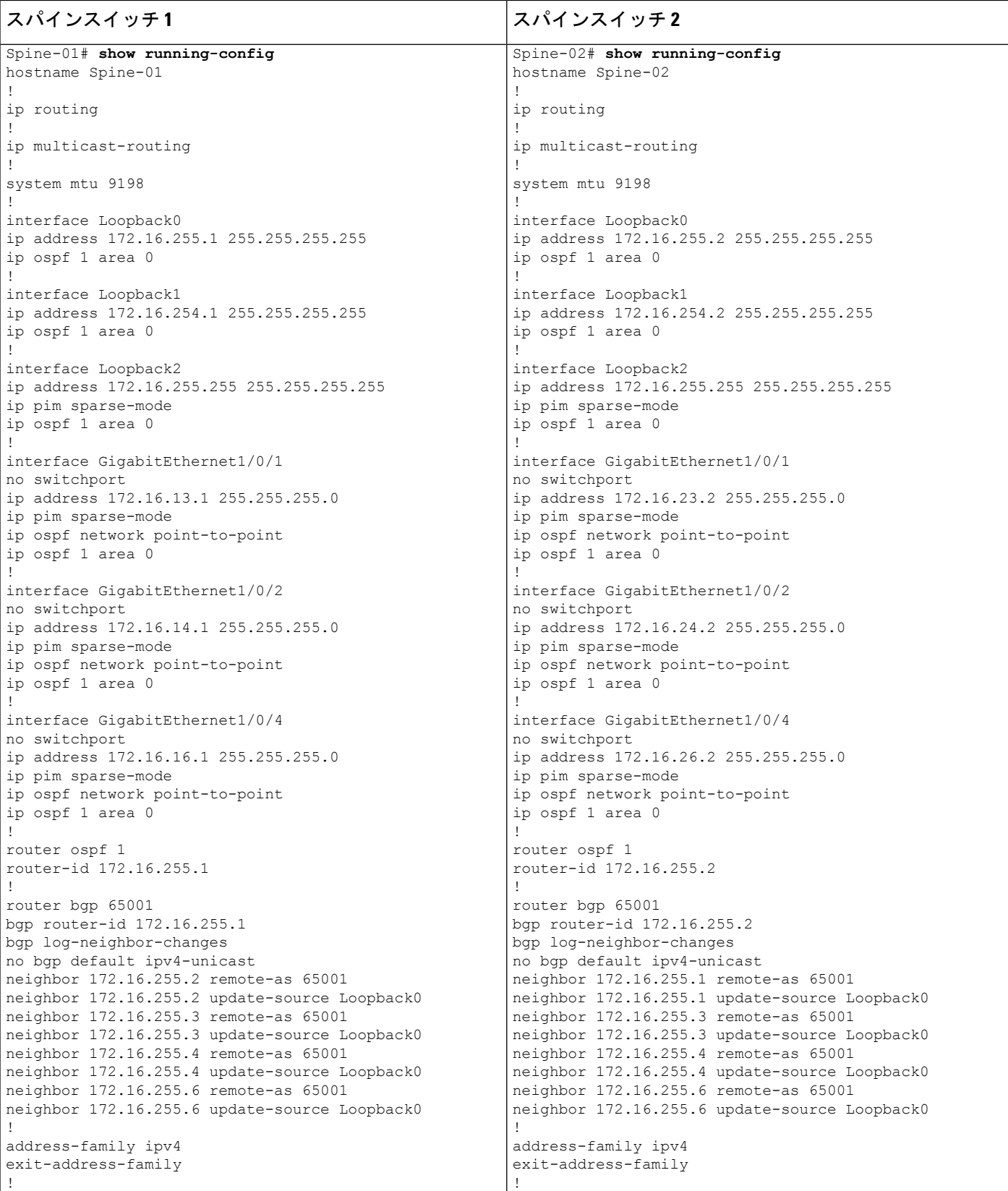

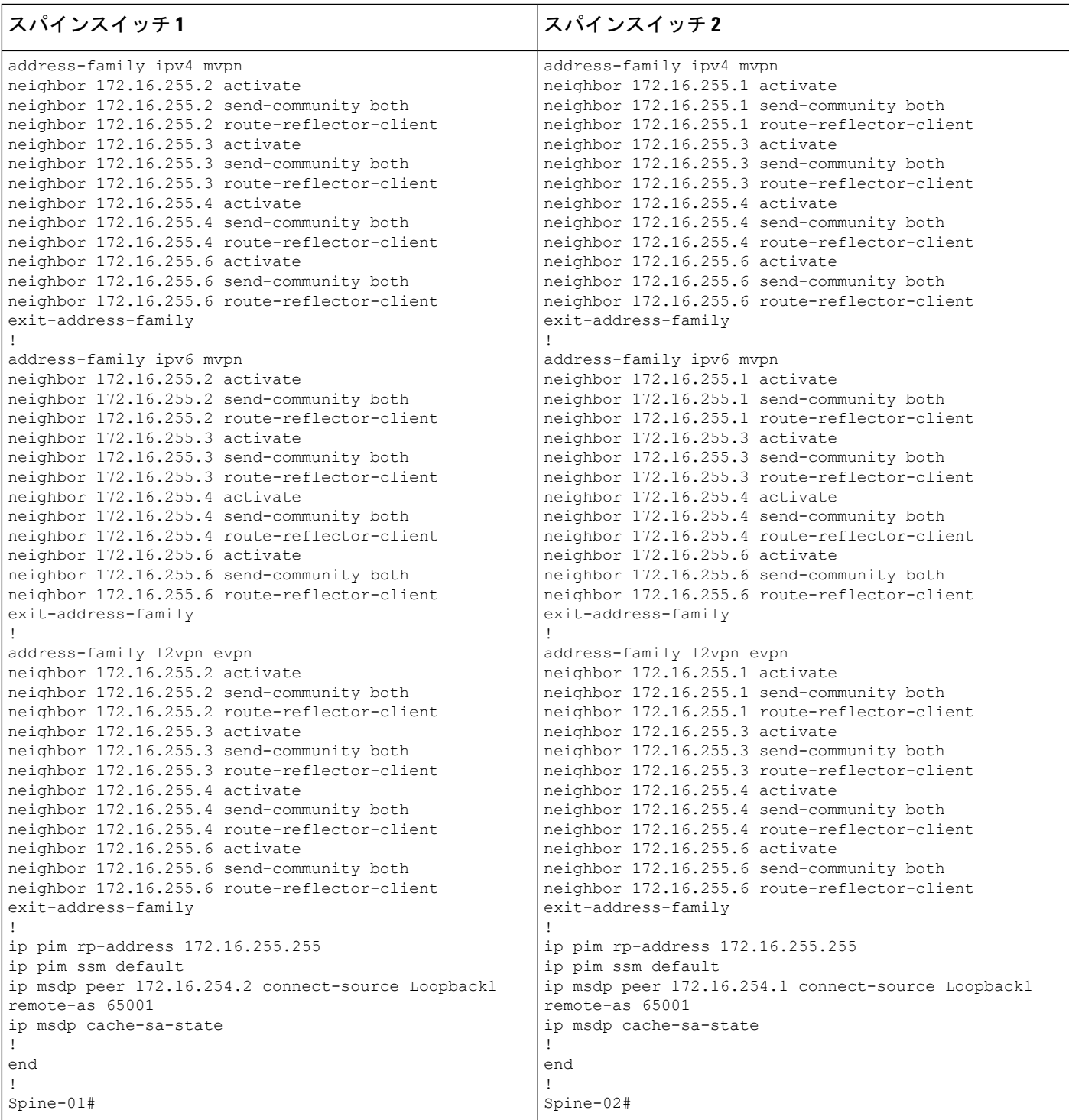

表 **<sup>14</sup> : RP** が **BGP EVPN VXLAN** ファブリックの外部にある場合に、**IPv4** および **IPv6** のマルチキャストトラフィックに **PIM-SM** を使用して **TRM** を設定す るためのルータ **<sup>1</sup>**、ルータ **2**、およびルータ **3** の設定

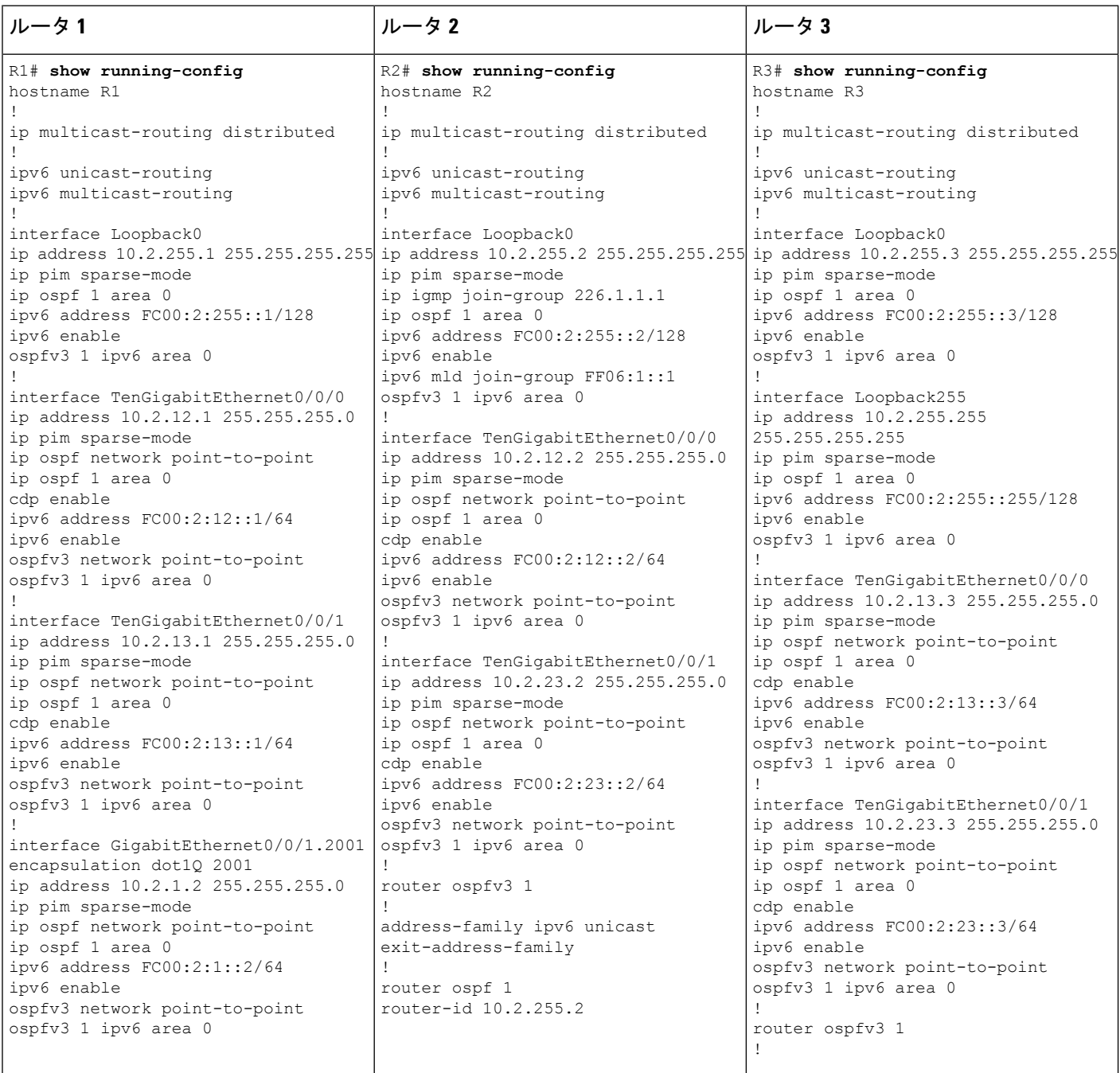

٦
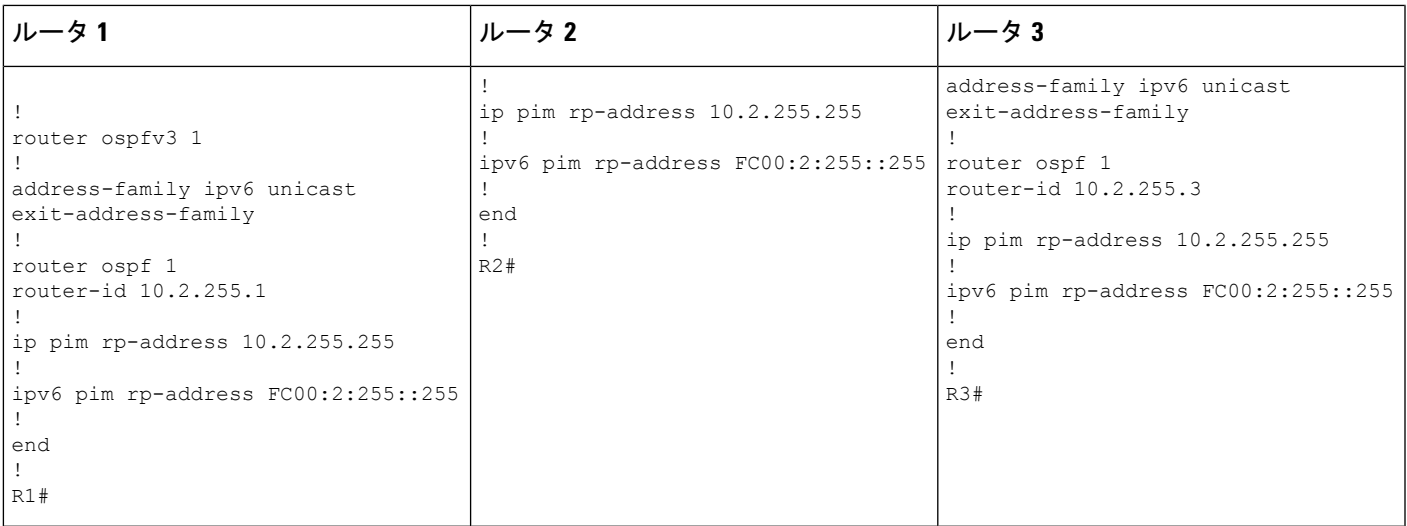

**RP** が **BGP EVPN VXLAN** ファブリックの外部にある場合の **IPv4** および **IPv6** のマルチキャストト ラフィックに対して **PIM-SM** を使用した **TRM** の確認

次の項では、上記で設定したトポロジのデバイスで PIM-SM を使用して TRM を確認する **show** コマンドの出力例を示します。

- VTEP 1 の設定を確認する出力 (181 ページ)
- VTEP 2 の設定を確認する出力 (189 ページ)
- ボーダー VTEP の設定を確認する出力 (196 ページ)
- スパインスイッチ 1 の設定を確認するための出力 (204 ページ)
- スパインスイッチ 2 の設定を確認するための出力 (207 ページ)
- •ルータ3 (BGPEVPN VXLANファブリックの外部にあるRP)の設定を確認する出力 (211 ページ)

## **VTEP 1** の設定を確認する出力

次に、VTEP 1 での **show nve peers** コマンドの出力例を示します。

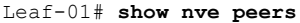

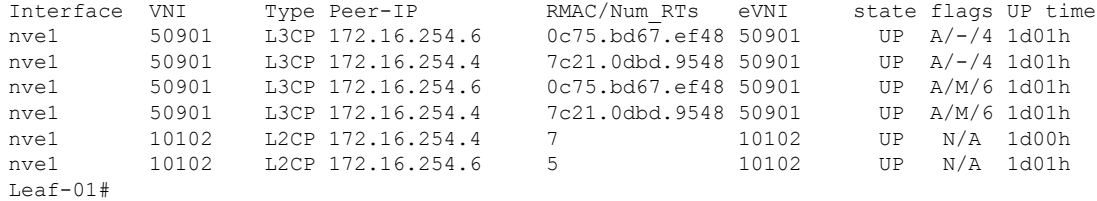

次に、VTEP 1 での **show l2vpn evpn peers vxlan** コマンドの出力例を示します。

例:**RP** が **BGP EVPN VXLAN** ファブリックの外部にある場合の **IPv4** および**IPv6** のマルチキャストトラフィックに対して **PIM-SM** を使用した **TRM** の設定

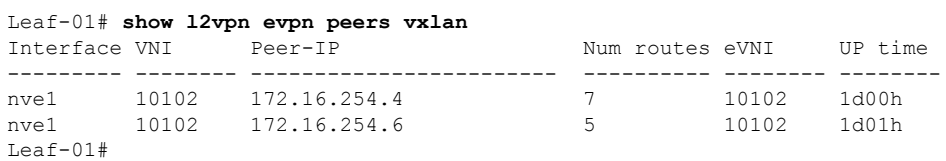

次に、VTEP 1 での **show bgp ipv6 mvpn all summary** コマンドの出力例を示します。

```
Leaf-01# show bgp ipv6 mvpn all summary
BGP router identifier 172.16.255.3, local AS number 65001
BGP table version is 43, main routing table version 43
5 network entries using 1960 bytes of memory
7 path entries using 1120 bytes of memory
3/3 BGP path/bestpath attribute entries using 936 bytes of memory
4 BGP rrinfo entries using 160 bytes of memory
1 BGP community entries using 24 bytes of memory
17 BGP extended community entries using 2372 bytes of memory
0 BGP route-map cache entries using 0 bytes of memory
0 BGP filter-list cache entries using 0 bytes of memory
BGP using 6572 total bytes of memory
BGP activity 124/30 prefixes, 253/123 paths, scan interval 60 secs
5 networks peaked at 15:46:09 Aug 6 2020 UTC (21:27:07.275 ago)
Neighbor V AS MsgRcvd MsgSent TblVer InQ OutQ Up/Down State/PfxRcd
```
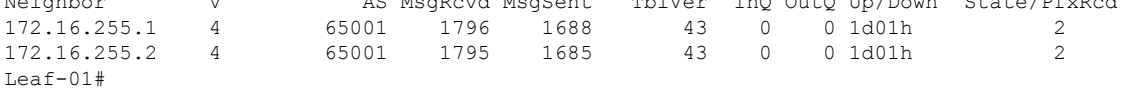

次に、VTEP 1 での **show ipv6 pim vrf***vrf-name* **group-map** コマンドの出力例を示しま す。

```
Leaf-01# show ip pim vrf green group-map ff06:1::1
IP PIM Group Mapping Table
(* indicates group mappings being used)
FF00::/8*
   SM, RP: FC00:2:255::255
   RPF: Vl901,::FFFF:172.16.254.6
   Info source: Static
   Uptime: 21:43:02, Groups: 1
Leaf-01#
```

```
次に、VTEP 1 での show ipv6 routing vrf コマンドの出力例を示します。
```

```
Leaf-01# show ipv6 routing vrf green FC00:2:255::255
Routing entry for FC00:2:255::255/128
 Known via "bgp 65001", distance 200, metric 2, type internal
 Route count is 1/1, share count 0
 Routing paths:
   172.16.254.6%default, Vlan901%default
     From AC10:FF01::
      opaque_ptr 0x7FBB863DE268
      Last updated 1d00h ago
Leaf-01#
```
次に、VTEP 1 での **show ipv6 mld vrf** *vrf-name***groups** コマンドの出力例を示します。

```
Leaf-01# show ipv6 mld vrf green groups
MLD Connected Group Membership
Group Address Interface
    Uptime Expires
FF06:1::1 Vlan101
    21:30:55 00:03:57
Leaf-01#
```
次に、VTEP 1 での **show ipv6 mroute vrf** *vrf-name* コマンドの出力例を示します。

```
Leaf-01# show ipv6 mroute vrf green
Multicast Routing Table
Flags: D - Dense, S - Sparse, B - Bidir Group, s - SSM Group,
       C - Connected, L - Local, I - Received Source Specific Host Report,
       P - Pruned, R - RP-bit set, F - Register flag, T - SPT-bit set,
       J - Join SPT, Y - Joined MDT-data group,
       y - Sending to MDT-data group
       g - BGP signal originated, G - BGP Signal received,
      N - BGP Shared-Tree Prune received, n - BGP C-Mroute suppressed,
       q - BGP Src-Active originated, Q - BGP Src-Active received
       E - Extranet
Timers: Uptime/Expires
Interface state: Interface, State
(*, FF06:1::1), 21:30:55/00:03:08, RP FC00:2:255::255, flags: SCJg
  Incoming interface: Vlan901
  RPF nbr: ::FFFF:172.16.254.6
  Immediate Outgoing interface list:
   Vlan101, Forward, 21:30:55/00:03:08
(FC00:1:102::12, FF06:1::1), 00:01:55/00:01:34, flags: SJTgQ
  Incoming interface: Vlan901
  RPF nbr: ::FFFF:172.16.254.4
  Immediate Outgoing interface list:
   Vlan101, Forward, 00:01:55/00:02:38
(FC00:2:255::1, FF06:1::1), 00:01:14/00:02:15, flags: SJTgQ
  Incoming interface: Vlan901
  RPF nbr: ::FFFF:172.16.254.6
  Immediate Outgoing interface list:
   Vlan101, Forward, 00:01:14/00:03:18
```

```
Leaf-01#
```
次に、VTEP 1 での **show ipv6 mfib vrf** *vrf-name* コマンドの出力例を示します。

```
Leaf-01# show ipv6 mfib vrf green
Entry Flags: C - Directly Connected, S - Signal, IA - Inherit A flag,
               ET - Data Rate Exceeds Threshold, K - Keepalive
               DDE - Data Driven Event, HW - Hardware Installed
               ME - MoFRR ECMP entry, MNE - MoFRR Non-ECMP entry, MP - MFIB
               MoFRR Primary, RP - MRIB MoFRR Primary, P - MoFRR Primary
               MS - MoFRR Entry in Sync, MC - MoFRR entry in MoFRR Client,
               e - Encap helper tunnel flag.
I/O Item Flags: IC - Internal Copy, NP - Not platform switched,
               NS - Negate Signalling, SP - Signal Present,
               A - Accept, F - Forward, RA - MRIB Accept, RF - MRIB Forward,
               MA - MFIB Accept, A2 - Accept backup,
               RA2 - MRIB Accept backup, MA2 - MFIB Accept backup
Forwarding Counts: Pkt Count/Pkts per second/Avg Pkt Size/Kbits per second
Other counts: Total/RPF failed/Other drops
I/O Item Counts: HW Pkt Count/FS Pkt Count/PS Pkt Count Egress Rate in pps
```
VRF green (\*,FF00::/8) Flags: C HW SW Forwarding: 0/0/0/0, Other: 412/412/0 HW Forwarding: 0/0/0/0, Other: 0/0/0 (\*,FF00::/15) Flags: HW SW Forwarding: 0/0/0/0, Other: 0/0/0 HW Forwarding: 0/0/0/0, Other: 0/0/0  $(*, FF02::/16)$  Flags: SW Forwarding: 0/0/0/0, Other: 0/0/0 (\*,FF06:1::1) Flags: C HW SW Forwarding: 0/0/0/0, Other: 0/0/0 HW Forwarding: 4/0/126/0, Other: 0/0/0 Vlan901, VXLAN Decap Flags: A NS Vlan101 Flags: F NS Pkts:  $0/0/0$  Rate: 0 pps (FC00:1:102::12,FF06:1::1) Flags: HW SW Forwarding: 3/0/100/0, Other: 0/0/0 HW Forwarding: 58/0/125/0, Other: 0/0/0 Vlan901, VXLAN Decap Flags: A Vlan101 Flags: F NS Pkts:  $0/0/3$  Rate: 0 pps (FC00:2:255::1,FF06:1::1) Flags: HW SW Forwarding: 1/0/100/0, Other: 0/0/0 HW Forwarding: 36/0/126/0, Other: 0/0/0 Vlan901, VXLAN Decap Flags: A Vlan101 Flags: F NS Pkts:  $0/0/1$  Rate: 0 pps (\*,FF10::/15) Flags: HW SW Forwarding: 0/0/0/0, Other: 0/0/0 HW Forwarding: 0/0/0/0, Other: 0/0/0 (\*,FF12::/16) Flags: SW Forwarding: 0/0/0/0, Other: 0/0/0 (\*,FF20::/15) Flags: HW SW Forwarding: 0/0/0/0, Other: 0/0/0 HW Forwarding: 0/0/0/0, Other: 0/0/0 (\*,FF22::/16) Flags: SW Forwarding: 0/0/0/0, Other: 0/0/0 (\*,FF30::/15) Flags: HW SW Forwarding: 0/0/0/0, Other: 0/0/0 HW Forwarding: 0/0/0/0, Other: 0/0/0 (\*,FF32::/16) Flags: SW Forwarding: 0/0/0/0, Other: 0/0/0 (\*,FF33::/32) Flags: HW SW Forwarding: 0/0/0/0, Other: 0/0/0 HW Forwarding: 0/0/0/0, Other: 0/0/0 (\*,FF34::/32) Flags: HW SW Forwarding: 0/0/0/0, Other: 0/0/0 HW Forwarding: 0/0/0/0, Other: 0/0/0 (\*,FF35::/32) Flags: HW SW Forwarding: 0/0/0/0, Other: 0/0/0 HW Forwarding: 0/0/0/0, Other: 0/0/0 (\*,FF36::/32) Flags: HW SW Forwarding: 0/0/0/0, Other: 0/0/0 HW Forwarding: 0/0/0/0, Other: 0/0/0 (\*,FF37::/32) Flags: HW SW Forwarding: 0/0/0/0, Other: 0/0/0 HW Forwarding: 0/0/0/0, Other: 0/0/0 (\*,FF38::/32) Flags: HW SW Forwarding: 0/0/0/0, Other: 0/0/0 HW Forwarding: 0/0/0/0, Other: 0/0/0 (\*,FF39::/32) Flags: HW SW Forwarding: 0/0/0/0, Other: 0/0/0 HW Forwarding: 0/0/0/0, Other: 0/0/0 (\*,FF3A::/32) Flags: HW

SW Forwarding: 0/0/0/0, Other: 0/0/0 HW Forwarding: 0/0/0/0, Other: 0/0/0 (\*,FF3B::/32) Flags: HW SW Forwarding: 0/0/0/0, Other: 0/0/0 HW Forwarding: 0/0/0/0, Other: 0/0/0 (\*,FF3C::/32) Flags: HW SW Forwarding: 0/0/0/0, Other: 0/0/0 HW Forwarding: 0/0/0/0, Other: 0/0/0 (\*,FF3D::/32) Flags: HW SW Forwarding: 0/0/0/0, Other: 0/0/0 HW Forwarding: 0/0/0/0, Other: 0/0/0 (\*,FF3E::/32) Flags: HW SW Forwarding: 0/0/0/0, Other: 0/0/0 HW Forwarding: 0/0/0/0, Other: 0/0/0 (\*,FF3F::/32) Flags: HW SW Forwarding: 0/0/0/0, Other: 0/0/0 HW Forwarding: 0/0/0/0, Other: 0/0/0 (\*,FF40::/15) Flags: HW SW Forwarding: 0/0/0/0, Other: 0/0/0 HW Forwarding: 0/0/0/0, Other: 0/0/0 (\*,FF42::/16) Flags: SW Forwarding: 0/0/0/0, Other: 0/0/0 (\*,FF50::/15) Flags: HW SW Forwarding: 0/0/0/0, Other: 0/0/0 HW Forwarding: 0/0/0/0, Other: 0/0/0 (\*,FF52::/16) Flags: SW Forwarding: 0/0/0/0, Other: 0/0/0 (\*,FF60::/15) Flags: HW SW Forwarding: 0/0/0/0, Other: 0/0/0 HW Forwarding: 0/0/0/0, Other: 0/0/0 (\*,FF62::/16) Flags: SW Forwarding: 0/0/0/0, Other: 0/0/0 (\*,FF70::/15) Flags: HW SW Forwarding: 0/0/0/0, Other: 0/0/0 HW Forwarding: 0/0/0/0, Other: 0/0/0 (\*,FF72::/16) Flags: SW Forwarding: 0/0/0/0, Other: 0/0/0 (\*,FF80::/15) Flags: HW SW Forwarding: 0/0/0/0, Other: 0/0/0 HW Forwarding: 0/0/0/0, Other: 0/0/0 (\*,FF82::/16) Flags: SW Forwarding: 0/0/0/0, Other: 0/0/0 (\*,FF90::/15) Flags: HW SW Forwarding: 0/0/0/0, Other: 0/0/0 HW Forwarding: 0/0/0/0, Other: 0/0/0 (\*,FF92::/16) Flags: SW Forwarding: 0/0/0/0, Other: 0/0/0 (\*,FFA0::/15) Flags: HW SW Forwarding: 0/0/0/0, Other: 0/0/0 HW Forwarding: 0/0/0/0, Other: 0/0/0 (\*,FFA2::/16) Flags: SW Forwarding: 0/0/0/0, Other: 0/0/0 (\*,FFB0::/15) Flags: HW SW Forwarding: 0/0/0/0, Other: 0/0/0 HW Forwarding: 0/0/0/0, Other: 0/0/0 (\*,FFB2::/16) Flags: SW Forwarding: 0/0/0/0, Other: 0/0/0 (\*,FFC0::/15) Flags: HW SW Forwarding: 0/0/0/0, Other: 0/0/0 HW Forwarding: 0/0/0/0, Other: 0/0/0 (\*,FFC2::/16) Flags: SW Forwarding: 0/0/0/0, Other: 0/0/0  $(*.FFD0::/15)$  Flags: HW SW Forwarding: 0/0/0/0, Other: 0/0/0

```
HW Forwarding: 0/0/0/0, Other: 0/0/0
 (*,FFD2::/16) Flags:
  SW Forwarding: 0/0/0/0, Other: 0/0/0
 (*,FFE0::/15) Flags: HW
  SW Forwarding: 0/0/0/0, Other: 0/0/0
  HW Forwarding: 0/0/0/0, Other: 0/0/0
 (*,FFE2::/16) Flags:
  SW Forwarding: 0/0/0/0, Other: 0/0/0
 (*,FFF0::/15) Flags: HW
  SW Forwarding: 0/0/0/0, Other: 0/0/0
  HW Forwarding: 0/0/0/0, Other: 0/0/0
 (*,FFF2::/16) Flags:
  SW Forwarding: 0/0/0/0, Other: 0/0/0
Leaf-01#
```
次に、VTEP 1 での **show bgp ipv6 mvpn all** コマンドの出力例を示します。

```
Leaf-01# show bgp ipv6 mvpn all
BGP table version is 43, local router ID is 172.16.255.3
Status codes: s suppressed, d damped, h history, * valid, > best, i - internal,
              r RIB-failure, S Stale, m multipath, b backup-path, f RT-Filter,
              x best-external, a additional-path, c RIB-compressed,
              t secondary path, L long-lived-stale,
Origin codes: i - IGP, e - EGP, ? - incomplete
RPKI validation codes: V valid, I invalid, N Not found
```

```
Network Next Hop Metric LocPrf Weight Path
Route Distinguisher: 1:1 (default for vrf green)
*>i [5][1:1][FC00:1:102::12][FF06:1::1]/42
               172.16.255.4 0 100 0 ?<br>172.16.255.4 0 100 0 ?
* i 172.16.255.4 0 100 0 ?
*>i [5][1:1][FC00:2:255::1][FF06:1::1]/42
               172.16.255.6 0 100 0 ?
* i 172.16.255.6 0 100 0 ?
*> [6][1:1][65001][FC00:2:255::255][FF06:1::1]/46
               :: 32768 ?
*> [7][1:1][65001][FC00:2:255::1][FF06:1::1]/46
               :: 32768 ?
Route Distinguisher: 172.16.254.4:102
*> [7][172.16.254.4:102][65001][FC00:1:102::12][FF06:1::1]/46
               :: 32768 ?
Leaf-01#
```
次に、VTEP 1 での **show ip mroute** コマンドの出力例を示します。

#### Leaf-01# **show ip mroute**

```
IP Multicast Routing Table
Flags: D - Dense, S - Sparse, B - Bidir Group, s - SSM Group, C - Connected,
       L - Local, P - Pruned, R - RP-bit set, F - Register flag,
       T - SPT-bit set, J - Join SPT, M - MSDP created entry, E - Extranet,
      X - Proxy Join Timer Running, A - Candidate for MSDP Advertisement,
      U - URD, I - Received Source Specific Host Report,
       Z - Multicast Tunnel, z - MDT-data group sender,
      Y - Joined MDT-data group, y - Sending to MDT-data group,
       G - Received BGP C-Mroute, g - Sent BGP C-Mroute,
      N - Received BGP Shared-Tree Prune, n - BGP C-Mroute suppressed,
       Q - Received BGP S-A Route, q - Sent BGP S-A Route,
       V - RD & Vector, v - Vector, p - PIM Joins on route,
      x - VxLAN group, c - PFP-SA cache created entry,
       * - determined by Assert, # - iif-starg configured on rpf intf,
       e - encap-helper tunnel flag
Outgoing interface flags: H - Hardware switched, A - Assert winner, p - PIM Join
```

```
Timers: Uptime/Expires
 Interface state: Interface, Next-Hop or VCD, State/Mode
(*, 239.1.1.1), 1d01h/stopped, RP 172.16.255.255, flags: SJCx
  Incoming interface: GigabitEthernet1/0/2, RPF nbr 172.16.23.2
  Outgoing interface list:
    Tunnel0, Forward/Sparse, 1d01h/00:02:49
(172.16.254.4, 239.1.1.1), 00:01:54/00:01:05, flags: JTx
  Incoming interface: GigabitEthernet1/0/2, RPF nbr 172.16.23.2
  Outgoing interface list:
    Tunnel0, Forward/Sparse, 00:01:54/00:01:05
(172.16.254.6, 239.1.1.1), 00:01:56/00:01:03, flags: JTx
  Incoming interface: GigabitEthernet1/0/2, RPF nbr 172.16.23.2
  Outgoing interface list:
   Tunnel0, Forward/Sparse, 00:01:56/00:01:03
(*, 224.0.1.40), 1d01h/00:02:53, RP 172.16.255.255, flags: SJCL
  Incoming interface: GigabitEthernet1/0/2, RPF nbr 172.16.23.2
  Outgoing interface list:
   Loopback0, Forward/Sparse, 1d01h/00:02:53
(*, 225.0.0.102), 1d01h/stopped, RP 172.16.255.255, flags: SJCx
  Incoming interface: GigabitEthernet1/0/2, RPF nbr 172.16.23.2
  Outgoing interface list:
   Tunnel0, Forward/Sparse, 1d01h/00:02:49
(172.16.254.4, 225.0.0.102), 1d01h/00:02:01, flags: JTx
  Incoming interface: GigabitEthernet1/0/2, RPF nbr 172.16.23.2
  Outgoing interface list:
    Tunnel0, Forward/Sparse, 1d01h/00:02:10
(172.16.254.6, 225.0.0.102), 1d01h/00:02:20, flags: JTx
  Incoming interface: GigabitEthernet1/0/2, RPF nbr 172.16.23.2
  Outgoing interface list:
    Tunnel0, Forward/Sparse, 1d01h/00:02:49
(*, 225.0.0.101), 1d01h/stopped, RP 172.16.255.255, flags: SJCFx
  Incoming interface: GigabitEthernet1/0/2, RPF nbr 172.16.23.2
  Outgoing interface list:
    Tunnel0, Forward/Sparse, 1d01h/00:02:49
(172.16.254.3, 225.0.0.101), 1d01h/00:01:58, flags: FTx
  Incoming interface: Loopback1, RPF nbr 0.0.0.0
  Outgoing interface list:
   GigabitEthernet1/0/2, Forward/Sparse, 1d01h/00:03:08
Leaf-01#
次に、VTEP 1 での show ip mfib コマンドの出力例を示します。
Leaf-01# show ip mfib
```
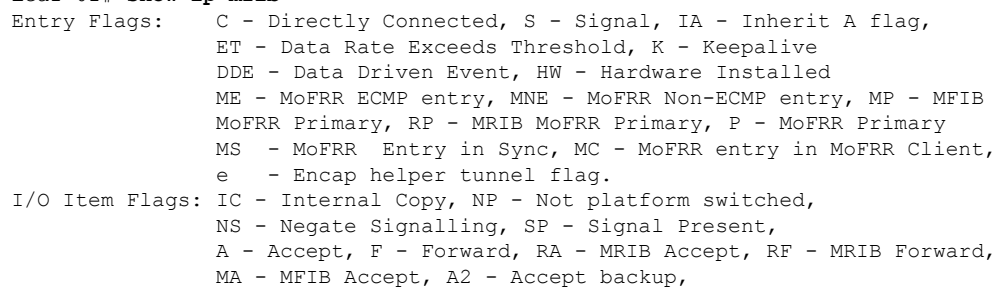

RA2 - MRIB Accept backup, MA2 - MFIB Accept backup Forwarding Counts: Pkt Count/Pkts per second/Avg Pkt Size/Kbits per second Other counts: Total/RPF failed/Other drops I/O Item Counts: HW Pkt Count/FS Pkt Count/PS Pkt Count Egress Rate in pps Default (\*,224.0.0.0/4) Flags: C HW SW Forwarding: 0/0/0/0, Other: 0/0/0 HW Forwarding: 0/0/0/0, Other: 0/0/0 (\*,224.0.1.40) Flags: C HW SW Forwarding: 0/0/0/0, Other: 0/0/0 HW Forwarding: 0/0/0/0, Other: 0/0/0 GigabitEthernet1/0/2 Flags: A NS Loopback0 Flags: F IC NS Pkts:  $0/0/0$  Rate: 0 pps (\*,225.0.0.101) Flags: C HW SW Forwarding: 0/0/0/0, Other: 0/0/0 HW Forwarding: 1/0/114/0, Other: 0/0/0 GigabitEthernet1/0/2 Flags: A NS Tunnel0, VXLAN Decap Flags: F NS Pkts:  $0/0/0$  Rate: 0 pps (172.16.254.3,225.0.0.101) Flags: HW SW Forwarding: 13/0/127/0, Other: 2/2/0 HW Forwarding: 7870/0/164/0, Other: 0/0/0 Null0 Flags: A GigabitEthernet1/0/2 Flags: F NS Pkts:  $0/0/1$  Rate: 0 pps (\*,225.0.0.102) Flags: C HW SW Forwarding: 0/0/0/0, Other: 0/0/0 HW Forwarding: 2/0/172/0, Other: 0/0/0 GigabitEthernet1/0/2 Flags: A NS Tunnel0, VXLAN Decap Flags: F NS<br>Pkts: 0/0/0 Rate: 0 pps Rate: 0 pps (172.16.254.4,225.0.0.102) Flags: HW SW Forwarding: 1/0/154/0, Other: 0/0/0 HW Forwarding: 5222/0/176/0, Other: 0/0/0 GigabitEthernet1/0/2 Flags: A Tunnel0, VXLAN Decap Flags: F NS Pkts:  $0/0/1$  Rate: 0 pps (172.16.254.6,225.0.0.102) Flags: HW SW Forwarding: 1/0/154/0, Other: 0/0/0 HW Forwarding: 2137/0/163/0, Other: 0/0/0 GigabitEthernet1/0/2 Flags: A Tunnel0, VXLAN Decap Flags: F NS Pkts:  $0/0/1$  Rate: 0 pps (\*,232.0.0.0/8) Flags: HW SW Forwarding: 0/0/0/0, Other: 0/0/0 HW Forwarding: 0/0/0/0, Other: 0/0/0 (\*,239.1.1.1) Flags: C HW SW Forwarding: 0/0/0/0, Other: 0/0/0 HW Forwarding: 11/0/168/0, Other: 0/0/0 GigabitEthernet1/0/2 Flags: A NS Tunnel0, VXLAN Decap Flags: F NS Pkts:  $0/0/0$  Rate: 0 pps (172.16.254.4,239.1.1.1) Flags: HW SW Forwarding: 4/0/150/0, Other: 0/0/0 HW Forwarding: 518/0/168/1, Other: 0/0/0 GigabitEthernet1/0/2 Flags: A Tunnel0, VXLAN Decap Flags: F NS Pkts:  $0/0/4$  Rate: 0 pps (172.16.254.6,239.1.1.1) Flags: HW SW Forwarding: 1/0/150/0, Other: 0/0/0 HW Forwarding: 498/1/168/1, Other: 0/0/0 GigabitEthernet1/0/2 Flags: A

#### ■ テナント ルーテッド マルチキャストの設定

```
Tunnel0, VXLAN Decap Flags: F NS
    Pkts: 0/0/1 Rate: 0 pps
Leaf-01#
```
RP が BGP EVPN VXLAN ファブリックの外部にある場合の IPv4 および IPv6 のマルチキャス トトラフィックに対して PIM-SM を使用した TRM の確認 (181 ページ)に戻ります。

## **VTEP 2** の設定を確認する出力

次に、VTEP 2 での **show nve peers** コマンドの出力例を示します。

#### Leaf-02# **show nve peers**

| Interface  | VNI   | Type Peer-IP      | RMAC/Num RTs eVNI              |       |      |                  | state flags UP time |
|------------|-------|-------------------|--------------------------------|-------|------|------------------|---------------------|
| nve1       | 50901 | L3CP 172.16.254.6 | 0c75.bd67.ef48 50901           |       |      | UP $A/-/4$ 1d01h |                     |
| nve1       | 50901 | L3CP 172.16.254.3 | 10b3.d56a.8fc8 50901           |       |      | UP $A/-/4$ 1d01h |                     |
| nve1       | 50901 | L3CP 172.16.254.6 | 0c75.bd67.ef48 50901           |       |      | UP A/M/6 1d01h   |                     |
| nve1       | 50901 | L3CP 172.16.254.3 | 10b3.d56a.8fc8 50901           |       |      | UP A/M/6 1d01h   |                     |
| nve1       | 10101 | L2CP 172.16.254.3 | $6 \left( \frac{1}{2} \right)$ | 10101 | UP   |                  | N/A 1d01h           |
| nve1       | 10102 | L2CP 172.16.254.6 | -5                             | 10102 | TTP. |                  | $N/A$ 1d01h         |
| $Leaf-02#$ |       |                   |                                |       |      |                  |                     |

次に、VTEP 2 での **show l2vpn evpn peers vxlan** コマンドの出力例を示します。

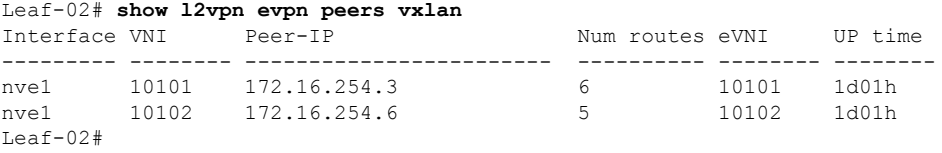

#### 次に、VTEP 2 での **show bgp ipv6 mvpn all summary** コマンドの出力例を示します。

```
Leaf-02# show bgp ipv6 mvpn all summary
BGP router identifier 172.16.255.4, local AS number 65001
BGP table version is 63, main routing table version 63
6 network entries using 2352 bytes of memory
8 path entries using 1280 bytes of memory
4/4 BGP path/bestpath attribute entries using 1248 bytes of memory
4 BGP rrinfo entries using 160 bytes of memory
1 BGP community entries using 24 bytes of memory
17 BGP extended community entries using 2372 bytes of memory
0 BGP route-map cache entries using 0 bytes of memory
0 BGP filter-list cache entries using 0 bytes of memory
BGP using 7436 total bytes of memory
BGP activity 128/33 prefixes, 221/93 paths, scan interval 60 secs
6 networks peaked at 15:50:41 Aug 6 2020 UTC (21:30:56.871 ago)
```
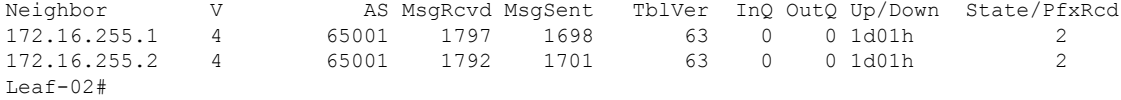

次に、VTEP 2 での **show ip pim vrf***vrf-name* **group-map** コマンドの出力例を示します。

Leaf-02# **show ip pim vrf green group-map ff06:1::1** IP PIM Group Mapping Table (\* indicates group mappings being used)

例:**RP** が **BGP EVPN VXLAN** ファブリックの外部にある場合の **IPv4** および**IPv6** のマルチキャストトラフィックに対して **PIM-SM** を使用した **TRM** の設定

```
FF00::/8*
   SM, RP: FC00:2:255::255
   RPF: Vl901,::FFFF:172.16.254.6
   Info source: Static
   Uptime: 1d01h, Groups: 1
Leaf-02#
```
次に、VTEP 2 での **show ip routing vrf** コマンドの出力例を示します。

```
Leaf-02# show ip routing vrf green FC00:2:255::255
Routing entry for FC00:2:255::255/128
 Known via "bgp 65001", distance 200, metric 2, type internal
 Route count is 1/1, share count 0
 Routing paths:
   172.16.254.6%default, Vlan901%default
      From AC10:FF01::
      opaque_ptr 0x7F65BA333AD0
     Last updated 1d01h ago
Leaf-02#
```
次に、VTEP 2 での **show ipv6 mld vrf** *vrf-name***groups** コマンドの出力例を示します。

```
Leaf-02# show ipv6 mld vrf green groups
MLD Connected Group Membership
Group Address Interface
     Uptime Expires
FF06:1::1 Vlan102<br>1d00b 00:02:25
           00.02.25Leaf-02#
```
次に、VTEP 2 での **show ipv6 mroute vrf** *vrf-name* コマンドの出力例を示します。

```
Leaf-02# show ipv6 mroute vrf green
Multicast Routing Table
Flags: D - Dense, S - Sparse, B - Bidir Group, s - SSM Group,
      C - Connected, L - Local, I - Received Source Specific Host Report,
       P - Pruned, R - RP-bit set, F - Register flag, T - SPT-bit set,
       J - Join SPT, Y - Joined MDT-data group,
       y - Sending to MDT-data group
       g - BGP signal originated, G - BGP Signal received,
      N - BGP Shared-Tree Prune received, n - BGP C-Mroute suppressed,
      q - BGP Src-Active originated, Q - BGP Src-Active received
       E - Extranet
Timers: Uptime/Expires
Interface state: Interface, State
(*, FF06:1::1), 1d00h/never, RP FC00:2:255::255, flags: SCJg
  Incoming interface: Vlan901
  RPF nbr: ::FFFF:172.16.254.6
  Immediate Outgoing interface list:
   Vlan102, Forward, 1d00h/never
(FC00:1:102::12, FF06:1::1), 00:05:45/00:01:27, flags: SFJTGq
  Incoming interface: Vlan102
  RPF nbr: FE80::46D3:CAFF:FE28:6CC5
  Immediate Outgoing interface list:
   Vlan901, Forward, 00:05:45/never
(FC00:2:255::1, FF06:1::1), 00:05:04/00:02:07, flags: SJTgQ
  Incoming interface: Vlan901
```

```
RPF nbr: ::FFFF:172.16.254.6
  Inherited Outgoing interface list:
   Vlan102, Forward, 1d00h/never
Leaf-02#
```

```
次に、VTEP 2 での show ipv6 mfib vrf vrf-name コマンドの出力例を示します。
```

```
Leaf-02# show ipv6 mfib vrf green
Entry Flags: C - Directly Connected, S - Signal, IA - Inherit A flag,
               ET - Data Rate Exceeds Threshold, K - Keepalive
               DDE - Data Driven Event, HW - Hardware Installed
               ME - MoFRR ECMP entry, MNE - MoFRR Non-ECMP entry, MP - MFIB
               MoFRR Primary, RP - MRIB MoFRR Primary, P - MoFRR Primary
               MS - MoFRR Entry in Sync, MC - MoFRR entry in MoFRR Client,
                e - Encap helper tunnel flag.
I/O Item Flags: IC - Internal Copy, NP - Not platform switched,
               NS - Negate Signalling, SP - Signal Present,
               A - Accept, F - Forward, RA - MRIB Accept, RF - MRIB Forward,
               MA - MFIB Accept, A2 - Accept backup,
               RA2 - MRIB Accept backup, MA2 - MFIB Accept backup
Forwarding Counts: Pkt Count/Pkts per second/Avg Pkt Size/Kbits per second
Other counts: Total/RPF failed/Other drops
I/O Item Counts: HW Pkt Count/FS Pkt Count/PS Pkt Count Egress Rate in pps
VRF green
 (*,FF00::/8) Flags: C HW
  SW Forwarding: 0/0/0/0, Other: 0/0/0
  HW Forwarding: 0/0/0/0, Other: 0/0/0
 (*,FF00::/15) Flags: HW
  SW Forwarding: 0/0/0/0, Other: 0/0/0
  HW Forwarding: 0/0/0/0, Other: 0/0/0
 (*,FF02::/16) Flags:
   SW Forwarding: 0/0/0/0, Other: 9/9/0
 (*,FF06:1::1) Flags: C HW
   SW Forwarding: 0/0/0/0, Other: 0/0/0
  HW Forwarding: 3/0/126/0, Other: 0/0/0
  Vlan901, VXLAN Decap Flags: A NS
  Vlan102 Flags: F NS
    Pkts: 0/0/0 Rate: 0 pps
 (FC00:1:102::12,FF06:1::1) Flags: HW
  SW Forwarding: 3/0/100/0, Other: 2/2/0
  HW Forwarding: 168/0/118/0, Other: 0/0/0
  Vlan102 Flags: A F
    Pkts: 0/0/0 Rate: 0 pps
  Vlan901, VXLAN v4 Encap (50901, 239.1.1.1) Flags: F
    Pkts: 0/0/2 Rate: 0 pps
 (FC00:2:255::1,FF06:1::1) Flags: HW
   SW Forwarding: 1/0/100/0, Other: 0/0/0
  HW Forwarding: 148/0/126/0, Other: 0/0/0
   Vlan901, VXLAN Decap Flags: A
  Vlan102 Flags: F NS
    Pkts: 0/0/1 Rate: 0 pps
 (*,FF10::/15) Flags: HW
  SW Forwarding: 0/0/0/0, Other: 0/0/0
  HW Forwarding: 0/0/0/0, Other: 0/0/0
 (*,FF12::/16) Flags:
  SW Forwarding: 0/0/0/0, Other: 0/0/0
 (*,FF20::/15) Flags: HW
  SW Forwarding: 0/0/0/0, Other: 0/0/0
  HW Forwarding: 0/0/0/0, Other: 0/0/0
 (*,FF22::/16) Flags:
   SW Forwarding: 0/0/0/0, Other: 0/0/0
 (*,FF30::/15) Flags: HW
```

```
SW Forwarding: 0/0/0/0, Other: 0/0/0
 HW Forwarding: 0/0/0/0, Other: 0/0/0
(*,FF32::/16) Flags:
 SW Forwarding: 0/0/0/0, Other: 0/0/0
(*,FF33::/32) Flags: HW
 SW Forwarding: 0/0/0/0, Other: 0/0/0
 HW Forwarding: 0/0/0/0, Other: 0/0/0
(*,FF34::/32) Flags: HW
 SW Forwarding: 0/0/0/0, Other: 0/0/0
 HW Forwarding: 0/0/0/0, Other: 0/0/0
(*,FF35::/32) Flags: HW
  SW Forwarding: 0/0/0/0, Other: 0/0/0
 HW Forwarding: 0/0/0/0, Other: 0/0/0
(*,FF36::/32) Flags: HW
 SW Forwarding: 0/0/0/0, Other: 0/0/0
 HW Forwarding: 0/0/0/0, Other: 0/0/0
(*,FF37::/32) Flags: HW
 SW Forwarding: 0/0/0/0, Other: 0/0/0
 HW Forwarding: 0/0/0/0, Other: 0/0/0
(*,FF38::/32) Flags: HW
 SW Forwarding: 0/0/0/0, Other: 0/0/0
 HW Forwarding: 0/0/0/0, Other: 0/0/0
(*,FF39::/32) Flags: HW
 SW Forwarding: 0/0/0/0, Other: 0/0/0
 HW Forwarding: 0/0/0/0, Other: 0/0/0
(*,FF3A::/32) Flags: HW
 SW Forwarding: 0/0/0/0, Other: 0/0/0
 HW Forwarding: 0/0/0/0, Other: 0/0/0
(*,FF3B::/32) Flags: HW
 SW Forwarding: 0/0/0/0, Other: 0/0/0
 HW Forwarding: 0/0/0/0, Other: 0/0/0
(*,FF3C::/32) Flags: HW
 SW Forwarding: 0/0/0/0, Other: 0/0/0
 HW Forwarding: 0/0/0/0, Other: 0/0/0
(*,FF3D::/32) Flags: HW
 SW Forwarding: 0/0/0/0, Other: 0/0/0
 HW Forwarding: 0/0/0/0, Other: 0/0/0
(*,FF3E::/32) Flags: HW
 SW Forwarding: 0/0/0/0, Other: 0/0/0
 HW Forwarding: 0/0/0/0, Other: 0/0/0
(*,FF3F::/32) Flags: HW
 SW Forwarding: 0/0/0/0, Other: 0/0/0
 HW Forwarding: 0/0/0/0, Other: 0/0/0
(*,FF40::/15) Flags: HW
  SW Forwarding: 0/0/0/0, Other: 0/0/0
 HW Forwarding: 0/0/0/0, Other: 0/0/0
(*,FF42::/16) Flags:
 SW Forwarding: 0/0/0/0, Other: 0/0/0
(*,FF50::/15) Flags: HW
 SW Forwarding: 0/0/0/0, Other: 0/0/0
 HW Forwarding: 0/0/0/0, Other: 0/0/0
(*,FF52::/16) Flags:
 SW Forwarding: 0/0/0/0, Other: 0/0/0
(*,FF60::/15) Flags: HW
 SW Forwarding: 0/0/0/0, Other: 0/0/0
 HW Forwarding: 0/0/0/0, Other: 0/0/0
(*,FF62::/16) Flags:
 SW Forwarding: 0/0/0/0, Other: 0/0/0
(*,FF70::/15) Flags: HW
 SW Forwarding: 0/0/0/0, Other: 0/0/0
 HW Forwarding: 0/0/0/0, Other: 0/0/0
(*,FF72::/16) Flags:
 SW Forwarding: 0/0/0/0, Other: 0/0/0
(*,FF80::/15) Flags: HW
```
SW Forwarding: 0/0/0/0, Other: 0/0/0 HW Forwarding: 0/0/0/0, Other: 0/0/0 (\*,FF82::/16) Flags: SW Forwarding: 0/0/0/0, Other: 0/0/0 (\*,FF90::/15) Flags: HW SW Forwarding: 0/0/0/0, Other: 0/0/0 HW Forwarding: 0/0/0/0, Other: 0/0/0  $(*, FF92::/16)$  Flags: SW Forwarding: 0/0/0/0, Other: 0/0/0 (\*,FFA0::/15) Flags: HW SW Forwarding: 0/0/0/0, Other: 0/0/0 HW Forwarding: 0/0/0/0, Other: 0/0/0 (\*,FFA2::/16) Flags: SW Forwarding: 0/0/0/0, Other: 0/0/0 (\*,FFB0::/15) Flags: HW SW Forwarding: 0/0/0/0, Other: 0/0/0 HW Forwarding: 0/0/0/0, Other: 0/0/0 (\*,FFB2::/16) Flags: SW Forwarding: 0/0/0/0, Other: 0/0/0 (\*,FFC0::/15) Flags: HW SW Forwarding: 0/0/0/0, Other: 0/0/0 HW Forwarding: 0/0/0/0, Other: 0/0/0 (\*,FFC2::/16) Flags: SW Forwarding: 0/0/0/0, Other: 0/0/0 (\*,FFD0::/15) Flags: HW SW Forwarding: 0/0/0/0, Other: 0/0/0 HW Forwarding: 0/0/0/0, Other: 0/0/0 (\*,FFD2::/16) Flags: SW Forwarding: 0/0/0/0, Other: 0/0/0 (\*,FFE0::/15) Flags: HW SW Forwarding: 0/0/0/0, Other: 0/0/0 HW Forwarding: 0/0/0/0, Other: 0/0/0 (\*,FFE2::/16) Flags: SW Forwarding: 0/0/0/0, Other: 0/0/0 (\*,FFF0::/15) Flags: HW SW Forwarding: 0/0/0/0, Other: 0/0/0 HW Forwarding: 0/0/0/0, Other: 0/0/0 (\*,FFF2::/16) Flags: SW Forwarding: 0/0/0/0, Other: 0/0/0

```
Leaf-02#
```
次に、VTEP 2 での **show bgp ipv6 mvpn all** コマンドの出力例を示します。

Leaf-02# **show bgp ipv6 mvpn all** BGP table version is 63, local router ID is 172.16.255.4 Status codes: s suppressed, d damped, h history, \* valid, > best, i - internal, r RIB-failure, S Stale, m multipath, b backup-path, f RT-Filter, x best-external, a additional-path, c RIB-compressed, t secondary path, L long-lived-stale, Origin codes: i - IGP, e - EGP, ? - incomplete RPKI validation codes: V valid, I invalid, N Not found Network Next Hop Metric LocPrf Weight Path Route Distinguisher: 1:1 (default for vrf green) \*> [5][1:1][FC00:1:102::12][FF06:1::1]/42 :: 32768 ? \* i [5][1:1][FC00:2:255::1][FF06:1::1]/42 172.16.255.6 0 100 0 ? \*>i 172.16.255.6 0 100 0 ? \*> [6][1:1][65001][FC00:2:255::255][FF06:1::1]/46 :: 32768 ? \*>i [7][1:1][65001][FC00:1:102::12][FF06:1::1]/46 172.16.255.3 0 100 0 ?

```
例:RP が BGP EVPN VXLAN ファブリックの外部にある場合の IPv4 およびIPv6 のマルチキャストトラフィックに対して PIM-SM を使用した TRM
の設定
```

```
*> [7][1:1][65001][FC00:2:255::1][FF06:1::1]/46
                                            32768 ?
Route Distinguisher: 172.16.254.4:102
* i [7][172.16.254.4:102][65001][FC00:1:102::12][FF06:1::1]/46
                172.16.255.3 0 100 0 ?
*>i 172.16.255.3 0 100 0 ?
Leaf-02#
```
次に、VTEP 2 での **show ip mroute** コマンドの出力例を示します。

```
Leaf-02# show ip mroute
IP Multicast Routing Table
Flags: D - Dense, S - Sparse, B - Bidir Group, s - SSM Group, C - Connected,
       L - Local, P - Pruned, R - RP-bit set, F - Register flag,
       T - SPT-bit set, J - Join SPT, M - MSDP created entry, E - Extranet,
      X - Proxy Join Timer Running, A - Candidate for MSDP Advertisement,
       U - URD, I - Received Source Specific Host Report,
       Z - Multicast Tunnel, z - MDT-data group sender,
      Y - Joined MDT-data group, y - Sending to MDT-data group,
      G - Received BGP C-Mroute, g - Sent BGP C-Mroute,
      N - Received BGP Shared-Tree Prune, n - BGP C-Mroute suppressed,
       Q - Received BGP S-A Route, q - Sent BGP S-A Route,
       V - RD & Vector, v - Vector, p - PIM Joins on route,
      x - VxLAN group, c - PFP-SA cache created entry,
       * - determined by Assert, # - iif-starg configured on rpf intf,
       e - encap-helper tunnel flag
Outgoing interface flags: H - Hardware switched, A - Assert winner, p - PIM Join
 Timers: Uptime/Expires
 Interface state: Interface, Next-Hop or VCD, State/Mode
(*, 239.1.1.1), 1d01h/stopped, RP 172.16.255.255, flags: SJCFx
  Incoming interface: GigabitEthernet1/0/2, RPF nbr 172.16.24.2
  Outgoing interface list:
    Tunnel0, Forward/Sparse, 1d01h/00:01:32
(172.16.254.4, 239.1.1.1), 00:05:43/00:01:46, flags: FTx
 Incoming interface: Loopback1, RPF nbr 0.0.0.0
  Outgoing interface list:
   GigabitEthernet1/0/2, Forward/Sparse, 00:05:43/00:02:43
(172.16.254.6, 239.1.1.1), 00:05:45/00:01:06, flags: JTx
  Incoming interface: GigabitEthernet1/0/2, RPF nbr 172.16.24.2
  Outgoing interface list:
   Tunnel0, Forward/Sparse, 00:05:45/00:00:14
(*, 224.0.1.40), 1d01h/00:02:31, RP 172.16.255.255, flags: SJCL
  Incoming interface: GigabitEthernet1/0/2, RPF nbr 172.16.24.2
  Outgoing interface list:
   Loopback0, Forward/Sparse, 1d01h/00:02:31
(*, 225.0.0.102), 1d01h/stopped, RP 172.16.255.255, flags: SJCFx
  Incoming interface: GigabitEthernet1/0/2, RPF nbr 172.16.24.2
  Outgoing interface list:
   Tunnel0, Forward/Sparse, 1d01h/00:01:32
(172.16.254.6, 225.0.0.102), 1d01h/00:00:55, flags: JTx
 Incoming interface: GigabitEthernet1/0/2, RPF nbr 172.16.24.2
  Outgoing interface list:
   Tunnel0, Forward/Sparse, 1d01h/00:01:32
(172.16.254.4, 225.0.0.102), 1d01h/00:01:49, flags: FTx
  Incoming interface: Loopback1, RPF nbr 0.0.0.0
  Outgoing interface list:
```

```
GigabitEthernet1/0/2, Forward/Sparse, 1d01h/00:03:26
(*, 225.0.0.101), 1d01h/stopped, RP 172.16.255.255, flags: SJCx
  Incoming interface: GigabitEthernet1/0/2, RPF nbr 172.16.24.2
 Outgoing interface list:
    Tunnel0, Forward/Sparse, 1d01h/00:01:32
(172.16.254.3, 225.0.0.101), 1d01h/00:01:46, flags: JTx
  Incoming interface: GigabitEthernet1/0/2, RPF nbr 172.16.24.2
  Outgoing interface list:
    Tunnel0, Forward/Sparse, 1d01h/00:01:32
Leaf-02#
```
### 次に、VTEP 2 での **show ip mfib** コマンドの出力例を示します。

```
Leaf-02# show ip mfib
Entry Flags: C - Directly Connected, S - Signal, IA - Inherit A flag,
                ET - Data Rate Exceeds Threshold, K - Keepalive
                DDE - Data Driven Event, HW - Hardware Installed
                ME - MoFRR ECMP entry, MNE - MoFRR Non-ECMP entry, MP - MFIB
                MoFRR Primary, RP - MRIB MoFRR Primary, P - MoFRR Primary
                MS - MoFRR Entry in Sync, MC - MoFRR entry in MoFRR Client,
                e - Encap helper tunnel flag.
I/O Item Flags: IC - Internal Copy, NP - Not platform switched,
                NS - Negate Signalling, SP - Signal Present,
                A - Accept, F - Forward, RA - MRIB Accept, RF - MRIB Forward,
                MA - MFIB Accept, A2 - Accept backup,
                RA2 - MRIB Accept backup, MA2 - MFIB Accept backup
Forwarding Counts: Pkt Count/Pkts per second/Avg Pkt Size/Kbits per second
Other counts: Total/RPF failed/Other drops
I/O Item Counts: HW Pkt Count/FS Pkt Count/PS Pkt Count Egress Rate in pps
Default
 (*,224.0.0.0/4) Flags: C HW
   SW Forwarding: 0/0/0/0, Other: 0/0/0
   HW Forwarding: 0/0/0/0, Other: 0/0/0
 (*,224.0.1.40) Flags: C HW
   SW Forwarding: 0/0/0/0, Other: 0/0/0
   HW Forwarding: 0/0/0/0, Other: 0/0/0
   GigabitEthernet1/0/2 Flags: A NS
   Loopback0 Flags: F IC NS
     Pkts: 0/0/0 Rate: 0 pps
 (*,225.0.0.101) Flags: C HW
   SW Forwarding: 0/0/0/0, Other: 0/0/0
   HW Forwarding: 2/0/170/0, Other: 0/0/0
   GigabitEthernet1/0/2 Flags: A NS
   Tunnel0, VXLAN Decap Flags: F NS<br>Pkts: 0/0/0 Rate: 0 pps
                  Rate: 0 pps
 (172.16.254.3,225.0.0.101) Flags: HW
   SW Forwarding: 1/0/150/0, Other: 0/0/0
   HW Forwarding: 7870/0/176/0, Other: 0/0/0
   GigabitEthernet1/0/2 Flags: A
   Tunnel0, VXLAN Decap Flags: F NS
     Pkts: 0/0/1 Rate: 0 pps
 (*,225.0.0.102) Flags: C HW
   SW Forwarding: 0/0/0/0, Other: 0/0/0
   HW Forwarding: 1/0/224/0, Other: 0/0/0
   GigabitEthernet1/0/2 Flags: A NS
   Tunnel0, VXLAN Decap Flags: F NS<br>Pkts: 0/0/0 Rate: 0 pps
                  Rate: 0 pps
 (172.16.254.4,225.0.0.102) Flags: HW
   SW Forwarding: 2/0/163/0, Other: 3/1/2
```
HW Forwarding: 5353/0/164/0, Other: 0/0/0 Null0 Flags: A GigabitEthernet1/0/2 Flags: F NS Pkts:  $0/0/1$  Rate: 0 pps (172.16.254.6,225.0.0.102) Flags: HW SW Forwarding: 1/0/206/0, Other: 0/0/0 HW Forwarding: 2165/0/163/0, Other: 0/0/0 GigabitEthernet1/0/2 Flags: A Tunnel0, VXLAN Decap Flags: F NS Pkts:  $0/0/1$  Rate: 0 pps (\*,232.0.0.0/8) Flags: HW SW Forwarding: 0/0/0/0, Other: 0/0/0 HW Forwarding: 0/0/0/0, Other: 0/0/0 (\*,239.1.1.1) Flags: C HW SW Forwarding: 0/0/0/0, Other: 0/0/0 HW Forwarding: 5/0/168/0, Other: 0/0/0 GigabitEthernet1/0/2 Flags: A NS Tunnel0, VXLAN Decap Flags: F NS Pkts:  $0/0/0$  Rate: 0 pps (172.16.254.4,239.1.1.1) Flags: HW SW Forwarding: 1/0/150/0, Other: 1495/1491/4<br>HW Forwarding: 742/0/156/0, Other: 0/0/0 HW Forwarding: 742/0/156/0, Other: 0/0/0 Null0 Flags: A NS GigabitEthernet1/0/2 Flags: F Pkts:  $0/0/1$  Rate: 0 pps (172.16.254.6,239.1.1.1) Flags: HW SW Forwarding: 1/0/150/0, Other: 0/0/0 HW Forwarding: 1460/1/168/1, Other: 0/0/0 GigabitEthernet1/0/2 Flags: A NS Tunnel0, VXLAN Decap Flags: F NS Pkts:  $0/0/1$  Rate: 0 pps Leaf-02#

RP が BGP EVPN VXLAN ファブリックの外部にある場合の IPv4 および IPv6 のマルチキャス トトラフィックに対して PIM-SM を使用した TRM の確認 (181 ページ)に戻ります。

### ボーダー **VTEP** の設定を確認する出力

次に、ボーダー VTEP での **show nve peers** コマンドの出力例を示します。

#### Border# **show nve peers**

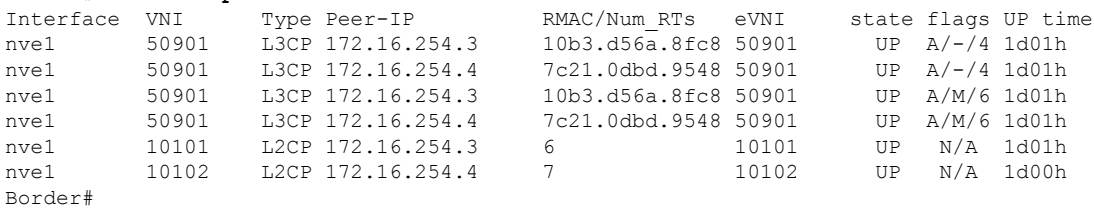

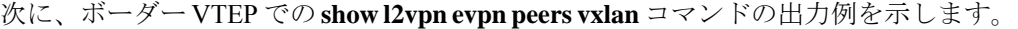

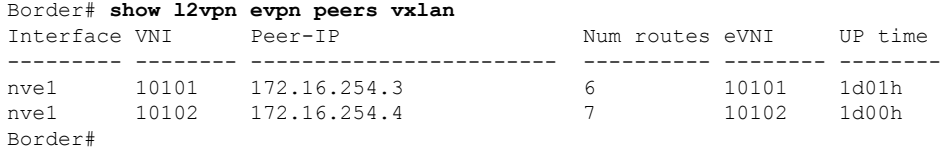

```
次に、ボーダー VTEP での show bgp ipv6 mvpn all summary コマンドの出力例を示し
ます。
```
Border# **show bgp ipv6 mvpn all summary** BGP router identifier 172.16.255.6, local AS number 65001 BGP table version is 62, main routing table version 62 5 network entries using 1960 bytes of memory 8 path entries using 1280 bytes of memory 4/4 BGP path/bestpath attribute entries using 1248 bytes of memory 4 BGP rrinfo entries using 160 bytes of memory 1 BGP community entries using 24 bytes of memory 19 BGP extended community entries using 2682 bytes of memory 0 BGP route-map cache entries using 0 bytes of memory 0 BGP filter-list cache entries using 0 bytes of memory BGP using 7354 total bytes of memory BGP activity 122/28 prefixes, 244/122 paths, scan interval 60 secs 5 networks peaked at 15:42:39 Aug 6 2020 UTC (21:35:36.535 ago)

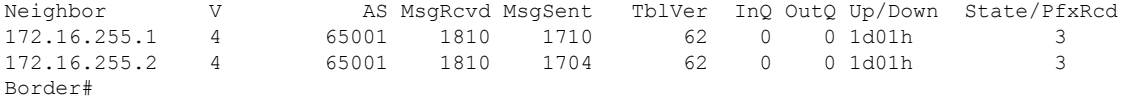

次に、ボーダー VTEP での **show ip pim vrf** *vrf-name***group-map** コマンドの出力例を示 します。

```
Border# show ip pim vrf green group-map ff06:1::1
IP PIM Group Mapping Table
(* indicates group mappings being used)
FF00::/8*
    SM, RP: FC00:2:255::255
   RPF: Vl2001,FE80::A2B4:39FF:FE21:9183
   Info source: Static
   Uptime: 1d01h, Groups: 1
```

```
Border#
```
次に、ボーダー VTEP での **show iprouting vrf** *vrf-name* コマンドの出力例を示します。

```
Border# show ip routing vrf green FC00:2:255::255
Routing entry for FC00:2:255::255/128
  Known via "ospf 1", distance 110, metric 2, type intra area
 Redistributing via bgp 65001
 Route count is 1/1, share count 0
  Routing paths:
    FE80::A2B4:39FF:FE21:9183, Vlan2001
      From FE80::A2B4:39FF:FE21:9183
      Last updated 1d01h ago
Border#
```
次に、ボーダー VTEP での **show ipv6 mld vrf** *vrf-name***groups** コマンドの出力例を示し ます。

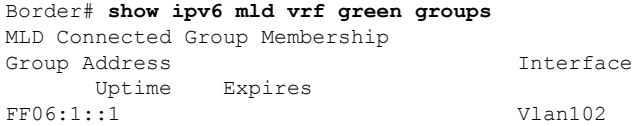

```
1d00h 00:04:02
Border#
次に、ボーダー VTEP での show ipv6 mroute vrf vrf-name コマンドの出力例を示しま
す。
Border# show ipv6 mroute vrf green
Multicast Routing Table
Flags: D - Dense, S - Sparse, B - Bidir Group, s - SSM Group,
       C - Connected, L - Local, I - Received Source Specific Host Report,
       P - Pruned, R - RP-bit set, F - Register flag, T - SPT-bit set,
       J - Join SPT, Y - Joined MDT-data group,
      y - Sending to MDT-data group
       g - BGP signal originated, G - BGP Signal received,
      N - BGP Shared-Tree Prune received, n - BGP C-Mroute suppressed,
       q - BGP Src-Active originated, Q - BGP Src-Active received
       E - Extranet
Timers: Uptime/Expires
Interface state: Interface, State
(*, FF06:1::1), 1d00h/never, RP FC00:2:255::255, flags: SCG
  Incoming interface: Vlan2001
 RPF nbr: FE80::A2B4:39FF:FE21:9183
  Immediate Outgoing interface list:
   Vlan102, Null, 1d00h/never
   Vlan901, Forward, 1d00h/never
(FC00:1:102::12, FF06:1::1), 00:10:24/now, flags: STg
  Incoming interface: Vlan901
  RPF nbr: ::FFFF:172.16.254.4
 Immediate Outgoing interface list:
   Vlan2001, Forward, 00:10:24/00:03:05
  Inherited Outgoing interface list:
   Vlan102, Null, 1d00h/never
(FC00:2:255::1, FF06:1::1), 00:09:43/never, flags: STGq
  Incoming interface: Vlan2001
  RPF nbr: FE80::A2B4:39FF:FE21:9183
  Immediate Outgoing interface list:
   Vlan901, Forward, 00:09:43/never
  Inherited Outgoing interface list:
   Vlan102, Null, 1d00h/never
Border#
```
次に、ボーダー VTEP での **show ipv6 mfib vrf** *vrf-name* コマンドの出力例を示します。

| Border# show ipv6 mfib vrf green                                           |                                                                         |  |  |  |  |  |  |
|----------------------------------------------------------------------------|-------------------------------------------------------------------------|--|--|--|--|--|--|
|                                                                            | Entry Flags: $C -$ Directly Connected, S - Signal, IA - Inherit A flag, |  |  |  |  |  |  |
|                                                                            | ET - Data Rate Exceeds Threshold, K - Keepalive                         |  |  |  |  |  |  |
|                                                                            | DDE - Data Driven Event, HW - Hardware Installed                        |  |  |  |  |  |  |
|                                                                            | ME - MoFRR ECMP entry, MNE - MoFRR Non-ECMP entry, MP - MFIB            |  |  |  |  |  |  |
|                                                                            | MoFRR Primary, RP - MRIB MoFRR Primary, P - MoFRR Primary               |  |  |  |  |  |  |
|                                                                            | MS - MoFRR Entry in Sync, MC - MoFRR entry in MoFRR Client,             |  |  |  |  |  |  |
|                                                                            | e - Encap helper tunnel flag.                                           |  |  |  |  |  |  |
|                                                                            | I/O Item Flags: IC - Internal Copy, NP - Not platform switched,         |  |  |  |  |  |  |
|                                                                            | NS - Negate Signalling, SP - Signal Present,                            |  |  |  |  |  |  |
|                                                                            | A - Accept, F - Forward, RA - MRIB Accept, RF - MRIB Forward,           |  |  |  |  |  |  |
|                                                                            | MA - MFIB Accept, A2 - Accept backup,                                   |  |  |  |  |  |  |
|                                                                            | RA2 - MRIB Accept backup, MA2 - MFIB Accept backup                      |  |  |  |  |  |  |
|                                                                            |                                                                         |  |  |  |  |  |  |
| Forwarding Counts: Pkt Count/Pkts per second/Avg Pkt Size/Kbits per second |                                                                         |  |  |  |  |  |  |
|                                                                            | Other counts: Total/RPF failed/Other drops                              |  |  |  |  |  |  |

```
I/O Item Counts: HW Pkt Count/FS Pkt Count/PS Pkt Count Egress Rate in pps
VRF green
 (*,FF00::/8) Flags: C HW
  SW Forwarding: 0/0/0/0, Other: 0/0/0
  HW Forwarding: 0/0/0/0, Other: 0/0/0
 (*,FF00::/15) Flags: HW
   SW Forwarding: 0/0/0/0, Other: 0/0/0
  HW Forwarding: 0/0/0/0, Other: 0/0/0
 (*,FF02::/16) Flags:
   SW Forwarding: 0/0/0/0, Other: 9/9/0
 (*,FF06:1::1) Flags: C HW
   SW Forwarding: 0/0/0/0, Other: 3/3/0
  HW Forwarding: 7/0/122/0, Other: 0/0/0
  Vlan2001 Flags: A
  Vlan901, VXLAN v4 Encap (50901, 239.1.1.1) Flags: F
    Pkts: 0/0/0 Rate: 0 pps
 (FC00:1:102::12,FF06:1::1) Flags: HW
   SW Forwarding: 2/0/100/0, Other: 1/0/1
  HW Forwarding: 311/0/125/0, Other: 0/0/0
  Vlan901, VXLAN Decap Flags: A
  Vlan2001 Flags: F NS
    Pkts: 0/0/2 Rate: 0 pps
 (FC00:2:255::1,FF06:1::1) Flags: HW
  SW Forwarding: 0/0/0/0, Other: 0/0/0
  HW Forwarding: 291/0/122/0, Other: 0/0/0
  Vlan2001 Flags: A
  Vlan901, VXLAN v4 Encap (50901, 239.1.1.1) Flags: F
    Pkts: 0/0/0 Rate: 0 pps
 (*,FF10::/15) Flags: HW
  SW Forwarding: 0/0/0/0, Other: 0/0/0
  HW Forwarding: 0/0/0/0, Other: 0/0/0
 (*,FF12::/16) Flags:
   SW Forwarding: 0/0/0/0, Other: 0/0/0
 (*,FF20::/15) Flags: HW
  SW Forwarding: 0/0/0/0, Other: 0/0/0
  HW Forwarding: 0/0/0/0, Other: 0/0/0
 (*,FF22::/16) Flags:
  SW Forwarding: 0/0/0/0, Other: 0/0/0
 (*,FF30::/15) Flags: HW
   SW Forwarding: 0/0/0/0, Other: 0/0/0
  HW Forwarding: 0/0/0/0, Other: 0/0/0
 (*,FF32::/16) Flags:
  SW Forwarding: 0/0/0/0, Other: 0/0/0
 (*,FF33::/32) Flags: HW
   SW Forwarding: 0/0/0/0, Other: 0/0/0
  HW Forwarding: 0/0/0/0, Other: 0/0/0
 (*,FF34::/32) Flags: HW
   SW Forwarding: 0/0/0/0, Other: 0/0/0
  HW Forwarding: 0/0/0/0, Other: 0/0/0
 (*,FF35::/32) Flags: HW
   SW Forwarding: 0/0/0/0, Other: 0/0/0
  HW Forwarding: 0/0/0/0, Other: 0/0/0
 (*,FF36::/32) Flags: HW
  SW Forwarding: 0/0/0/0, Other: 0/0/0
  HW Forwarding: 0/0/0/0, Other: 0/0/0
 (*,FF37::/32) Flags: HW
   SW Forwarding: 0/0/0/0, Other: 0/0/0
  HW Forwarding: 0/0/0/0, Other: 0/0/0
 (*,FF38::/32) Flags: HW
  SW Forwarding: 0/0/0/0, Other: 0/0/0
  HW Forwarding: 0/0/0/0, Other: 0/0/0
 (*,FF39::/32) Flags: HW
  SW Forwarding: 0/0/0/0, Other: 0/0/0
  HW Forwarding: 0/0/0/0, Other: 0/0/0
```
(\*,FF3A::/32) Flags: HW SW Forwarding: 0/0/0/0, Other: 0/0/0 HW Forwarding: 0/0/0/0, Other: 0/0/0 (\*,FF3B::/32) Flags: HW SW Forwarding: 0/0/0/0, Other: 0/0/0 HW Forwarding: 0/0/0/0, Other: 0/0/0 (\*,FF3C::/32) Flags: HW SW Forwarding: 0/0/0/0, Other: 0/0/0 HW Forwarding: 0/0/0/0, Other: 0/0/0 (\*,FF3D::/32) Flags: HW SW Forwarding: 0/0/0/0, Other: 0/0/0 HW Forwarding: 0/0/0/0, Other: 0/0/0 (\*,FF3E::/32) Flags: HW SW Forwarding: 0/0/0/0, Other: 0/0/0 HW Forwarding: 0/0/0/0, Other: 0/0/0 (\*,FF3F::/32) Flags: HW SW Forwarding: 0/0/0/0, Other: 0/0/0 HW Forwarding: 0/0/0/0, Other: 0/0/0 (\*,FF40::/15) Flags: HW SW Forwarding: 0/0/0/0, Other: 0/0/0 HW Forwarding: 0/0/0/0, Other: 0/0/0 (\*,FF42::/16) Flags: SW Forwarding: 0/0/0/0, Other: 0/0/0 (\*,FF50::/15) Flags: HW SW Forwarding: 0/0/0/0, Other: 0/0/0 HW Forwarding: 0/0/0/0, Other: 0/0/0 (\*,FF52::/16) Flags: SW Forwarding: 0/0/0/0, Other: 0/0/0 (\*,FF60::/15) Flags: HW SW Forwarding: 0/0/0/0, Other: 0/0/0 HW Forwarding: 0/0/0/0, Other: 0/0/0 (\*,FF62::/16) Flags: SW Forwarding: 0/0/0/0, Other: 0/0/0 (\*,FF70::/15) Flags: HW SW Forwarding: 0/0/0/0, Other: 0/0/0 HW Forwarding: 0/0/0/0, Other: 0/0/0 (\*,FF72::/16) Flags: SW Forwarding: 0/0/0/0, Other: 0/0/0 (\*,FF80::/15) Flags: HW SW Forwarding: 0/0/0/0, Other: 0/0/0 HW Forwarding: 0/0/0/0, Other: 0/0/0 (\*,FF82::/16) Flags: SW Forwarding: 0/0/0/0, Other: 0/0/0 (\*,FF90::/15) Flags: HW SW Forwarding: 0/0/0/0, Other: 0/0/0 HW Forwarding: 0/0/0/0, Other: 0/0/0 (\*,FF92::/16) Flags: SW Forwarding: 0/0/0/0, Other: 0/0/0 (\*,FFA0::/15) Flags: HW SW Forwarding: 0/0/0/0, Other: 0/0/0 HW Forwarding: 0/0/0/0, Other: 0/0/0 (\*,FFA2::/16) Flags: SW Forwarding: 0/0/0/0, Other: 0/0/0 (\*,FFB0::/15) Flags: HW SW Forwarding: 0/0/0/0, Other: 0/0/0 HW Forwarding: 0/0/0/0, Other: 0/0/0 (\*,FFB2::/16) Flags: SW Forwarding: 0/0/0/0, Other: 0/0/0 (\*,FFC0::/15) Flags: HW SW Forwarding: 0/0/0/0, Other: 0/0/0 HW Forwarding: 0/0/0/0, Other: 0/0/0 (\*,FFC2::/16) Flags: SW Forwarding: 0/0/0/0, Other: 0/0/0 (\*,FFD0::/15) Flags: HW

```
SW Forwarding: 0/0/0/0, Other: 0/0/0
  HW Forwarding: 0/0/0/0, Other: 0/0/0
 (*,FFD2::/16) Flags:
  SW Forwarding: 0/0/0/0, Other: 0/0/0
 (*,FFE0::/15) Flags: HW
  SW Forwarding: 0/0/0/0, Other: 0/0/0
  HW Forwarding: 0/0/0/0, Other: 0/0/0
 (*, FFE2::/16) Flags:
  SW Forwarding: 0/0/0/0, Other: 0/0/0
 (*,FFF0::/15) Flags: HW
  SW Forwarding: 0/0/0/0, Other: 0/0/0
  HW Forwarding: 0/0/0/0, Other: 0/0/0
 (*,FFF2::/16) Flags:
  SW Forwarding: 0/0/0/0, Other: 0/0/0
Border#
```
次に、ボーダー VTEP での **show bgp ipv6 mvpn all** コマンドの出力例を示します。

```
Border# show bgp ipv4 mvpn all
BGP table version is 62, local router ID is 172.16.255.6
Status codes: s suppressed, d damped, h history, * valid, > best, i - internal,
              r RIB-failure, S Stale, m multipath, b backup-path, f RT-Filter,
              x best-external, a additional-path, c RIB-compressed,
              t secondary path, L long-lived-stale,
Origin codes: i - IGP, e - EGP, ? - incomplete
RPKI validation codes: V valid, I invalid, N Not found
```
Network Next Hop Metric LocPrf Weight Path Route Distinguisher: 1:1 (default for vrf green) \*>i [5][1:1][FC00:1:102::12][FF06:1::1]/42 172.16.255.4 0 100 0 ?<br>172.16.255.4 0 100 0  $*$  i  $*$  172.16.255.4 0 100 0 ? \*> [5][1:1][FC00:2:255::1][FF06:1::1]/42 :: 32768 ? \* i [6][1:1][65001][FC00:2:255::255][FF06:1::1]/46 172.16.255.3 0 100 0 ?  $\star$  >i 172.16.255.3 0 100 0 ? \* i [7][1:1][65001][FC00:2:255::1][FF06:1::1]/46 172.16.255.3 0 100 0 ? \*>i  $172.16.255.3$  0 100 0 ? Route Distinguisher: 172.16.254.4:102 \*> [7][172.16.254.4:102][65001][FC00:1:102::12][FF06:1::1]/46 :: 32768 ?

```
Border#
```
次に、ボーダー VTEP での **show ip mroute** コマンドの出力例を示します。

Border# **show ip mroute** IP Multicast Routing Table Flags: D - Dense, S - Sparse, B - Bidir Group, s - SSM Group, C - Connected, L - Local, P - Pruned, R - RP-bit set, F - Register flag, T - SPT-bit set, J - Join SPT, M - MSDP created entry, E - Extranet, X - Proxy Join Timer Running, A - Candidate for MSDP Advertisement, U - URD, I - Received Source Specific Host Report, Z - Multicast Tunnel, z - MDT-data group sender, Y - Joined MDT-data group, y - Sending to MDT-data group, G - Received BGP C-Mroute, g - Sent BGP C-Mroute, N - Received BGP Shared-Tree Prune, n - BGP C-Mroute suppressed, Q - Received BGP S-A Route, q - Sent BGP S-A Route, V - RD & Vector, v - Vector, p - PIM Joins on route, x - VxLAN group, c - PFP-SA cache created entry,  $*$  - determined by Assert,  $#$  - iif-starg configured on rpf intf,

e - encap-helper tunnel flag Outgoing interface flags: H - Hardware switched, A - Assert winner, p - PIM Join Timers: Uptime/Expires Interface state: Interface, Next-Hop or VCD, State/Mode (\*, 239.1.1.1), 1d01h/stopped, RP 172.16.255.255, flags: SJCFx Incoming interface: TenGigabitEthernet1/0/2, RPF nbr 172.16.26.2 Outgoing interface list: Tunnel0, Forward/Sparse, 1d01h/00:02:41 (172.16.254.4, 239.1.1.1), 00:10:23/00:02:45, flags: JTx Incoming interface: TenGigabitEthernet1/0/2, RPF nbr 172.16.26.2 Outgoing interface list: Tunnel0, Forward/Sparse, 00:10:23/00:01:36 (172.16.254.6, 239.1.1.1), 00:10:25/00:03:25, flags: FTx Incoming interface: Loopback1, RPF nbr 0.0.0.0 Outgoing interface list: TenGigabitEthernet1/0/2, Forward/Sparse, 00:10:25/00:02:56 (\*, 224.0.1.40), 1d01h/00:02:45, RP 172.16.255.255, flags: SJCL Incoming interface: TenGigabitEthernet1/0/2, RPF nbr 172.16.26.2 Outgoing interface list: Loopback0, Forward/Sparse, 1d01h/00:02:45 (\*, 225.0.0.102), 1d01h/stopped, RP 172.16.255.255, flags: SJCFx Incoming interface: TenGigabitEthernet1/0/2, RPF nbr 172.16.26.2 Outgoing interface list: Tunnel0, Forward/Sparse, 1d01h/00:02:41 (172.16.254.4, 225.0.0.102), 1d01h/00:02:35, flags: JTx Incoming interface: TenGigabitEthernet1/0/2, RPF nbr 172.16.26.2 Outgoing interface list: Tunnel0, Forward/Sparse, 1d01h/00:02:41 (172.16.254.6, 225.0.0.102), 1d01h/00:03:27, flags: FTx Incoming interface: Loopback1, RPF nbr 0.0.0.0 Outgoing interface list: TenGigabitEthernet1/0/2, Forward/Sparse, 1d01h/00:02:49, A (\*, 225.0.0.101), 1d01h/stopped, RP 172.16.255.255, flags: SJCx Incoming interface: TenGigabitEthernet1/0/2, RPF nbr 172.16.26.2 Outgoing interface list: Tunnel0, Forward/Sparse, 1d01h/00:02:41 (172.16.254.3, 225.0.0.101), 1d01h/00:01:12, flags: JTx Incoming interface: TenGigabitEthernet1/0/2, RPF nbr 172.16.26.2 Outgoing interface list: Tunnel0, Forward/Sparse, 1d01h/00:02:53 Border# 次に、ボーダー VTEP での **show ip mfib** コマンドの出力例を示します。 Border# **show ip mfib** Entry Flags: C - Directly Connected, S - Signal, IA - Inherit A flag, ET - Data Rate Exceeds Threshold, K - Keepalive DDE - Data Driven Event, HW - Hardware Installed ME - MoFRR ECMP entry, MNE - MoFRR Non-ECMP entry, MP - MFIB

MS - MoFRR Entry in Sync, MC - MoFRR entry in MoFRR Client, e - Encap helper tunnel flag. I/O Item Flags: IC - Internal Copy, NP - Not platform switched, NS - Negate Signalling, SP - Signal Present,

MoFRR Primary, RP - MRIB MoFRR Primary, P - MoFRR Primary

A - Accept, F - Forward, RA - MRIB Accept, RF - MRIB Forward, MA - MFIB Accept, A2 - Accept backup, RA2 - MRIB Accept backup, MA2 - MFIB Accept backup Forwarding Counts: Pkt Count/Pkts per second/Avg Pkt Size/Kbits per second Other counts: Total/RPF failed/Other drops I/O Item Counts: HW Pkt Count/FS Pkt Count/PS Pkt Count Egress Rate in pps Default (\*,224.0.0.0/4) Flags: C HW SW Forwarding: 0/0/0/0, Other: 0/0/0 HW Forwarding: 0/0/0/0, Other: 0/0/0 (\*,224.0.1.40) Flags: C HW SW Forwarding: 0/0/0/0, Other: 0/0/0 HW Forwarding: 0/0/0/0, Other: 0/0/0 TenGigabitEthernet1/0/2 Flags: A NS Loopback0 Flags: F IC NS Pkts:  $0/0/0$  Rate: 0 pps (\*,225.0.0.101) Flags: C HW SW Forwarding: 0/0/0/0, Other: 0/0/0 HW Forwarding: 8/0/146/0, Other: 0/0/0 TenGigabitEthernet1/0/2 Flags: A NS Tunnel0, VXLAN Decap Flags: F NS Pkts:  $0/0/0$  Rate: 0 pps (172.16.254.3,225.0.0.101) Flags: HW SW Forwarding: 7/0/125/0, Other: 0/0/0 HW Forwarding: 8010/0/176/0, Other: 0/0/0 TenGigabitEthernet1/0/2 Flags: A Tunnel0, VXLAN Decap Flags: F NS Pkts:  $0/0/7$  Rate: 0 pps (\*,225.0.0.102) Flags: C HW SW Forwarding: 0/0/0/0, Other: 0/0/0 HW Forwarding: 1/0/172/0, Other: 0/0/0 TenGigabitEthernet1/0/2 Flags: A NS Tunnel0, VXLAN Decap Flags: F NS Pkts:  $0/0/0$  Rate: 0 pps (172.16.254.4,225.0.0.102) Flags: HW SW Forwarding: 1/0/154/0, Other: 0/0/0 HW Forwarding: 5353/0/176/0, Other: 0/0/0 TenGigabitEthernet1/0/2 Flags: A Tunnel0, VXLAN Decap Flags: F NS Pkts:  $0/0/1$  Rate: 0 pps (172.16.254.6,225.0.0.102) Flags: HW SW Forwarding: 11/0/167/0, Other: 7/6/1 HW Forwarding: 2207/0/151/0, Other: 0/0/0 Null0 Flags: A TenGigabitEthernet1/0/2 Flags: F Pkts: 0/0/10 Rate: 0 pps (\*,232.0.0.0/8) Flags: HW SW Forwarding: 0/0/0/0, Other: 0/0/0 HW Forwarding: 0/0/0/0, Other: 0/0/0 (\*,239.1.1.1) Flags: C HW SW Forwarding: 0/0/0/0, Other: 0/0/0 HW Forwarding: 8/0/168/0, Other: 0/0/0 TenGigabitEthernet1/0/2 Flags: A NS Tunnel0, VXLAN Decap Flags: F NS Pkts:  $0/0/0$  Rate: 0 pps (172.16.254.4,239.1.1.1) Flags: HW SW Forwarding: 4/0/150/0, Other: 0/0/0 HW Forwarding: 2032/1/168/1, Other: 0/0/0 TenGigabitEthernet1/0/2 Flags: A Tunnel0, VXLAN Decap Flags: F NS Pkts:  $0/0/4$  Rate: 0 pps (172.16.254.6,239.1.1.1) Flags: HW SW Forwarding: 2/0/150/0, Other: 4/4/0

例:**RP** が **BGP EVPN VXLAN** ファブリックの外部にある場合の **IPv4** および**IPv6** のマルチキャストトラフィックに対して **PIM-SM** を使用した **TRM** の設定

```
HW Forwarding: 2015/1/156/1, Other: 0/0/0
  Null0 Flags: A
  TenGigabitEthernet1/0/2 Flags: F
    Pkts: 0/0/1 Rate: 0 pps
Border#
```
RP が BGP EVPN VXLAN ファブリックの外部にある場合の IPv4 および IPv6 のマルチキャス トトラフィックに対して PIM-SM を使用した TRM の確認 (181 ページ)に戻ります。

## スパインスイッチ **1** の設定を確認するための出力

次に、スパインスイッチ 1 での **show bgp ipv6 mvpn all summary** コマンドの出力例を 示します。

Spine-01# **show bgp ipv6 mvpn all summary** BGP router identifier 172.16.255.1, local AS number 65001 BGP table version is 61, main routing table version 61 5 network entries using 1960 bytes of memory 13 path entries using 2080 bytes of memory 3/3 BGP path/bestpath attribute entries using 912 bytes of memory 3 BGP rrinfo entries using 120 bytes of memory 1 BGP community entries using 24 bytes of memory 16 BGP extended community entries using 2332 bytes of memory 0 BGP route-map cache entries using 0 bytes of memory 0 BGP filter-list cache entries using 0 bytes of memory BGP using 7428 total bytes of memory BGP activity 257/209 prefixes, 3003/2900 paths, scan interval 60 secs 5 networks peaked at 15:48:28 Aug 6 2020 UTC (21:38:24.468 ago)

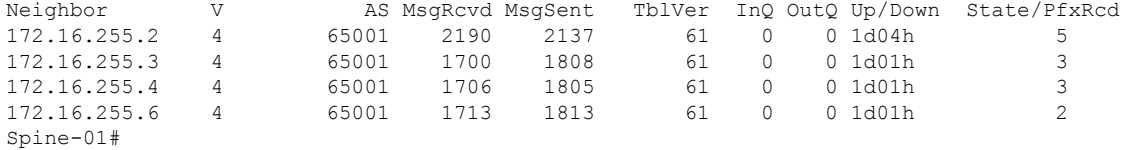

次に、スパインスイッチ 1 での **show bgpipv6 mvpnall** コマンドの出力例を示します。

Spine-01# **show bgp ipv6 mvpn all** BGP table version is 61, local router ID is 172.16.255.1 Status codes: s suppressed, d damped, h history, \* valid, > best, i - internal, r RIB-failure, S Stale, m multipath, b backup-path, f RT-Filter, x best-external, a additional-path, c RIB-compressed, t secondary path, L long-lived-stale, Origin codes: i - IGP, e - EGP, ? - incomplete RPKI validation codes: V valid, I invalid, N Not found

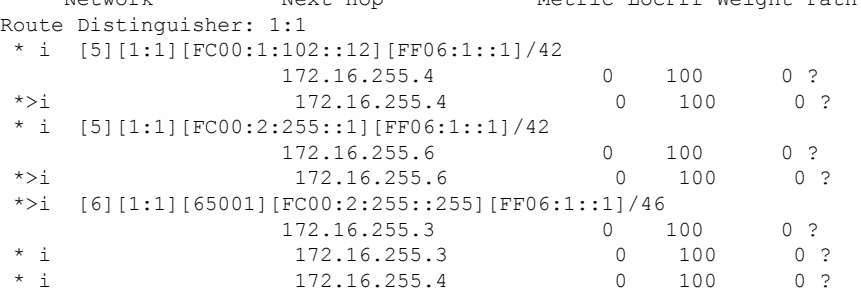

Network Next Hop Metric LocPrf Weight Path

```
* i [7][1:1][65001][FC00:2:255::1][FF06:1::1]/46
                      172.16.255.4 0 100 0 ?<br>172.16.255.3 0 100 0 ?
 * i 172.16.255.3
 *>i 172.16.255.3 0 100 0 ?
Route Distinguisher: 172.16.254.4:102
 *>i [7][172.16.254.4:102][65001][FC00:1:102::12][FF06:1::1]/46
                      172.16.255.3 0 100 0 ?<br>172.16.255.3 0 100 0 ?
\begin{array}{cccc} \star & \text{i} & & & 172.16.255.3 \\ \star & \text{i} & & & 172.16.255.6 \end{array}172.16.255.6 0 100 0 ?
Spine-01#
```
次に、スパインスイッチ1での**show ippim rp mapping**コマンドの出力例を示します。

```
Spine-01# show ip pim rp mapping
PIM Group-to-RP Mappings
```
Outgoing interface list: Null

```
Group(s): 224.0.0.0/4, Static
   RP: 172.16.255.255 (?)
Spine-01#
```
次に、スパインスイッチ 1 での **show ip mroute** コマンドの出力例を示します。

```
Spine-01# show ip mroute
IP Multicast Routing Table
Flags: D - Dense, S - Sparse, B - Bidir Group, s - SSM Group, C - Connected,
       L - Local, P - Pruned, R - RP-bit set, F - Register flag,
       T - SPT-bit set, J - Join SPT, M - MSDP created entry, E - Extranet,
       X - Proxy Join Timer Running, A - Candidate for MSDP Advertisement,
       U - URD, I - Received Source Specific Host Report,
       Z - Multicast Tunnel, z - MDT-data group sender,
       Y - Joined MDT-data group, y - Sending to MDT-data group,
       G - Received BGP C-Mroute, g - Sent BGP C-Mroute,
       N - Received BGP Shared-Tree Prune, n - BGP C-Mroute suppressed,
       Q - Received BGP S-A Route, q - Sent BGP S-A Route,
       V - RD & Vector, v - Vector, p - PIM Joins on route,
       x - VxLAN group, c - PFP-SA cache created entry,
       * - determined by Assert, # - iif-starg configured on rpf intf
Outgoing interface flags: H - Hardware switched, A - Assert winner, p - PIM Join
Timers: Uptime/Expires
Interface state: Interface, Next-Hop or VCD, State/Mode
(*, 239.1.1.1), 00:13:12/stopped, RP 172.16.255.255, flags: SP
  Incoming interface: Null, RPF nbr 0.0.0.0
  Outgoing interface list: Null
(172.16.254.4, 239.1.1.1), 00:11:10/00:01:49, flags: PA
  Incoming interface: GigabitEthernet1/0/2, RPF nbr 172.16.14.4
  Outgoing interface list: Null
(172.16.254.6, 239.1.1.1), 00:13:12/00:02:08, flags: PA
 Incoming interface: GigabitEthernet1/0/4, RPF nbr 172.16.16.6
  Outgoing interface list: Null
(*, 224.0.1.40), 1w0d/00:02:04, RP 172.16.255.255, flags: SJCL
  Incoming interface: Null, RPF nbr 0.0.0.0
  Outgoing interface list:
    Loopback2, Forward/Sparse, 1w0d/00:02:04
(*, 225.0.0.102), 1w0d/stopped, RP 172.16.255.255, flags: SP
  Incoming interface: Null, RPF nbr 0.0.0.0
```

```
(172.16.254.6, 225.0.0.102), 00:19:31/00:02:22, flags: PA
  Incoming interface: GigabitEthernet1/0/4, RPF nbr 172.16.16.6
 Outgoing interface list: Null
(172.16.254.4, 225.0.0.102), 1d01h/00:01:52, flags: PA
 Incoming interface: GigabitEthernet1/0/2, RPF nbr 172.16.14.4
 Outgoing interface list: Null
Spine-01#
```

```
次に、スパインスイッチ 1 での show ip mfib コマンドの出力例を示します。
```

```
Spine-01# show ip mfib
Entry Flags: C - Directly Connected, S - Signal, IA - Inherit A flag,
               ET - Data Rate Exceeds Threshold, K - Keepalive
               DDE - Data Driven Event, HW - Hardware Installed
                ME - MoFRR ECMP entry, MNE - MoFRR Non-ECMP entry, MP - MFIB
               MoFRR Primary, RP - MRIB MoFRR Primary, P - MoFRR Primary
               MS - MoFRR Entry in Sync, MC - MoFRR entry in MoFRR Client.
I/O Item Flags: IC - Internal Copy, NP - Not platform switched,
               NS - Negate Signalling, SP - Signal Present,
               A - Accept, F - Forward, RA - MRIB Accept, RF - MRIB Forward,
               MA - MFIB Accept, A2 - Accept backup,
               RA2 - MRIB Accept backup, MA2 - MFIB Accept backup
Forwarding Counts: Pkt Count/Pkts per second/Avg Pkt Size/Kbits per second
Other counts: Total/RPF failed/Other drops
I/O Item Counts: HW Pkt Count/FS Pkt Count/PS Pkt Count Egress Rate in pps
Default
 (*,224.0.0.0/4) Flags: C HW
  SW Forwarding: 0/0/0/0, Other: 82/82/0
  HW Forwarding: 0/0/0/0, Other: 0/0/0
 (*,224.0.1.40) Flags: C HW
   SW Forwarding: 0/0/0/0, Other: 0/0/0
  HW Forwarding: 0/0/0/0, Other: 0/0/0
  Tunnel1 Flags: A
  Loopback2 Flags: F IC NS
    Pkts: 0/0/0 Rate: 0 pps
 (*,225.0.0.102) Flags: C HW
  SW Forwarding: 1/0/206/0, Other: 279/0/279
  HW Forwarding: 0/0/0/0, Other: 0/0/0
  Tunnel1 Flags: A
 (172.16.254.4,225.0.0.102) Flags: HW
  SW Forwarding: 0/0/0/0, Other: 0/0/0
  HW Forwarding: 0/0/0/0, Other: 0/0/0
  Tunnel1 Flags: A
  GigabitEthernet1/0/2 Flags: NS
 (172.16.254.6,225.0.0.102) Flags: HW
  SW Forwarding: 0/0/0/0, Other: 0/0/0
  HW Forwarding: 0/0/0/0, Other: 0/0/0
  Tunnel1 Flags: A
  GigabitEthernet1/0/4 Flags: NS
 (*,232.0.0.0/8) Flags: HW
  SW Forwarding: 0/0/0/0, Other: 0/0/0
  HW Forwarding: 0/0/0/0, Other: 0/0/0
 (*,239.1.1.1) Flags: C HW
  SW Forwarding: 0/0/0/0, Other: 1/0/1
  HW Forwarding: 0/0/0/0, Other: 0/0/0
  Tunnel1 Flags: A
 (172.16.254.4,239.1.1.1) Flags: HW
  SW Forwarding: 0/0/0/0, Other: 0/0/0
  HW Forwarding: 1224/0/168/0, Other: 0/0/0
  GigabitEthernet1/0/2 Flags: A
```

```
(172.16.254.6,239.1.1.1) Flags: HW
   SW Forwarding: 0/0/0/0, Other: 0/0/0
  HW Forwarding: 0/0/0/0, Other: 0/0/0
  GigabitEthernet1/0/4 Flags: A NS
Spine-01#
```
RP が BGP EVPN VXLAN ファブリックの外部にある場合の IPv4 および IPv6 のマルチキャス トトラフィックに対して PIM-SM を使用した TRM の確認 (181 ページ)に戻ります。

# スパインスイッチ **2** の設定を確認するための出力

次に、スパインスイッチ 2 での **show bgp ipv6 mvpn all summary** コマンドの出力例を 示します。

Spine-02# **show bgp ipv6 mvpn all summary** BGP router identifier 172.16.255.2, local AS number 65001 BGP table version is 61, main routing table version 61 5 network entries using 1960 bytes of memory 13 path entries using 2080 bytes of memory 3/3 BGP path/bestpath attribute entries using 912 bytes of memory 3 BGP rrinfo entries using 120 bytes of memory 1 BGP community entries using 24 bytes of memory 16 BGP extended community entries using 2332 bytes of memory 0 BGP route-map cache entries using 0 bytes of memory 0 BGP filter-list cache entries using 0 bytes of memory BGP using 7428 total bytes of memory BGP activity 288/240 prefixes, 3108/3005 paths, scan interval 60 secs 5 networks peaked at 15:49:16 Aug 6 2020 UTC (21:40:40.843 ago)

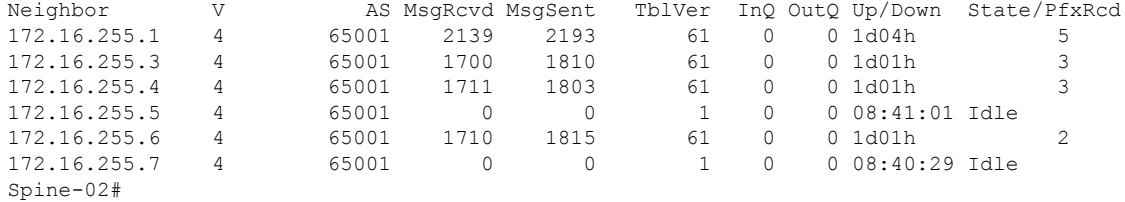

次に、スパインスイッチ 2 での **show bgpipv6 mvpnall** コマンドの出力例を示します。

Spine-02# **show bgp ipv6 mvpn all** BGP table version is 61, local router ID is 172.16.255.2 Status codes: s suppressed, d damped, h history, \* valid, > best, i - internal, r RIB-failure, S Stale, m multipath, b backup-path, f RT-Filter, x best-external, a additional-path, c RIB-compressed, t secondary path, L long-lived-stale, Origin codes: i - IGP, e - EGP, ? - incomplete RPKI validation codes: V valid, I invalid, N Not found

Network Next Hop Metric LocPrf Weight Path Route Distinguisher: 1:1 \* i [5][1:1][FC00:1:102::12][FF06:1::1]/42 172.16.255.4 0 100 0 ?  $* > i$  172.16.255.4 0 100 0 ? \* i [5][1:1][FC00:2:255::1][FF06:1::1]/42 172.16.255.6 0 100 0 ?  $*$ >i 172.16.255.6 0 100 0 ? \*>i [6][1:1][65001][FC00:2:255::255][FF06:1::1]/46 172.16.255.3 0 100 0 ?

例:**RP** が **BGP EVPN VXLAN** ファブリックの外部にある場合の **IPv4** および**IPv6** のマルチキャストトラフィックに対して **PIM-SM** を使用した **TRM** の設定

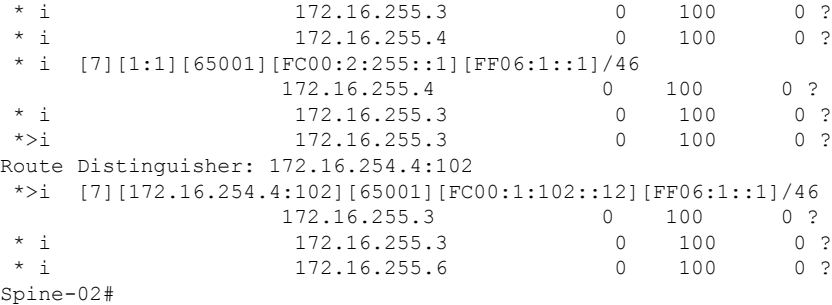

次に、スパインスイッチ2での**show ippim rp mapping**コマンドの出力例を示します。

Spine-02# **show ip pim rp mapping** PIM Group-to-RP Mappings Group(s): 224.0.0.0/4, Static

RP: 172.16.255.255 (?) Spine-02#

次に、スパインスイッチ 2 での **show ip mroute** コマンドの出力例を示します。

```
Spine-02# show ip mroute
IP Multicast Routing Table
Flags: D - Dense, S - Sparse, B - Bidir Group, s - SSM Group, C - Connected,
       L - Local, P - Pruned, R - RP-bit set, F - Register flag,
       T - SPT-bit set, J - Join SPT, M - MSDP created entry, E - Extranet,
      X - Proxy Join Timer Running, A - Candidate for MSDP Advertisement,
      U - URD, I - Received Source Specific Host Report,
       Z - Multicast Tunnel, z - MDT-data group sender,
      Y - Joined MDT-data group, y - Sending to MDT-data group,
      G - Received BGP C-Mroute, g - Sent BGP C-Mroute,
      N - Received BGP Shared-Tree Prune, n - BGP C-Mroute suppressed,
       Q - Received BGP S-A Route, q - Sent BGP S-A Route,
       V - RD & Vector, v - Vector, p - PIM Joins on route,
       x - VxLAN group, c - PFP-SA cache created entry,
       * - determined by Assert, # - iif-starg configured on rpf intf
Outgoing interface flags: H - Hardware switched, A - Assert winner, p - PIM Join
Timers: Uptime/Expires
Interface state: Interface, Next-Hop or VCD, State/Mode
(*, 239.1.1.1), 3d08h/00:03:24, RP 172.16.255.255, flags: S
  Incoming interface: Null, RPF nbr 0.0.0.0
  Outgoing interface list:
    GigabitEthernet1/0/2, Forward/Sparse, 1d01h/00:03:24
    GigabitEthernet1/0/1, Forward/Sparse, 1d01h/00:03:06
    GigabitEthernet1/0/4, Forward/Sparse, 1d01h/00:03:02
(172.16.254.4, 239.1.1.1), 00:15:27/00:02:45, flags: T
  Incoming interface: GigabitEthernet1/0/2, RPF nbr 172.16.24.4
  Outgoing interface list:
    GigabitEthernet1/0/4, Forward/Sparse, 00:15:27/00:03:02
   GigabitEthernet1/0/1, Forward/Sparse, 00:15:27/00:03:06
(172.16.254.6, 239.1.1.1), 00:15:29/00:02:38, flags: MT
  Incoming interface: GigabitEthernet1/0/4, RPF nbr 172.16.26.6
  Outgoing interface list:
    GigabitEthernet1/0/1, Forward/Sparse, 00:15:29/00:03:06
    GigabitEthernet1/0/2, Forward/Sparse, 00:15:29/00:03:24
```

```
(*, 224.0.1.40), 1w0d/00:03:27, RP 172.16.255.255, flags: SJCL
 Incoming interface: Null, RPF nbr 0.0.0.0
 Outgoing interface list:
   GigabitEthernet1/0/2, Forward/Sparse, 1d01h/00:02:31
   GigabitEthernet1/0/1, Forward/Sparse, 1d01h/00:03:27
   GigabitEthernet1/0/4, Forward/Sparse, 1d01h/00:03:08
   Loopback2, Forward/Sparse, 1w0d/00:02:17
(*, 225.0.0.102), 1w0d/00:03:21, RP 172.16.255.255, flags: S
 Incoming interface: Null, RPF nbr 0.0.0.0
 Outgoing interface list:
   GigabitEthernet1/0/2, Forward/Sparse, 1d01h/00:03:02
   GigabitEthernet1/0/1, Forward/Sparse, 1d01h/00:02:50
   GigabitEthernet1/0/4, Forward/Sparse, 1d01h/00:03:21
(172.16.254.4, 225.0.0.102), 1d01h/00:01:55, flags: MT
 Incoming interface: GigabitEthernet1/0/2, RPF nbr 172.16.24.4
 Outgoing interface list:
   GigabitEthernet1/0/4, Forward/Sparse, 1d01h/00:03:21
   GigabitEthernet1/0/1, Forward/Sparse, 1d01h/00:03:02
(172.16.254.6, 225.0.0.102), 1d01h/00:02:03, flags: MT
 Incoming interface: GigabitEthernet1/0/4, RPF nbr 172.16.26.6
 Outgoing interface list:
   GigabitEthernet1/0/2, Forward/Sparse, 1d01h/00:03:02
   GigabitEthernet1/0/1, Forward/Sparse, 1d01h/00:03:13
(*, 225.0.0.101), 3d08h/00:03:29, RP 172.16.255.255, flags: S
 Incoming interface: Null, RPF nbr 0.0.0.0
 Outgoing interface list:
   GigabitEthernet1/0/2, Forward/Sparse, 1d01h/00:03:05
   GigabitEthernet1/0/1, Forward/Sparse, 1d01h/00:03:07
   GigabitEthernet1/0/4, Forward/Sparse, 1d01h/00:03:29
(172.16.254.3, 225.0.0.101), 1d01h/00:02:39, flags: TA
 Incoming interface: GigabitEthernet1/0/1, RPF nbr 172.16.23.3
 Outgoing interface list:
   GigabitEthernet1/0/2, Forward/Sparse, 1d01h/00:03:05
   GigabitEthernet1/0/4, Forward/Sparse, 1d01h/00:03:29
```

```
Spine-02#
```
次に、スパインスイッチ 2 での **show ip mfib** コマンドの出力例を示します。

```
Spine-02# show ip mfib
Entry Flags: C - Directly Connected, S - Signal, IA - Inherit A flag,
                ET - Data Rate Exceeds Threshold, K - Keepalive
                 DDE - Data Driven Event, HW - Hardware Installed
                ME - MoFRR ECMP entry, MNE - MoFRR Non-ECMP entry, MP - MFIB
                MoFRR Primary, RP - MRIB MoFRR Primary, P - MoFRR Primary
                MS - MoFRR Entry in Sync, MC - MoFRR entry in MoFRR Client.
I/O Item Flags: IC - Internal Copy, NP - Not platform switched,
                NS - Negate Signalling, SP - Signal Present,
                A - Accept, F - Forward, RA - MRIB Accept, RF - MRIB Forward,
                MA - MFIB Accept, A2 - Accept backup,
                RA2 - MRIB Accept backup, MA2 - MFIB Accept backup
Forwarding Counts: Pkt Count/Pkts per second/Avg Pkt Size/Kbits per second
Other counts: Total/RPF failed/Other drops<br>I/O Item Counts: HW Pkt Count/FS Pkt Count/PS
                  HW Pkt Count/FS Pkt Count/PS Pkt Count Egress Rate in pps
Default
 (*,224.0.0.0/4) Flags: C HW
```
SW Forwarding: 0/0/0/0, Other: 0/0/0 HW Forwarding: 0/0/0/0, Other: 0/0/0 (\*,224.0.1.40) Flags: C HW SW Forwarding: 0/0/0/0, Other: 0/0/0 HW Forwarding: 0/0/0/0, Other: 0/0/0 Tunnel1 Flags: A GigabitEthernet1/0/1 Flags: F NS Pkts:  $0/0/0$  Rate: 0 pps GigabitEthernet1/0/2 Flags: F NS Pkts:  $0/0/0$  Rate: 0 pps GigabitEthernet1/0/4 Flags: F NS Pkts:  $0/0/0$  Rate: 0 pps Loopback2 Flags: F IC NS Pkts:  $0/0/0$  Rate: 0 pps (\*,225.0.0.101) Flags: C HW SW Forwarding: 9/0/112/0, Other: 0/0/0 HW Forwarding: 0/0/0/0, Other: 0/0/0 Tunnel1 Flags: A GigabitEthernet1/0/1 Flags: F NS Pkts:  $0/0/2$  Rate: 0 pps GigabitEthernet1/0/2 Flags: F NS Pkts:  $0/0/0$  Rate: 0 pps GigabitEthernet1/0/4 Flags: F NS Pkts:  $0/0/2$  Rate: 0 pps (172.16.254.3,225.0.0.101) Flags: HW SW Forwarding: 4/0/132/0, Other: 0/0/0 HW Forwarding: 8067/0/176/0, Other: 0/0/0 GigabitEthernet1/0/1 Flags: A GigabitEthernet1/0/2 Flags: F NS Pkts:  $0/0/0$  Rate: 0 pps GigabitEthernet1/0/4 Flags: F NS Pkts:  $0/0/4$  Rate: 0 pps (\*,225.0.0.102) Flags: C HW SW Forwarding: 27/0/101/0, Other: 0/0/0 HW Forwarding: 0/0/0/0, Other: 0/0/0 Tunnel1 Flags: A GigabitEthernet1/0/1 Flags: F NS Pkts:  $0/0/0$  Rate: 0 pps GigabitEthernet1/0/2 Flags: F NS Pkts:  $0/0/0$  Rate: 0 pps GigabitEthernet1/0/4 Flags: F NS Pkts:  $0/0/0$  Rate: 0 pps (172.16.254.4,225.0.0.102) Flags: HW SW Forwarding: 0/0/0/0, Other: 0/0/0 HW Forwarding: 5404/0/176/0, Other: 0/0/0 GigabitEthernet1/0/2 Flags: A GigabitEthernet1/0/1 Flags: F NS Pkts:  $0/0/0$  Rate: 0 pps GigabitEthernet1/0/4 Flags: F NS Pkts:  $0/0/0$  Rate: 0 pps (172.16.254.6,225.0.0.102) Flags: HW SW Forwarding: 0/0/0/0, Other: 0/0/0 HW Forwarding: 2214/0/163/0, Other: 0/0/0 GigabitEthernet1/0/4 Flags: A NS GigabitEthernet1/0/1 Flags: F NS Pkts:  $0/0/0$  Rate: 0 pps GigabitEthernet1/0/2 Flags: F NS<br>Pkts: 0/0/0 Rate: 0 pps Rate: 0 pps (\*,232.0.0.0/8) Flags: HW SW Forwarding: 0/0/0/0, Other: 0/0/0 HW Forwarding: 0/0/0/0, Other: 0/0/0 (\*,239.1.1.1) Flags: C HW SW Forwarding: 9/0/150/0, Other: 0/0/0 HW Forwarding: 0/0/0/0, Other: 0/0/0

```
Tunnel1 Flags: A
   GigabitEthernet1/0/1 Flags: F NS<br>Pkts: 0/0/3 Rate: 0 pps
                  Rate: 0 pps
   GigabitEthernet1/0/2 Flags: F NS
    Pkts: 0/0/3 Rate: 0 pps
  GigabitEthernet1/0/4 Flags: F NS
     Pkts: 0/0/3 Rate: 0 pps
 (172.16.254.4,239.1.1.1) Flags: HW
  SW Forwarding: 0/0/0/0, Other: 0/0/0
  HW Forwarding: 2629/1/168/1, Other: 0/0/0
  GigabitEthernet1/0/2 Flags: A
  GigabitEthernet1/0/1 Flags: F NS
    Pkts: 0/0/0 Rate: 0 pps
  GigabitEthernet1/0/4 Flags: F NS
    Pkts: 0/0/0 Rate: 0 pps
 (172.16.254.6,239.1.1.1) Flags: HW
   SW Forwarding: 0/0/0/0, Other: 0/0/0
  HW Forwarding: 2607/1/168/1, Other: 0/0/0
  GigabitEthernet1/0/4 Flags: A
  GigabitEthernet1/0/1 Flags: F NS
    Pkts: 0/0/0 Rate: 0 pps
   GigabitEthernet1/0/2 Flags: F NS
    Pkts: 0/0/0 Rate: 0 pps
Spine-02#
```
RP が BGP EVPN VXLAN ファブリックの外部にある場合の IPv4 および IPv6 のマルチキャス トトラフィックに対して PIM-SM を使用した TRM の確認 (181 ページ)に戻ります。

### ルータ **3**(**BGP EVPN VXLAN** ファブリックの外部にある **RP**)の設定を確認する出力

次に、ルータ 3 での **show ip pim group-map** コマンドの出力例を示します。

```
R3# show ipv6 pim group-map ff06:1::1
IP PIM Group Mapping Table
(* indicates group mappings being used)
FF00::/8*
   SM, RP: FC00:2:255::255
   RPF: Tu4,FC00:2:255::255 (us)
    Info source: Static
    Uptime: 1d04h, Groups: 1
R3#
```
次に、ルータ 3 での **show ipv6 mroute** コマンドの出力例を示します。

#### R3# **show ipv6 mroute** Multicast Routing Table Flags: D - Dense, S - Sparse, B - Bidir Group, s - SSM Group, C - Connected, L - Local, I - Received Source Specific Host Report, P - Pruned, R - RP-bit set, F - Register flag, T - SPT-bit set, J - Join SPT, Y - Joined MDT-data group, y - Sending to MDT-data group g - BGP signal originated, G - BGP Signal received, N - BGP Shared-Tree Prune received, n - BGP C-Mroute suppressed, q - BGP Src-Active originated, Q - BGP Src-Active received E - Extranet Timers: Uptime/Expires Interface state: Interface, State (\*, FF06:1::1), 1d04h/00:03:12, RP FC00:2:255::255, flags: S Incoming interface: Tunnel4

```
RPF nbr: FC00:2:255::255
  Immediate Outgoing interface list:
   TenGigabitEthernet0/0/1, Forward, 1d04h/00:03:12
   TenGigabitEthernet0/0/0, Forward, 1d01h/00:02:45
(FC00:1:102::12, FF06:1::1), 00:18:43/00:03:12, RP FC00:2:255::255, flags: SPR
  Incoming interface: Tunnel4
  RPF nbr: FC00:2:255::255
  Immediate Outgoing interface list:
   TenGigabitEthernet0/0/0, Null, 00:18:43/00:02:45
   TenGigabitEthernet0/0/1, Null, 00:18:43/00:03:12
(FC00:1:102::12, FF06:1::1), 00:18:45/00:03:12, flags: S
  Incoming interface: TenGigabitEthernet0/0/0
  RPF nbr: FE80::A2B4:39FF:FE21:9181
 Inherited Outgoing interface list:
   TenGigabitEthernet0/0/1, Forward, 1d04h/00:03:12
(FC00:2:255::1, FF06:1::1), 00:18:08/00:02:55, RP FC00:2:255::255, flags: SPR
 Incoming interface: Tunnel4
  RPF nbr: FC00:2:255::255
  Immediate Outgoing interface list:
   TenGigabitEthernet0/0/0, Null, 00:18:08/00:02:45
   TenGigabitEthernet0/0/1, Null, 00:18:04/00:03:12
(FC00:2:255::1, FF06:1::1), 00:18:06/00:02:55, flags: S
  Incoming interface: TenGigabitEthernet0/0/0
  RPF nbr: FE80::A2B4:39FF:FE21:9181
  Inherited Outgoing interface list:
   TenGigabitEthernet0/0/1, Forward, 1d04h/00:03:12
R3#
```
RP が BGP EVPN VXLAN ファブリックの外部にある場合の IPv4 および IPv6 のマルチキャス トトラフィックに対して PIM-SM を使用した TRM の確認 (181 ページ)に戻ります。

翻訳について

このドキュメントは、米国シスコ発行ドキュメントの参考和訳です。リンク情報につきましては 、日本語版掲載時点で、英語版にアップデートがあり、リンク先のページが移動/変更されている 場合がありますことをご了承ください。あくまでも参考和訳となりますので、正式な内容につい ては米国サイトのドキュメントを参照ください。